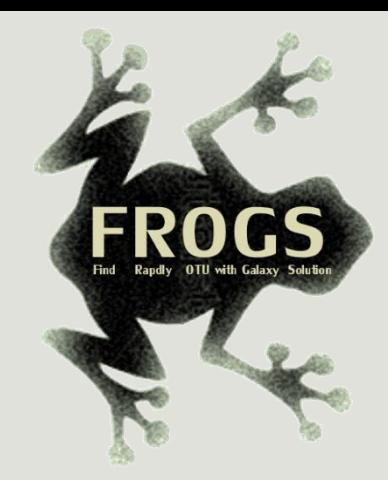

## Training on Galaxy: Metagenomics October 2016

# Find Rapidly OTU with Galaxy Solution

FRÉDÉRIC ESCUDIÉ\* and LUCAS AUER\*, MARIA BERNARD, LAURENT CAUQUIL, KATIA VIDAL, SARAH MAMAN, MAHENDRA MARIADASSOU, SYLVIE COMBES, GUILLERMINA HERNANDEZ-RAQUET, GÉRALDINE PASCAL

\* THESE AUTHORS HAVE CONTRIBUTED EQUALLY TO THE PRESENT WORK.

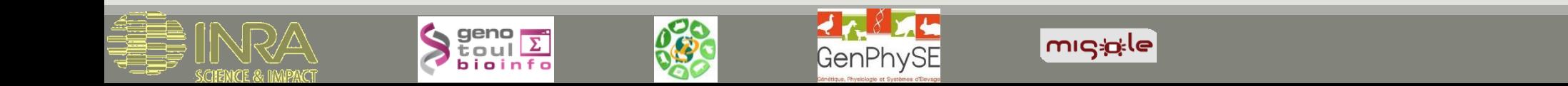

## Feedback:

## What are your needs in "metagenomics"?

454 / MiSeq ?

Your background?

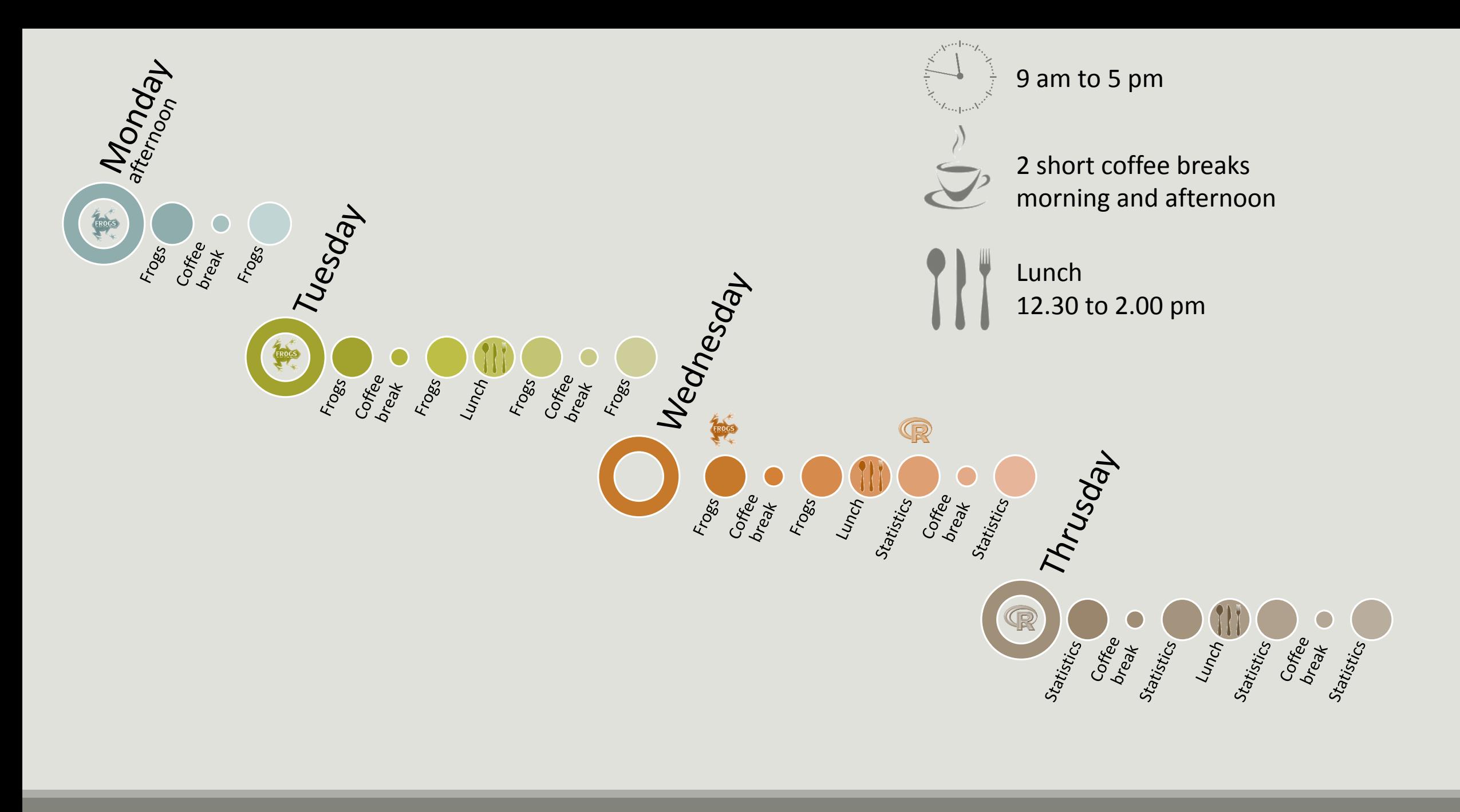

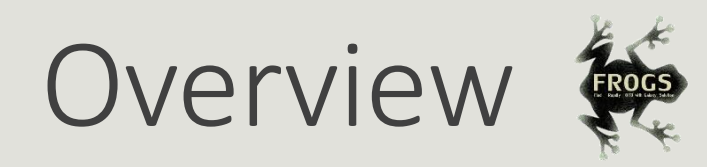

- **Objectives**
- Material: data + FROGS
- **Data upload into galaxy environment**
- **Demultiplex tool**
- **Preprocessing**
- **Clustering + Cluster Statistics**
- **E** Chimera removal
- **Filtering**
- $\blacksquare$  Affiliation + Affiliation Statistics
- **Normalization**
- **Tool descriptions**
- **Format transformation**
- **Workflow creation**
- **Download data**
- **Some figures**

## **Objectives**

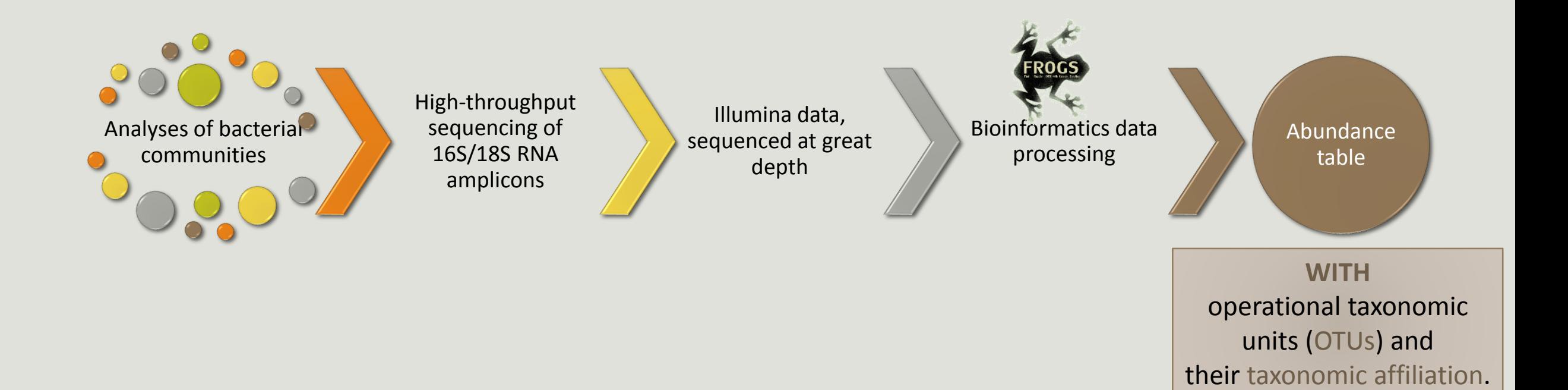

## OTUs for ecology

### Operational Taxonomy Unit:

a grouping of similar sequences that can be treated as a single « species »

### Strengths:

- **Conceptually simple**
- **Mask effect of poor quality data** 
	- Sequencing error
	- **In vitro recombination (chimera)**

### Weaknesses:

- **Limited resolution**
- **Example 1** Logically inconsistent definition

## Objectives

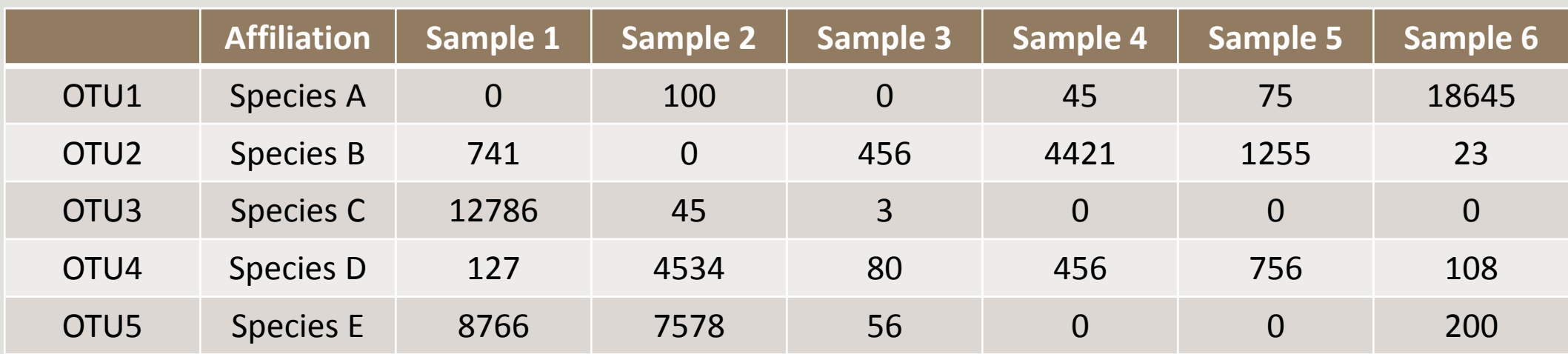

## Why we have developed FROGS

The current processing pipelines struggle to run in a reasonable time.

The most effective solutions are often designed for specialists making access difficult for the whole community.

**In this context we developed the pipeline FROGS***: « Find Rapidly OTU with Galaxy Solution ».*

# Material

## Sample collection and DNA extraction

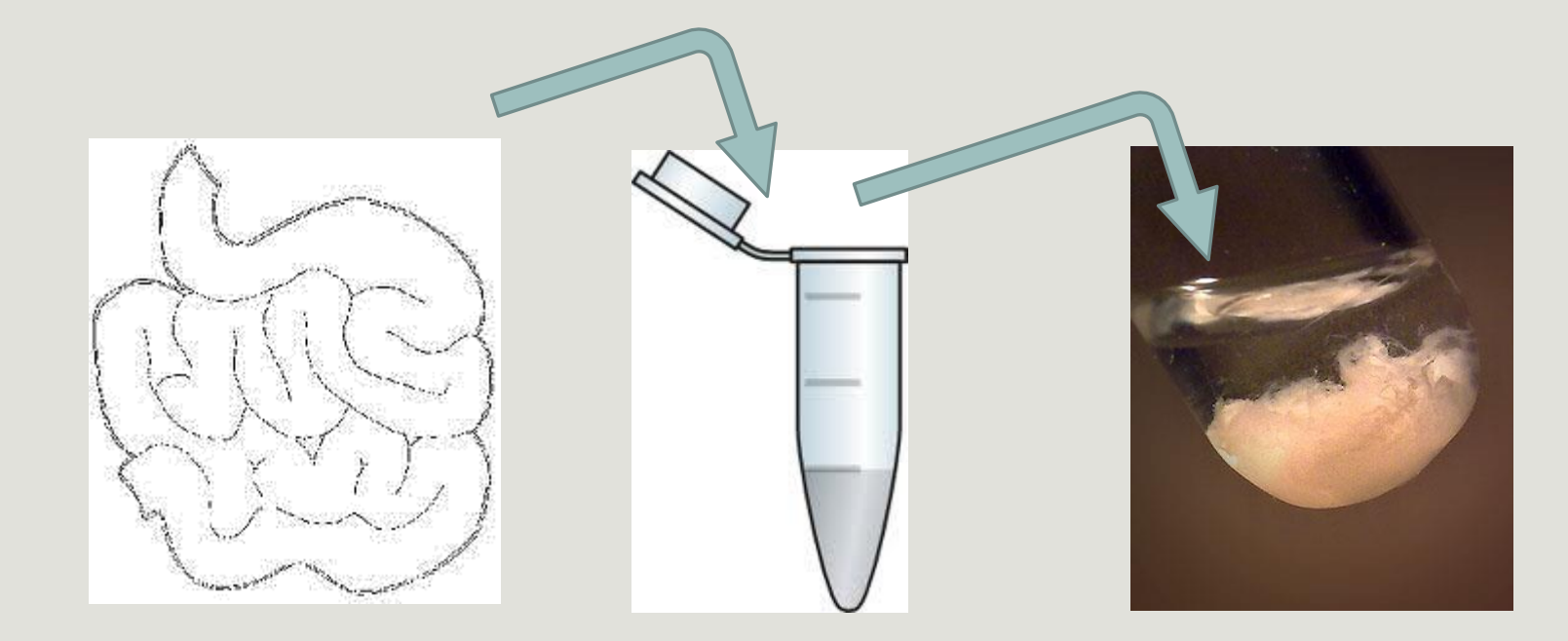

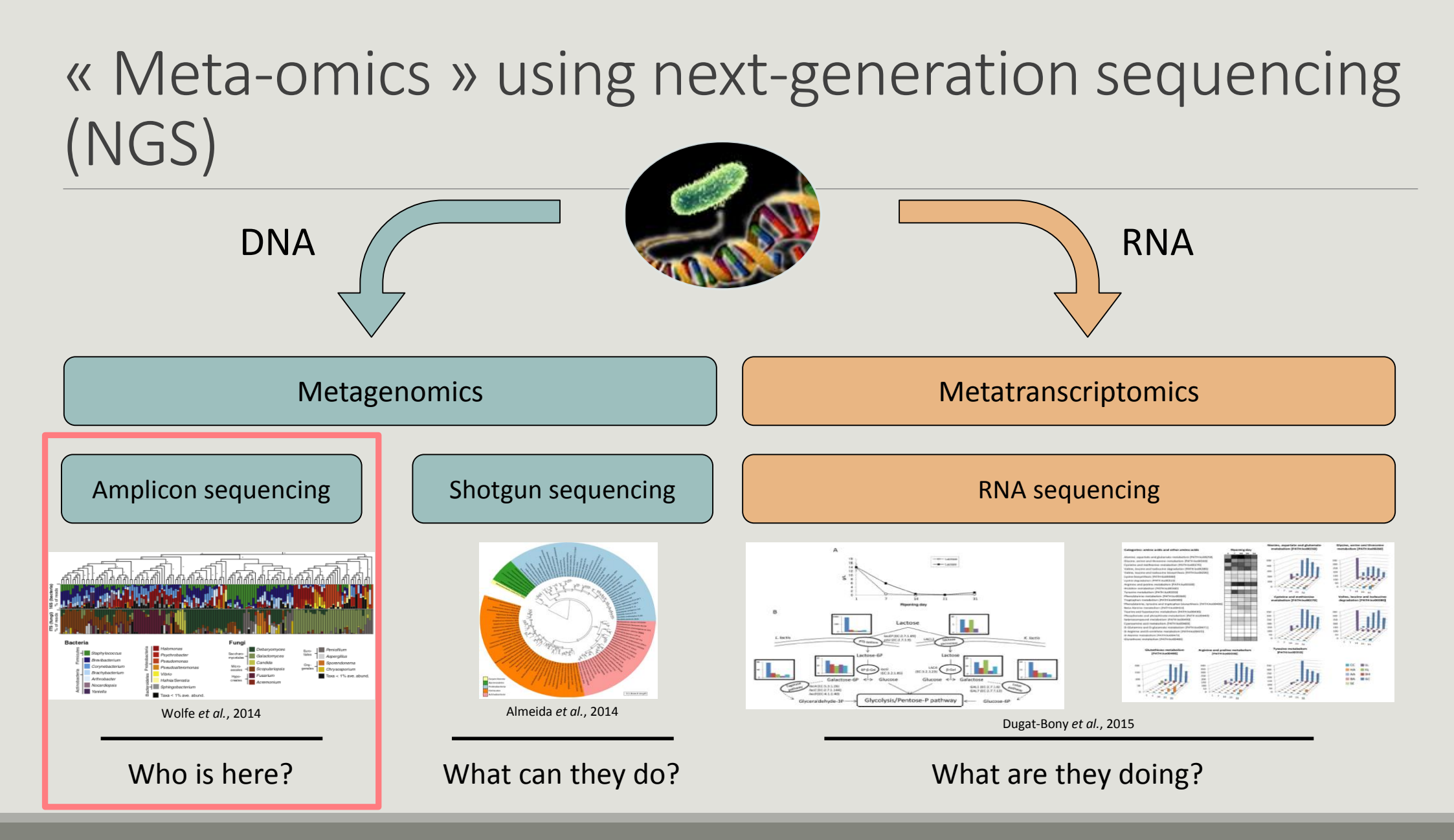

## The gene encoding the small subunit of the ribosomal RNA

The most widely used gene in **molecular phylogenetic** studies

Ubiquist gene : **16S rDNA** in prokayotes ; **18S rDNA** in eukaryotes

**Gene encoding a ribosomal RNA :** non-coding RNA (not translated), part of the small subunit of the ribosome which is responsible for the translation of mRNA in proteins

Not submitted to lateral gene transfer

Availability of databases facilitating comparison (Silva 2015: >22000 type strains)

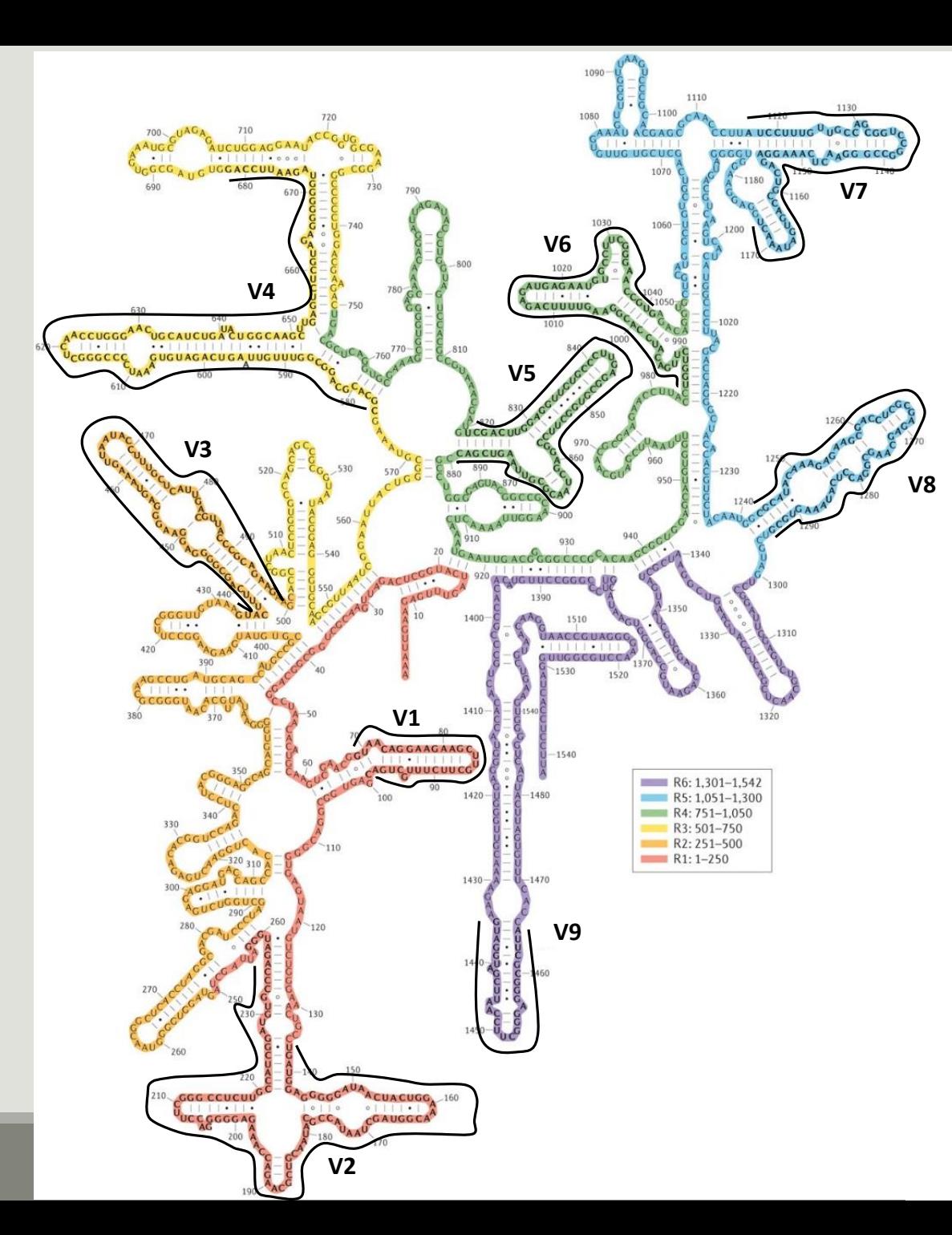

### Secondary structure of the 16S rRNA of

### *Escherichia coli*

In red, fragment R1 including regions V1 and V2; in orange, fragment R2 including region V3; in yellow, fragment R3 including region V4; in green, fragment R4 including regions V5 and V6; in blue, fragment R5 including regions V7 and

### V8;

and in purple, fragment R6 including region V9.

*Uniting the classification of cultured and uncultured bacteria and archaea using 16S rRNA gene sequences Pablo Yarza, et al. Nature Reviews Microbiology 12, 635–645 (2014) doi:10.1038/nrmicro3330*

## The gene encoding the small subunit of the ribosomal RNA

100 200 300 400 500 600 700 800 900 1000 1100 1200 1300 1400 1500 bp  $\Omega$ 

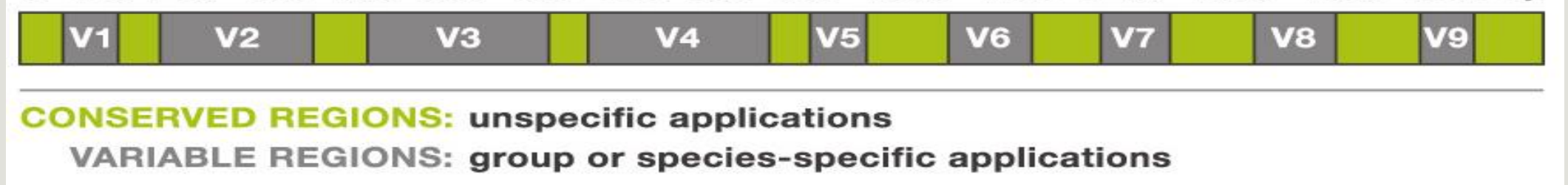

## Steps for Illumina sequencing

- primer forward Primer reverse chromosome **1st step : one PCR** PCR product I  $P5$   $V3$  10-25 cycles **2<sup>nd</sup> step: one PCR** Illumina Universal PCR primer Illumina index primer
- **3rd step: on flow cell, the cluster generations**
- **4<sup>th</sup> step: sequencing**

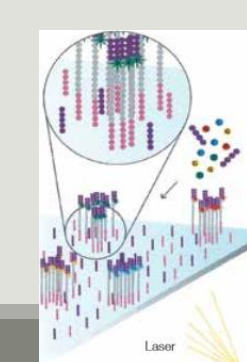

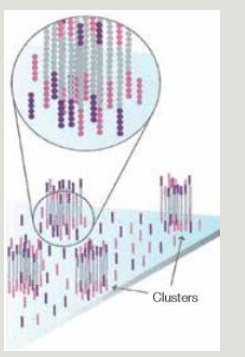

## Amplification and sequencing

« Universal » primer sets are used for PCR amplification of the phylogenetic biomarker

The primers contain adapters used for the sequencing step and barcodes (= tags = MIDs) to distinguish the samples (multiplexing = sequencing several samples on the same run)

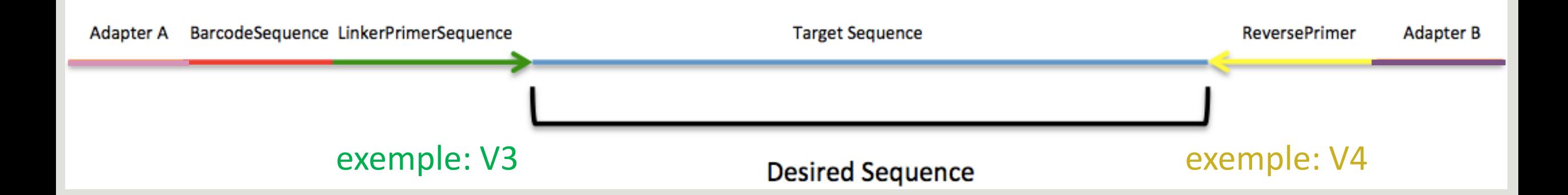

## Cluster generation

Prepare Genomic DNA Sample **Attach DNA to Surface Action** Bridge Amplification

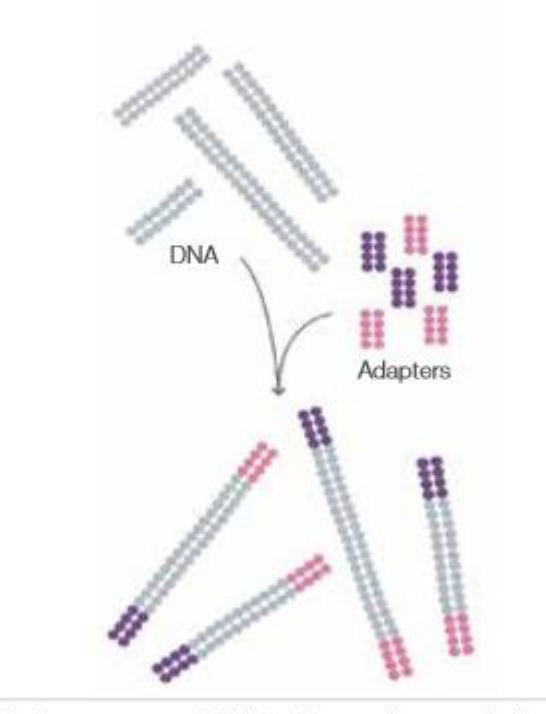

Randomly fragment genomic DNA and ligate adapters to both ends of the fragments.

Bind single-stranded fragments randomly to the inside surface of the flow cell channels.

Attach DNA to surface and the surface amplification Attach DNA to surface

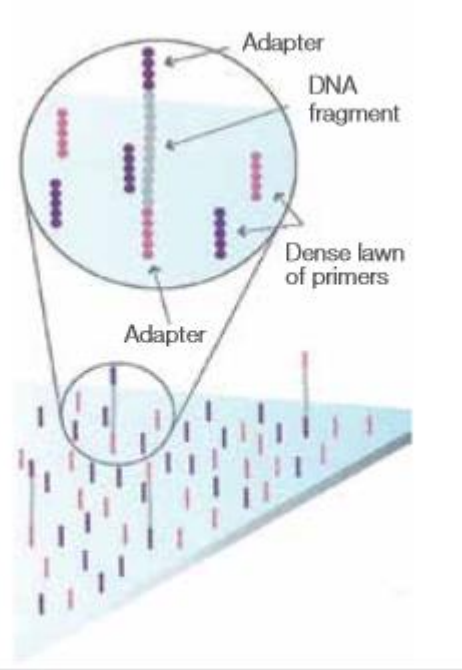

Add unlabeled nucleotides and enzyme to initiate solid-phase bridge amplification.

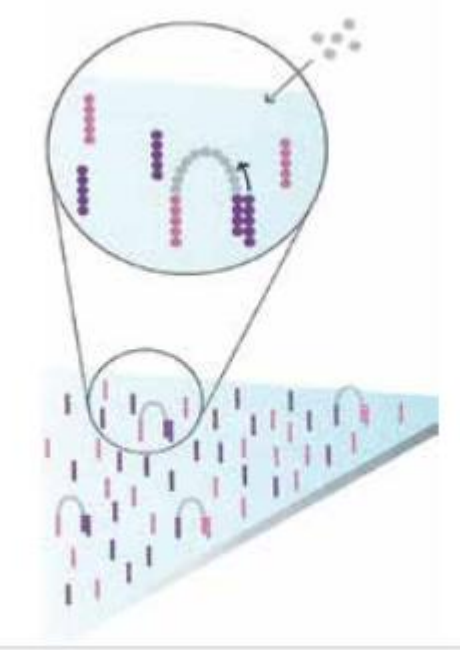

## Cluster generation

### Fragments Become Double Stranded Denature the Double-Stranded Molecules Complete Amplification

# Attached terminus Attached Free<br>terminus termi terminus

The enzyme incorporates nucleotides to build double-stranded bridges on the solid-phase substrate.

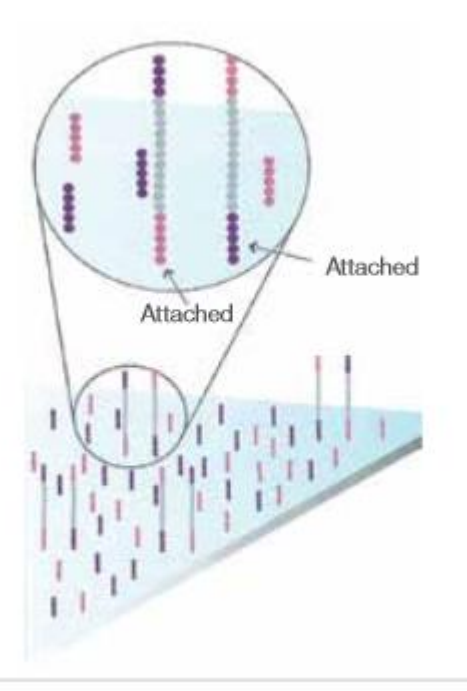

Denaturation leaves single-stranded templates anchored to the substrate.

Fragments become double stranded Denature the double-stranded molecule

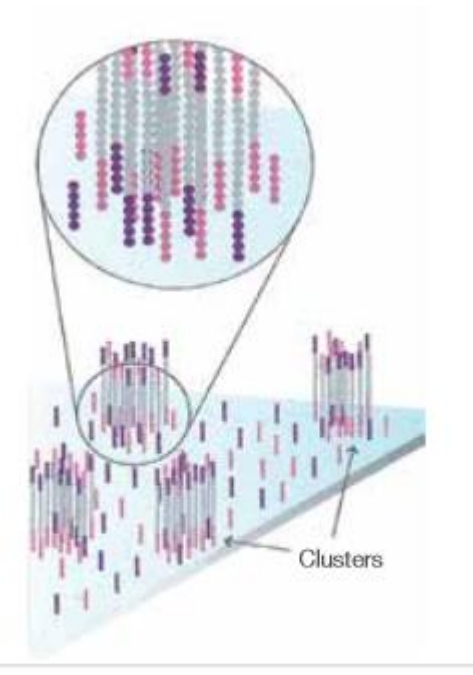

Several million dense clusters of double-stranded DNA are generated in each channel of the flow cell.

Cycle of new strand synthesis and denaturation to make multiple copies of the same sequence (amplification) Reverse strands are washed

## Sequencing by synthesis

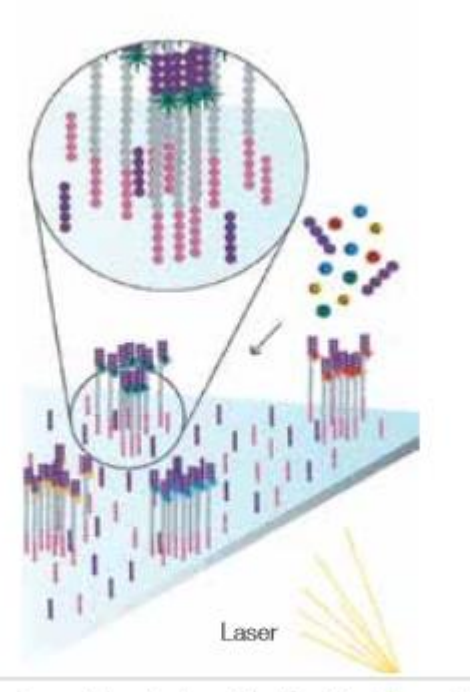

The first sequencing cycle begins by adding four labeled reversible terminators, primers, and DNA polymerase. Light signal is more strong in cluster

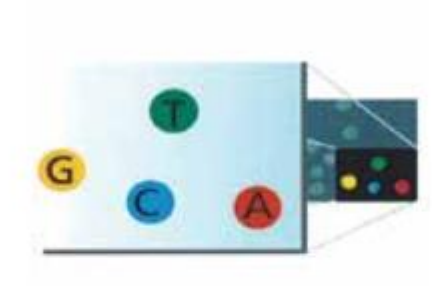

After laser excitation, the emitted fluorescence from each cluster is captured and the first base is identified.

Determine First Base **Image First Base** Image First Base **Determine Second Base** 

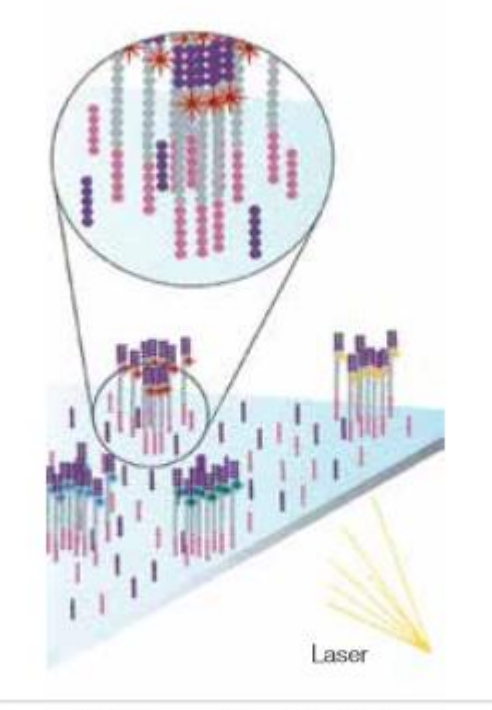

The next cycle repeats the incorporation of four labeled reversible terminators, primers, and DNA polymerase.

## Sequencing by synthesis

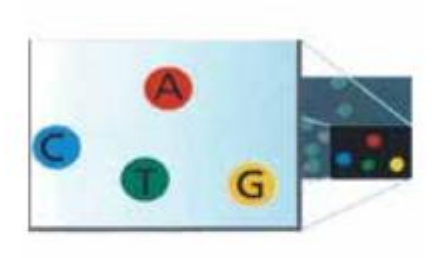

### Image Second Chemistry Cycle Sequencing Over Multiple Chemistry Cycles

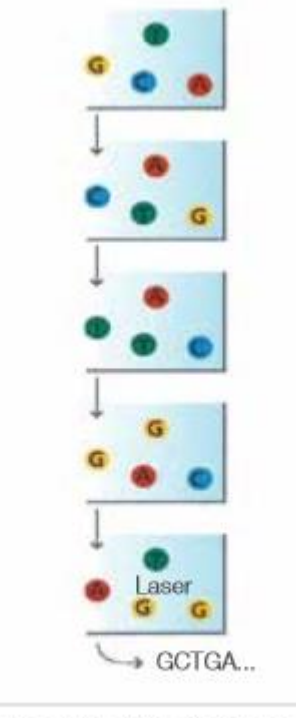

After laser excitation, the image is captured as before, and the identity of the second base is recorded.

The sequencing cycles are repeated to determine the sequence of bases in a fragment, one base at a time.

Barcode is read, so cluster is identified.

After first sequencing (250 or 300 nt of Reverse strand), fragment form bridges again and Forward strand can be sequenced also.

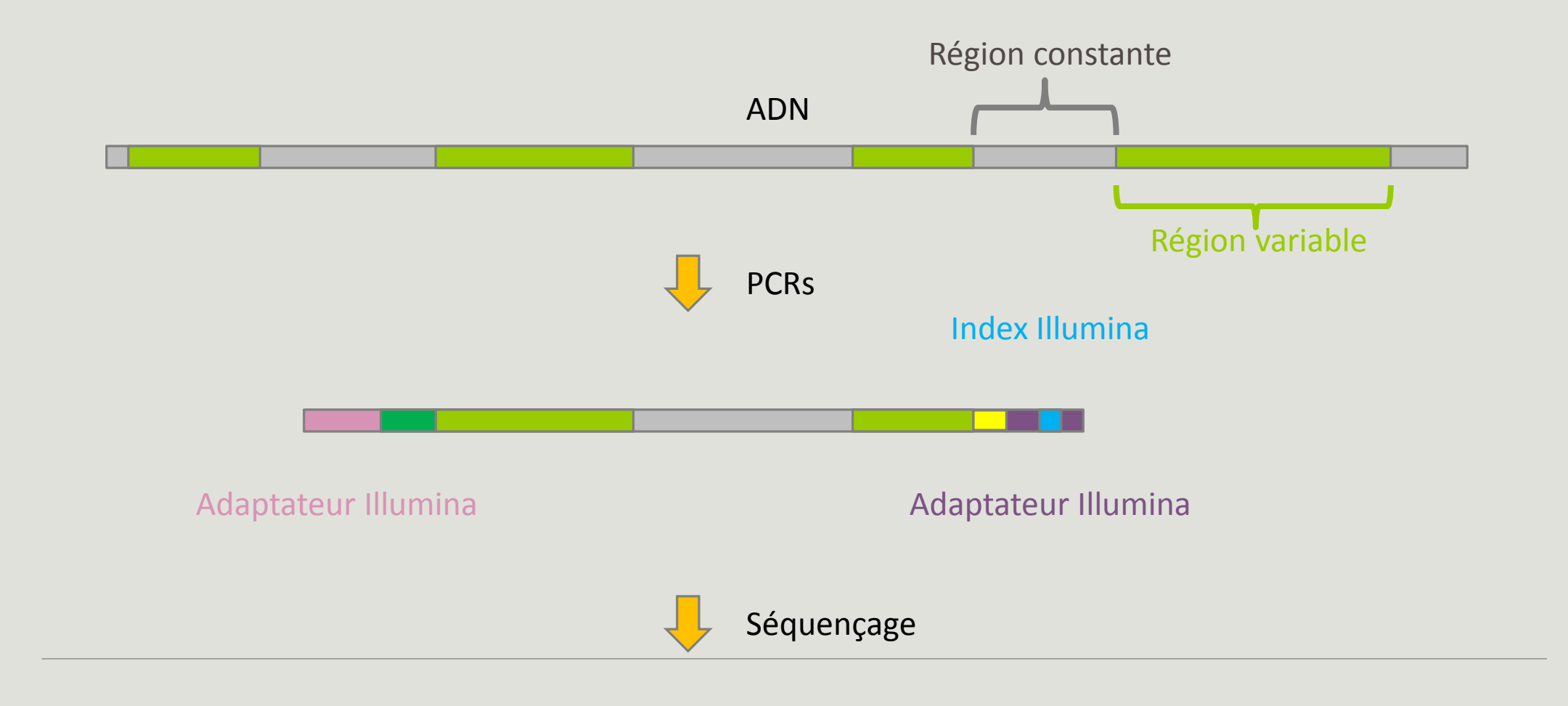

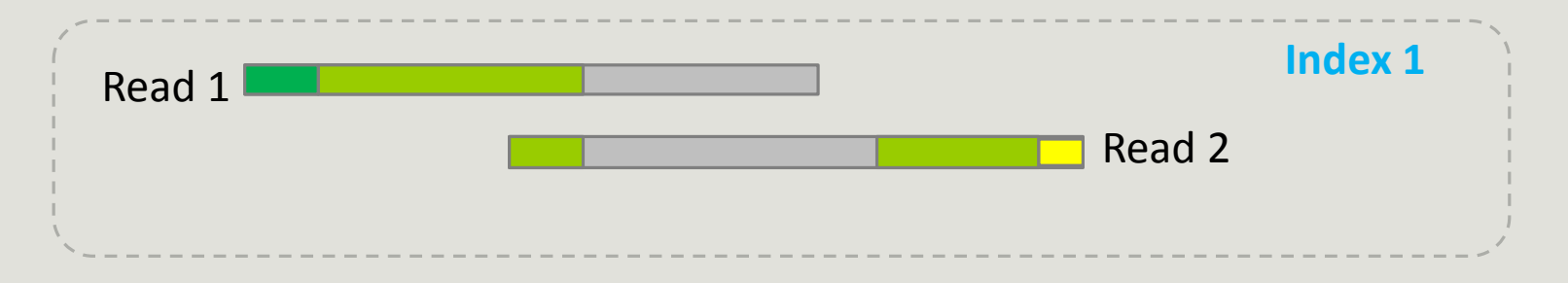

## Identification of bacterial populations may be not discriminating

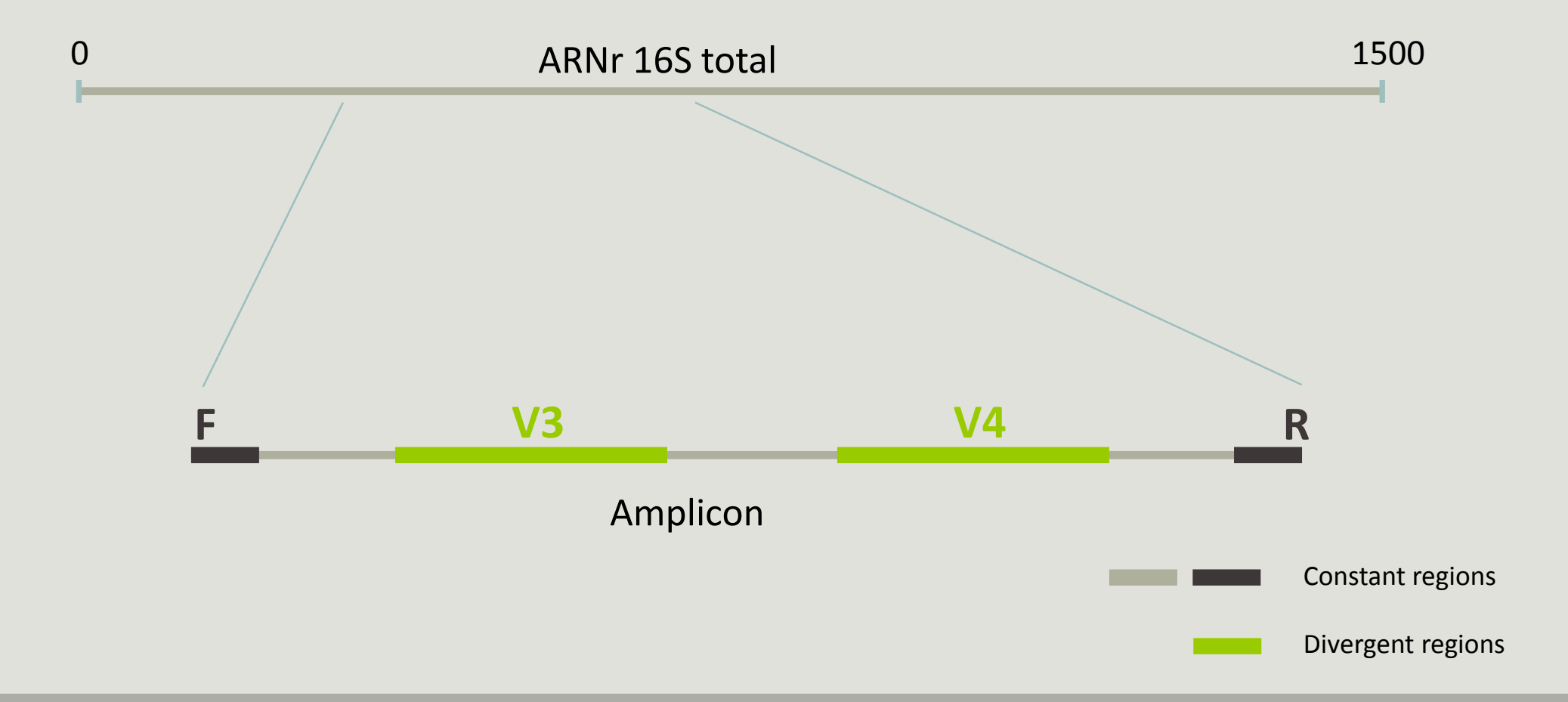

## Amplification and sequencing

Sequencing is generally perform on **Roche-454** or **Illumina MiSeq** platforms.

Roche-454 generally produce ~ 10 000 reads per sample

MiSeq ~ 30 000 reads per sample

Sequence length is **>650 bp** for pyrosequencing technology (Roche-454) and **2 x 300 bp** for the MiSeq technology in paired-end mode.

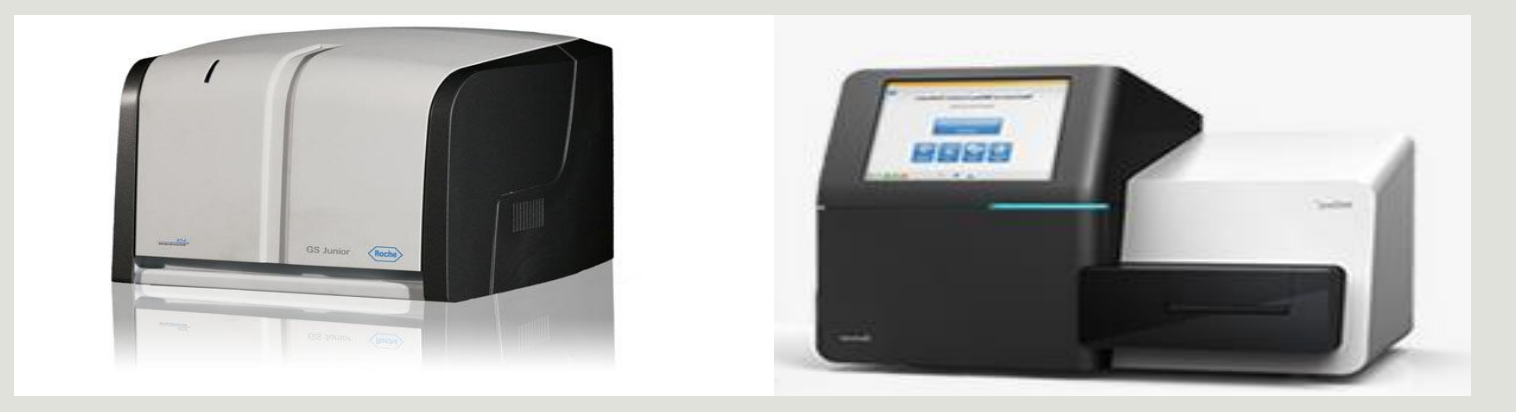

# Methods

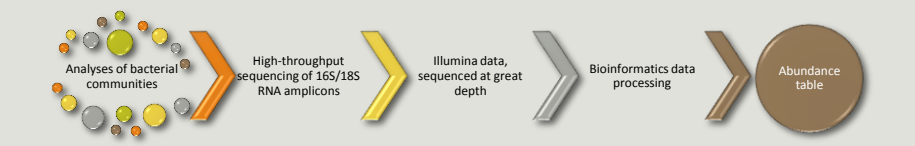

## Which bioinformatics solutions ?

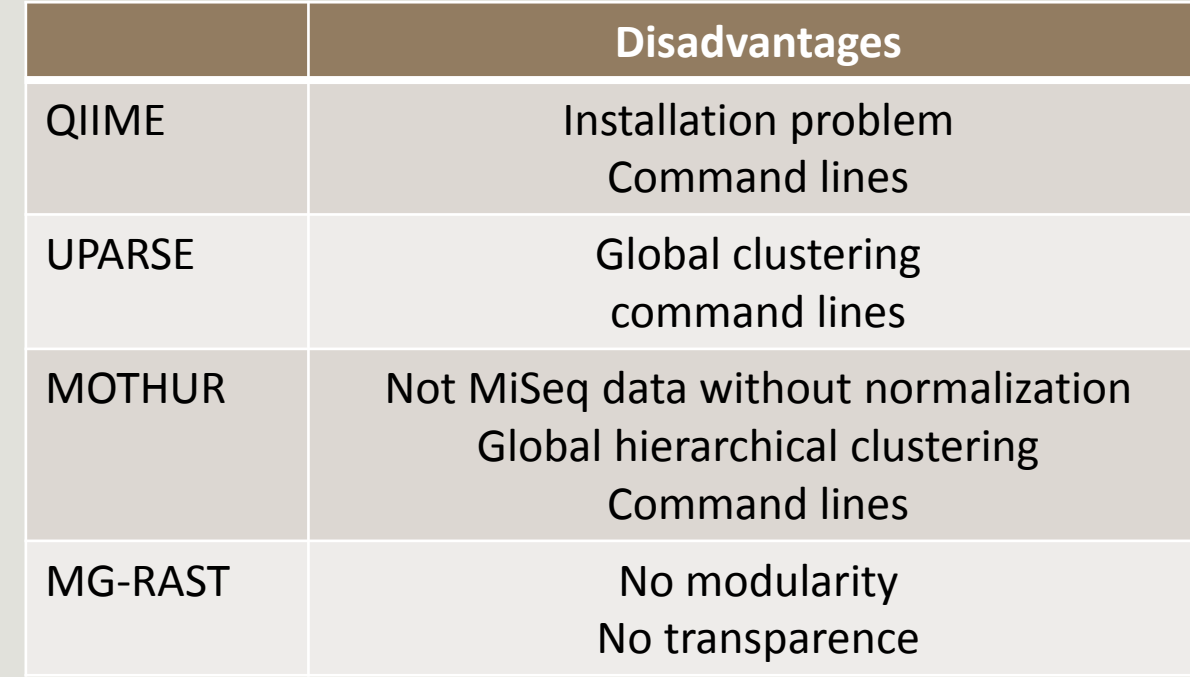

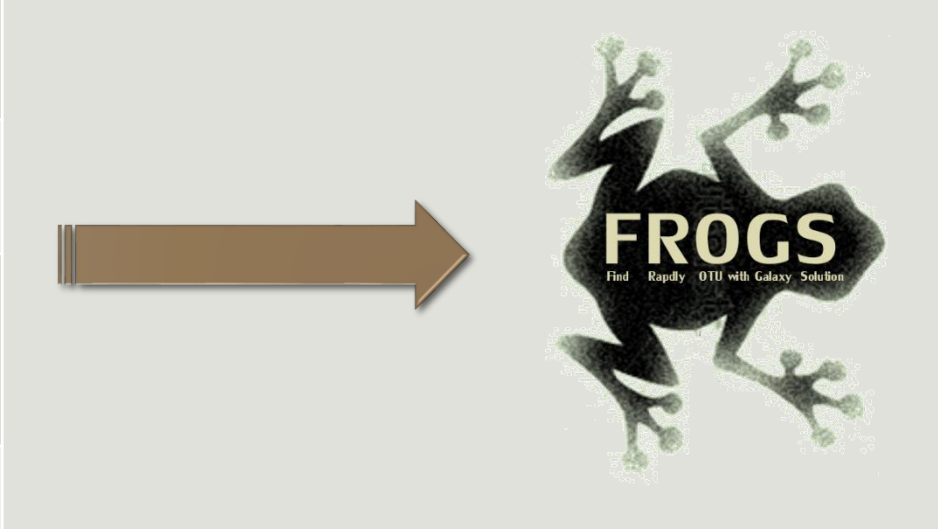

**QIIME allows analysis of high-throughput community sequencing data**  J Gregory Caporaso et al, Nature Methods, 2010; doi:10.1038/nmeth.f.303 **Introducing mothur: Open-source, platform-independent, community-supported software for describing and comparing microbial communities.** Schloss, P.D., et al., Appl Environ Microbiol, 2009, doi: 10.1128/AEM.01541-09

**UPARSE: Highly accurate OTU sequences from microbial amplicon reads** Edgar, R.C. et al, *Nature Methods*, 2013, dx.doi.org/10.1038/nmeth.2604 **The metagenomics RAST server – a public resource for the automatic phylogenetic and functional analysis of metagenomes**

F Meyer et al, BMC Bioinformatics, 2008, doi:10.1186/1471-2105-9-386

## FROGS ?

Use platform Galaxy

Set of modules = Tools to analyze your "big" data

Independent modules

Run on Illumina/454 data 16S, 18S, and 23S

New clustering method

Many graphics for interpretation

User friendly, hiding bioinformatics infrastructure/complexity

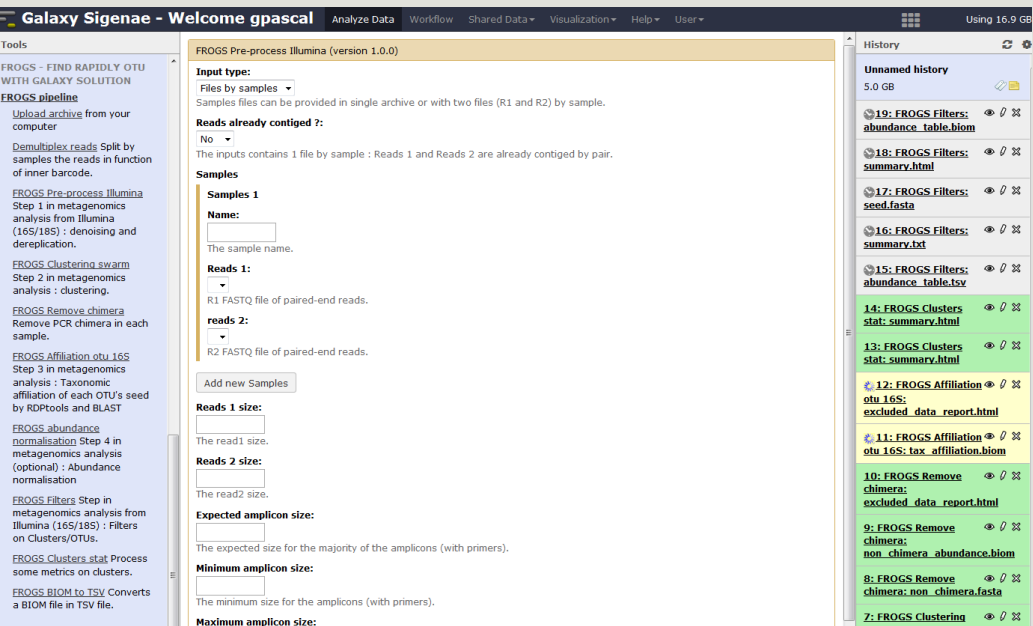

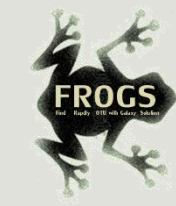

## FROGS Pipeline

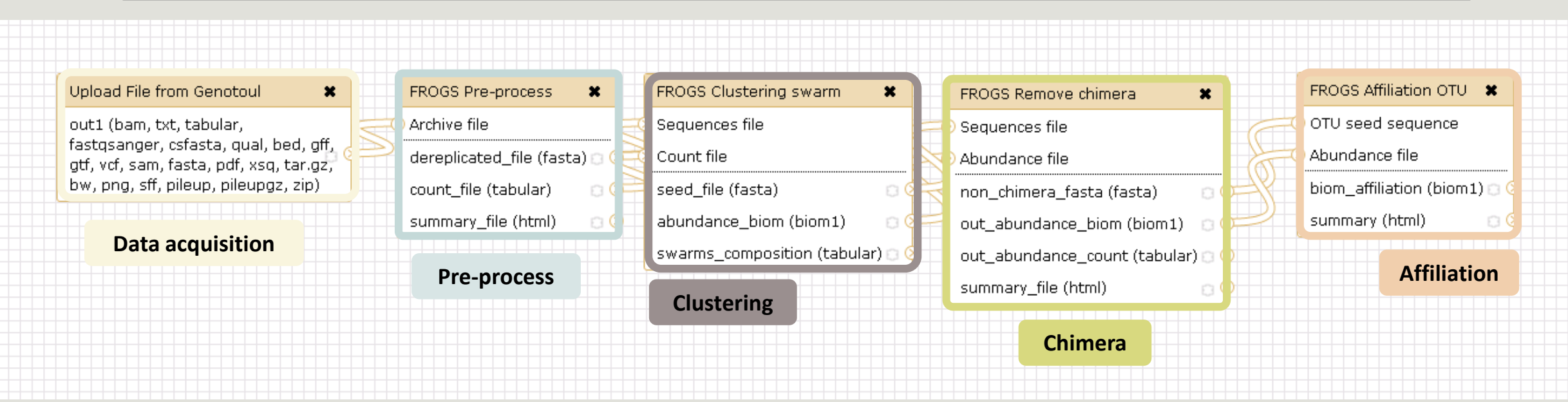

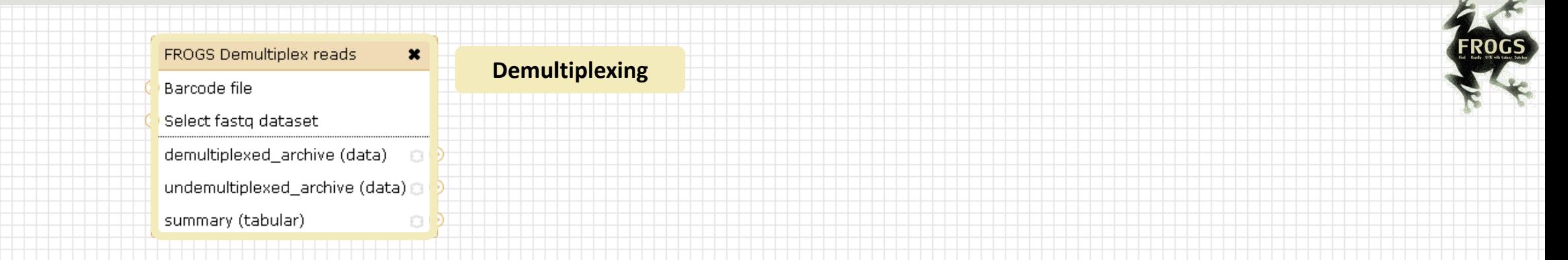

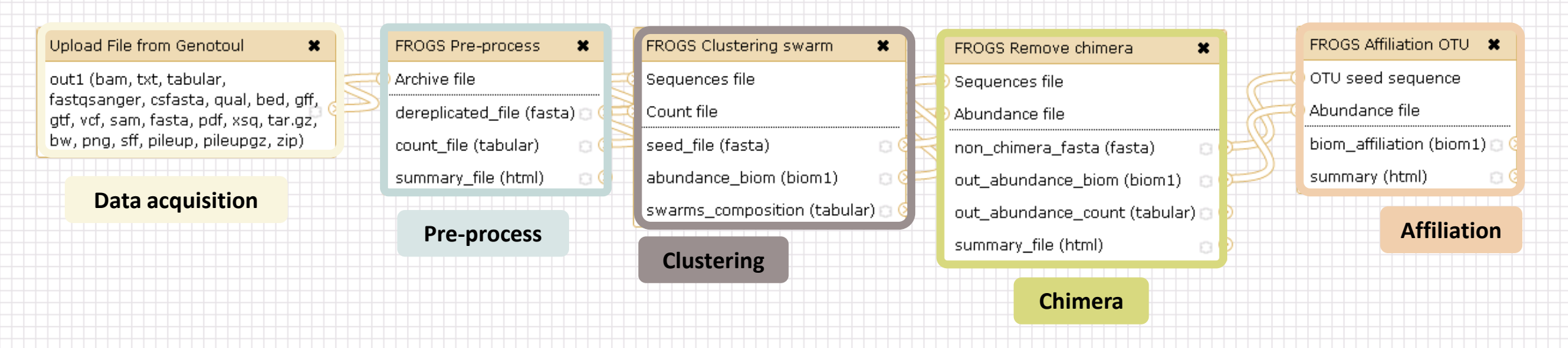

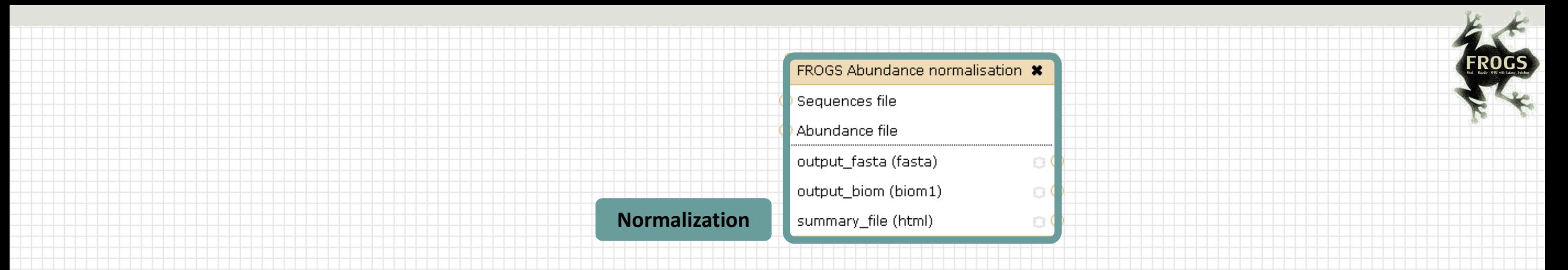

### Upload File from Genotoul  $\pmb{\times}$ out1 (bam, txt, tabular, fastqsanger, csfasta, qual, bed, gff, gtf, vcf, sam, fasta, pdf, xsq, tar.gz, bw, png, sff, pileup, pileupgz, zip)

### **Data acquisition**

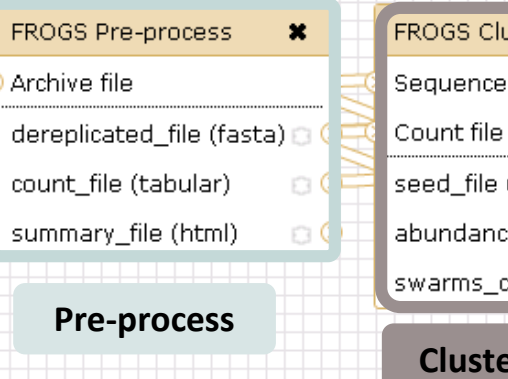

**FROGS P** 

### ustering swarm  $\pmb{\times}$ es file (fasta)  $\circ$ ce\_biom (biom1)  $\circ$  $composition (tabular) \egroup$ ering

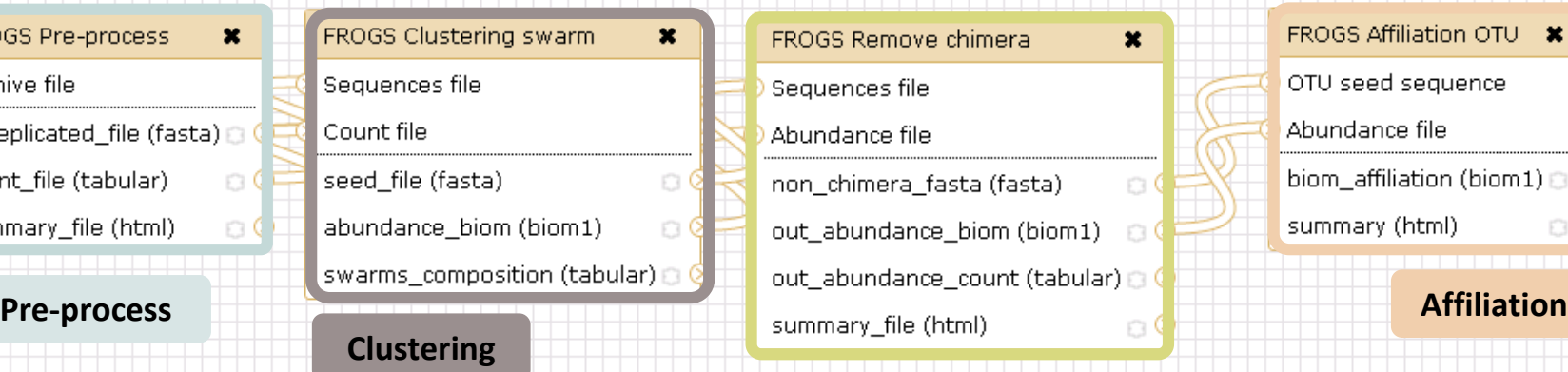

**Chimera**

### FROGS Affiliation OTU \* OTU seed sequence Abundance file biom\_affiliation (biom1) summary (html)  $\bigcirc$  Q

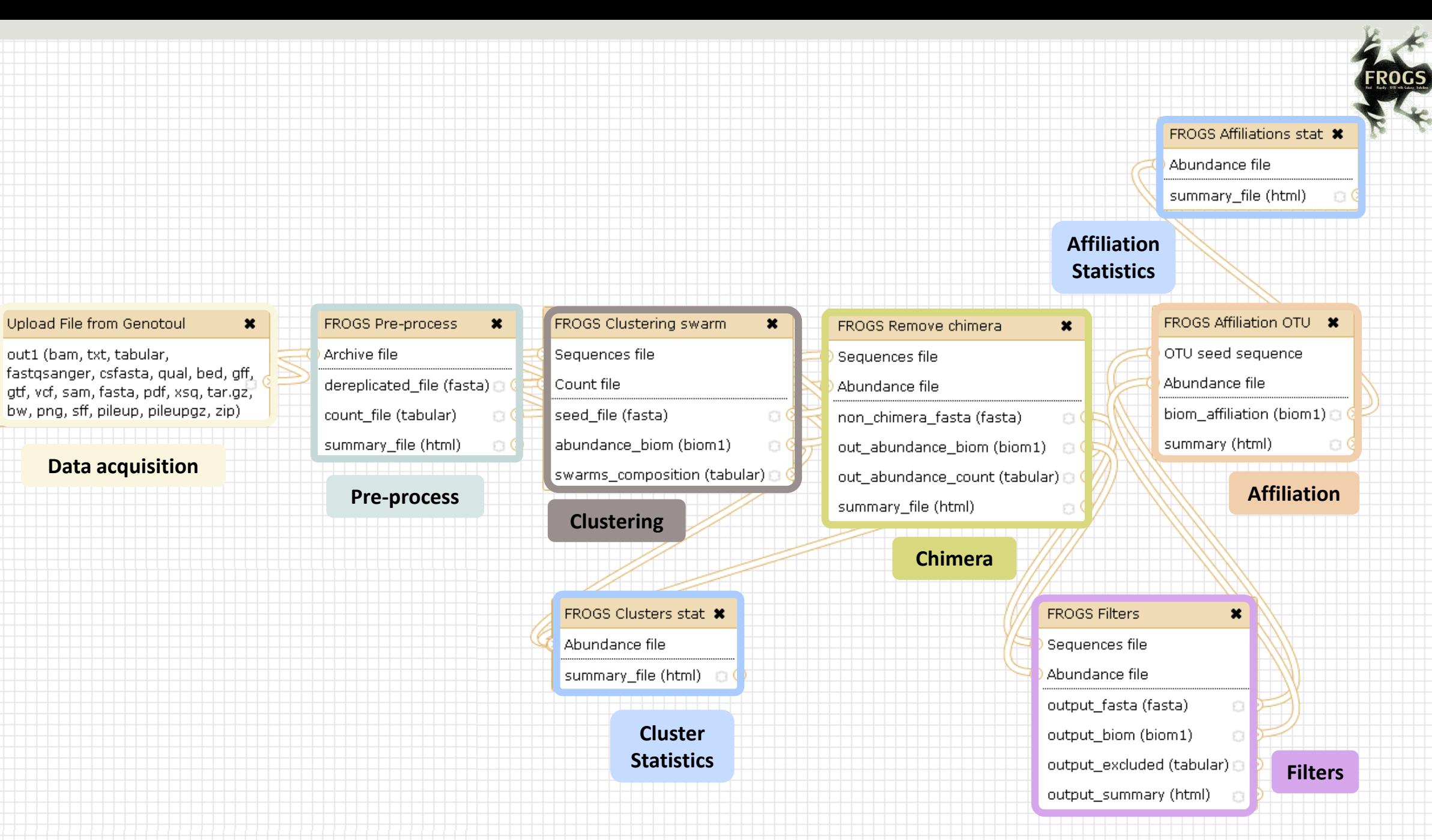

30

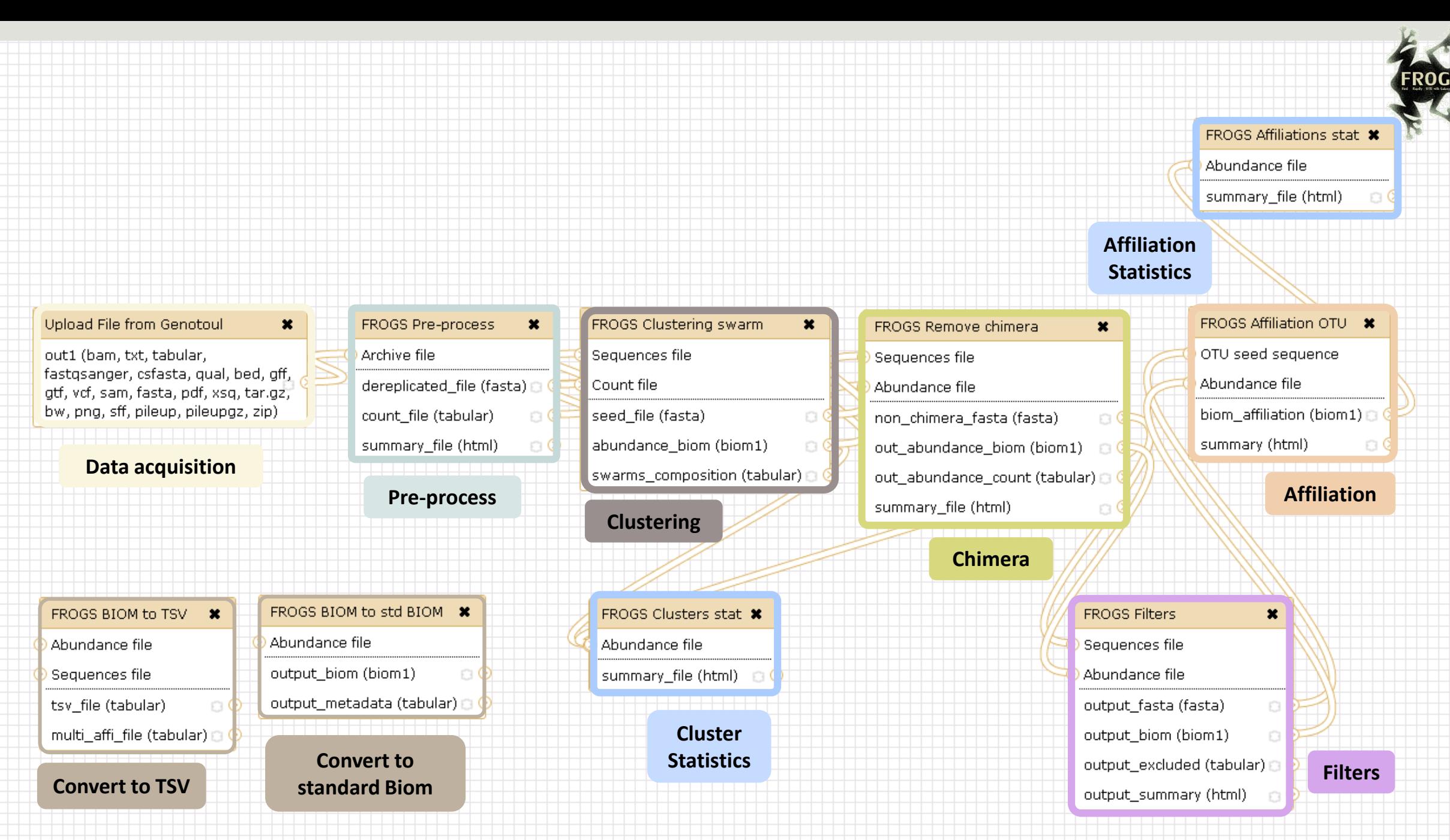

<u>ht</u>

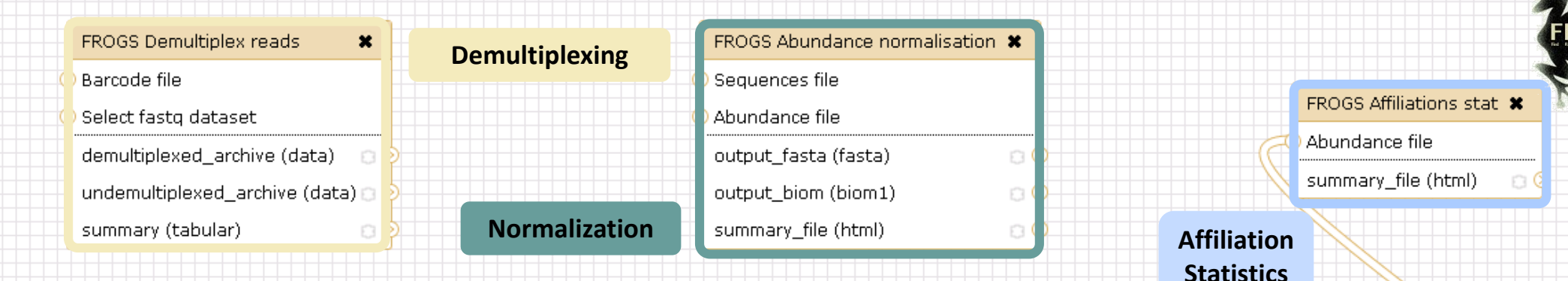

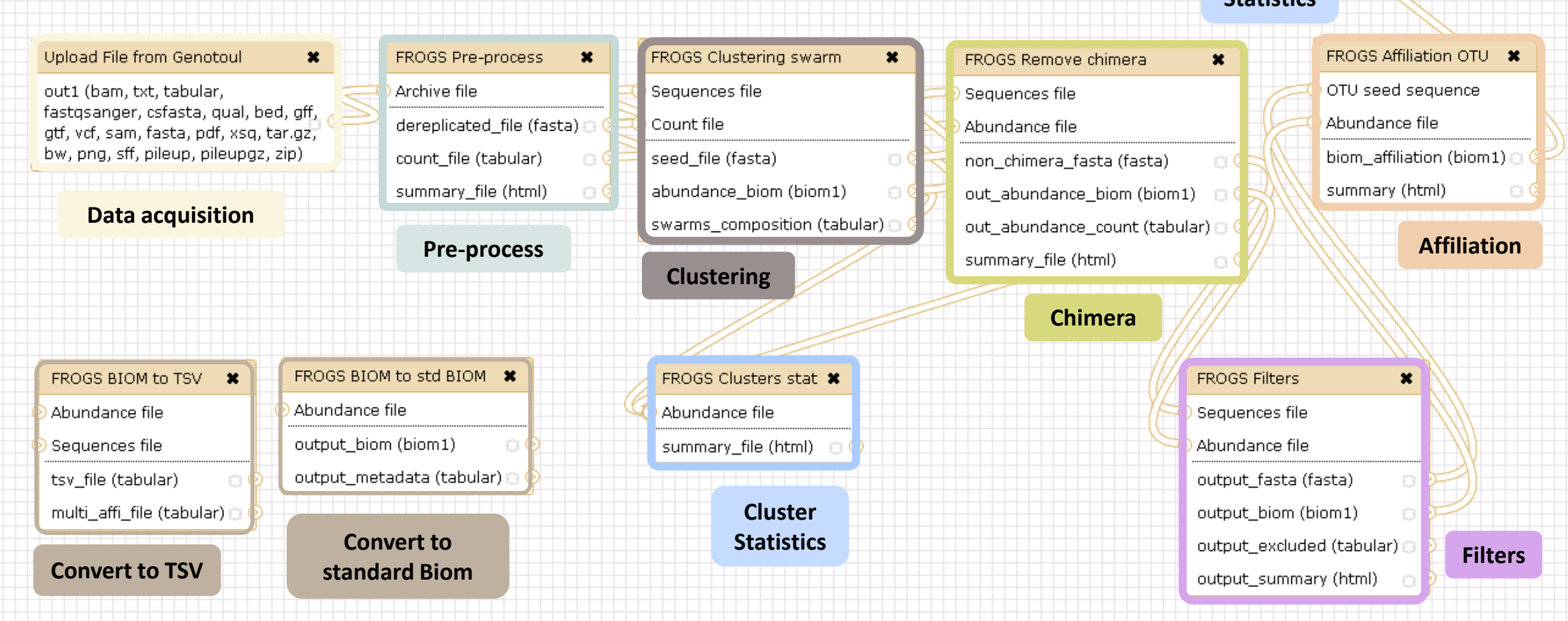

<u>e j</u>

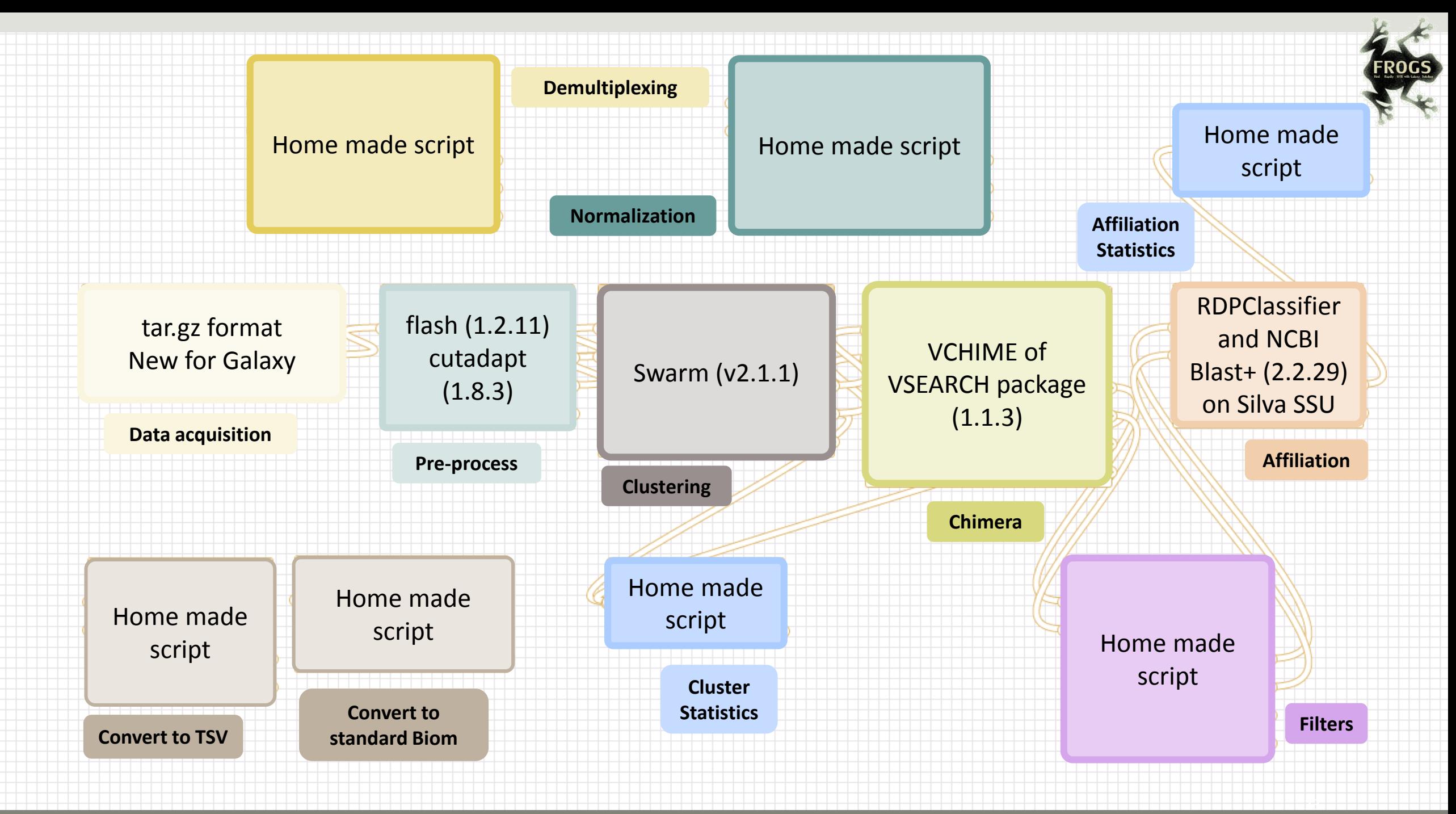

## Together go to visit FROGS

In your internet browser (Firefox, chrome, Internet explorer) :

New version :<http://147.99.108.167/galaxy/> Enter your login and Old version : <http://sigenae-workbench.toulouse.inra.fr/> password from GenoToulm Analyze Data Workflow Shared Data  $\star$  $HeIn -$ Visualization  $\blacktriangleright$  $User -$ Logged in as gpascal@toulouse.inra.fr **History** Logout **WELCOME TO GALAXY WORKBENC Unnamed history Saved Histories** 0 bytes  $geno$ <br>toul  $\Sigma$ Saved Datasets Your history is en Saved Pages Data' on the left **API Keys Public Name** sts from Sigenae Platform. Galaxy objectives are: biogists. ture.

### Sigenae - Welcome gpascal

Analyze Data | Workflow SMAIN MENUalization + Help + User +

### $C - C$ **History Tools WELCOME TO GALAXY WORKBENCH Unnamed history** search tools  $\odot$  $\mathscr{D} \mathbb{E}$ 0 bytes  $\sum_{\text{t out}}$ 紫 **YOUR DATA** Your history is empty. Click 'Get **Upload Data AVAILABLE** Data' on the left pane to start **Download Data TOOLS FILES MANIPULATION** Galaxy is a workbench available for biologists from Sigenae Platform. Galaxy objectives are: **Text Manipulation (e-learning) DATASETS HISTORY** . Make bioinfo Linux tools accessible to biogists. **Filter and Sort** . Hide the complexity of the infrastructure. **Join, Subtract and Group** . Allow creation, execution and sharing of workflows. **Convert Formats TOOL CONFIGURATION Narnings: BED Tools Graph/Display Data AND EXECUTION**  . When you access or reload to your Galaxy webpage, please find all your histories saved in the following **SEQUENCES MANIPULATION** menu: "User" / "Saved histories". **FASTA** manipulation **FASTO manipulation** . Your data are stored in work/ directory. Consequently, BioInfo Genotoul platform reserves the right to (e-learning) purge all files not accessed since 120 days on work/ disk space. **SAM/BAM manipulation: Picard** (beta) Sigenae support : sigenae-support@listes.inra.fr **SAM/BAM manipulation:** If you have some question about Galaxy, please consult your **FAQ SAMtools (e-learning) How to cite Galaxy workbench? Fetch Sequences Sequences Queries** Depending on the help provided you can cite us in acknowledgements, references or both. **VCF Tools** Examples : **SGS MAPPING** Research teams can thank the Toulouse Midi-Pyrenees bioinformatics platform and Sigenae group, using **BWA - Bowtie (e-learning)** in their publications the following sentence: "We are grateful to the genotoul bioinformatics platform **BLAT** Toulouse Midi-Pyrenees and Sigenae group for providing help and/or computing and/or storage ressources thanks to Galaxy instance http://sigenae-workbench.toulouse.inra.fr". 35

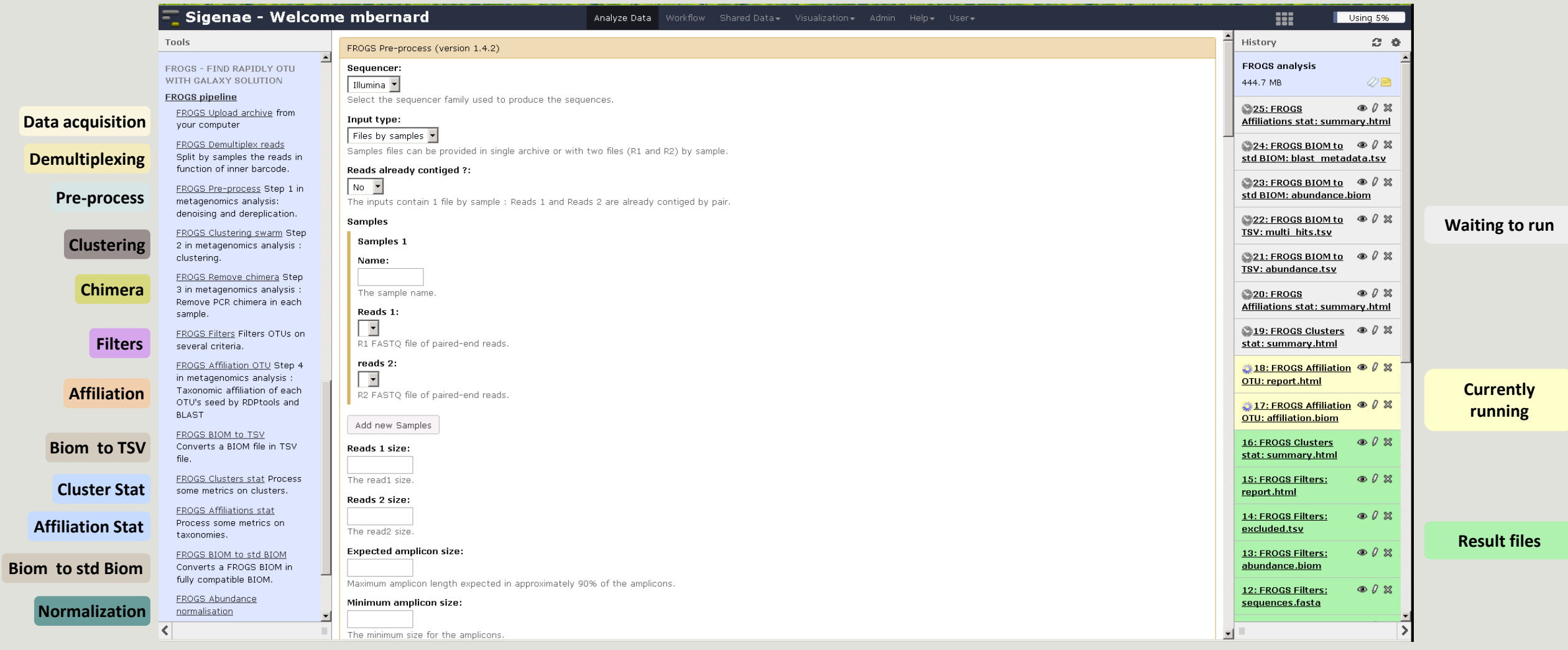
# Upload data

**[Go to demultiplexing](#page-50-0) tool**

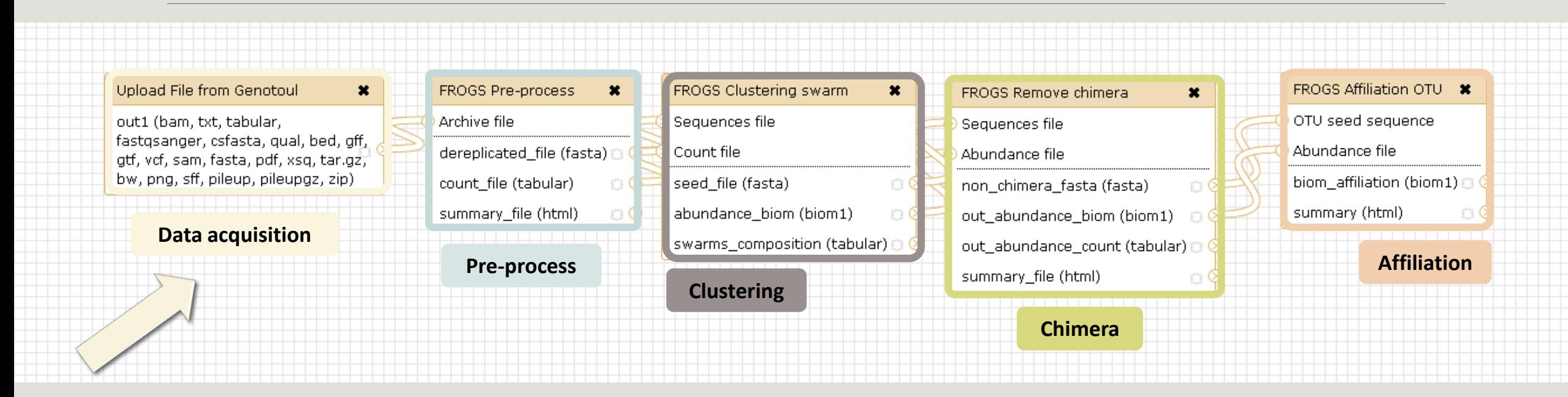

# What kind of data?

## 4 Upload  $\rightarrow$  4 Histories

#### Multiplexed data

Pathobiomes rodents and ticks

multiplex.fastq

barcode.tabular

454 data

Freshwater sediment metagenome

454.fastq.gz

SRA number ◦ SRR443364

MiSeq R1 fastq + R2 fastq

Farm animal feces metagenome

sampleA\_R1.fastq

sampleA\_R2.fastq

MiSeq contiged fastq in archive tar.gz

Farm animal feces metagenome

100spec\_90000seq\_9s amples.tar.gz

#### 1<sup>ST</sup> CONNEXION

#### **RENAME HISTORY**

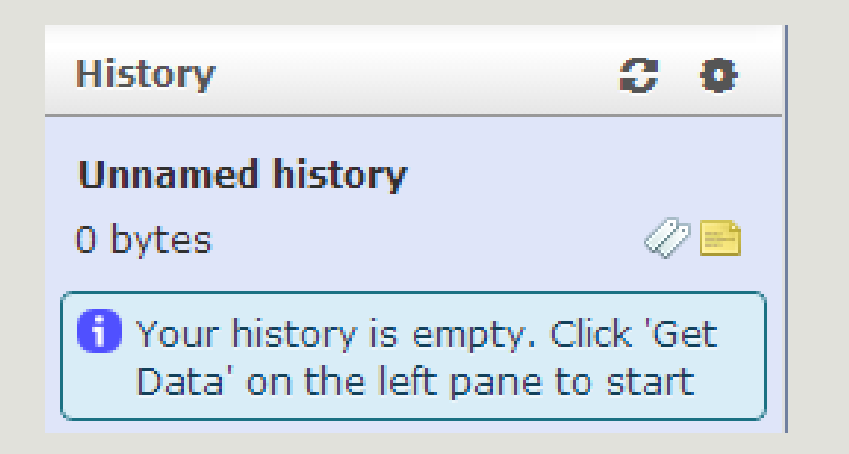

click on Unnamed history, **Write your new name,** ■ Tap on Enter.  $99$ **History** Historique renommé  $\oslash$ E 0 bytes Your history is empty. Click 'Get Data' on the left pane to start

# History gestion

- Keep all steps of your analysis.
- **Share your analyzes.**
- At each run of a tool, a new dataset is created. The data are not overwritten.
- Repeat, as many times as necessary, an analysis.
- **All your logs are automatically saved.**
- **The Sour published histories are accessible to all users connected to Galaxy (Shared Data / Published** Histories).
- Shared histories are accessible only to a specific user (History / Option / Histories Shared With Me).
- To share or publish a history: User / Saved histories / Click the history name / Share or Publish

Saved Histories

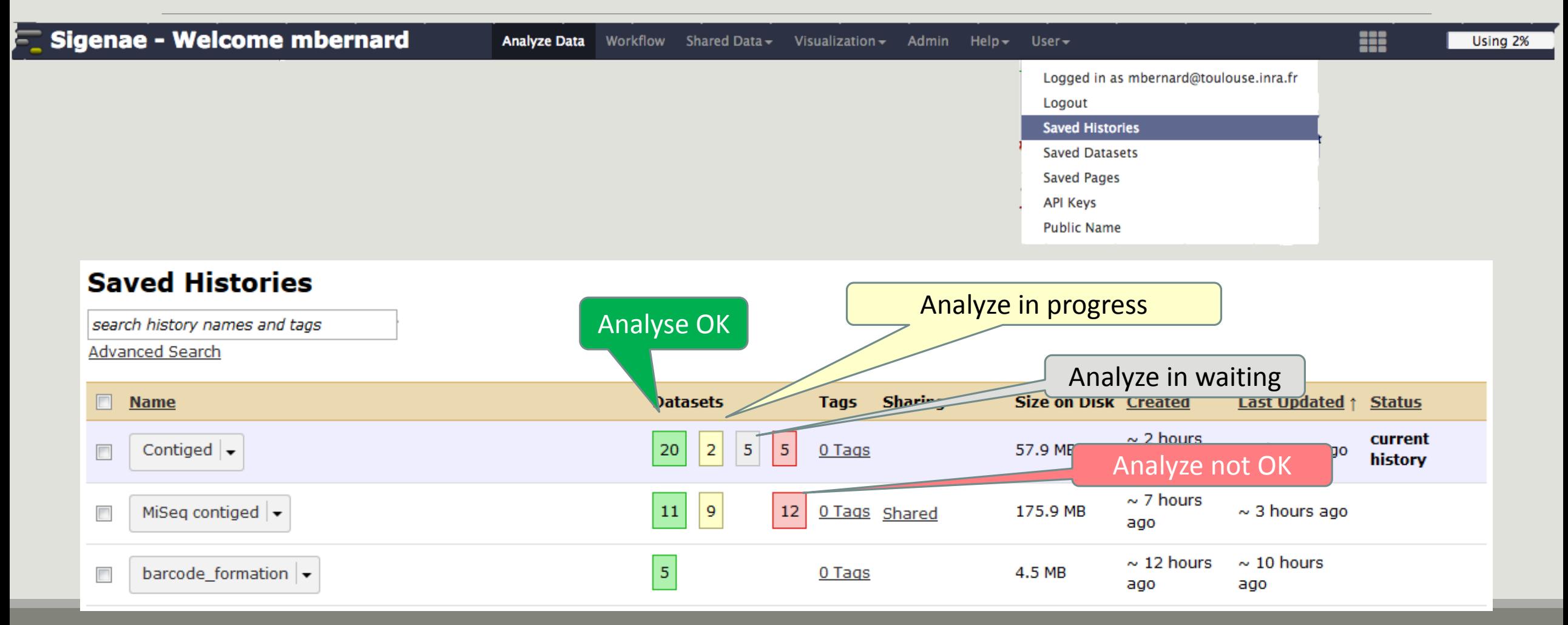

# Your turn! - 1

LAUNCH UPLOAD TOOLS

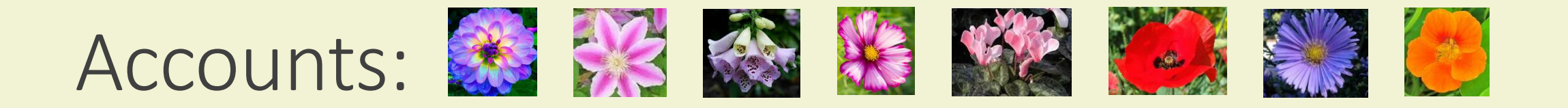

- anemone  $\blacksquare$
- arome  $\blacksquare$
- aster  $\blacksquare$
- bleuet  $\blacksquare$
- camelia  $\blacksquare$
- capucine  $\blacksquare$
- chardon  $\blacksquare$
- clematite  $\blacksquare$
- cobee  $\blacksquare$
- coquelicot  $\blacksquare$
- **cosmos**  $\blacksquare$

Password: f1o2r3!  $\blacksquare$ 

# Your turn: exo 1

Create the 1st history **multiplexed**

Import files « **multiplex.fastq** » and « **barcode.tabular** » present in the **Genotoul** folder /work/formation/FROGS/

Create the 2nd history **454**

Import file « **454.fastq.gz** » present in the **Genotoul** folder /work/formation/FROGS/ (datatype fastq or fastq.gz is the same !)

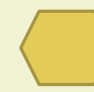

Create the 3rd history **MiSeq R1 R2**

Import files « **sampleA\_R1.fastq** » and « **sampleA\_R2.fastq** » present in the **Genotoul** folder /work/formation/FROGS/

#### Create the 4th history **MiSeq contiged**

Import archive file « **100spec\_90000seq\_9samples.tar.gz** » present in the **Genotoul** folder /work/formation/FROGS/

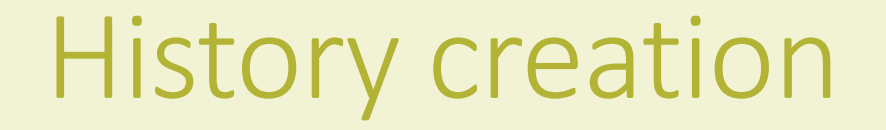

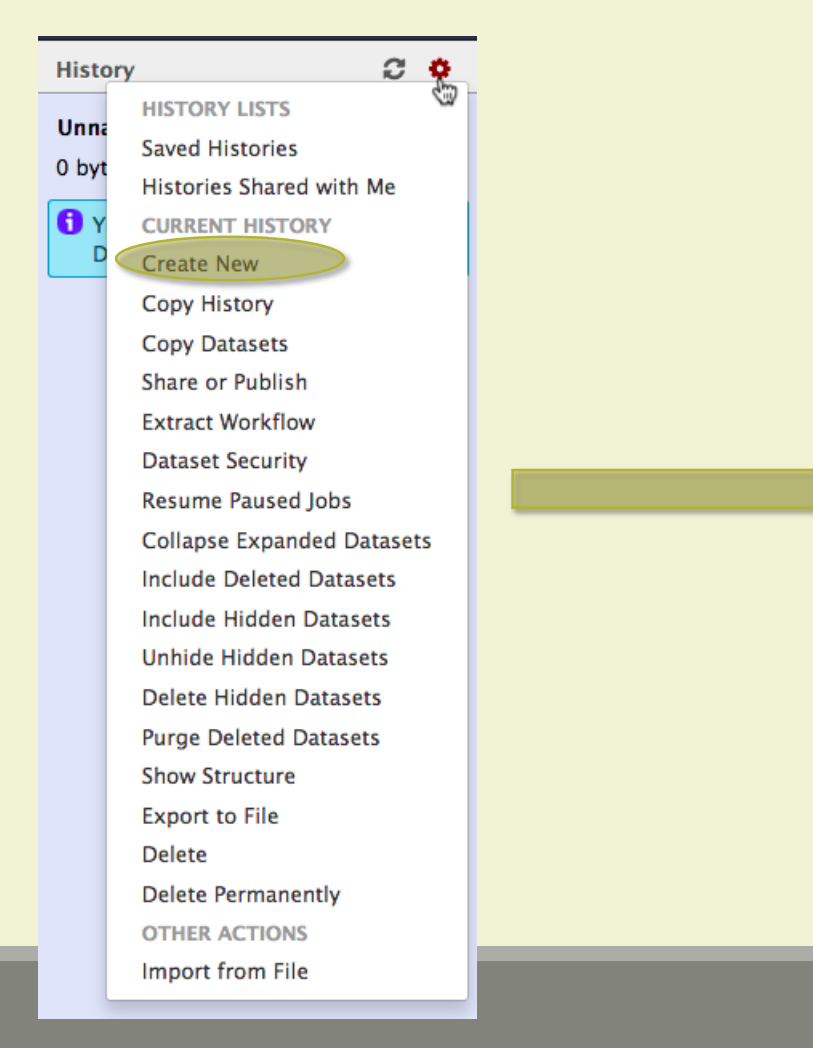

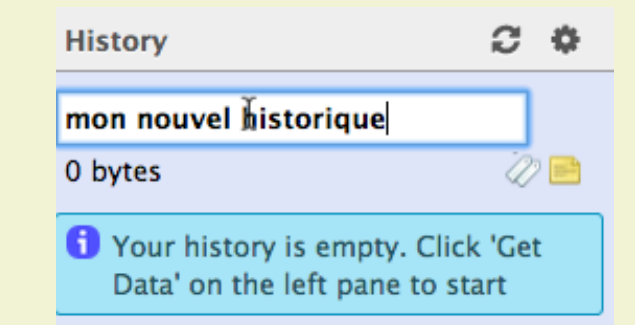

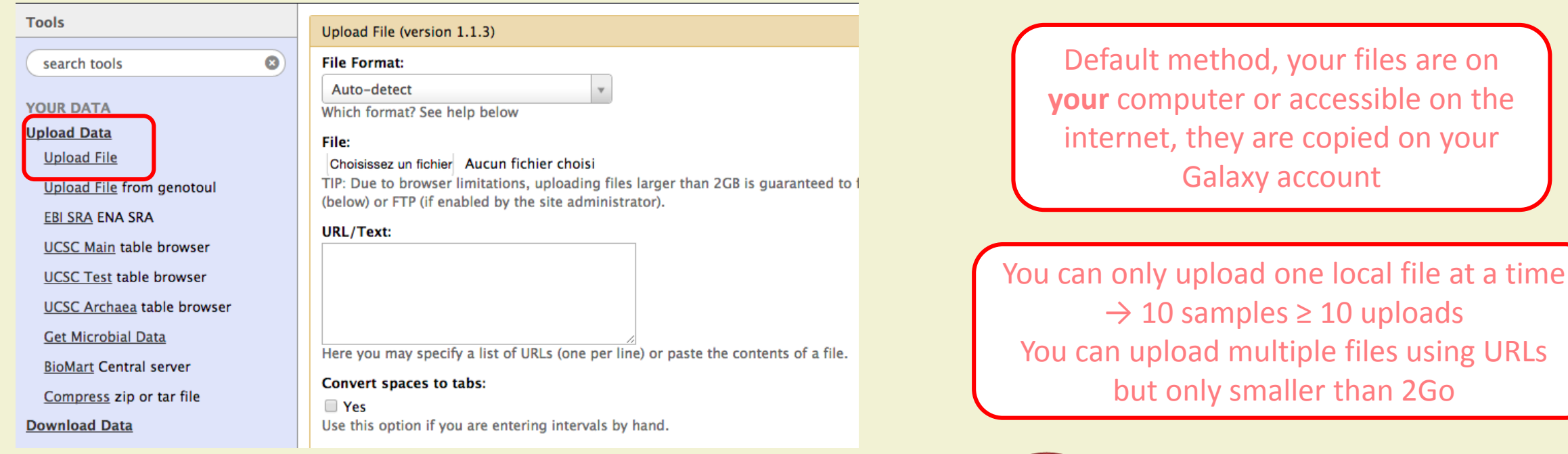

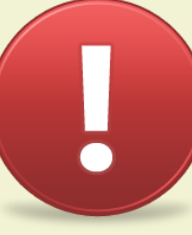

Each uploaded file will consume your Galaxy's quota!

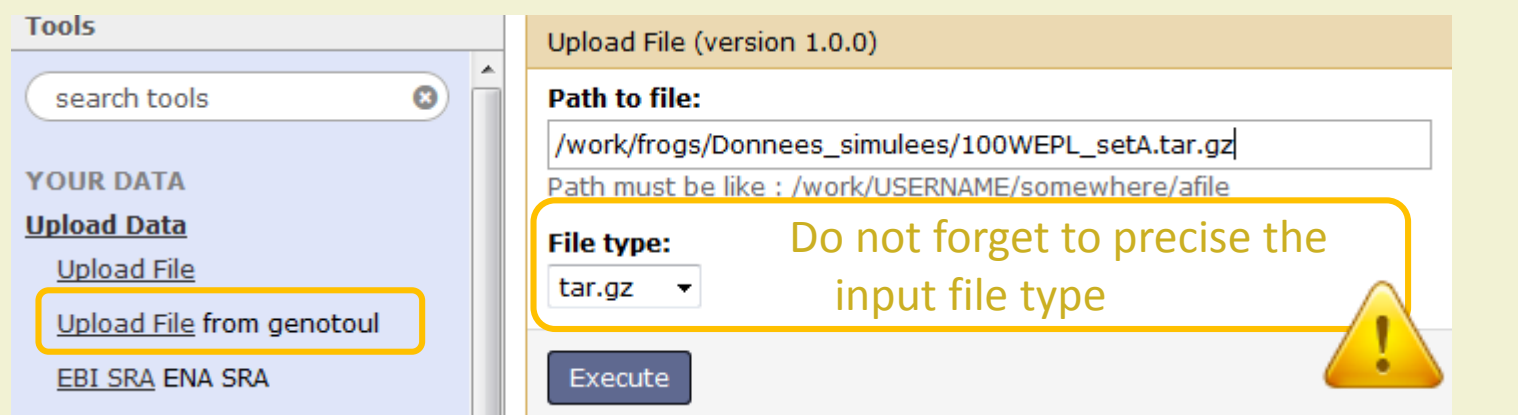

Specific SIGENAE GENOTOUL method. It allows you to access to your files in **your work account**  on the Genotoul **without consuming your Galaxy quota**.

And if you have multiple samples ?

See How to create an archiveTAR.ppt

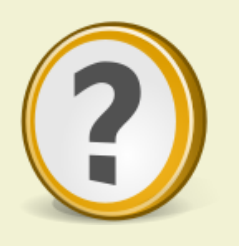

How to transfer files on /work of Genotoul?

See How to transfert to genotoul.ppt

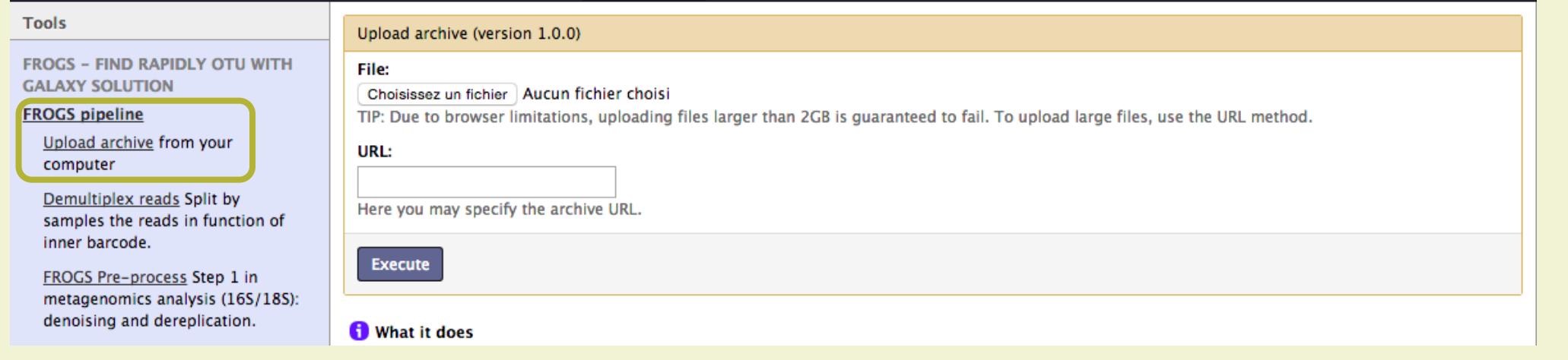

If you have an archive on your own computer and smaller than 2Go, you may use this specific FROGS tool to upload your samples archive instead of the default « Upload File » of Galaxy.

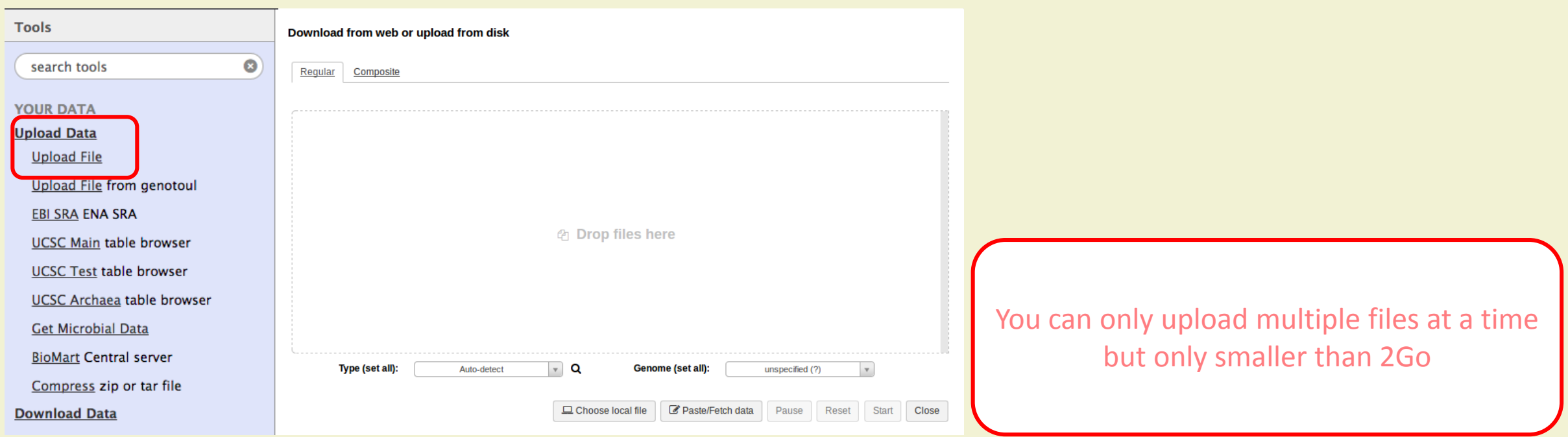

New functionality in latest Galaxy version : <http://147.99.108.167/galaxy/>

# <span id="page-50-0"></span>Demultiplexing tool

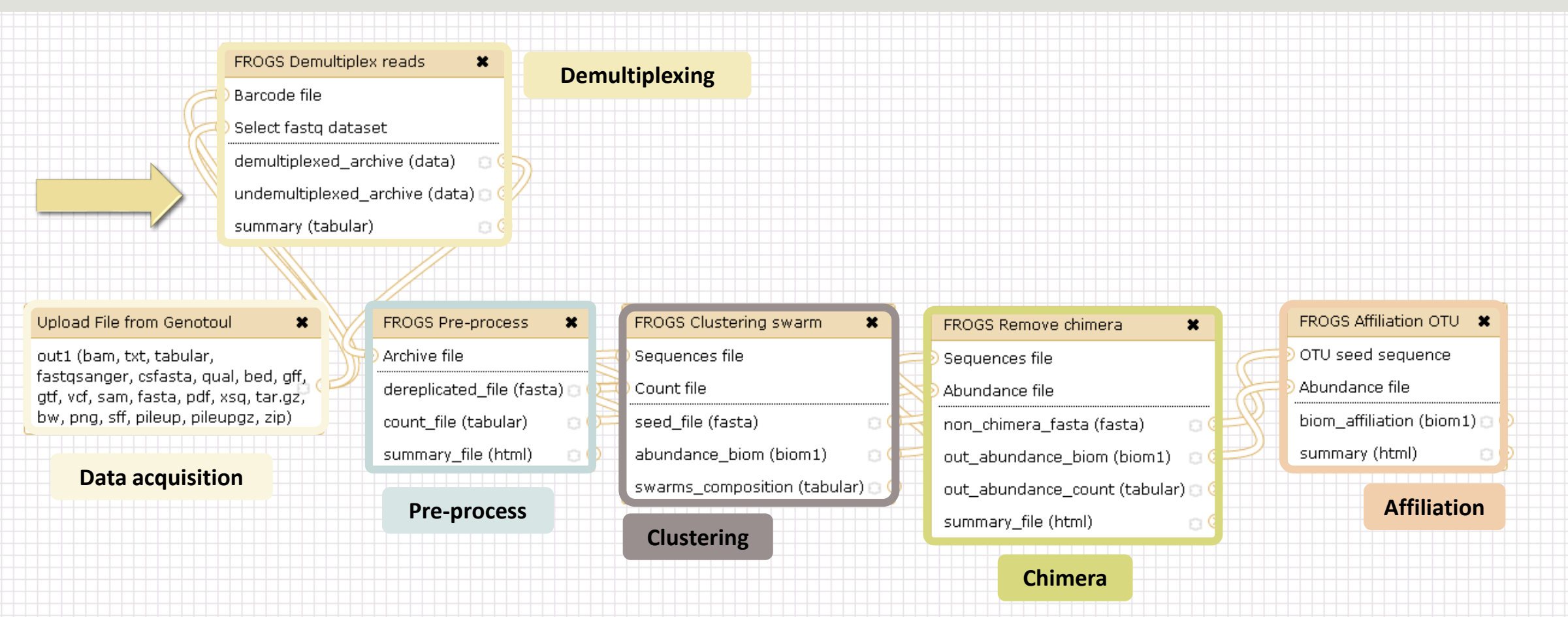

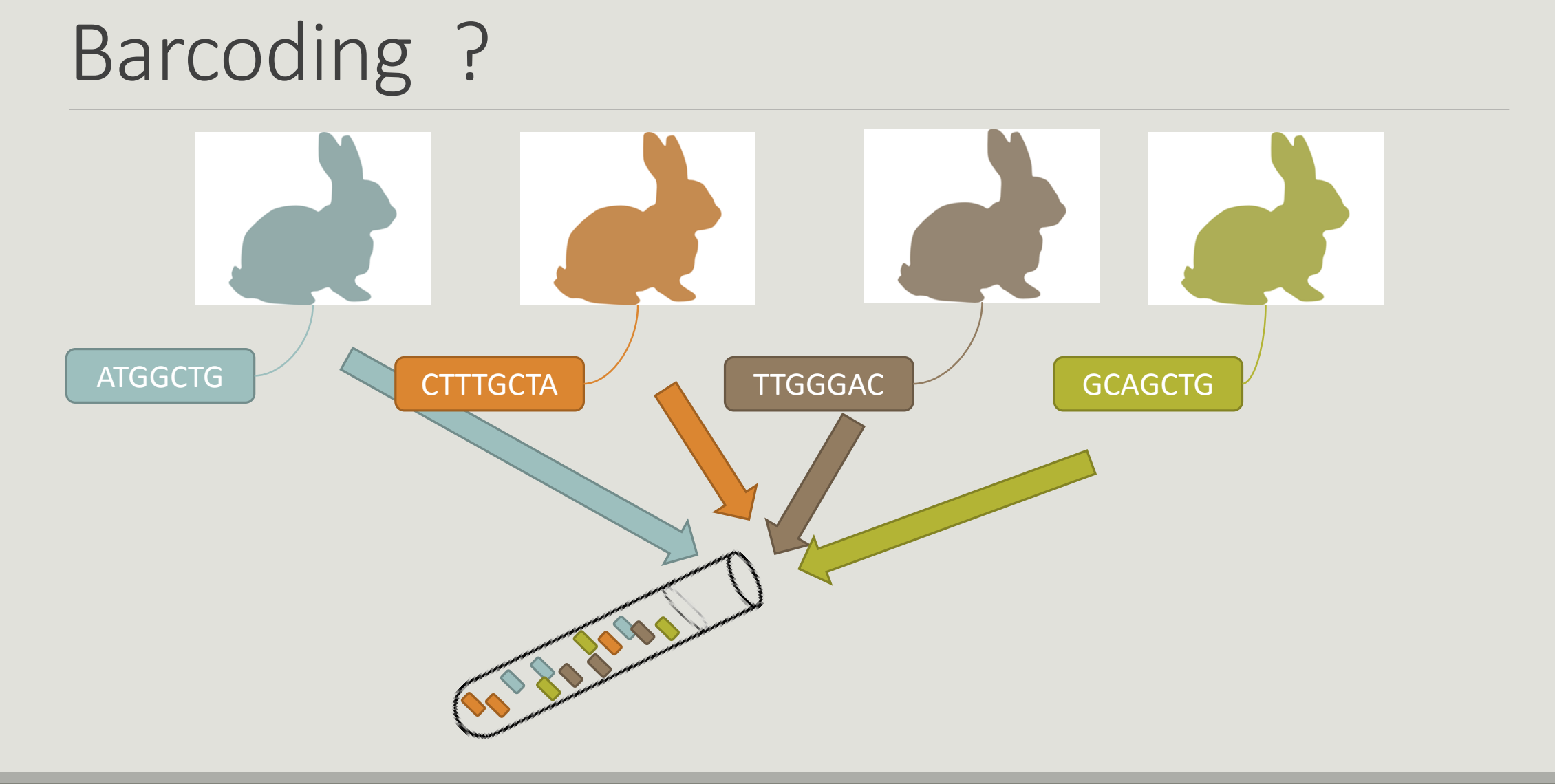

# Demultiplexing

Sequence demultiplexing in function of barcode sequences :

- **In forward**
- **In reverse**
- **In forward and reverse**

Remove unbarcoded or ambiguous sequences

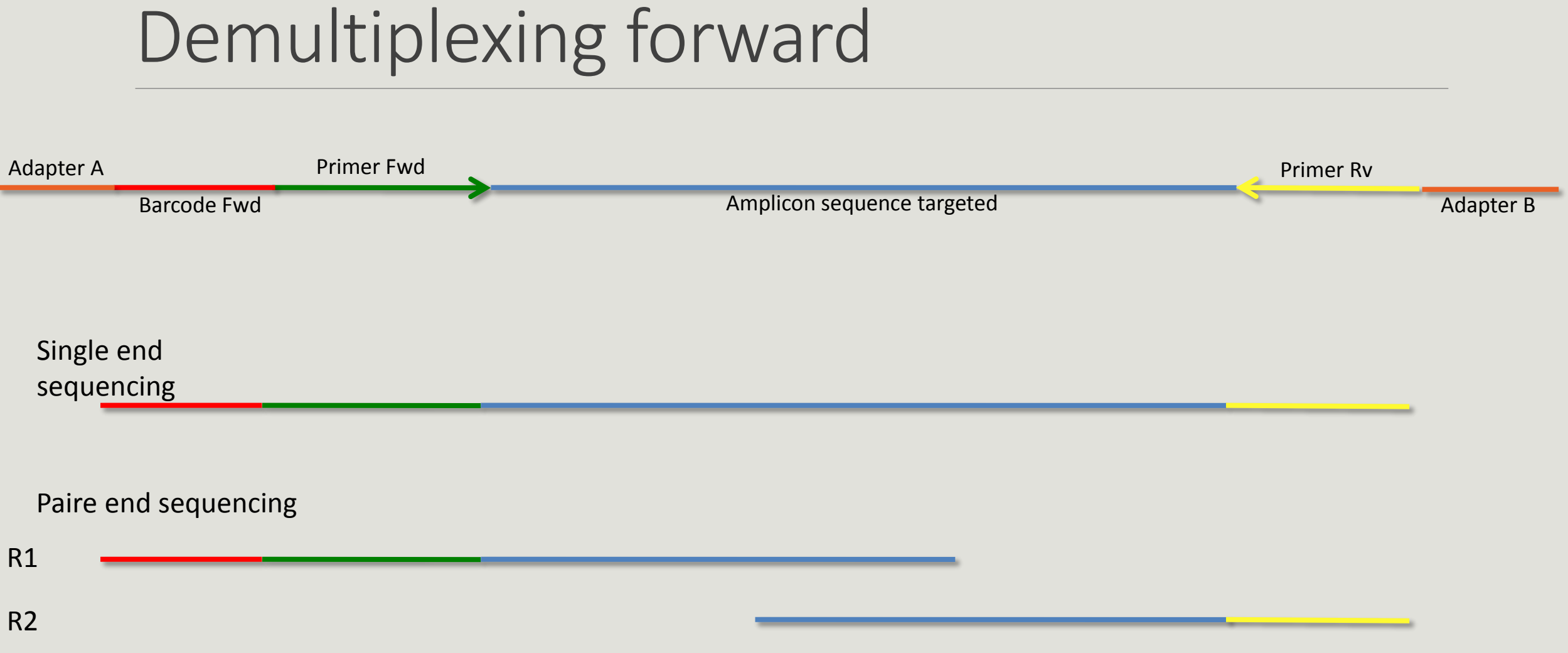

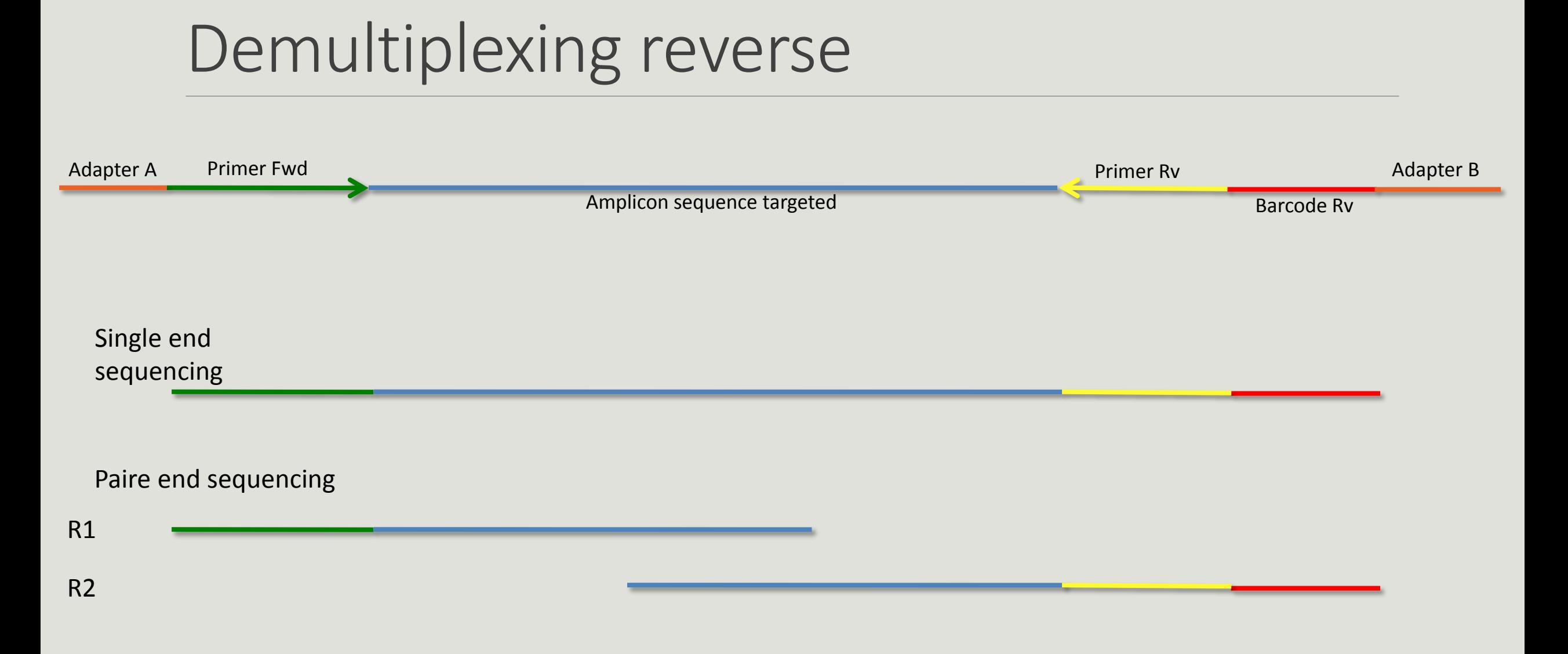

#### 56

# Demultiplexing forward and reverse

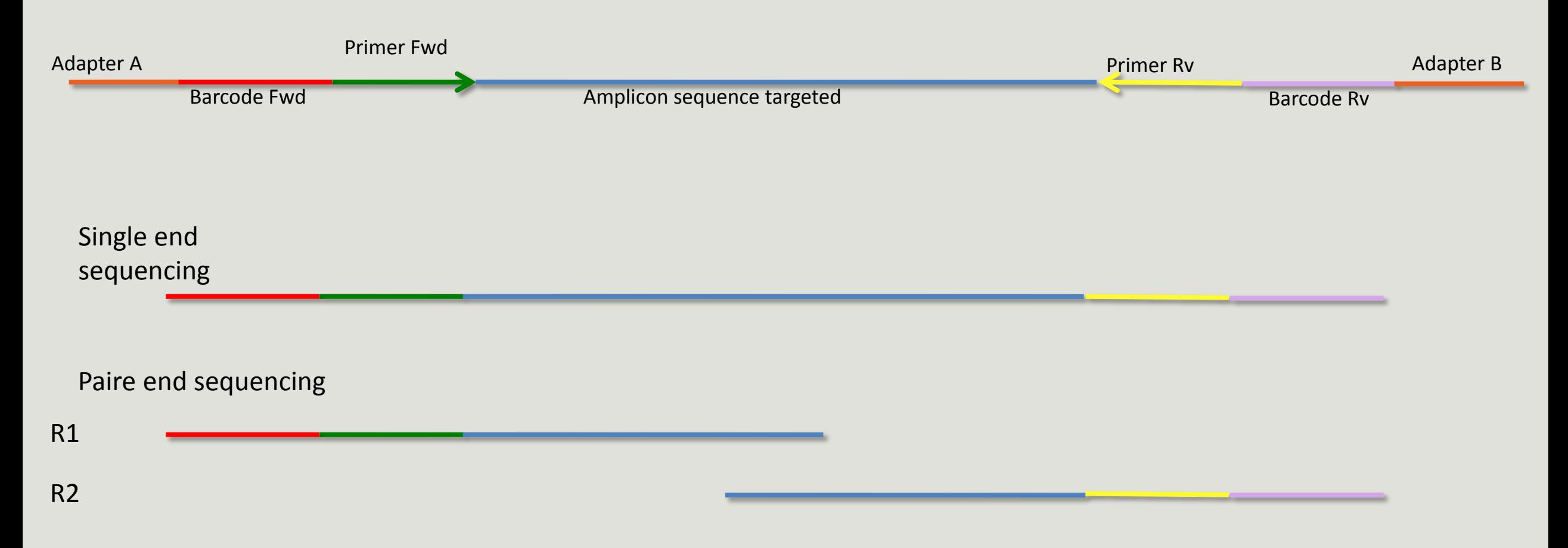

# Your turn! - 2

LAUNCH DEMULTIPLEX READS TOOL

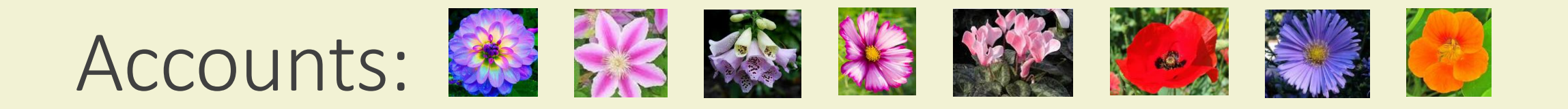

- **E** anemone
- **arome**
- **aster**
- **n** bleuet
- **E** camelia
- **E** capucine
- **E** chardon
- **E** clematite
- **E** cobee
- **Exercise Coquelicot**
- **E** cosmos
- **Exercise Exercise Exercise II**

**Password: f1o2r3!** 

#### FROGS Demultiplex reads (version 1.1.0)

#### **Barcode file:**

#### 1: barcode.tabular  $\blacktriangleright$

This file describes barcodes and samples (one line by sample tabulated separated from barcode sequence(s)). See Help section

#### Single or Paired-end reads:

 $|$  Single  $| \cdot |$ 

Select between paired and single end data

#### Select fastq dataset:

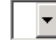

Specify dataset of your single end reads

#### barcode mismatches:

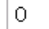

Number of mismatches allowed in barcode

#### barcode on which end ?:

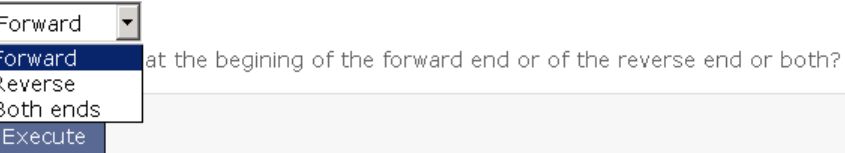

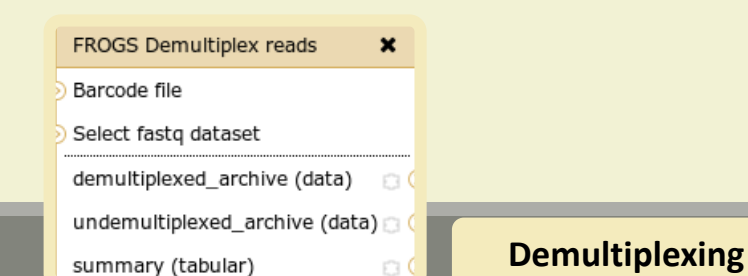

#### FROGS Demultiplex reads (version 1.1.0)

#### **Barcode file:**

#### 1: barcode.tabular  $\blacktriangleright$

This file describes barcodes and samples (one line by sample tabulated separated from barcode sequence(s)). See Help section

#### Single or Paired-end reads:

 $|$  Paired  $| \cdot |$ 

Select between paired and single end data

#### Select first set of reads:

 $\boxed{\phantom{0}\,}$ Specify dataset of your forward reads

#### Select second set of reads:

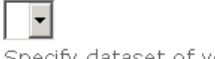

Specify dataset of your reverse reads

#### barcode mismatches:

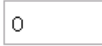

Number of mismatches allowed in barcode

#### barcode on which end ?:

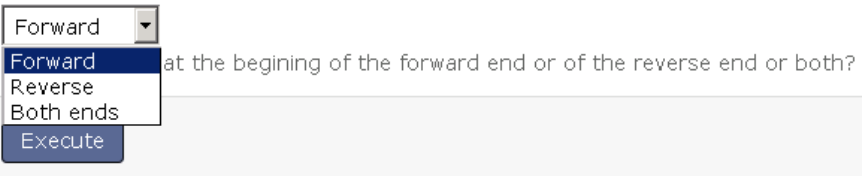

### Exercise 2

In **multiplexed** history launch the demultiplex tool:

« The Patho-ID project, rodent and tick's pathobioms study, financed by the metaprogram INRA-MEM, studies zoonoses on rats and ticks from multiple places in the world, the co-infection systems and the interactions between pathogens. In this aim, thay have extracted hundreads of or rats and ticks samples from which they have extracted 16S DNA and sequenced them first time on Roche 454 plateform and in a second time on Illumina Miseq plateform. For this courses, they authorized us to publicly shared some parts of these samples. »

Parasites & Vectors (2015) 8:172 DOI 10.1186/s13071-015-0784-7. **Detection of Orientia sp. DNA in rodents from Asia, West Africa and Europe.** Jean François Cosson, Maxime Galan, Emilie Bard, Maria Razzauti, Maria Bernard, Serge Morand, Carine Brouat, Ambroise Dalecky, Khalilou Bâ, Nathalie Charbonnel and Muriel Vayssier-Taussat

## Exercise 2

In **multiplexed** history launch the demultiplex tool:

Data are single end reads  $\rightarrow$  only 1 fastq file

Samples are characterized by an association of two barcodes in forward and reverse strands  $\rightarrow$  multiplexing « both ends »

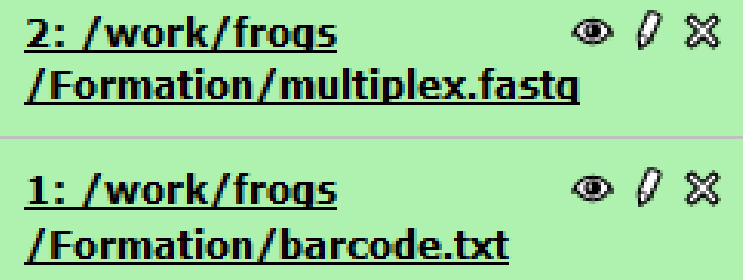

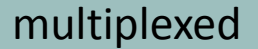

### Exercise 2

Demultiplex tool asks for 2 files: one « fastq » and one « tabular »

1. Play with pictograms

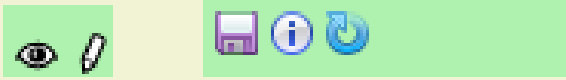

- 2. Observe how is built a fastq file.
- 3. Look at the stdout, stderr when available (in the  $\bigcirc$  pictogram)

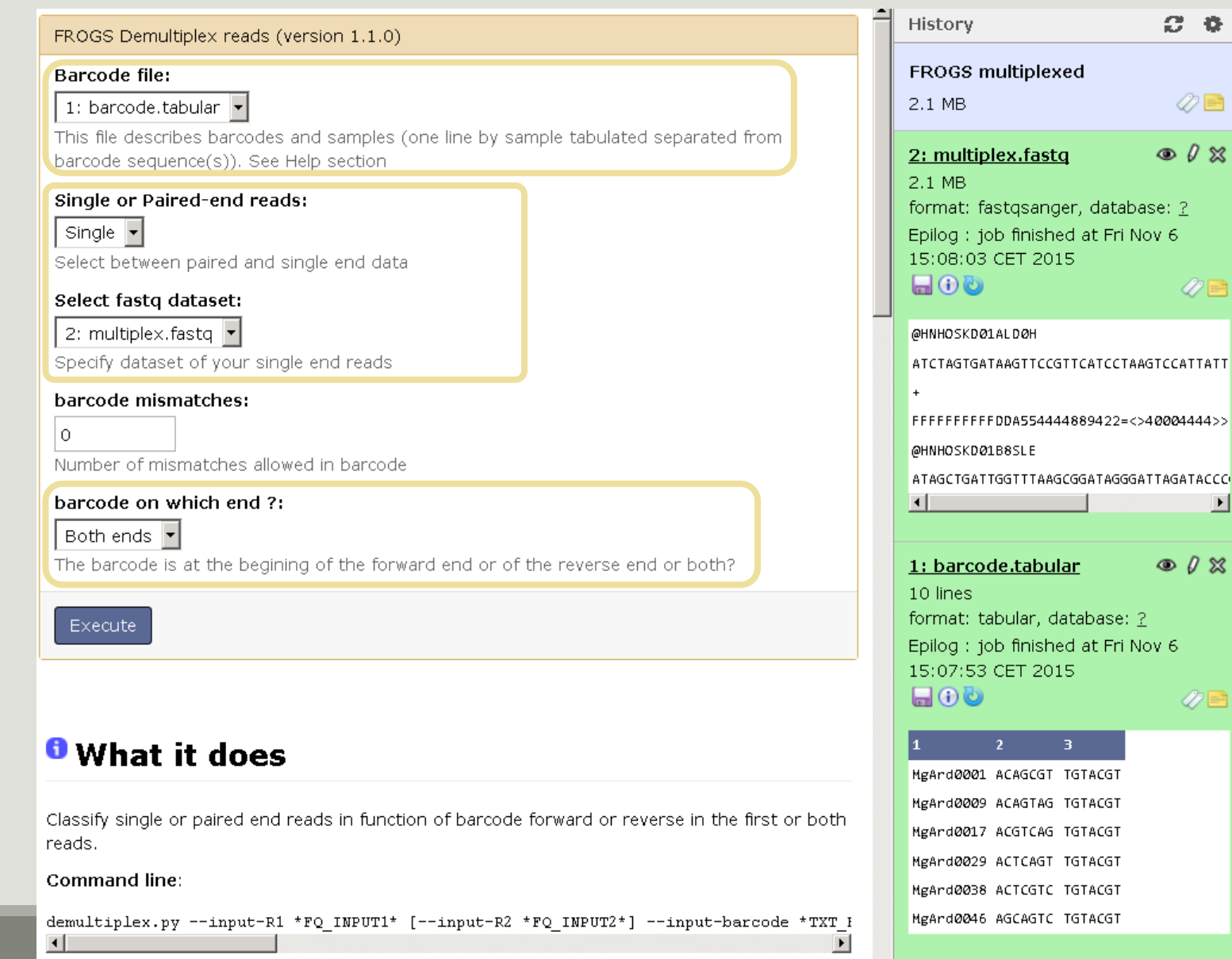

# Advices

#### For your own data

- Do not forget to indicate barcode sequence as they are in the fastq sequence file, especially if you have data multiplexed via the reverse strand.
- For the mismatch threshold, we advised you to let the threshold to 0, and if you are not satisfied by the result, try with 1. The number of mismatch depends on the length of the barcode, but often those sequences are very short so 1 mismatch is already more than the sequencing error rate.
- If you have different barcode lengths, you must demultiplex your data in different times beginning by the longest barcode set and used the "unmatched" or "ambiguous" sequence with smaller barcode and so on.
- If you have Roche 454 sequences in sff format, you must convert them with some program like [sff2fastq](https://github.com/indraniel/sff2fastq)

### Results

9: FROGS Demultiplex  $\circ$  0  $\%$ reads: report

8: FROGS Demultiplex  $\circledcirc$  0  $\%$ reads: undemultiplexed.tar.gz

**7: FROGS Demultiplex**  $\circ$  0  $\times$ reads: demultiplexed.tar.qz

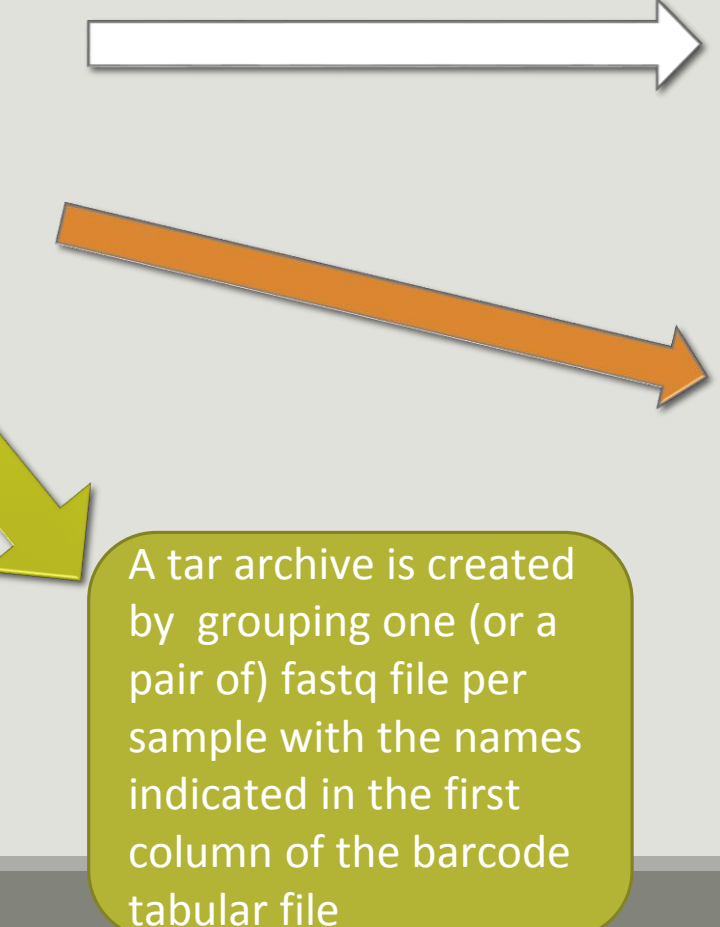

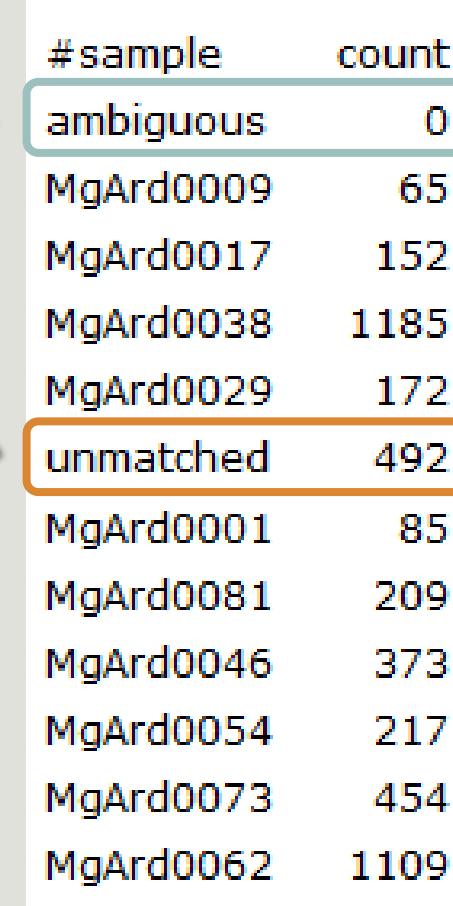

With barcode mismatches >1 sequence can corresponding to several samples. So these sequences are non -affected to a sample.

**Sequences** without known barcode. So these sequences are non -affected to a sample.

## Format: Barcode

BARCODE FILE is expected to be tabulated:

- first column corresponds to the sample name (unique, without space)
- second to the forward sequence barcode used (None if only reverse barcode)
- optional third is the reverse sequence barcode (optional)

Take care to indicate sequence barcode in the strand of the read, so you may need to reverse complement the reverse barcode sequence. Barcode sequence must have the same length.

Example of barcode file.

The last column is optional, like this, it describes sample multiplexed by both fragment ends.

**MgArd00001 ACAGCGT ACGTACA**

# Format : FastQ

FASTQ : Text file describing biological sequence in 4 lines format:

- first line start by "@" correspond to the sequence identifier and optionally the sequence description. "@Sequence\_1 description1"
- second line is the sequence itself. "ACAGC"
- third line is a "+" following by the sequence identifier or not depending on the version
- fourth line is the quality sequence, one code per base. The code depends on the version and the sequencer

**@HNHOSKD01ALD0H ACAGCGTCAGAGGGGTACCAGTCAGCCATGACGTAGCACGTACA + CCCFFFFFFHHHHHJJIJJJHHFF@DEDDDDDDD@CDDDDACDD**

# How it works ?

For each sequence or sequence pair the sequence fragment at the beginning (forward multiplexing) of the (first) read or at the end (reverse multiplexing) of the (second) read will be compare to all barcode sequence.

If this fragment is equal (with less or equal mismatch than the threshold) to one (and only one) barcode, the fragment is trimmed and the sequence will be attributed to the corresponding sample.

Finally fastq files (or pair of fastq files) for each sample are included in an archive, and a summary describes how many sequence are attributed for each sample.

# Pre-process tool

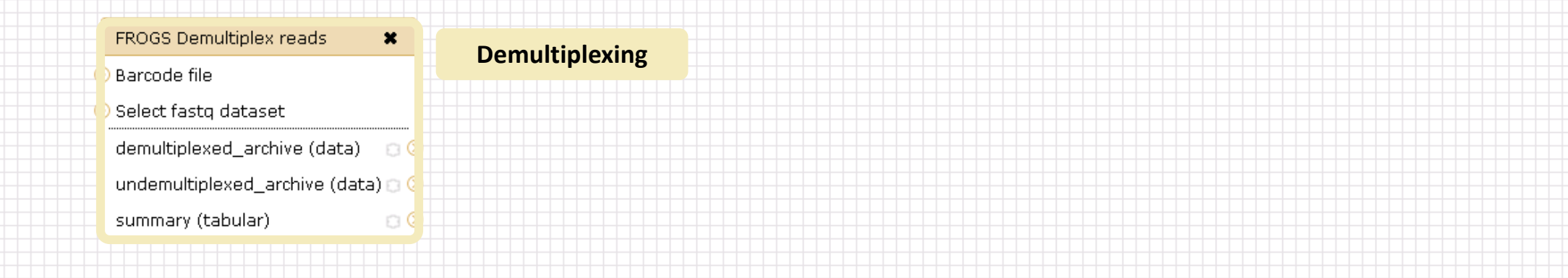

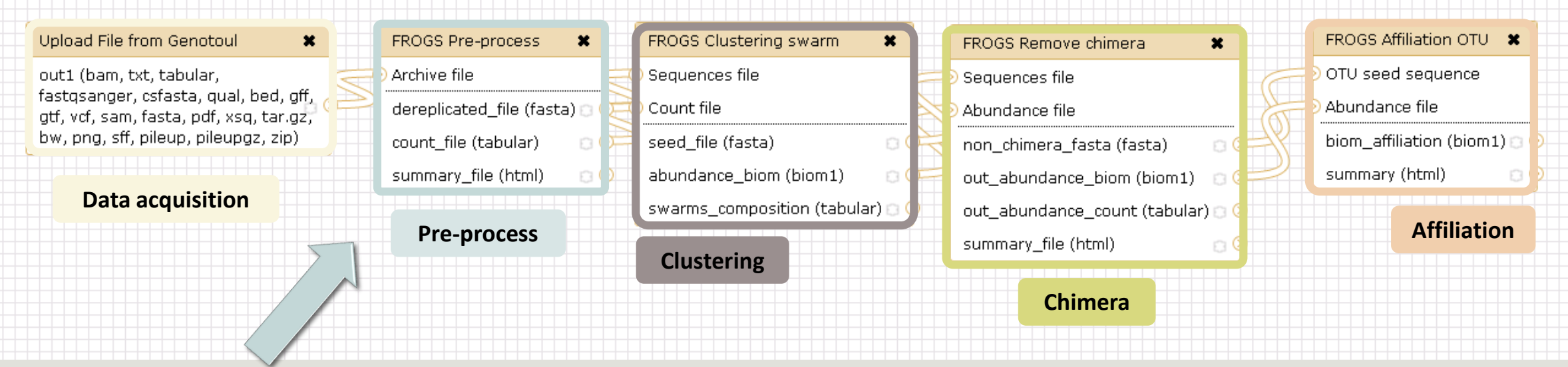

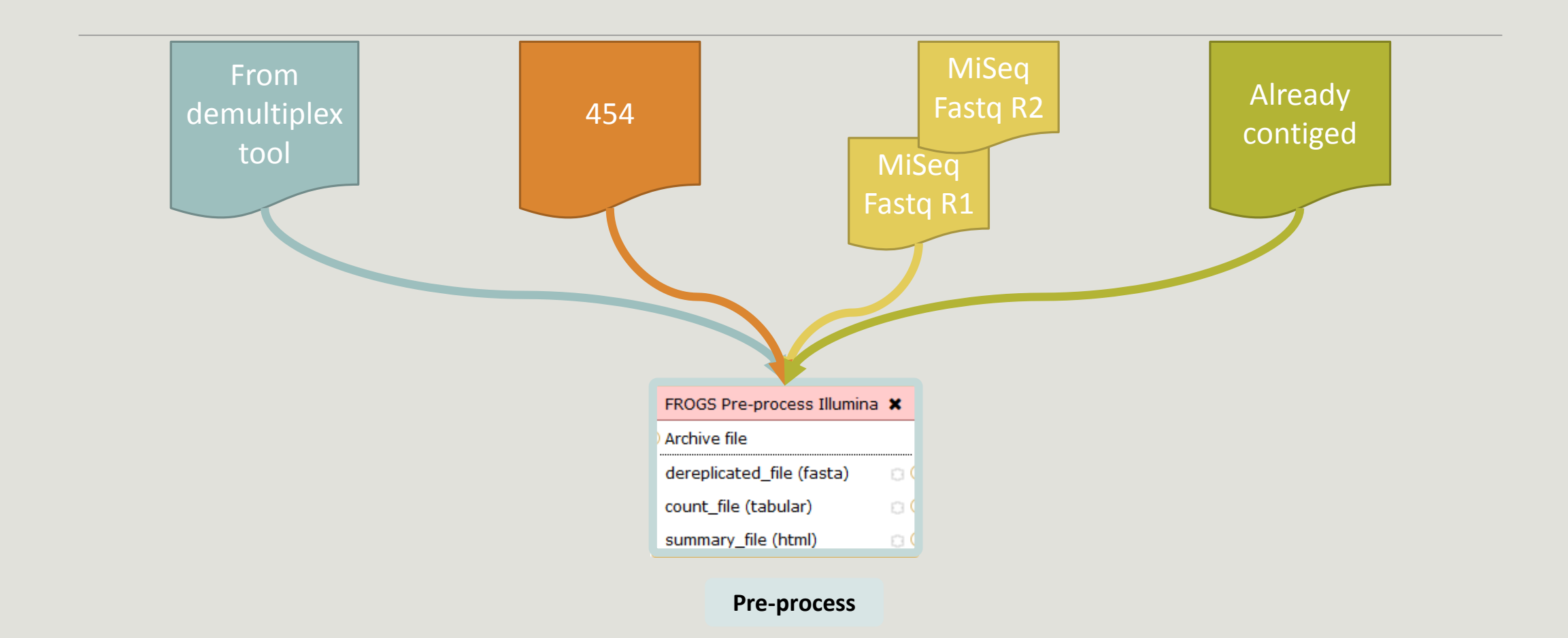
### Amplicon-based studies general pipeline

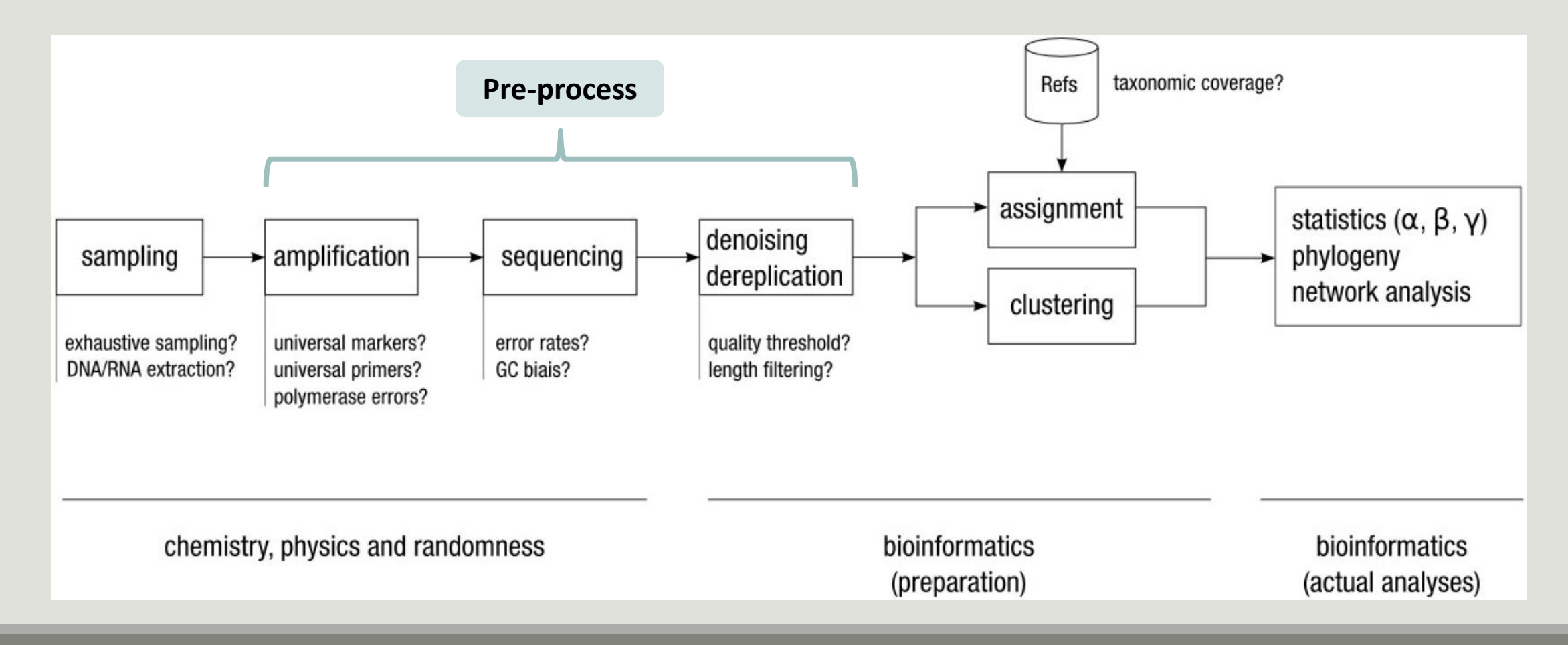

### Pre-process

- Delete sequence with not expected lengths
- Delete sequences with ambiguous bases (N)
- Delete sequences do not contain good primers
- **Dereplication**

- $+$  removing homopolymers (size = 8 ) for 454 data
- $\blacksquare$  + quality filter for 454 data

#### Sequencer: 454  $\div$

Select the sequencer family

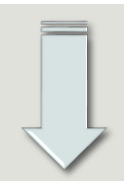

#### **Samples**

Samples 1

Name:

The sample name.

#### **Sequence file:**

 $\div$ FASTQ file of sample.

Add new Samples

**Pre-process** 

#### FROGS Pre-process (version 1.2.0)

Illumina  $\div$ Select the sequencer family used to produce the sequences.

### Input type:

Sequencer:

Files by samples  $\triangleq$ Samples files can be provided in single archive or with two files (R1 and R2) by sample.

### **Keads already contiged ?:**

 $No$   $\div$ The inputs contains 1 file by sample : Reads 1 and Reads 2 are already contiged by pair.

### **Samples**

Samples 1

Name:

The sample name.

### Reads 1:

 $\rightarrow$ R1 FASTQ file of paired-end reads.

#### reads 2:  $\rightarrow$ R2 FASTQ file of paired-end reads.

Add new Samples

Reads 1 size:

The read1 size.

#### Reads 2 size:

The read2 size.

#### **Expected amplicon size:**

Maximum amplicon length expected in approximately 90% of the amplicons (with primers).

#### Minimum amplicon size:

The minimum size for the amplicons (with primers).

**Maximum amplicon size:** 

The maximum size for the amplicons (with primers).

#### 5' primer:

The 5' primer sequence (wildcards are accepted).

#### 3' primer:

The 3' primer sequence (wildcards are accepted).

### **Input type:**

Archive

**OR** 

**OR** 

Samples files can be provided in single archive or with two files (R1 and R2) by sample.

### **Archive file:**

1: /work/frogs/Donnees\_simulees/500WEPL\_setA.tar.gz

The tar file containing the sequences file(s) for each sample.

#### Reads already contiged ?:

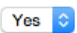

The archive contains 1 file by sample : Reads 1 and Reads 2 are already contiged by pair.

#### Minimum amplicon size:

380 The minimum size for the amplicons.

#### **Maximum amplicon size:**

500 The maximum size for the amplicons.

#### **Sequencing protocol:**

Illumina standard The protocol used for sequencing step: standard or custom with PCR primers as sequencing primers.

5' primer:

ACGGGAGGCAGCAG

The 5' primer sequence (wildcards are accepted). The orientation is detailed below in 'Primers parameters'.

3' primer:

AGGATTAGATACCCTGGT/

The 3' primer sequence (wildcards are accepted). The orientation is detailed below in 'Primers parameters'.

**Execute** 

# Your turn! - 3

GO TO EXERCISES 3

Go to « 454 » history

454

Launch the pre-process tool on that data set

 $\rightarrow$  objective : understand the parameters

1- Test different parameters for « minimum and maximum amplicon size »

2- Enter these primers: Forward: ACGGGAGGCAGCAG Reverse: AGGATTAGATACCCTGGTA

### FROGS Pre-process (version 1.4.2)

#### **Sequencer:**

```
454
    \mathbf{r}
```
Select the sequencer family used to produce the sequences.

### **Input type:**

### One file by sample v

Samples files can be provided in single archive or with one file by sample.

### **Samples**

N

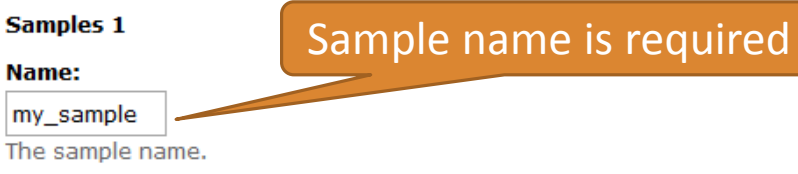

### **Sequence file:**

6: /work/formation/FROGS/454.fastq.gz -FASTQ file of sample.

### Add new Samples

### **Minimum amplicon size:**

380

The minimum size for the amplicons (with primers).

### **Maximum amplicon size:**

### 500

The maximum size for the amplicons (with primers).

### 5' primer:

### ACGGGAGGCAGCAG

The 5' primer sequence (wildcards are accepted). The orientation is detailed

### 3' primer:

Execute

### AGGATTAGATACCCTGGTA

The 3' primer sequence (wildcards are accepted). The orientation is detailed

Primers used for sequencing V3-V4: Forward: ACGGGAGGCAGCAG Reverse: AGGATTAGATACCCTGGTA

### Size range of 16S V3-V4:  $[380 - 500]$

What do you understand about amplicon size, which file can help you ? What is the length of your reads before preprocessing? Do you understand how enter your primers ? ⊙ What is the « FROGS Pre-process: dereplicated.fasta » file ?  $\bullet$ What is the « FROGS Pre-process: count.tsv » file ?  $\circledcirc$ Explore the file « FROGS Pre-process: report.html » *Who loose a lot of sequences ?*

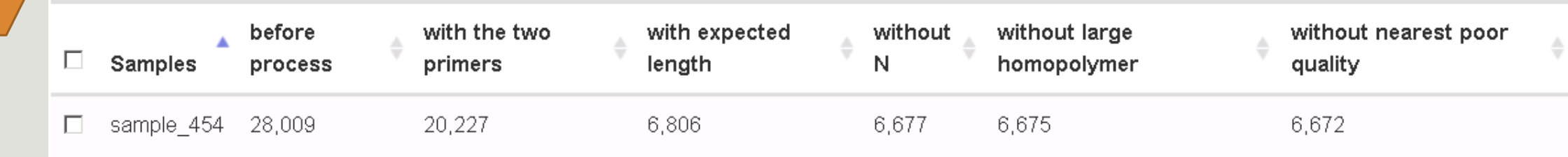

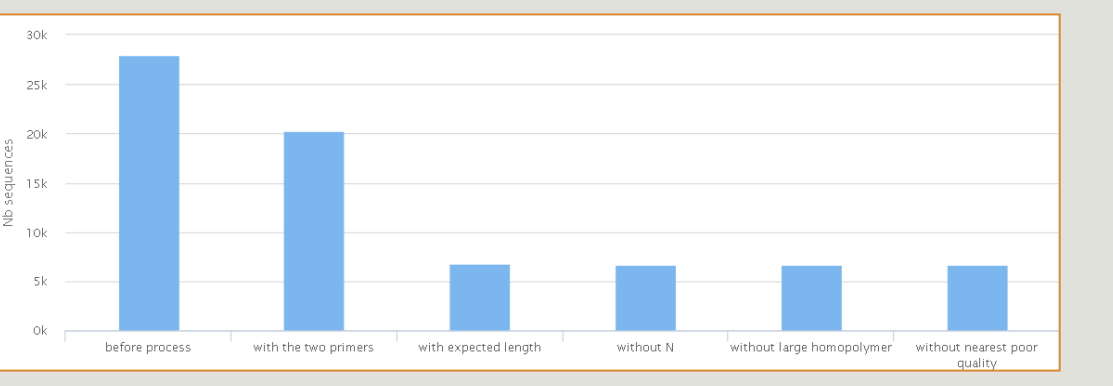

To be kept, sequences must have the 2 primers

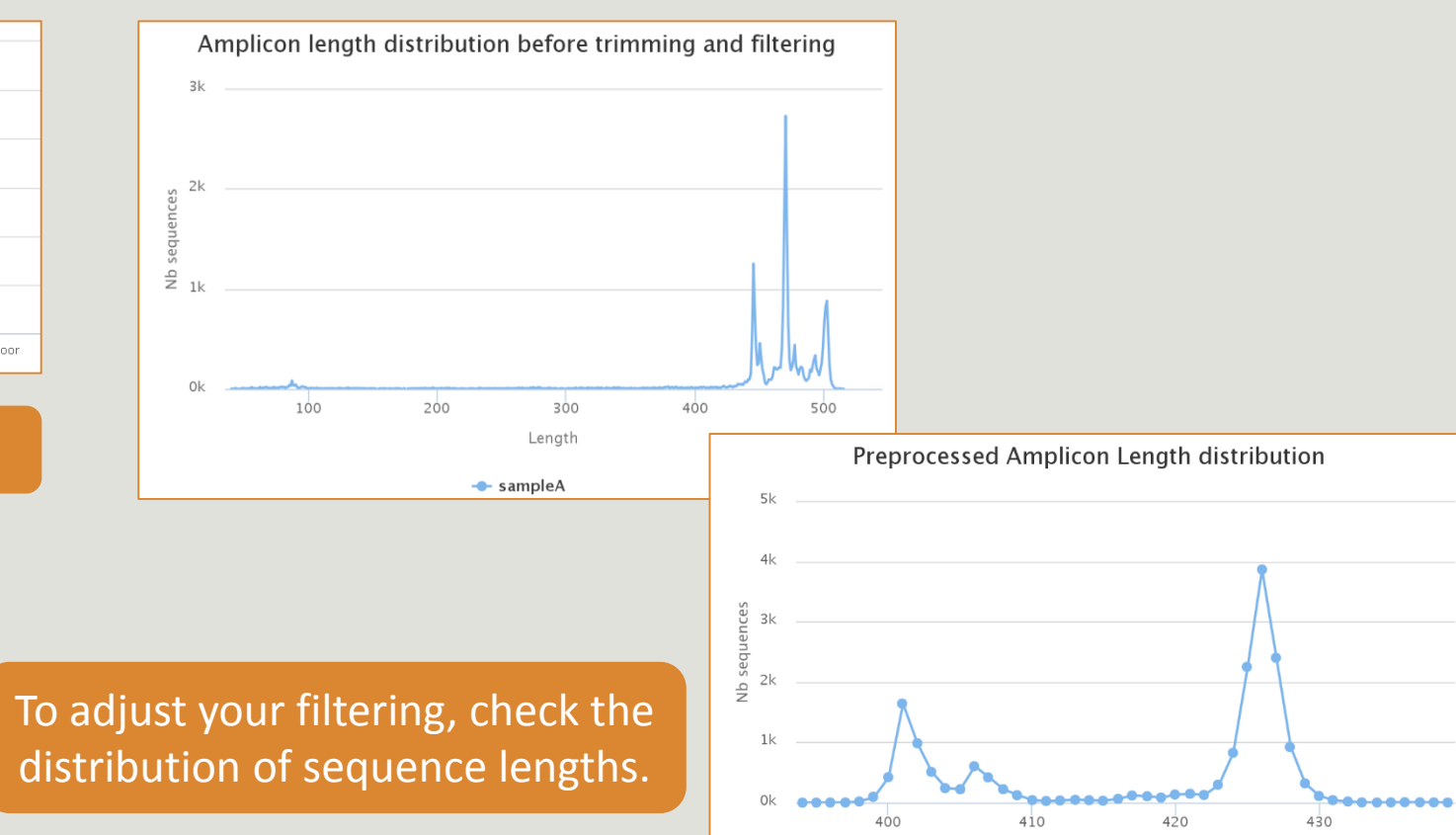

454

 $\leftarrow$  sampleA

Length

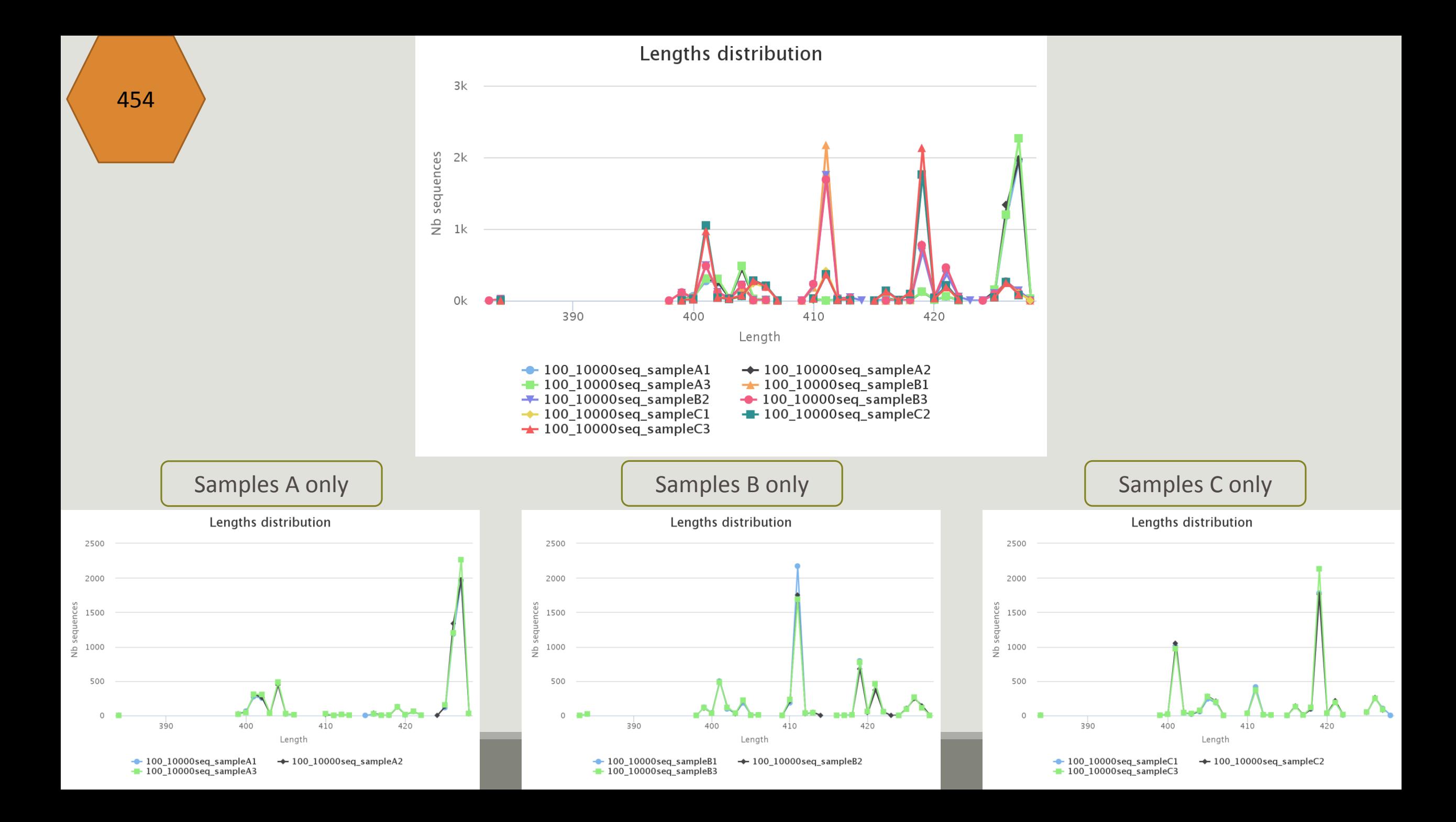

# Cleaning, how it work ?

Filter contig sequence on its length which must be between min-amplicon-size and maxamplicon-size

use cutadapt to search and trim primers sequences with less than 10% differences

### Minimum amplicon size:

380

The minimum size for the amplicons.

### **Maximum amplicon size:**

500

The maximum size for the amplicons.

# Cleaning, how it work ?

dereplicate sequences and return one uniq fasta file for all sample and a count table to indicate sequence abundances among sample.

In the HTML report file, you will find for each filter the number of sequences passing it, and a table that details these filters for each sample.

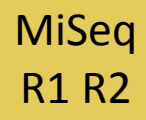

Go to « MiSeq R1 R2 » history

- Launch the pre-process tool on that data set
- $\rightarrow$  objective: understand flash software

### FROGS Pre-process (version 1.4.2)

### Sequencer:

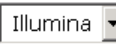

Select the sequencer family used to produce the sequences.

### Input type:

Files by samples v

Samples files can be provided in single archive or with two files (R1 and R2) by sample.

### Reads already contiged ?:

```
|No ▼
```
The inputs contain 1 file by sample : Reads 1 and Reads 2 are already contiged by pair.

### **Samples**

### Samples 1

### Name:

sampleA

The sample name.

### Reads 1:

1: /work/formation/FROGS/sampleA\_R1.fastq

R1 FASTQ file of paired-end reads.

### reads 2:

2: /work/formation/FROGS/sampleA\_R2.fastq |v|

R2 FASTQ file of paired-end reads.

### Add new Samples

### Reads 1 size:

250 The read1 size.

### Reads 2 size:

250 The read2 size.

### Primers used for this sequencing : **Forward: CCGTCAATTC** Reverse: CCGCNGCTGCT Lecture  $5' \rightarrow 3'$

### >ERR619083.M00704

CCGTCAATTCATTGAGTTTCAACCTTGCGGCCGTACTTCCCAGGCGGTACGTT TATCGCGTTAGCTTCGCCAAGCACAGCATCCTGCGCTTAGCCAACGTACATCG TTTAGGGTGTGGACTACCCGGGTATCTAATCCTGTTCGCTACCCACGCTTTCG AGCCTCAGCGTCAGTGACAGACCAGAGAGCCGCTTTCGCCACTGGTGTTCCTC CATATATCTACGCATTTCACCGCTACACATGGAATTCCACTCTCCCCTTCTGC ACTCAAGTCAGACAGTTTCCAGAGCACTCTATGGTTGAGCCATAGCCTTTTAC TCCAGACTTTCCTGACCGACTGCACTCGCTTTACGCCCAATAAATCCGGACAA CGCTTGCCACCTACGTATTACCGCNGCTGCT

### **Real 16S sequenced** fragment

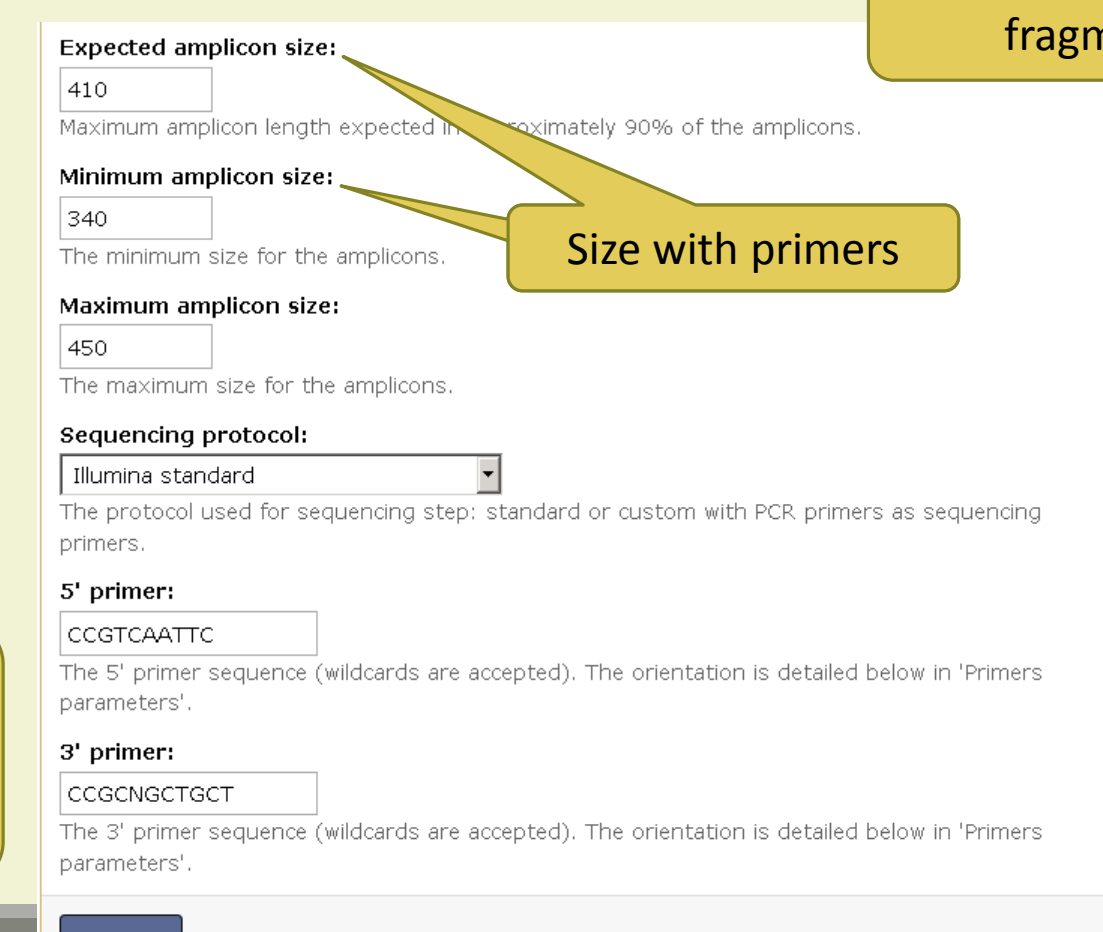

**Execute** 

### **MiSeq R1 R2**

# Flash, how it works ?

To contig read1 and read2 with FLASh with :

- a minimum overlap equals to
- [(R1-size + R2-size) expected-amplicon-size]

ex: minimum overlap (250+250) - 450 = 50 maximum overlap 450

and a maximum overlap equal to [expected-amplicon-size] with a maximum of 10% mismatch among this overlap

90% of the amplicon are smaller than [expected-amplicon-size]

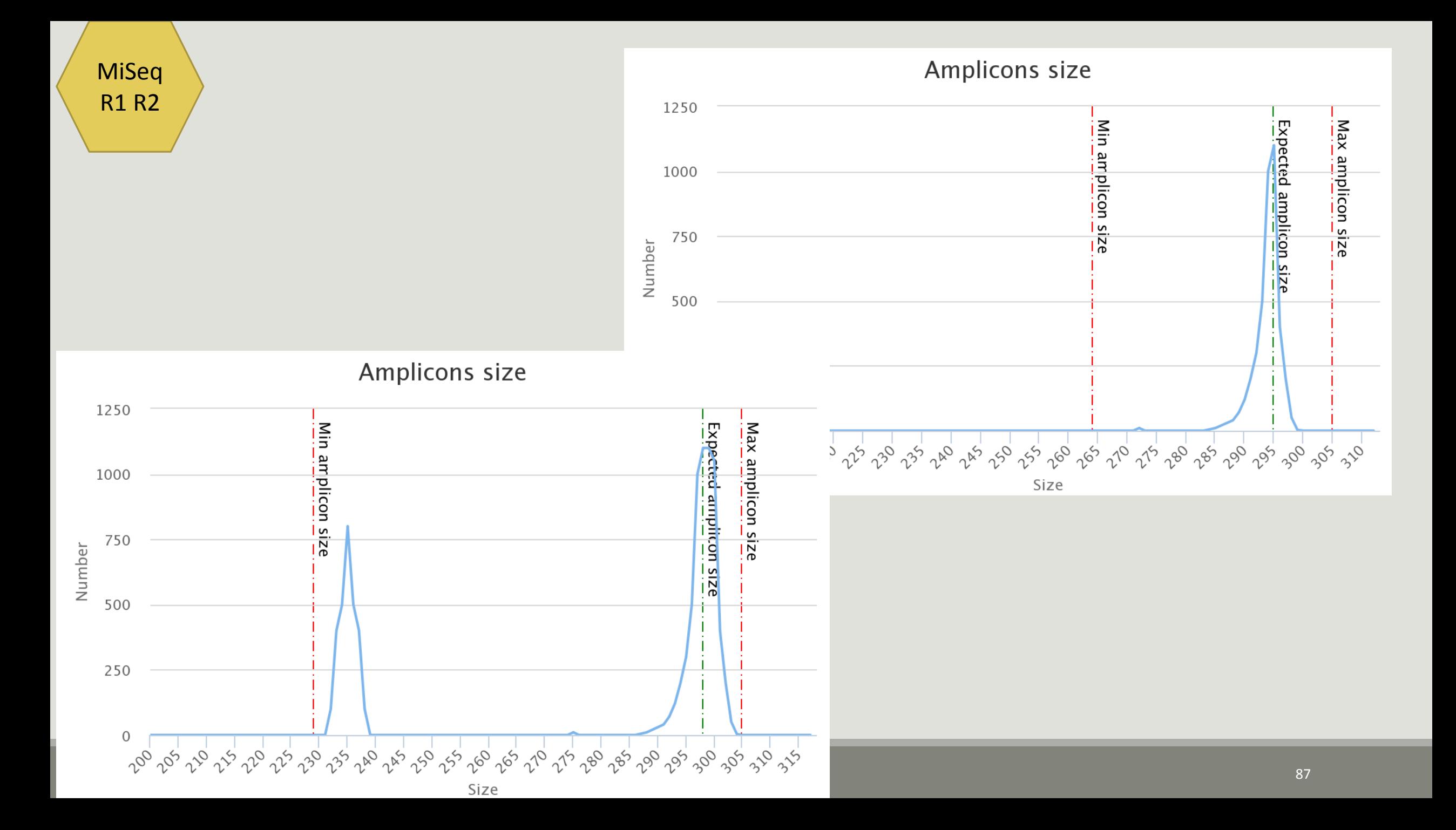

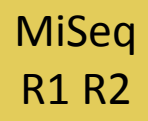

Interpret « FROGS Pre-process: report.html » file.

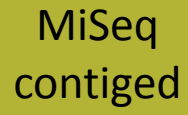

Go to« MiSeq contiged » history

- Launch the pre-process tool on that data set
- → objective: understand output files

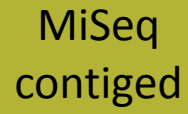

3 samples are **technically replicated** 3 times : 9 samples of 10 000 sequences each.

100\_10000seq\_sampleA1.fastq 100\_10000seq\_sampleB1.fastq 100\_10000seq\_sampleC1.fastq 100\_10000seq\_sampleA2.fastq 100\_10000seq\_sampleB2.fastq 100\_10000seq\_sampleC2.fastq 100\_10000seq\_sampleA3.fastq 100\_10000seq\_sampleB3.fastq 100\_10000seq\_sampleC3.fastq

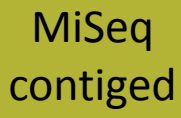

- 100 species, covering all bacterial phyla
- Power Law distribution of the species abundances
- Error rate calibrated with real sequencing runs
- 10% chimeras
- 9 samples of 10 000 sequences each (90 000 sequences)

Normal

**Distribution** 

Power Law

Distribution

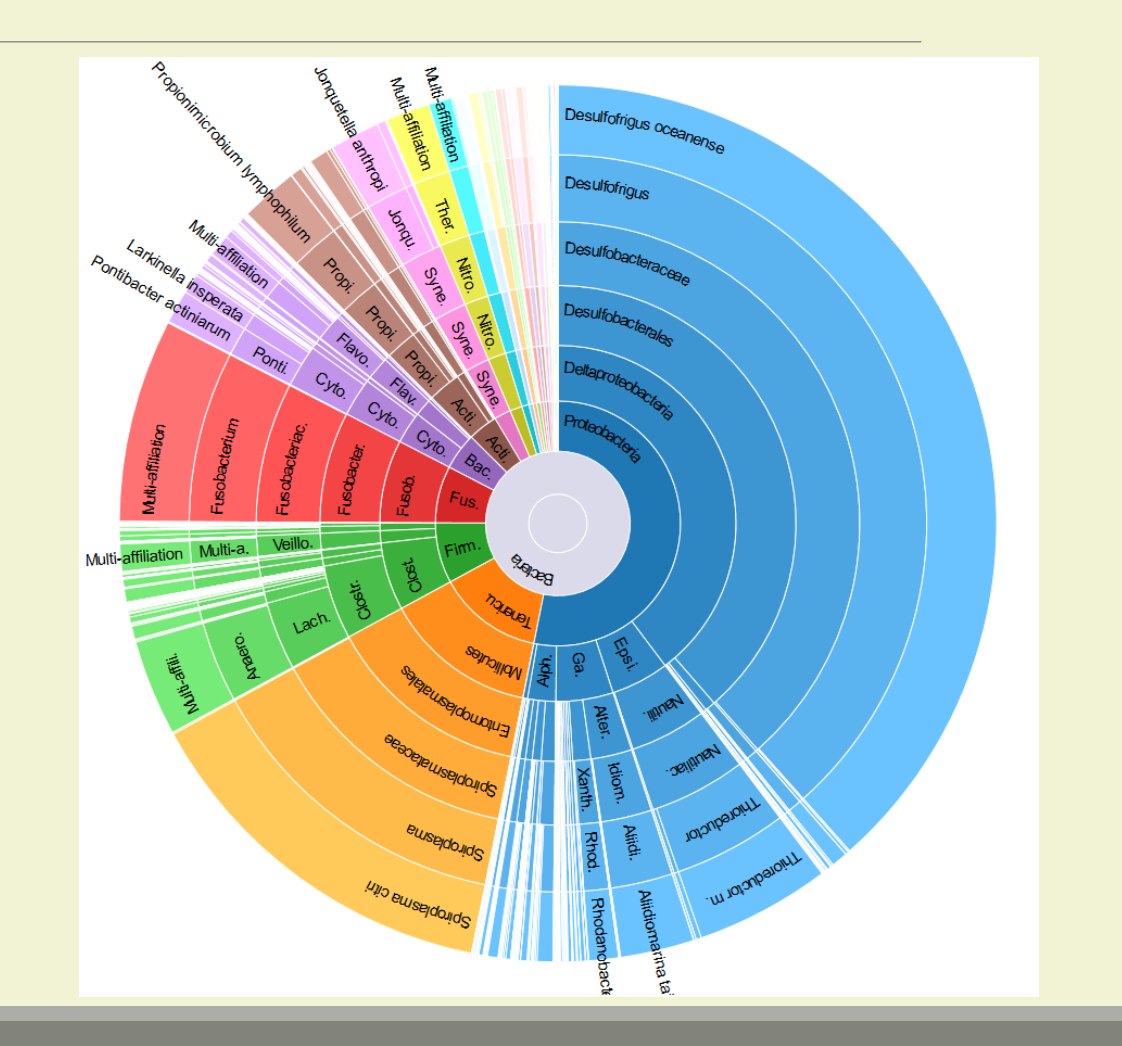

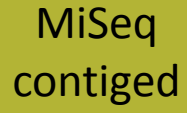

"Grinder (v 0.5.3) (Angly et al., 2012) was used to simulate the PCR amplification of full-length (V3-V4) sequences from reference databases. The reference database of size 100 were generated from the LTP SSU bank (version 115) (Yarza et al., 2008) by

- (1) filtering out sequences with a N,
- (2) keeping only type species
- (3) with a match for the forward (ACGGRAGGCAGCAG) and reverse (TACCAGGGTATCTAATCCTA) primers in the V3-V4 region and
- (4) maximizing the phylogenetic diversity (PD) for a given database size. The PD was computed from the NJ tree distributed with the LTP."

### FROGS Pre-process (version 1.4.2)

#### Sequencer:  $CO$

B

### Illumina  $\rightarrow$

Select the sequencer family used to produce the sequences.

### **Input type:**

#### Archive

Samples files can be provided in single archive or with two files (R1 and R2) by sample.

### **Archive file:**

1: /work/formation/FROGS/100spec\_90000seq\_9samples.tar.gz v The tar file containing the sequences file(s) for each sample.

### **Reads already contiged ?:**

### Yes  $\rightarrow$

The archive contains 1 file by sample : Reads 1 and Reads 2 are already contiged by pair.

### **Minimum amplicon size:**

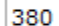

The minimum size for the amplicons.

### **Maximum amplicon size:**

500

The maximum size for the amplicons.

### **Sequencing protocol:**

Illumina standard

The protocol used for sequencing step: standard or custom with PCR primers as sequencing primers.

### 5' primer:

### ACGGGAGGCAGCAG

The 5' primer sequence (wildcards are accepted). The orig

### 3' primer:

### TAGGATTAGATACCCTGGT

The 3' primer sequence (wildcards are accepted). The ori

Primers used for this sequencing : 5' primer: ACGGGAGGCAGCAG 3' primer: TAGGATTAGATACCCTGGTA Lecture  $5' \rightarrow 3'$ 

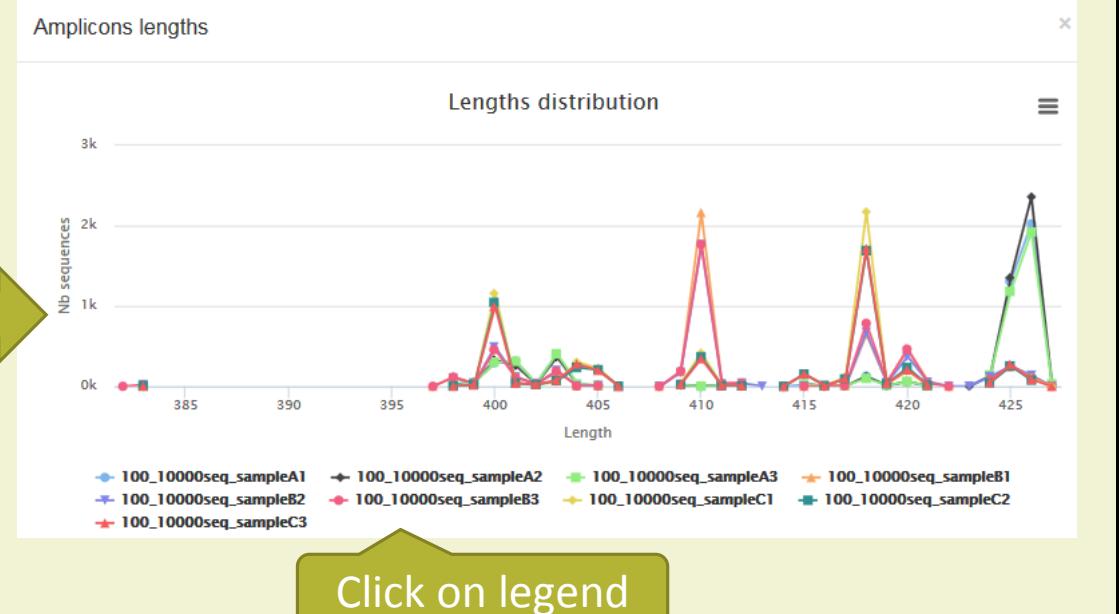

### Exercise 3.3 - Questions

- 1. How many sequences are there in the input file ?
- 2. How many sequences did not have the 5' primer?
- 3. How many sequences still are after pre-processing the data?
- 4. How much time did it take to pre-process the data ?
- 5. What can you tell about the sample based on sequence length distributions ?

### FROGS Pre-process (version 1.4.2)

 $\overline{\phantom{a}}$ 

### Sequencer:

```
Illumina \blacktriangleright
```
Select the sequencer family used to produce the sequences.

### **Input type:**

### Archive

Samples files can be provided in single archive or with two files (R1 and R2) by sample.

### **Archive file:**

1: /work/frogs/Donnees simulees/Formation/100spec 90000seq 9samples.tar.gz > The tar file containing the sequences file(s) for each sample.

### **Reads already contiged ?:**

### Yes  $\sim$

The archive contains 1 file by sample : Reads 1 and Reads 2 are already contiged by pair.

### **Minimum amplicon size:**

380

The minimum size for the amplicons.

### **Maximum amplicon size:**

500

The maximum size for the amplicons.

#### **Sequencing protocol:**

### Illumina standard

The protocol used for sequencing step: standard or custom with PCR primers as sequencing primers.

 $\overline{\phantom{a}}$ 

### 5' primer:

### ACGGGAGGCAGCAG

The 5' primer sequence (wildcards are accepted). The orientation is detailed below in 'Primers parameters'.

### 3' primer:

### AGGATTAGATACCCTGGTA

The 3' primer sequence (wildcards are accepted). The orientation is detailed below in 'Primers parameters'.

#### Execute

### FROGS Pre-process (version 1.4.2)

 $\color{blue}\star$ 

### Sequencer:

Illumina v

Select the sequencer family used to produce the sequences.

### **Input type:**

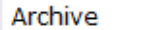

Samples files can be provided in single archive or with two files (R1 and R2) by sample.

### **Archive file:**

1: /work/frogs/Donnees\_simulees/Formation/100spec\_90000seq\_9samples.tar.gz v The tar file containing the sequences file(s) for each sample.

### **Reads already contiged ?:**

Yes  $\blacktriangledown$ 

The archive contains 1 file by sample : Reads 1 and Reads 2 are already contiged by pair.

### **Minimum amplicon size:**

380

The minimum size for the amplicons.

### **Maximum amplicon size:**

500

The maximum size for the amplicons.

### **Sequencing protocol:**

Custom protocol (Kozich et al. 2013)

The protocol used for sequencing step: standard or custom with PCR primers as sequencing primers.

### Execute

### Primers are already removed

# Clustering tool

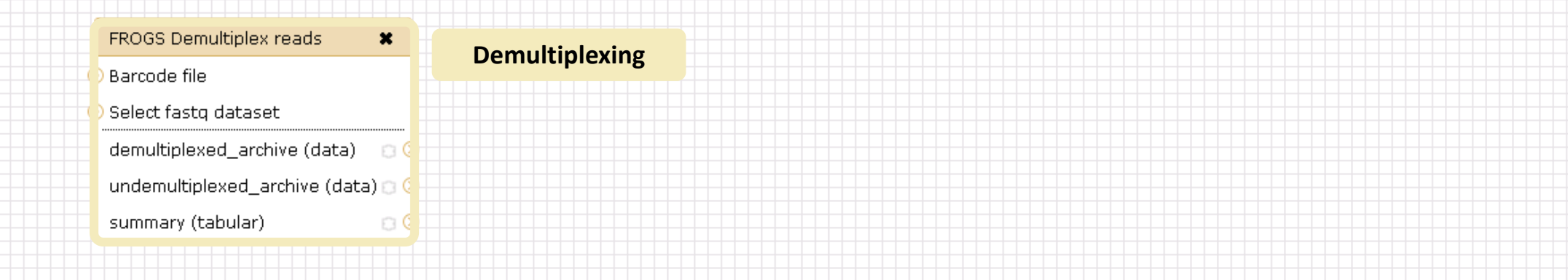

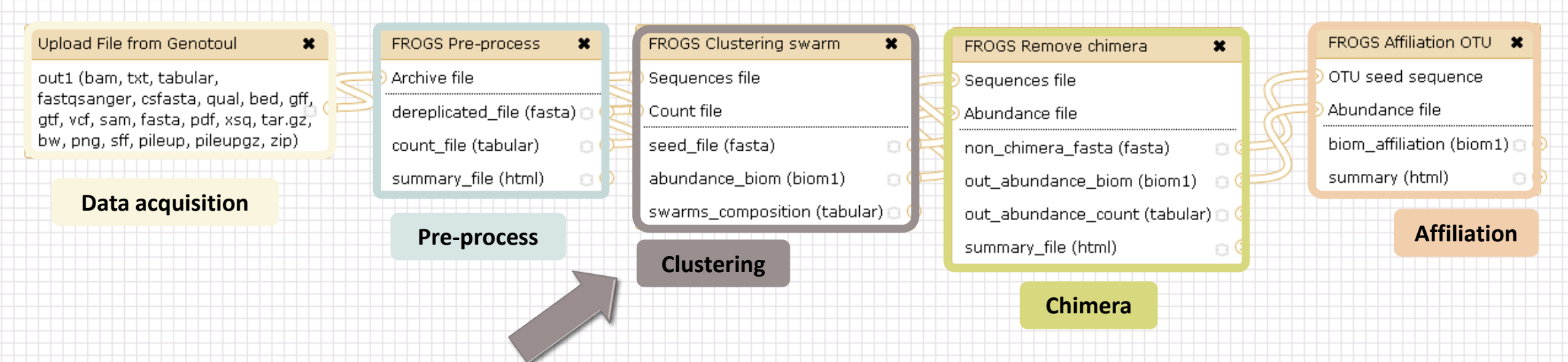

# Why do we need clustering ?

Amplication and sequencing and are not perfect processes

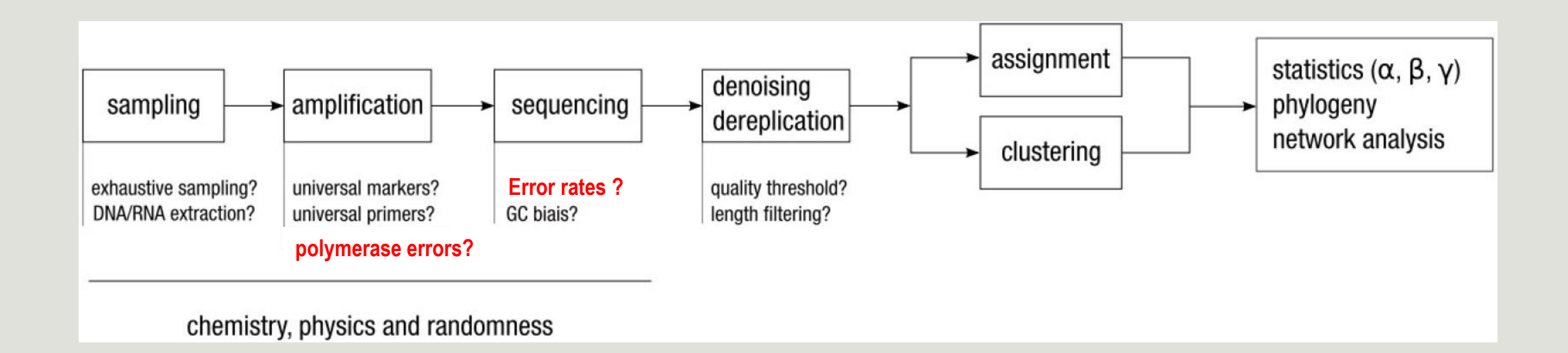

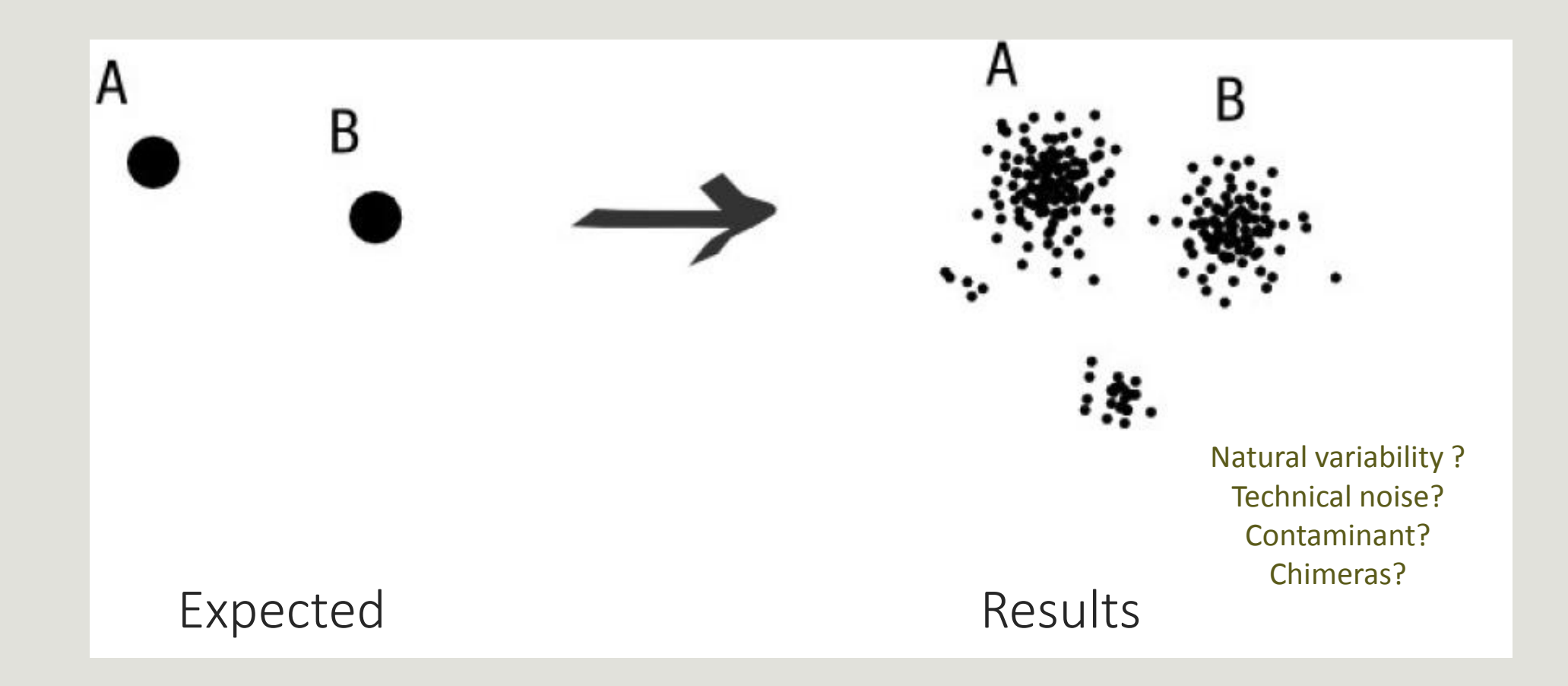

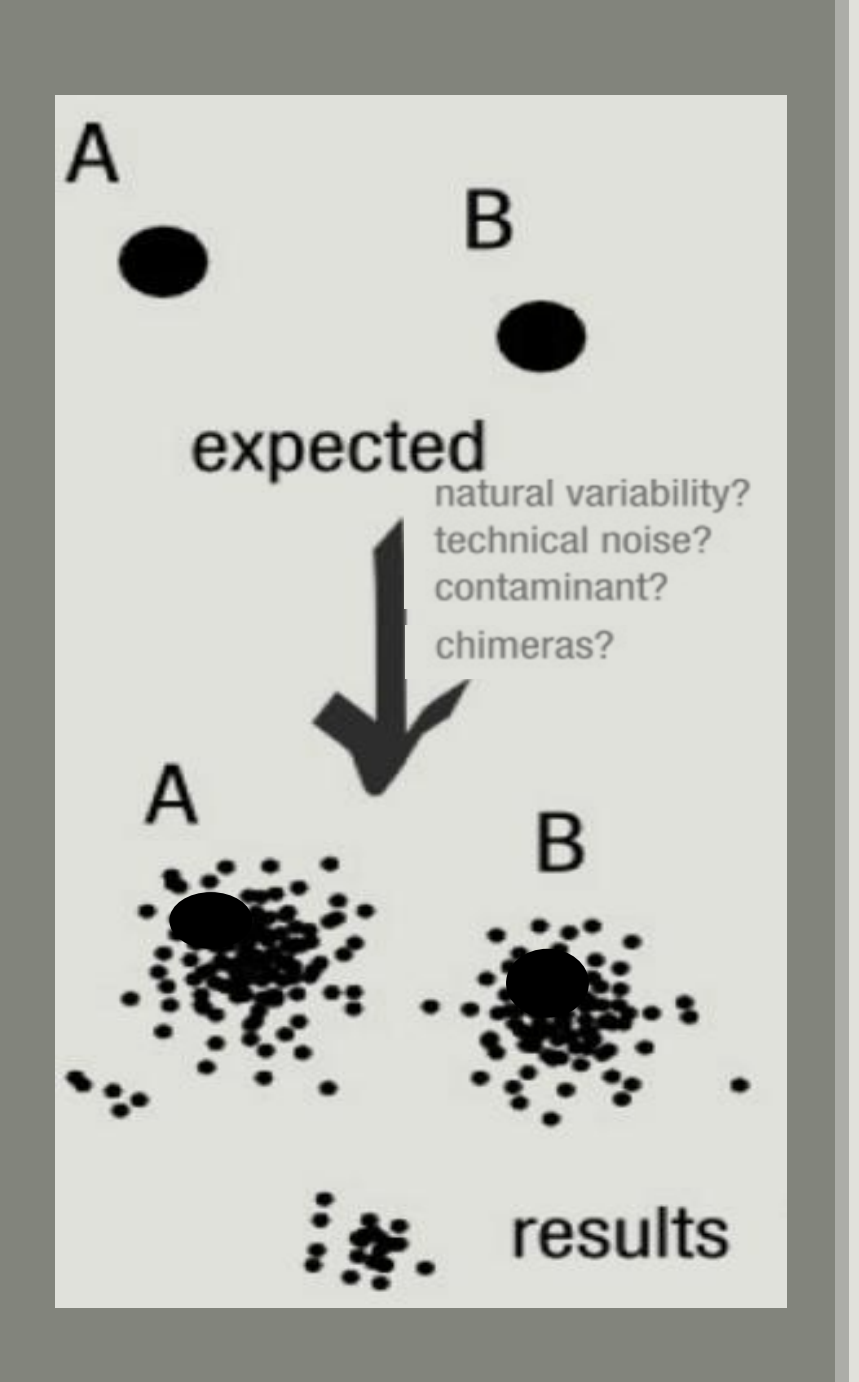

### To have the best accuracy:

### Method: All against all

- Very accurate
- Requires a lot of memory and/or time

=> Impossible on very large datasets without strong filtering or sampling

### How traditional clustering works?

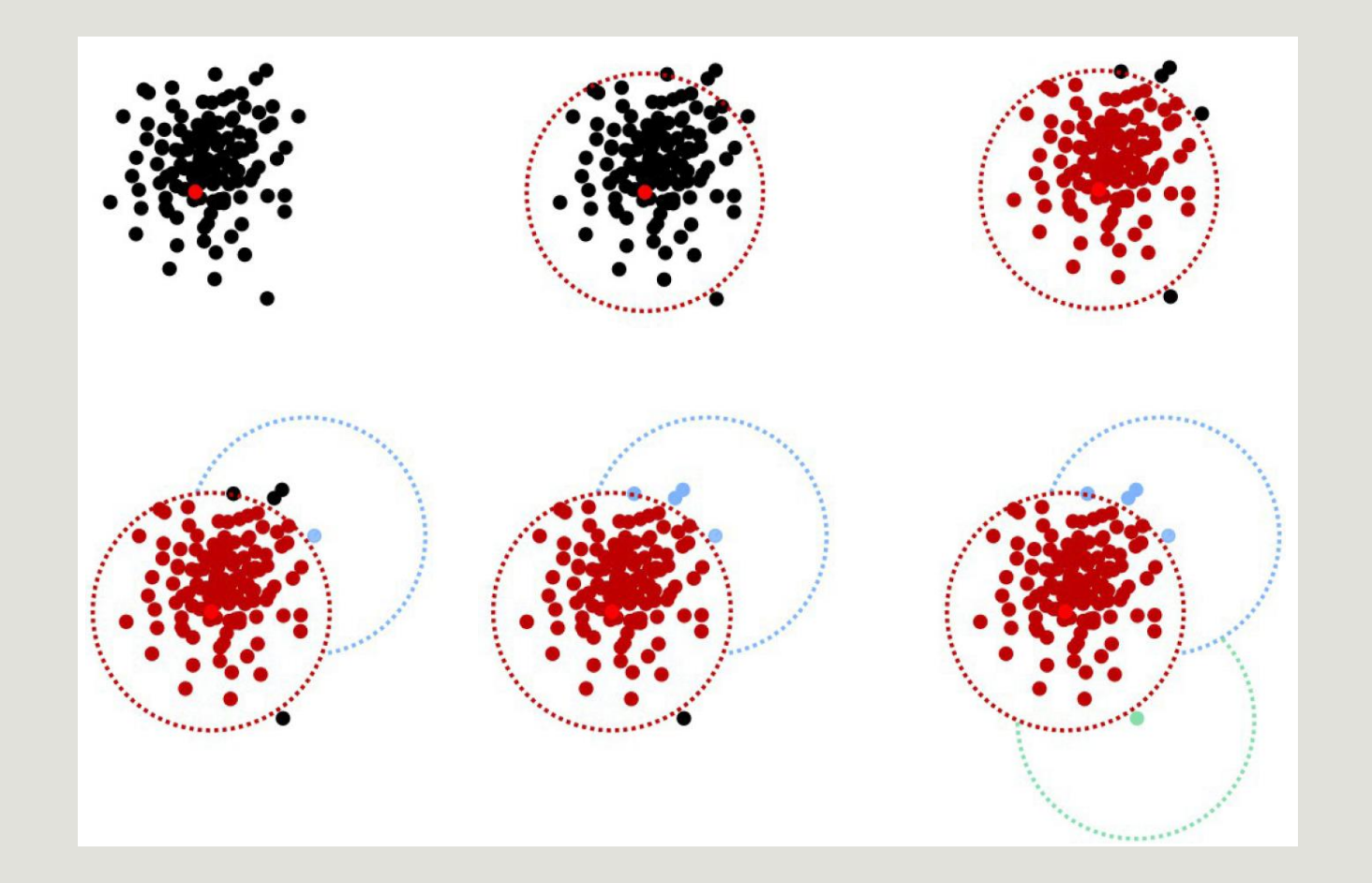

### Input order dependent results

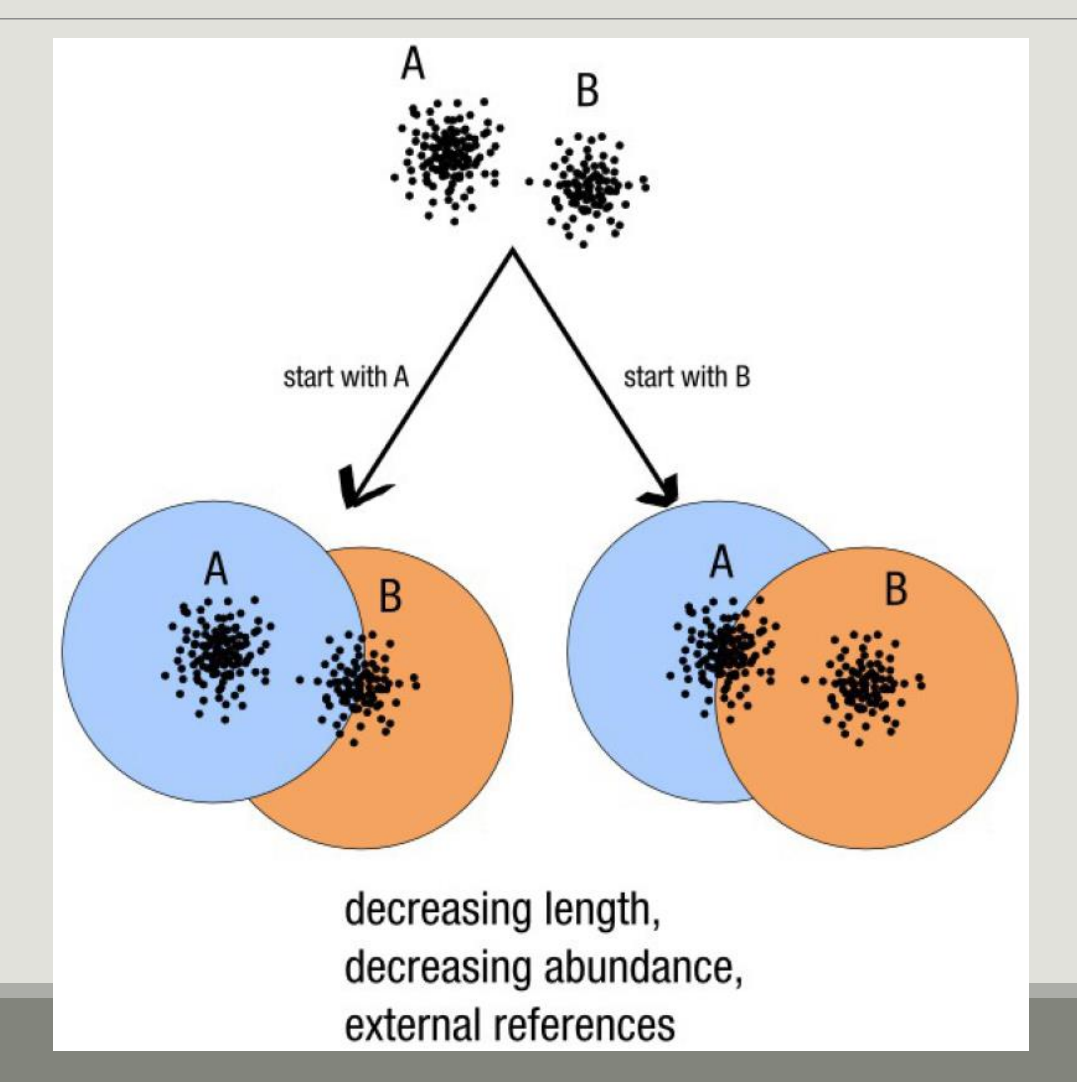

### Fréderic Mahé communication

# Single a priori clustering threshold

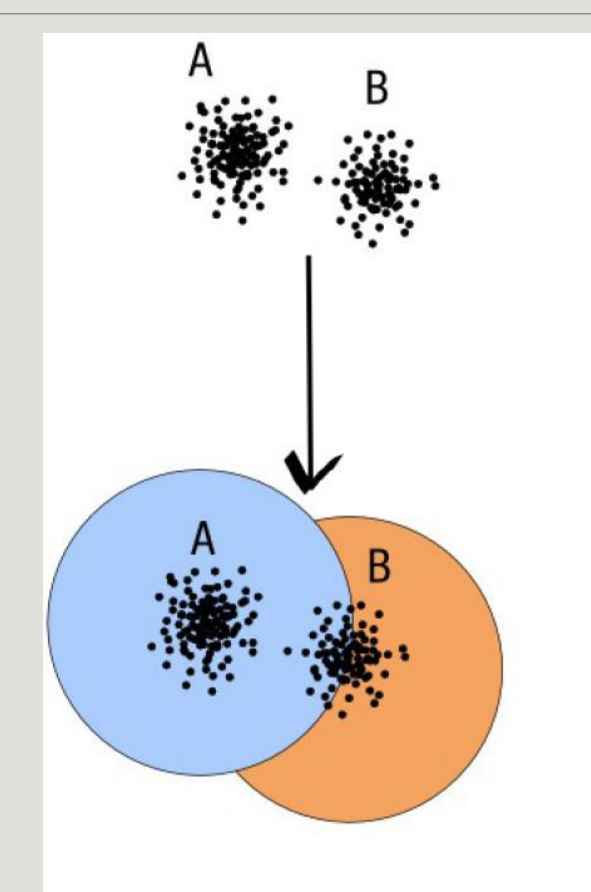

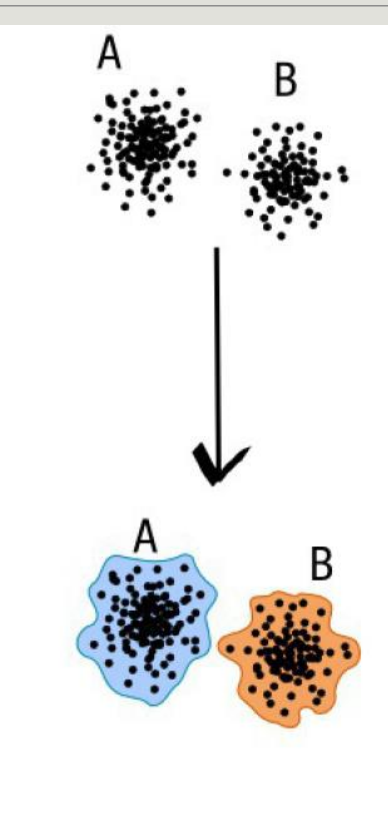

compromise threshold unadapted threshold

natural limits of clusters

Fréderic Mahé communication

## Swarm clustering method

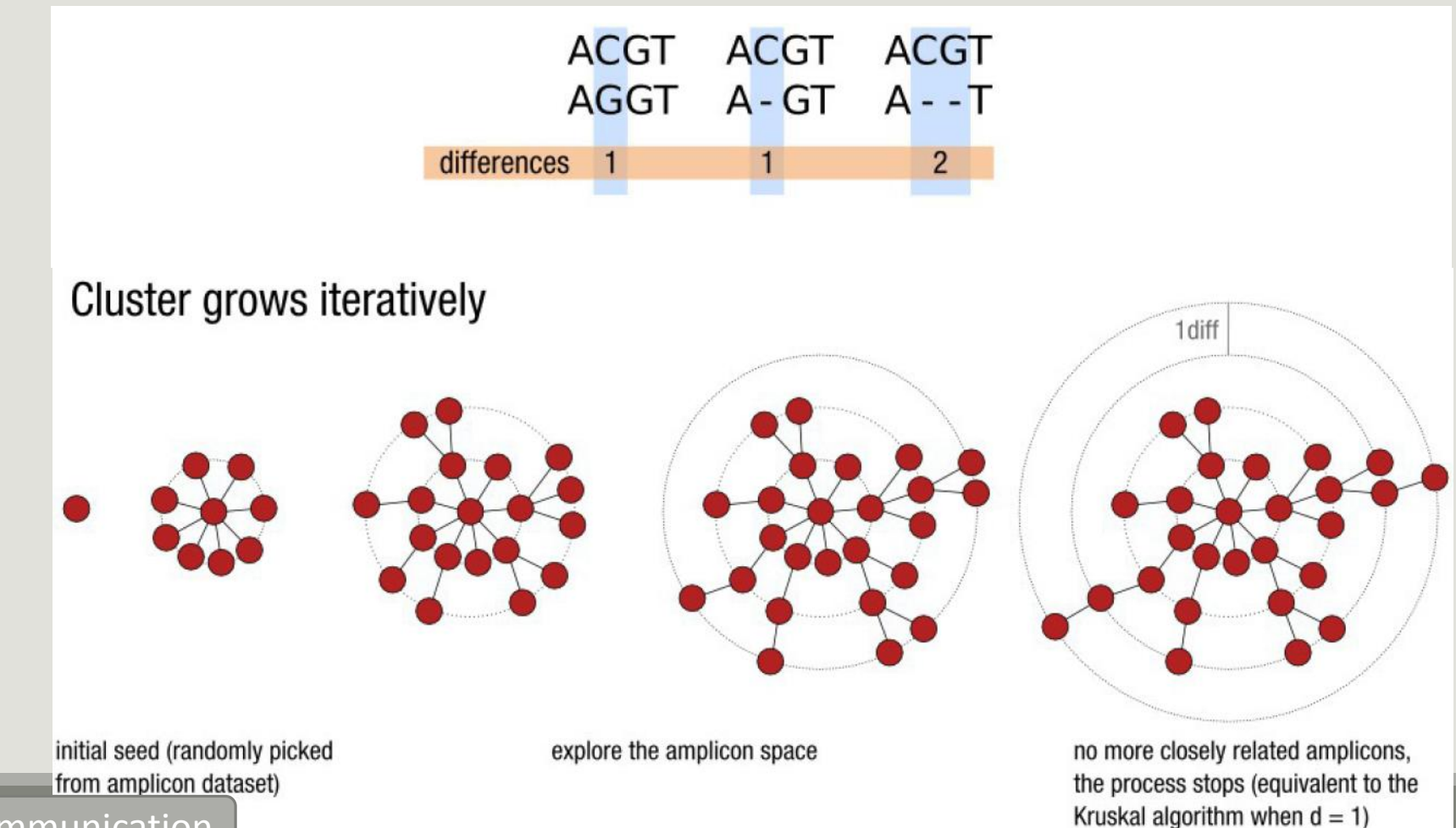

Fréderic Mahé communication

### Comparison Swarm and 3% clusterings

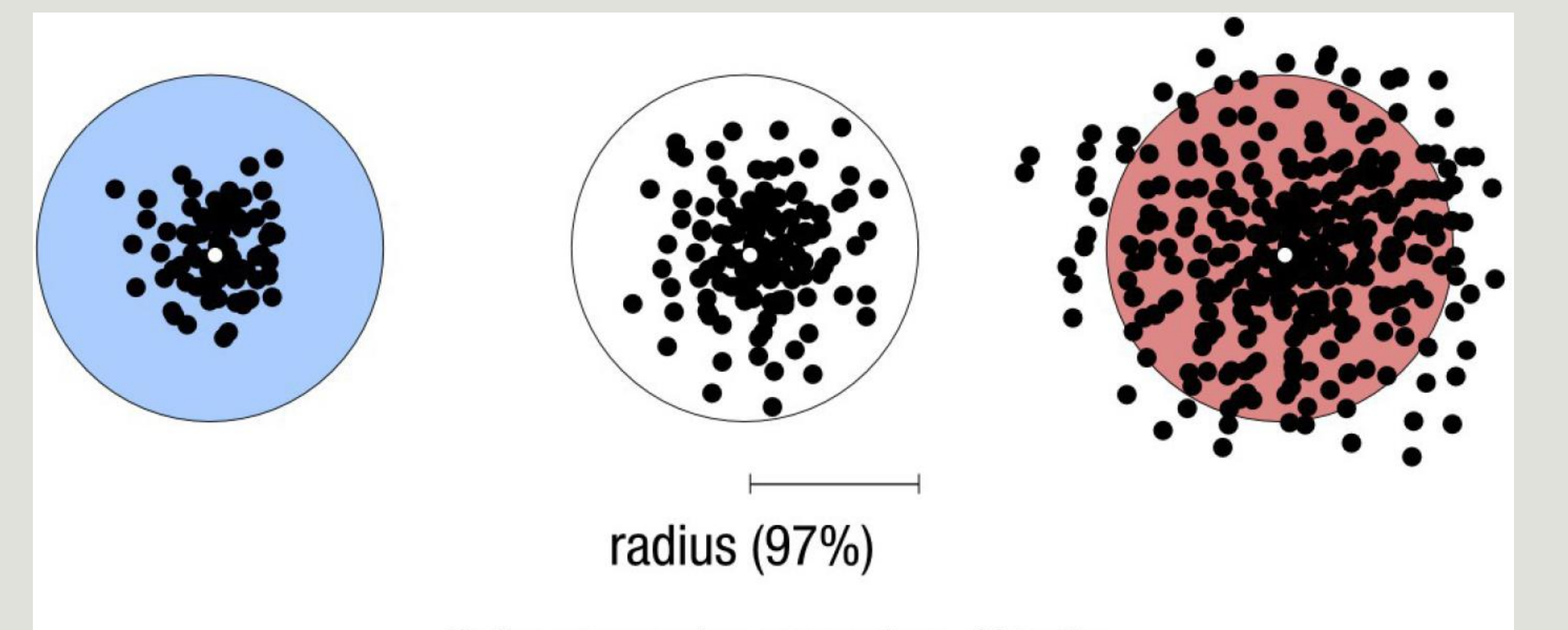

Radius expressed as a percentage of identity with the central amplicon (97% is by far the most widely used clustering threshold)

### Comparison Swarm and 3% clusterings

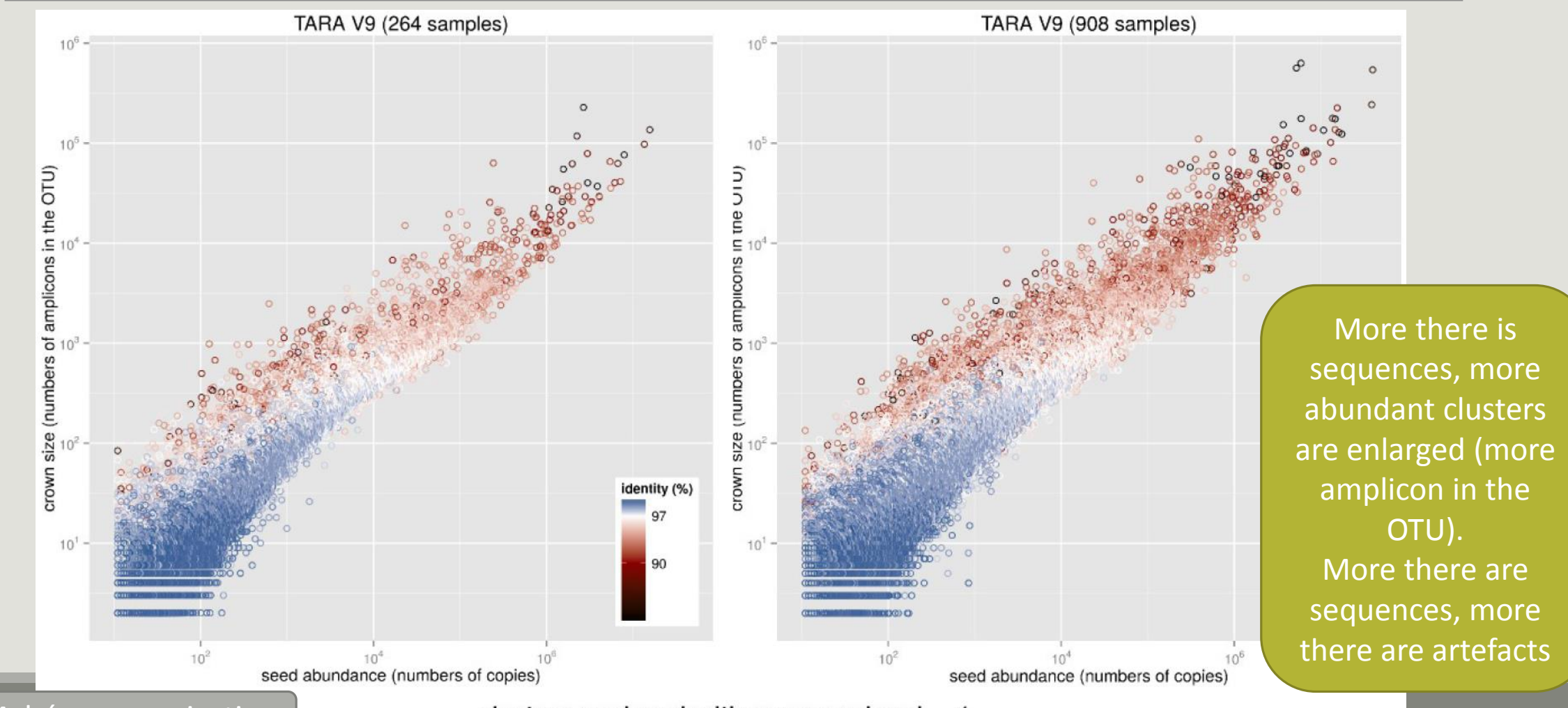

Fréderic Mahé communication  $\vert$  clusters produced with swarm using  $d = 1$   $\vert$  107

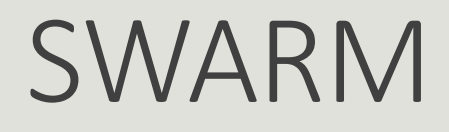

A robust and fast clustering method for amplicon-based studies.

The purpose of **swarm** is to provide a novel clustering algorithm to handle large sets of amplicons.

**swarm** results are resilient to input-order changes and rely on a small **local** linking threshold *d*, the maximum number of differences between two amplicons.

**swarm** forms stable high-resolution clusters, with a high yield of biological information.

Swarm: robust and fast clustering method for amplicon-based studies. Mahé F, Rognes T, Quince C, de Vargas C, Dunthorn M. PeerJ. 2014 Sep 25;2:e593. doi: 10.7717/peerj.593. eCollection 2014. PMID:25276506
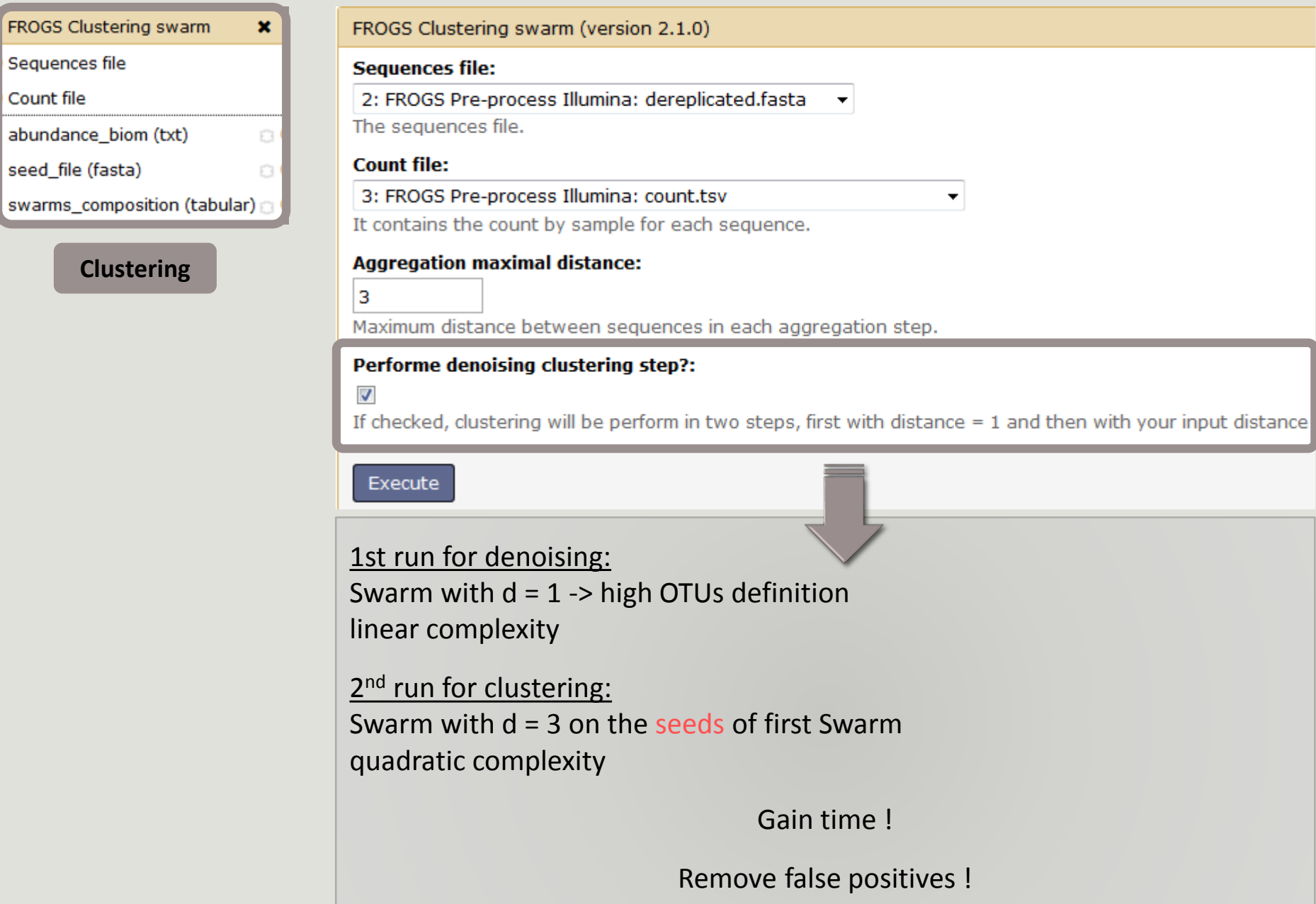

**Clustering**

FROGS Clustering swarm

abundance\_biom (txt)

Sequences file

seed\_file (fasta)

Count file

# Cluster stat tool

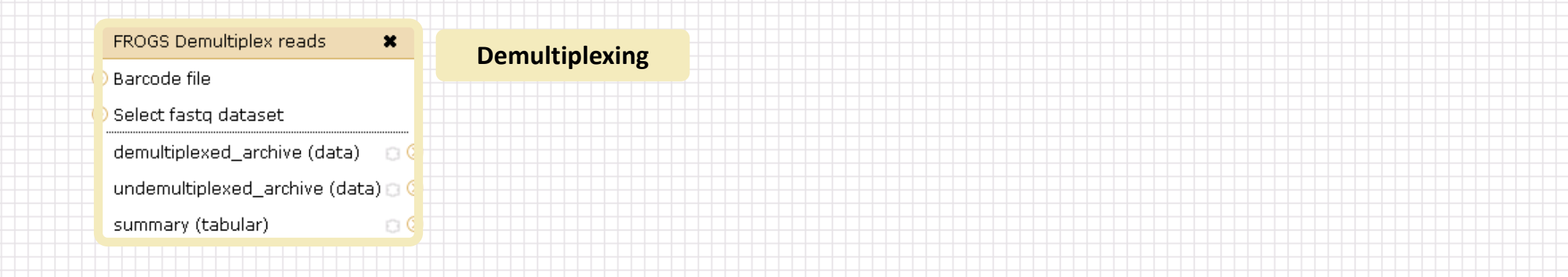

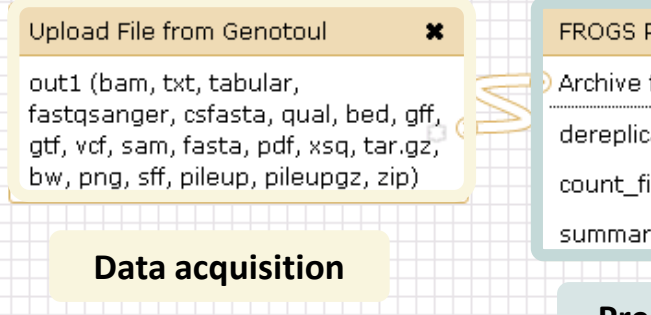

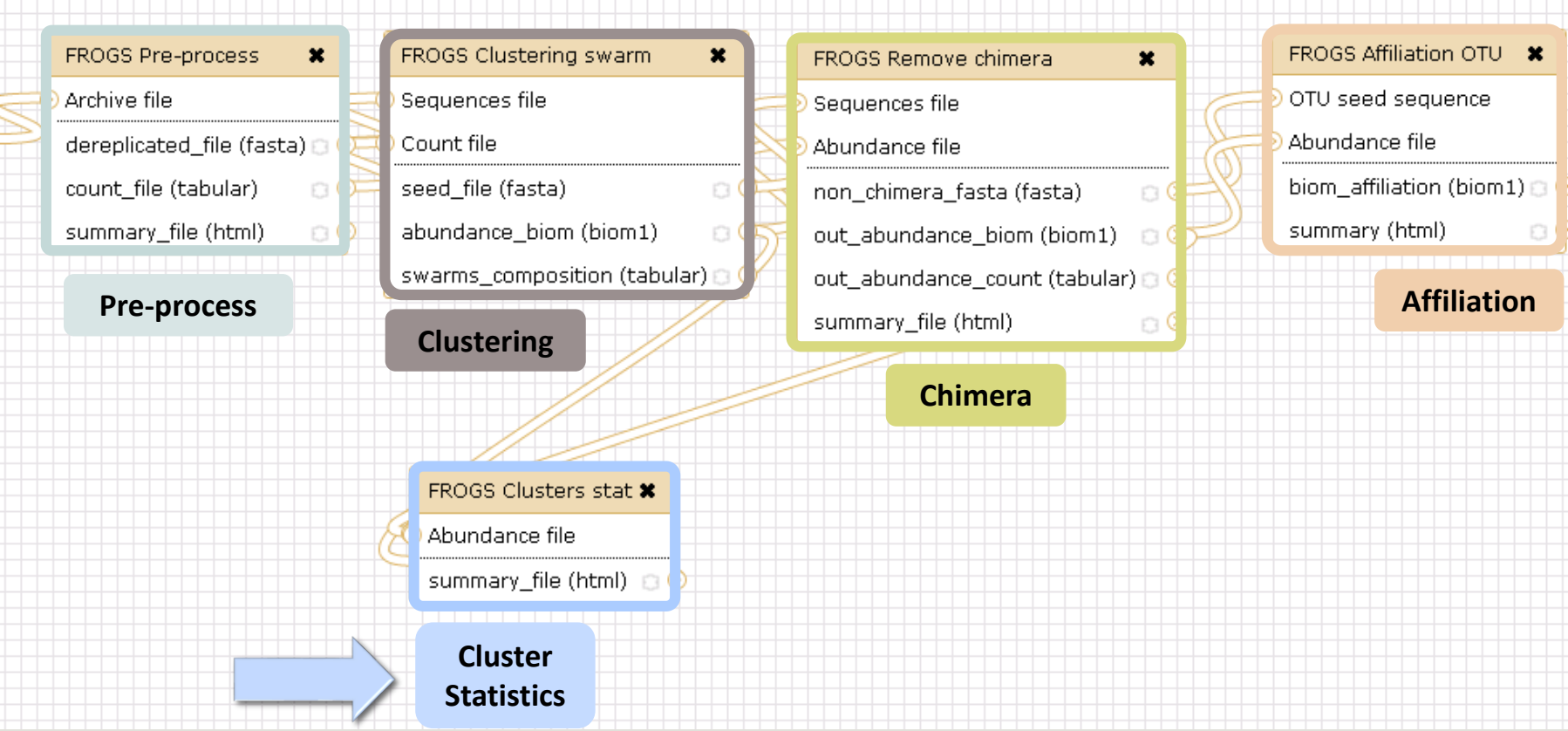

# Your Turn! - 4

LAUNCH CLUSTERING AND CLUSTERSTAT TOOLS

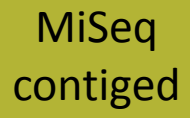

Go to « MiSeq contiged » history

Launch the Clustering SWARM tool on that data set with aggregation distance = 3 and the denoising

- $\rightarrow$  objectives :
	- **understand the denoising efficiency**
	- **understand the ClusterStat utility**

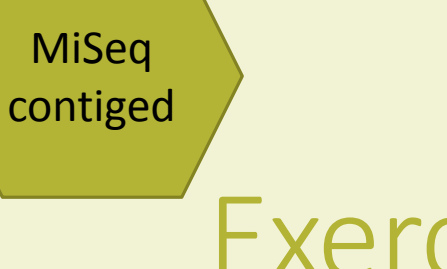

- 1. How much time does it take to finish?
- 2. How many clusters do you get ?

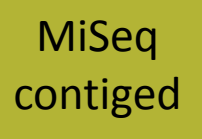

3. Edit the biom and fasta output dataset by adding d1d3

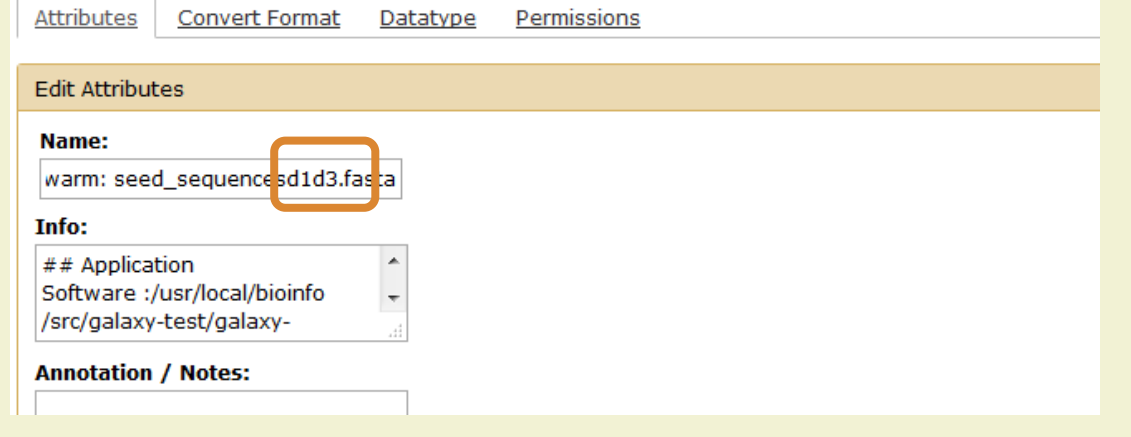

**FROGS Clusters stat Process** some metrics on clusters.

 $\theta$ 

4. Launch FROGS Cluster Stat tools on the previous abundance biom file

### **MiSeq** contiged

### Exercise 4

- 5. Interpret the boxplot: **Clusters size summary**
- 6. Interpret the table: **Clusters size details**
- 7. What can we say by observing the **sequence distribution**?
- 8. How many clusters share "sampleB3" with at least one other sample?
- 9. How many clusters could we expect to be shared ?
- 10. How many sequences represent the 550 specific clusters of "sampleC2"?
- 11. This represents what proportion of "sampleC2"?
- 12. What do you think about it?
- 13. How do you interpret the « Hierarchical clustering » ?

The « Hierachical clustering » is established with a Bray Curtis distance particularly well adapted to abundance table of very heterogenous values (very big and very small figures).

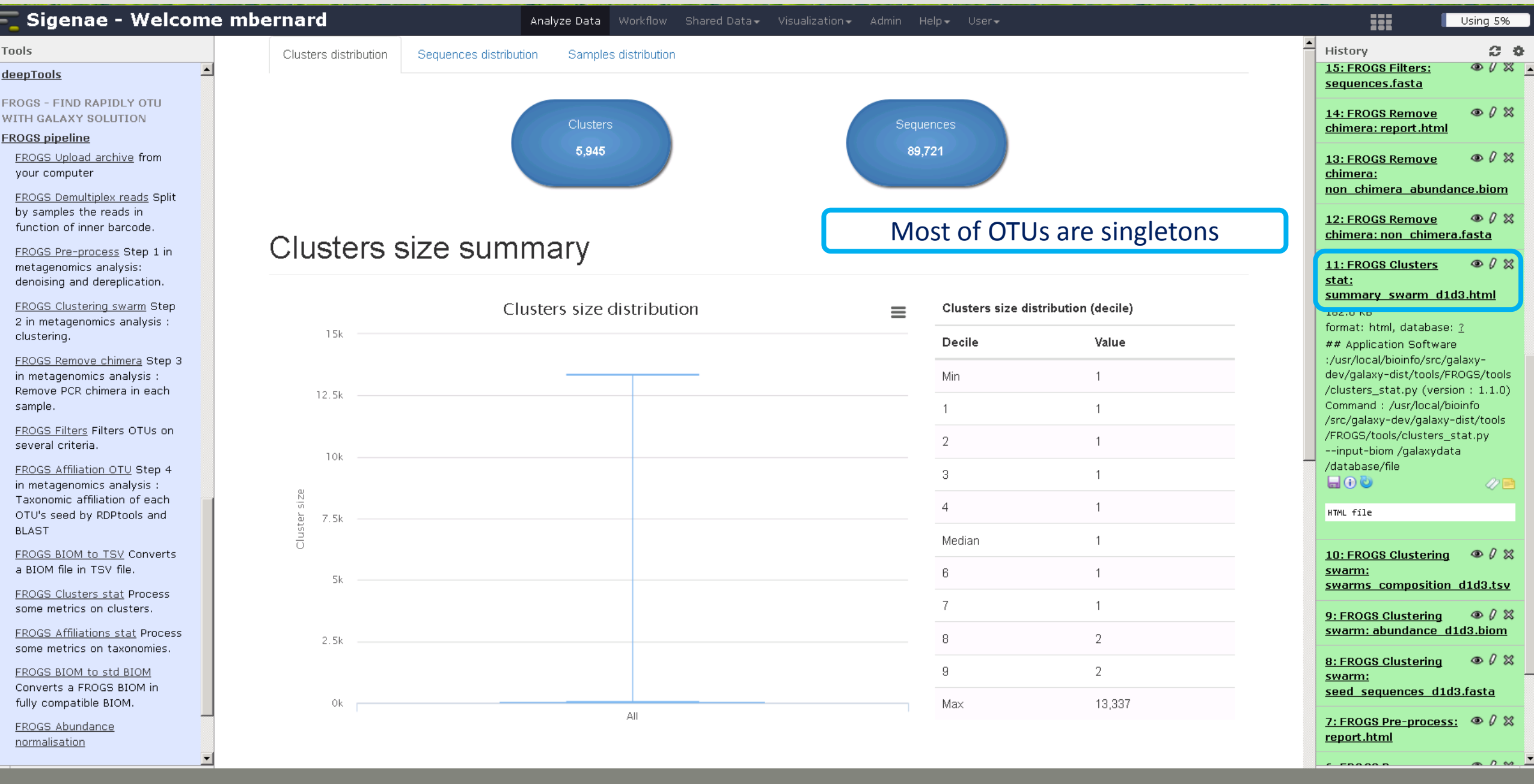

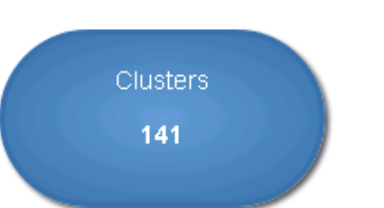

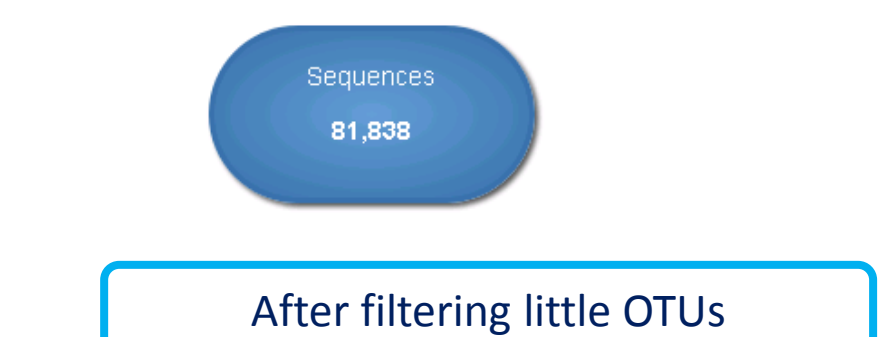

### **Clusters size summary**

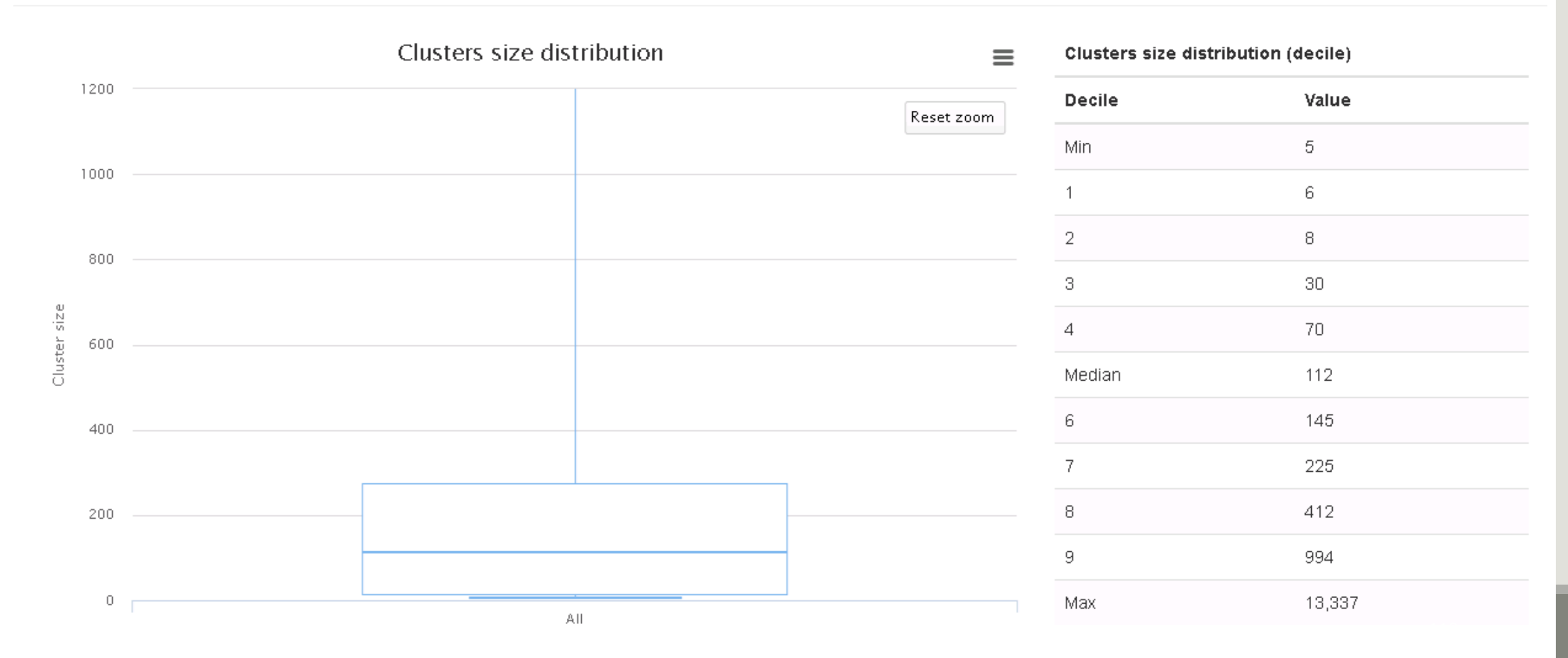

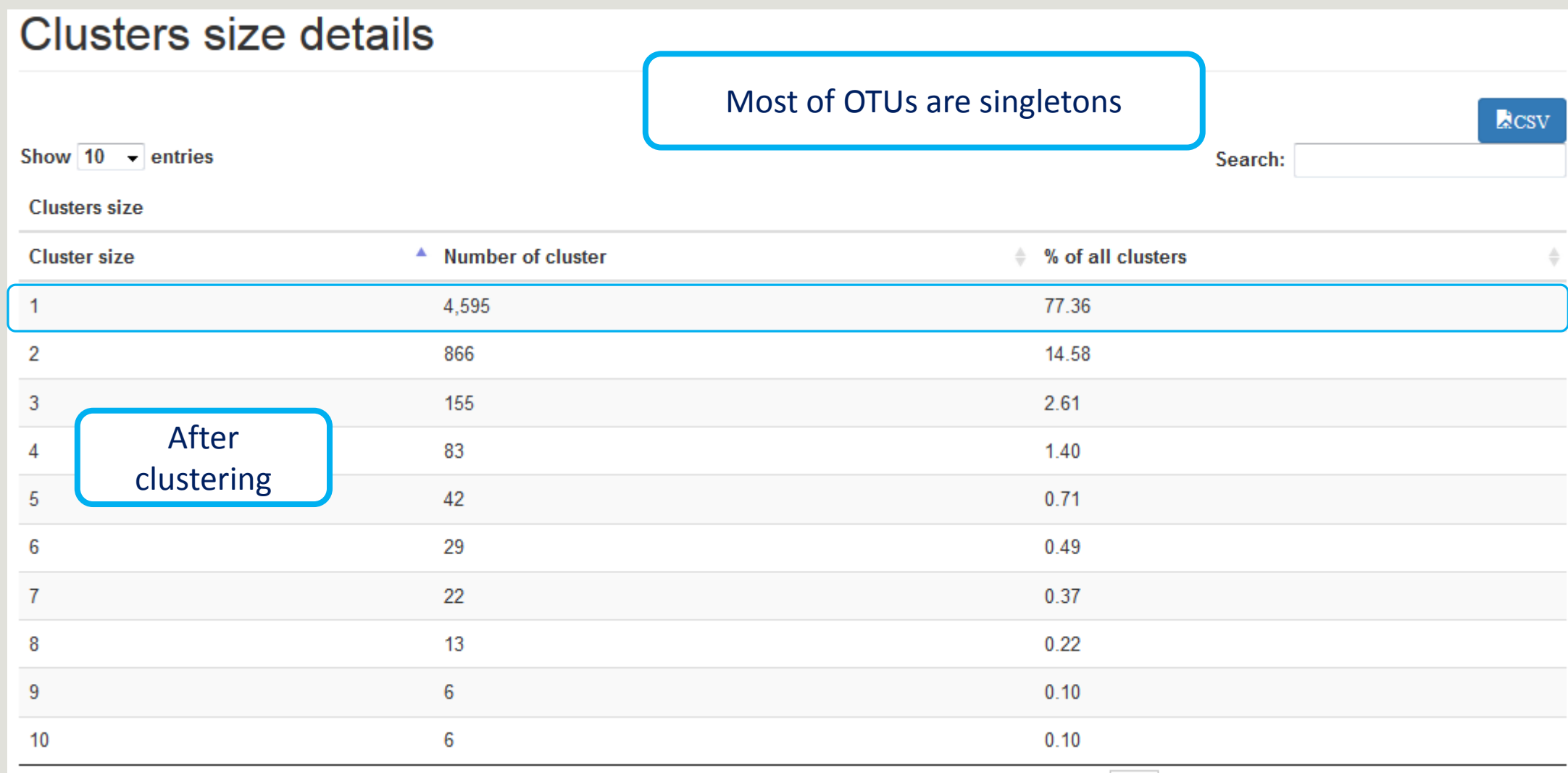

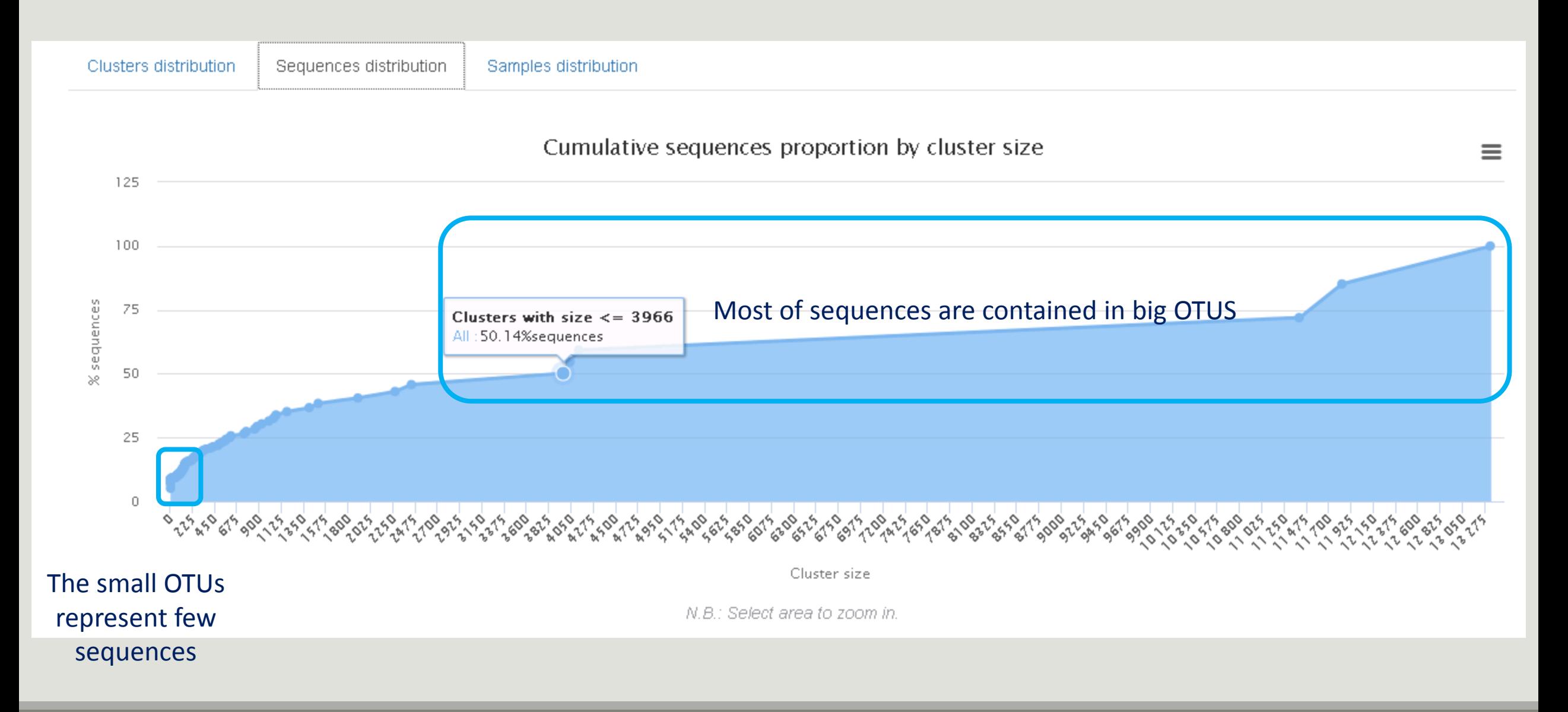

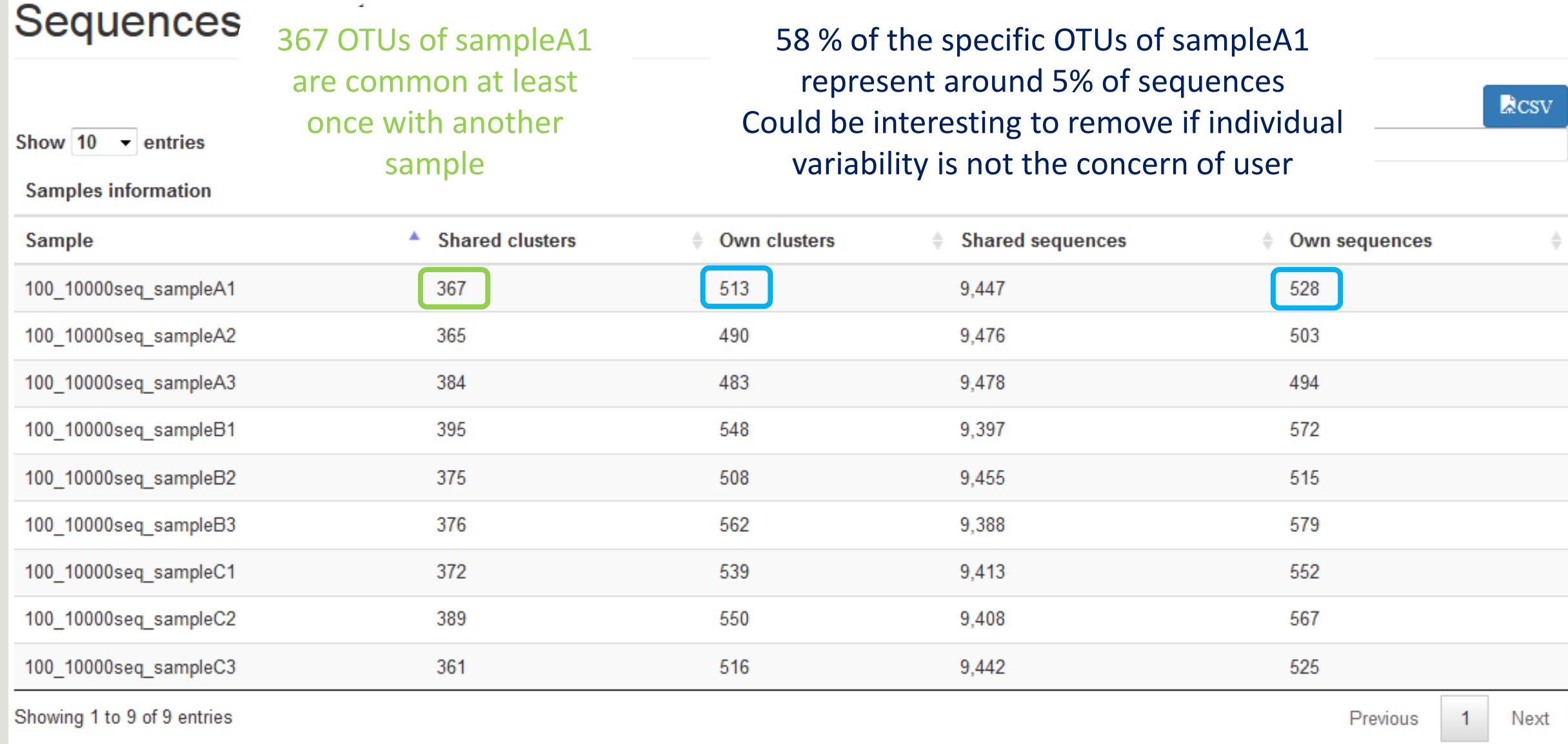

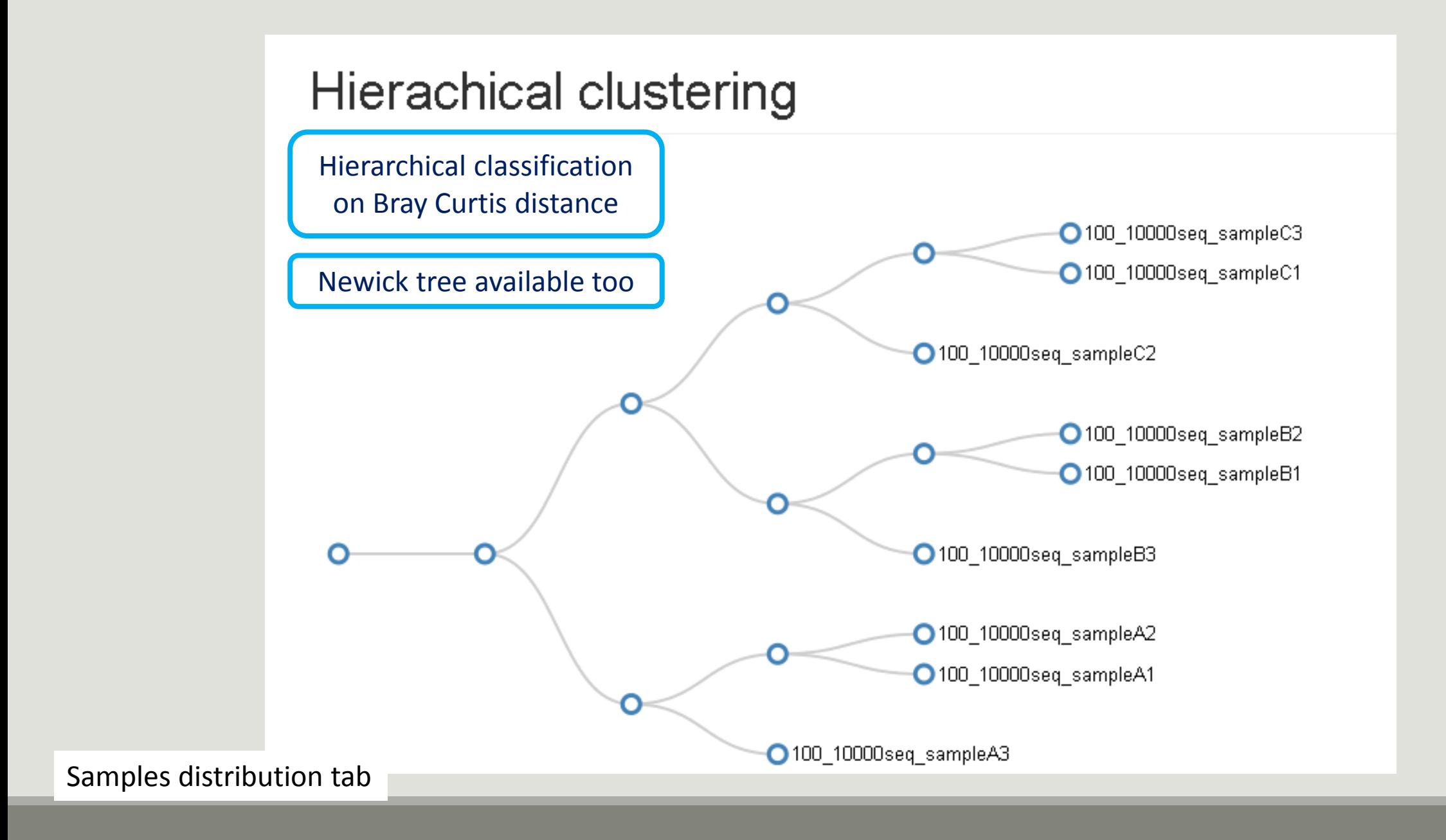

# Chimera removal tool

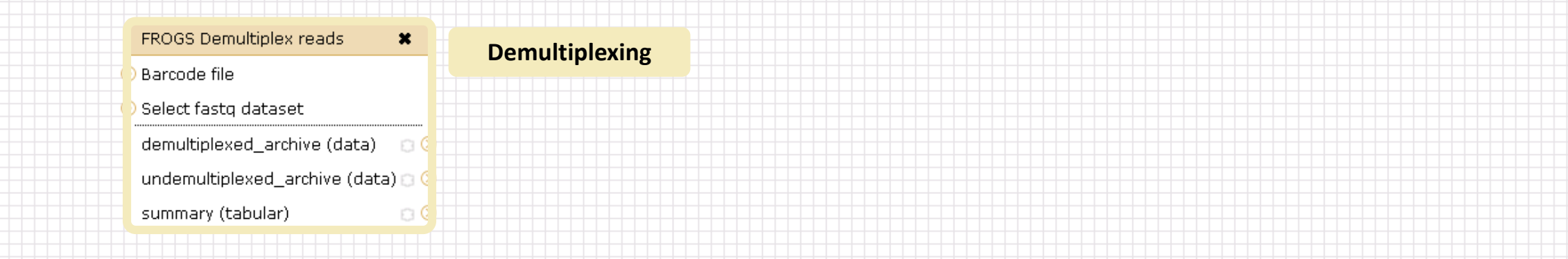

 $\boldsymbol{\mathsf{x}}$ 

FROGS Remove chimera

Sequences file

 $\pmb{\times}$ 

FROGS Clustering swarm

Sequences file

#### Upload File from Genotoul  $\boldsymbol{\mathsf{x}}$ out1 (bam, txt, tabular, fastgsanger, csfasta, gual, bed, gff, gtf, vcf, sam, fasta, pdf, xsq, tar.gz, bw, png, sff, pileup, pileupgz, zip)

FROGS Pre-process

Archive file

 $\pmb{\times}$ 

**Data acquisition**

#### dereplicated file (fasta) D Count file Abundance file count\_file (tabular)  $\circ$ seed file (fasta)  $\circ$ non\_chimera\_fasta (fasta)  $\Box$ summary\_file (html) abundance\_biom (biom1)  $\circ$  0  $\circ$ out\_abundance\_biom (biom1)  $\Box$  C swarms\_composition (tabular) Pre-process **and the contract of the contract of the contract of the contract of the contract of the contract of the contract of the contract of the contract of the contract of the contract of the contract of the contract Clustering Chimera FROGS Clusters stat \*** Abundance file summary\_file (html) **Cluster Statistics**

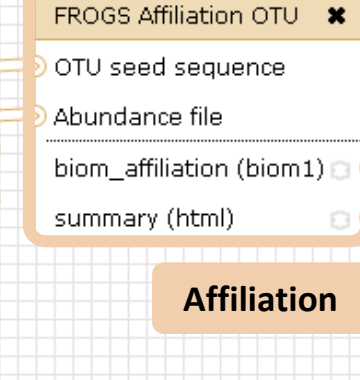

Our advice: Removing Chimera after Swarm denoising + Swarm d=3, for saving time without sensitivity loss

# What is chimera?

PCR-generated chimeras are typically created when an aborted amplicon acts as a primer for a heterologous template. Subsequent chimeras are about the same length as the non-chimeric amplicon and contain the forward (for.) and reverse (rev.) primer sequence at each end of the amplicon.

**Chimera: from 5 to 45% of reads** (Schloss 2011)

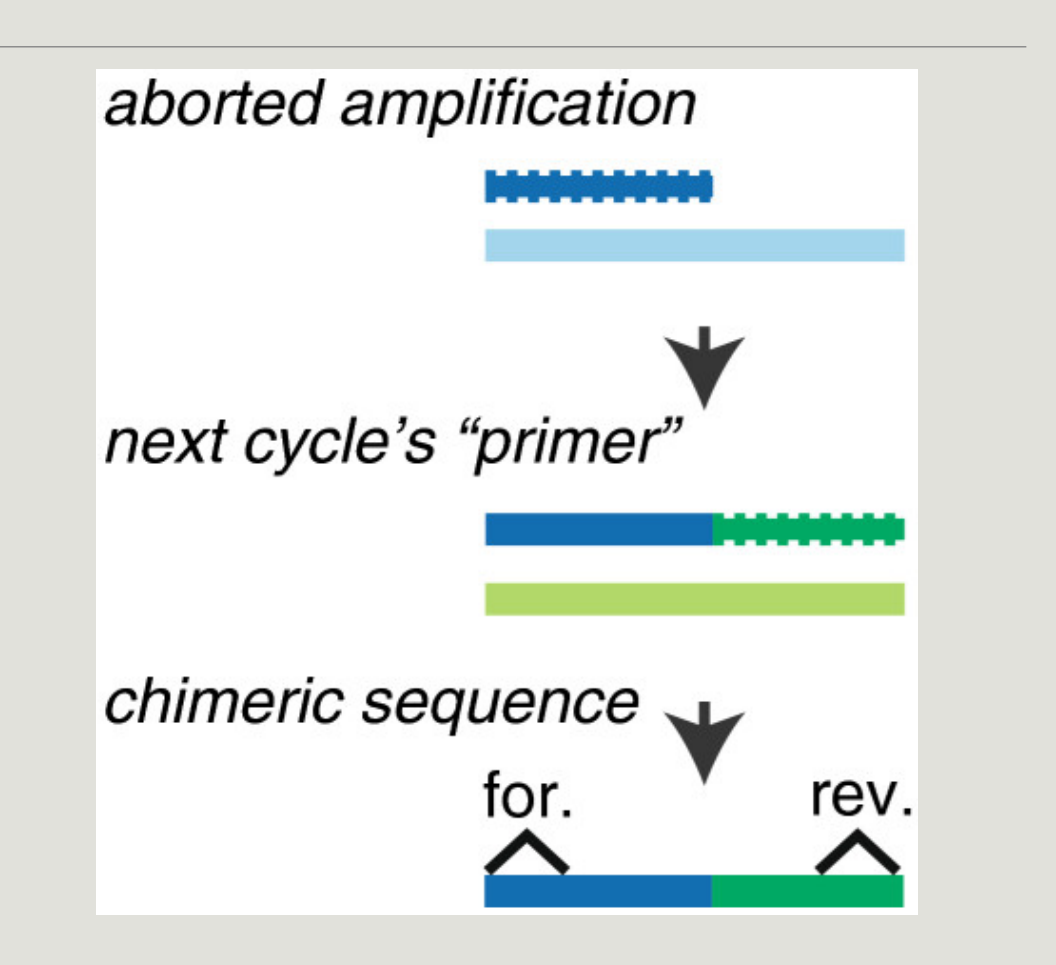

## A smart removal chimera to be accurate

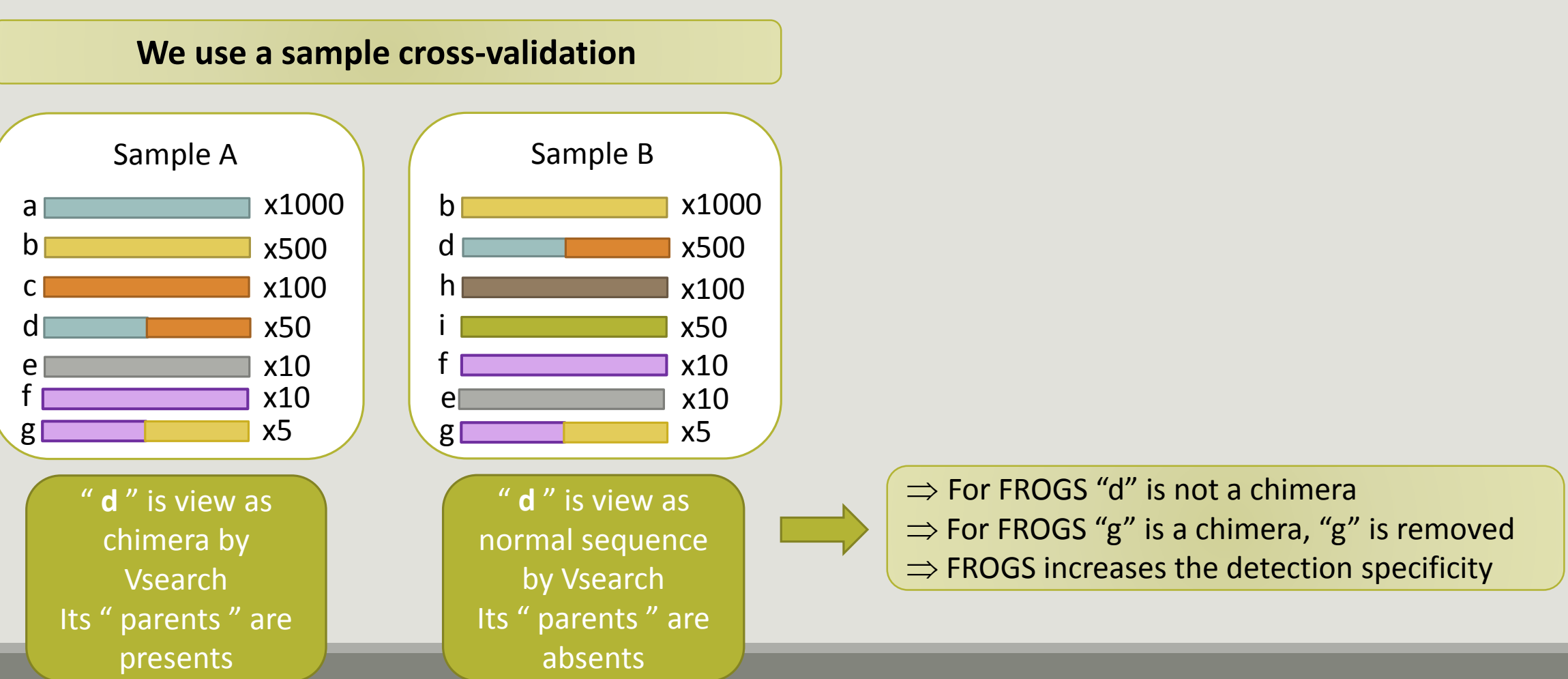

# Your Turn! - 5

LAUNCH THE REMOVE CHIMERA TOOL

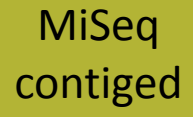

Go to « MiSeq contiged » history

Launch the « FROGS Remove Chimera » tool

Follow by the « FROGS ClusterStat » tool on the swarm d1d3 non chimera abundance biom

 $\rightarrow$  objectives :

- **E** understand the efficiency of the chimera removal
- **E** make links between small abundant OTUs and chimeras

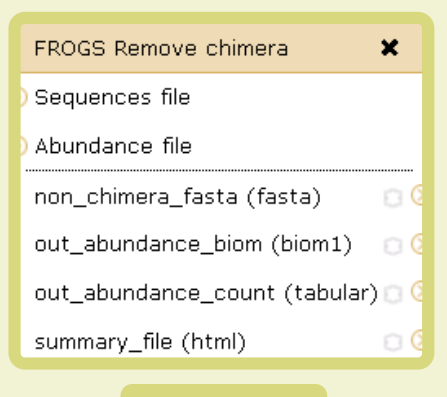

**Chimera** 

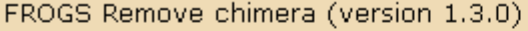

#### **Sequences file:**

5: FROGS Clustering swarm: d1d3\_seed\_sequences.fasta |v|

The sequences file (format: fasta).

#### Abundance type:

### BIOM file  $\blacktriangledown$

Select the type of file where the abundance of each sequence by sample is stored.

#### Abundance file:

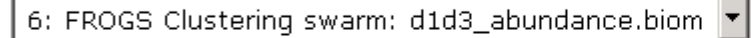

It contains the count by sample for each sequence.

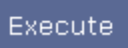

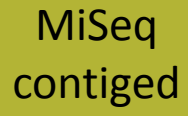

- 1. Understand the « FROGS remove chimera : report.html»
	- a. How many clusters are kept after chimera removal?
	- b. How many sequences that represent ? So what abundance?
	- c. What do you conclude ?

### MiSeq contiged

## Exercise 5

- 2. Launch « FROGS ClusterStat » tool on non\_chimera\_abundanced1d3.biom
- 3. Rename output in summary\_nonchimera\_d1d3.html
- 4. Compare the HTML files
	- a. Of what are mainly composed singleton ? (compare with precedent summary.html)
	- b. What are their abundance?
	- c. What do you conclude ?

The weakly abundant OTUs are mainly false positives, our data would be much more exact if we remove them

# Filters tool

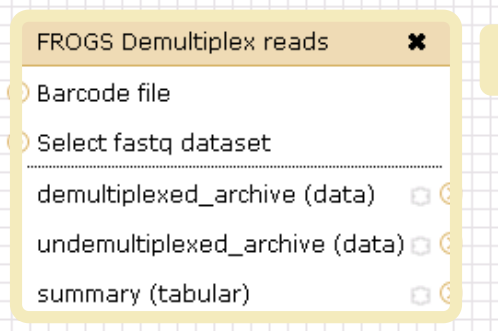

#### Upload File from Genotoul  $\pmb{\times}$ out1 (bam, txt, tabular, fastqsanger, csfasta, qual, bed, gff, gtf, vcf, sam, fasta, pdf, xsq, tar.gz, bw, png, sff, pileup, pileupgz, zip)

### **Data acquisition**

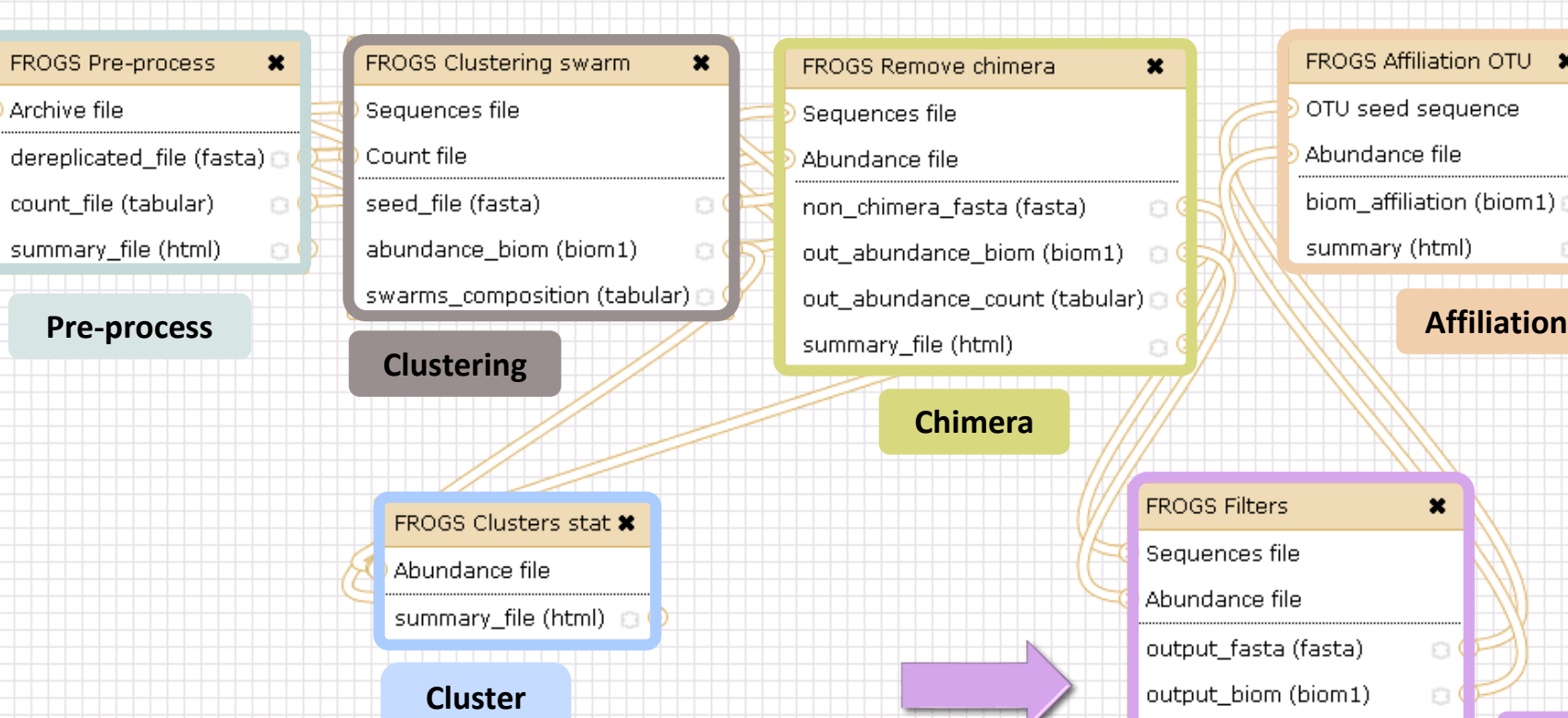

**Statistics**

**Demultiplexing**

### FROGS Affiliation OTU \* OTU seed sequence Abundance file biom\_affiliation (biom1) a summary (html) o

 $\boldsymbol{\mathsf{x}}$ 

 $\circ$ 

 $\Box$ 

 $\circ$ 

output\_excluded (tabular) @

output\_summary (html)

**Filters**

Affiliation runs long time

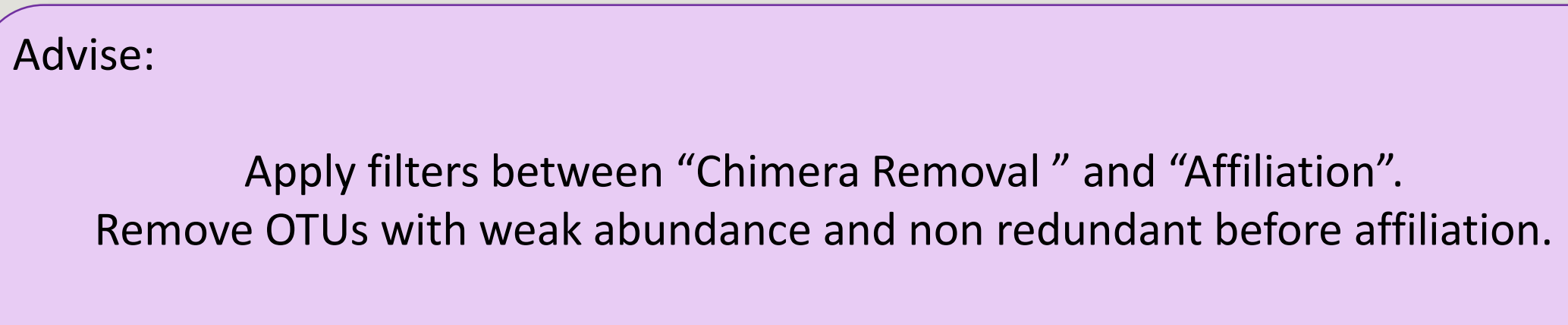

You will gain time !

# Filters

Filters allows to filter the result thanks to different criteria et may be used after different steps of pipeline :

- On the abundance
- **Demon RDP** affiliation **Dian Blast affiliation After Affiliation tool**
- **On phix contaminant**

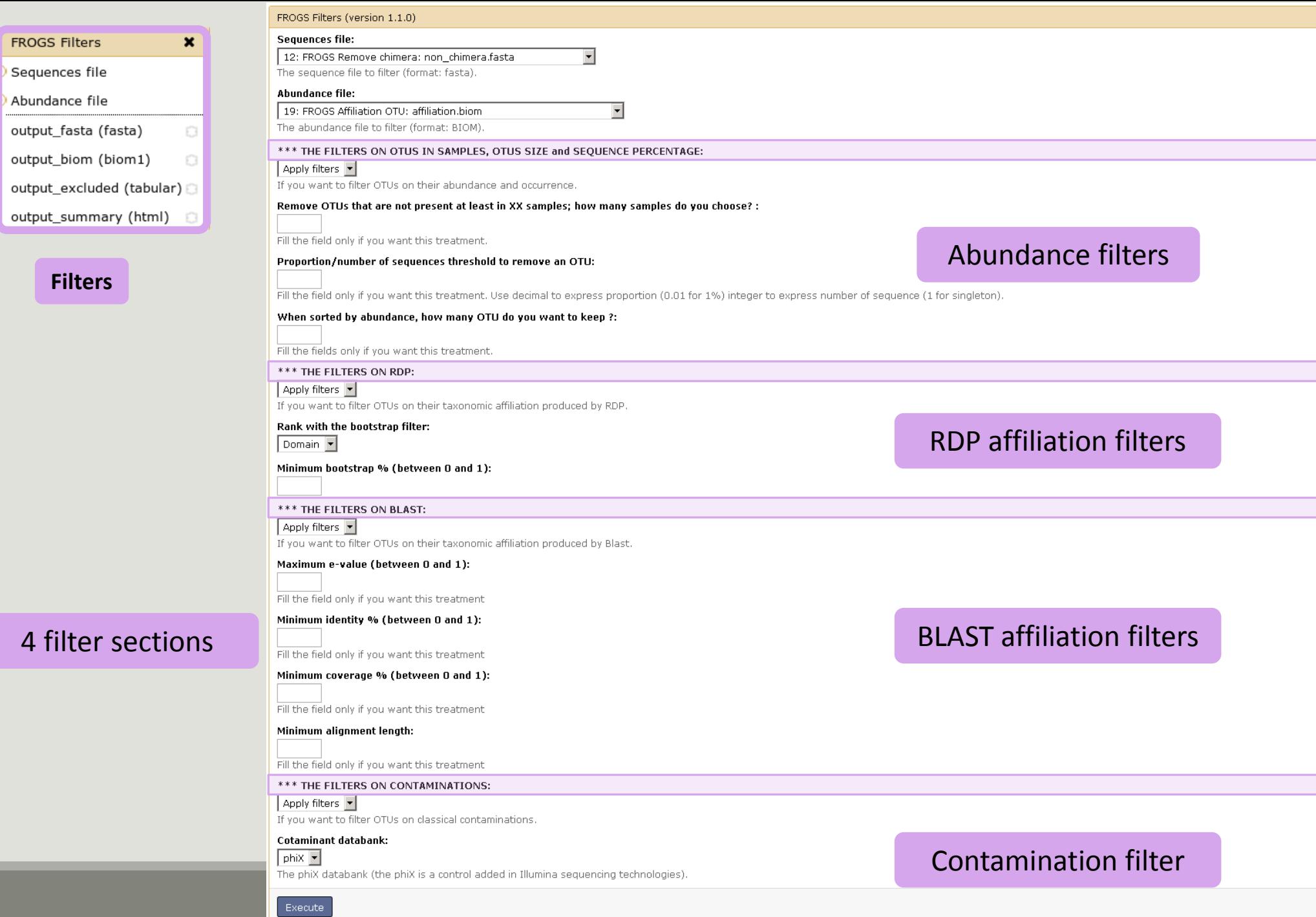

136

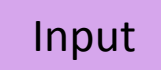

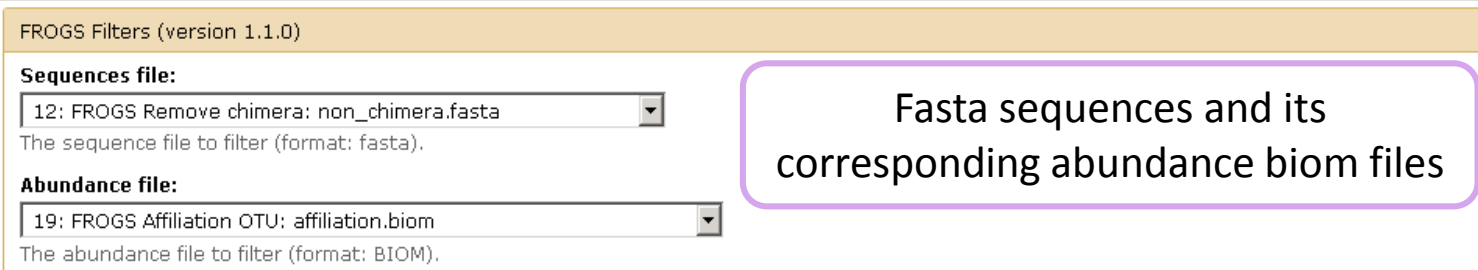

### Filter 1 : abundance

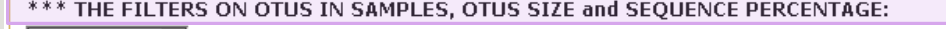

#### Apply filters |

If you want to filter OTUs on their abundance and occurrence.

#### Remove OTUs that are not present at least in XX samples; how many samples do you choose? :

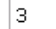

Fill the field only if you want this treatment.

#### Proportion/number of sequences threshold to remove an OTU:

#### $|0.00005|$

Fill the field only if you want this treatment. Use decimal to express proportion (0.01 for 1%) integer to express number of sequence (1 for singleton).

#### When sorted by abundance, how many OTU do you want to keep ?:

#### $|500|$

Fill the fields only if you want this treatment.

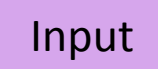

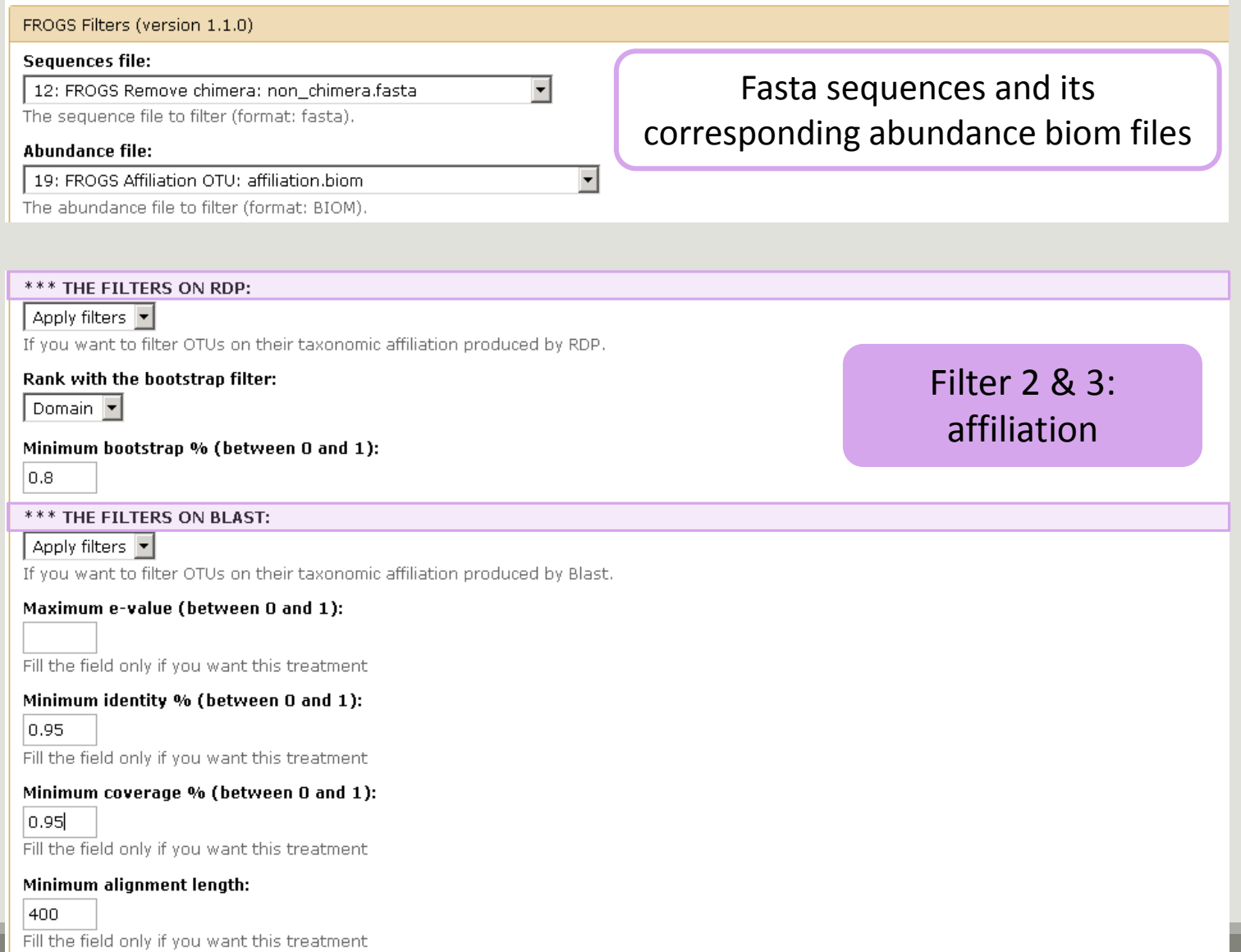

138

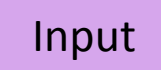

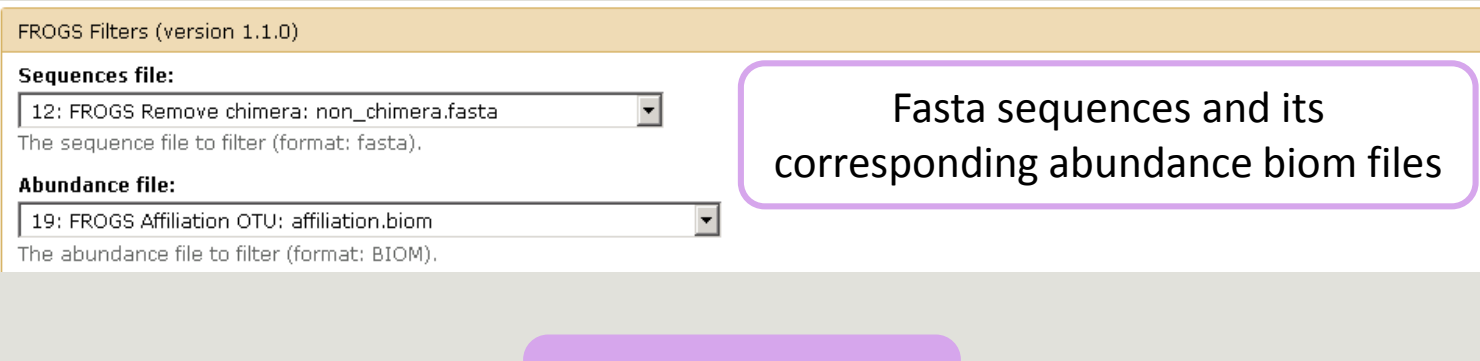

Filter 4 : contamination

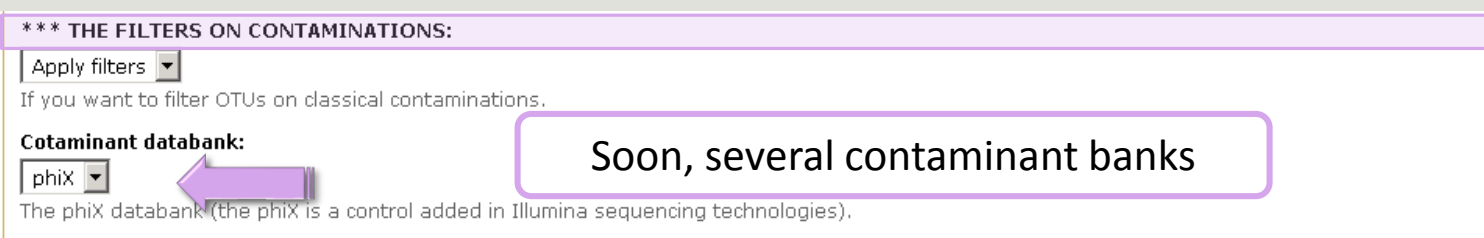

# Your Turn! - 6

LAUNCH DE LA TOOL FILTERS

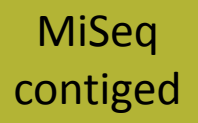

Go to history « MiSeq contiged »

Launch « Filters » tool with non\_chimera\_abundanced1d3.biom, non\_chimerad1d3.fasta

Apply 2 filters :

- **PEDIEPY FIRTH CONTEX 10 TE 100000 THE PROPERT THE STATE CONTEX FIRTH** CONSTANTING **Property** CONSTANTING **Property** CONSTANTING **Property** CONSTANTING **Property** CONSTANTING **Property** CONSTANTING **Property** CONSTANTING
- **EXE** Remove OTUs that are not present at least in XX samples; how many samples do you choose? : 3
- $\rightarrow$  objective : play with filters, understand their impacts on falses-positives OTUs

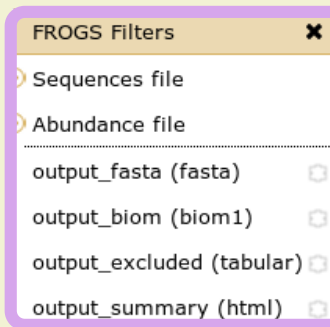

### **Filters**

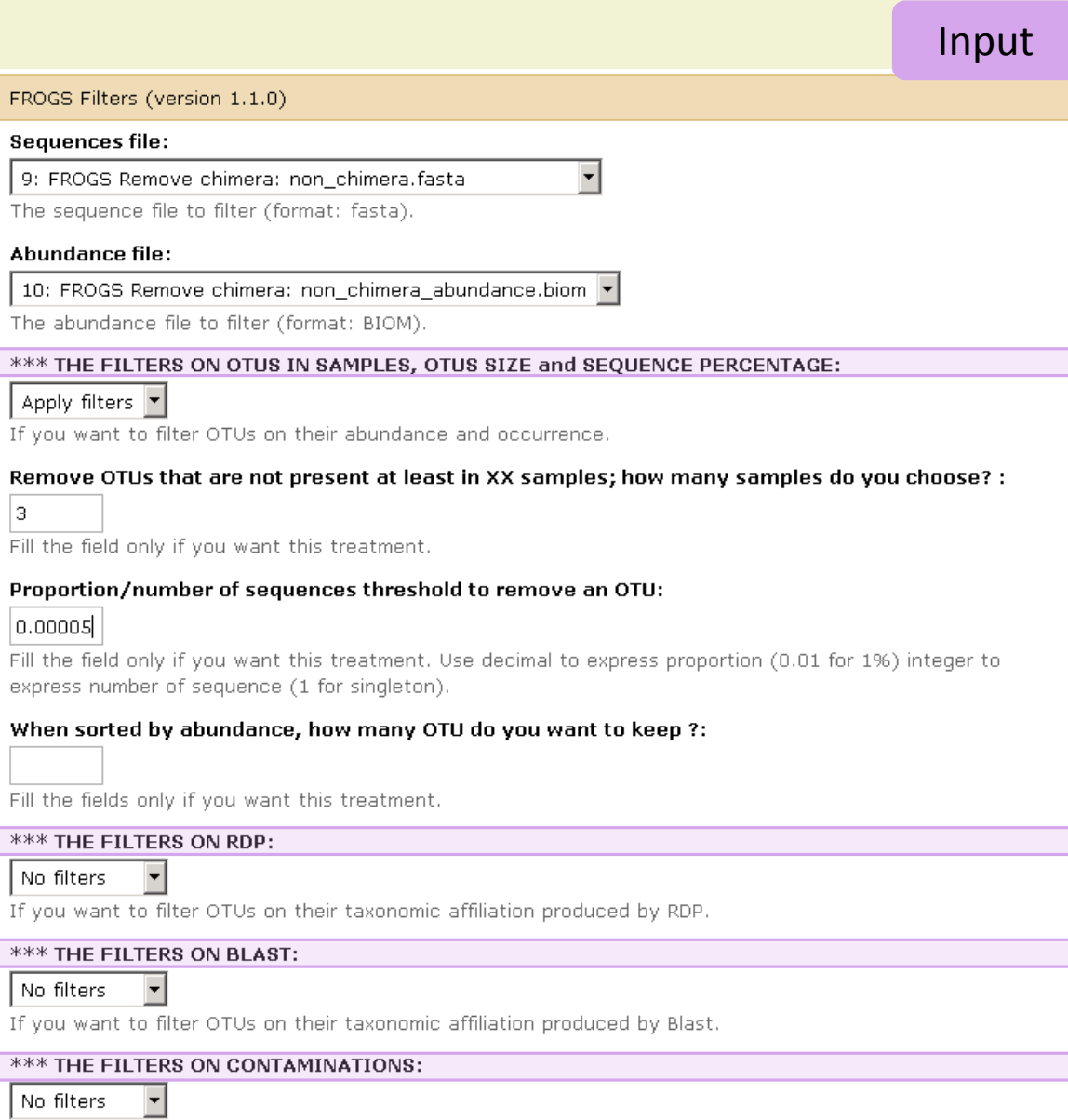

### Output

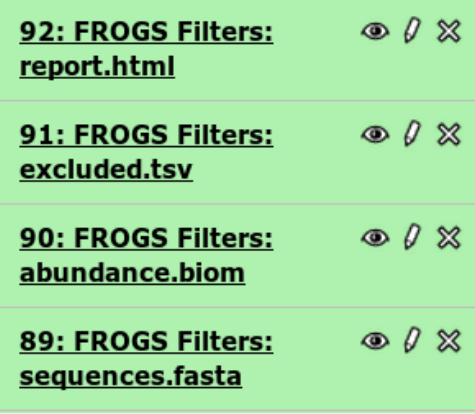

Execute

If you want to filter OTUs on classical contaminations.

142

### MiSeq contiged

## Exercise 6

- 1. What are the output files of "Filters" ?
- 2. Explore "FROGS Filter : report.html" file.
- 3. How many OTUs have you removed ?
- 4. Build the Venn diagram on the two filters.
- 5. How many OTUs have you removed with each filter "abundance > 0.005% ", "Remove OTUs that are not present at least in 3 samples"?
- 6. How many OTUs do they remain ?
- 7. Is there a sample more impacted than the others ?
- 8. To characterize these new OTUs, do not forget to launch "FROGS Cluster Stat" tool, and rename the output HTML file.

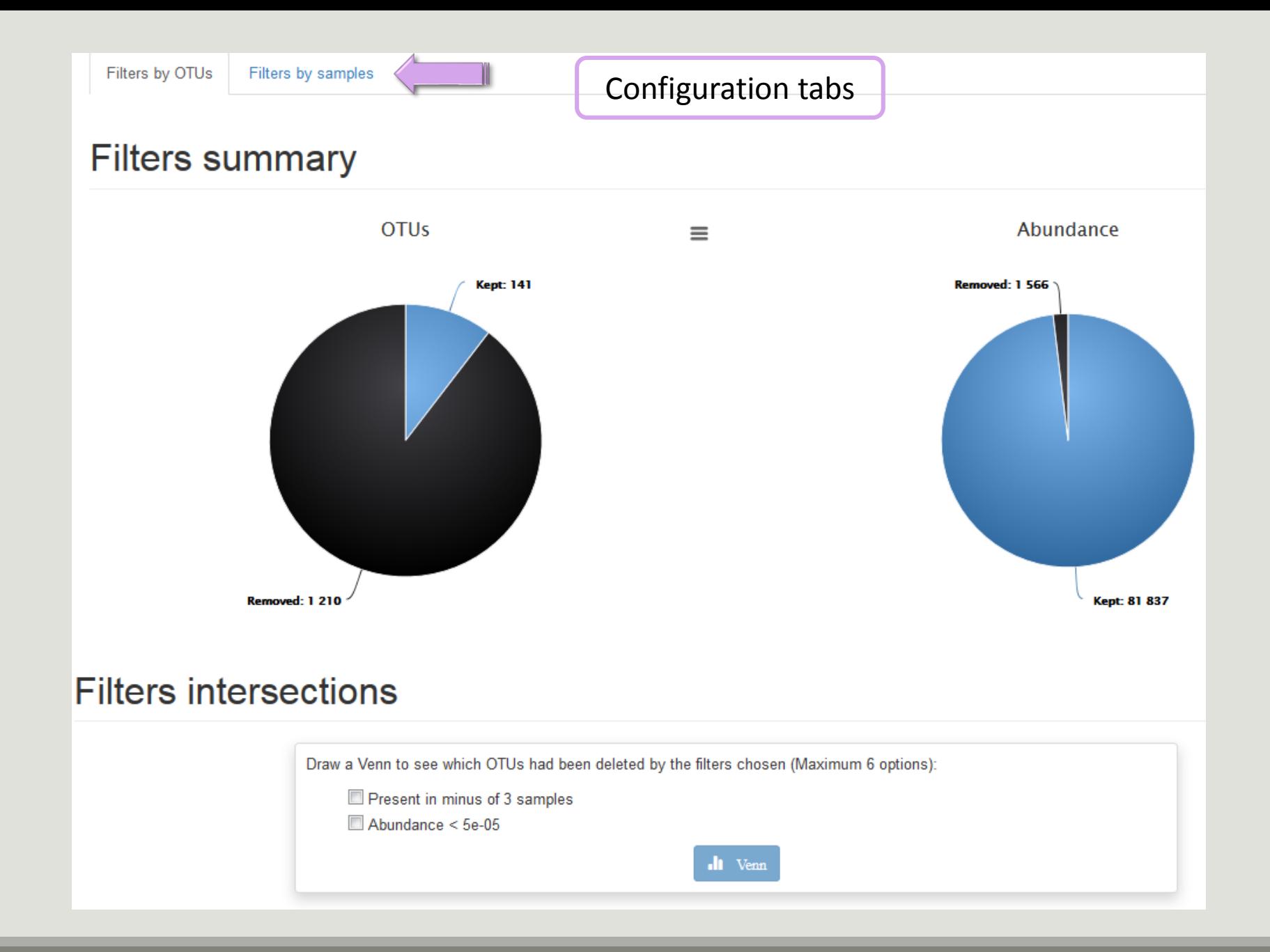
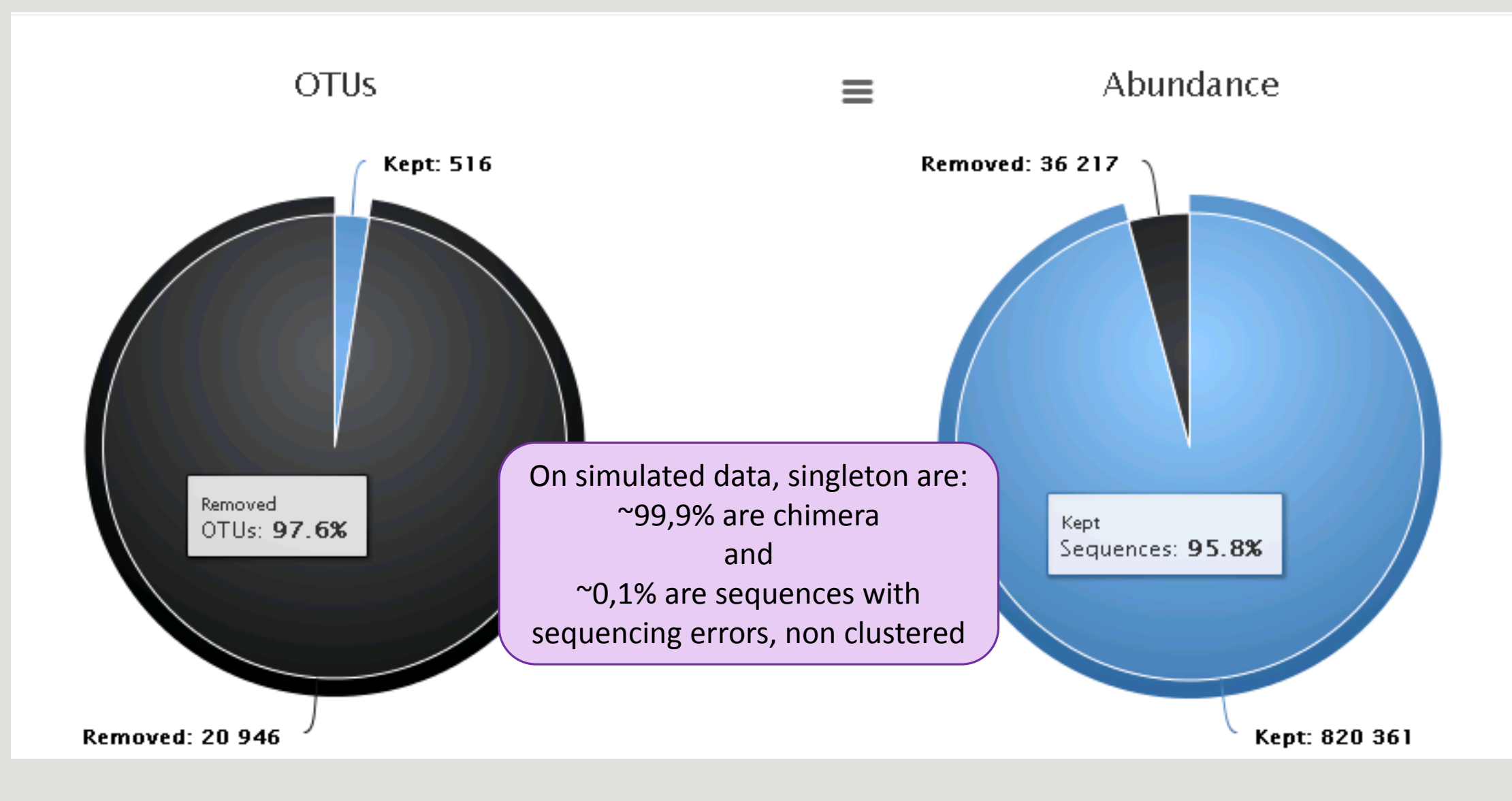

Removing little OTUs (conservation rate =0.005%) and non shared OTU (in less than 2 samples)

#### Venn on removed OTUs

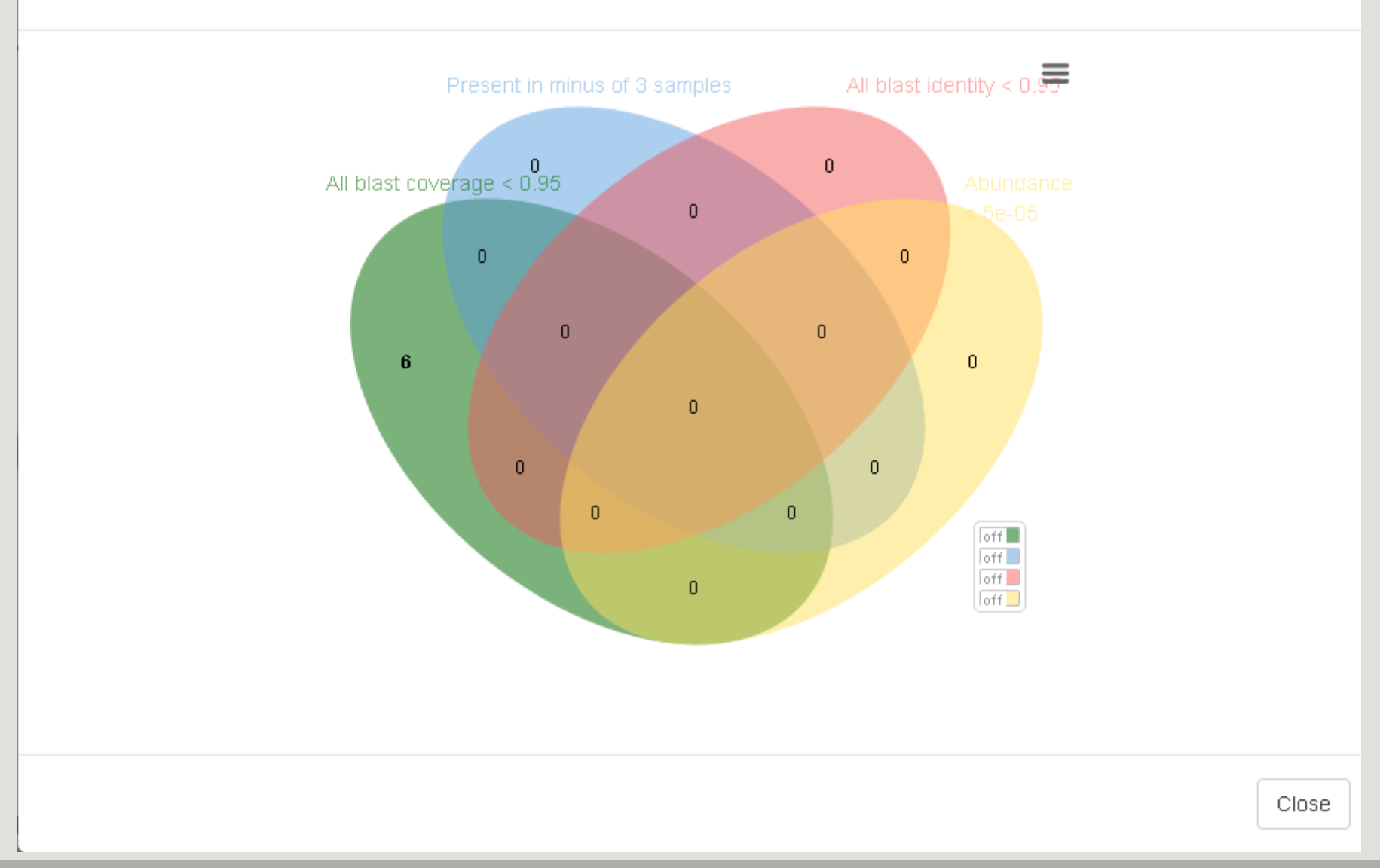

 $\times$ 

# Affiliation tool

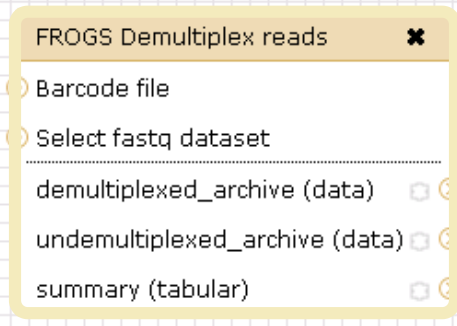

**Convert to TSV**

Sequences file

tsv\_file (tabular)

 $\circ \Phi$ 

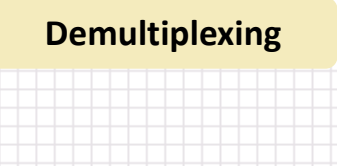

**Cluster Statistics**

summary\_file (html) a

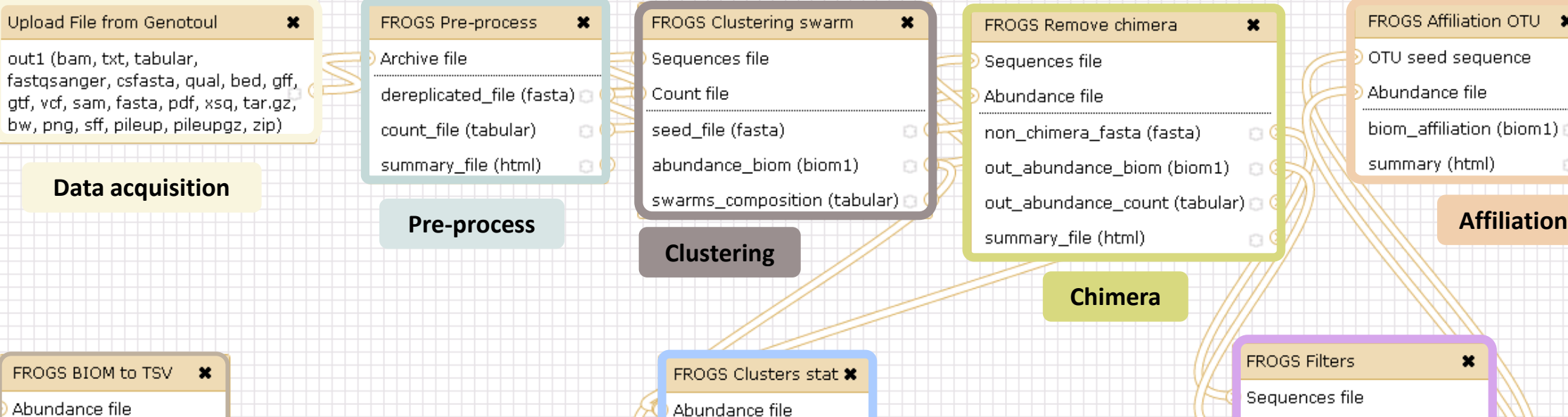

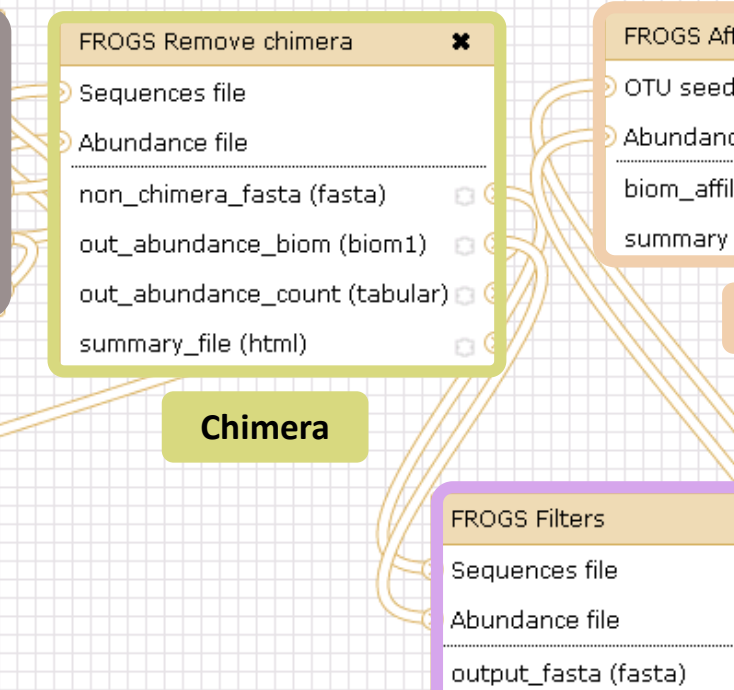

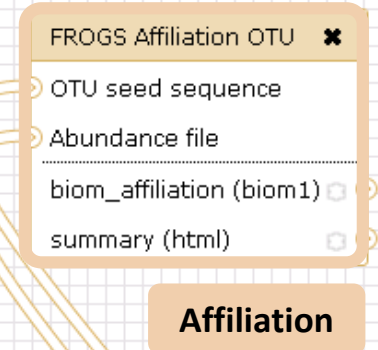

 $\Box$ output\_biom (biom1)  $\Box$ output\_excluded (tabular) @ **Filters** output\_summary (html)  $\Box$ 

 $\boldsymbol{\mathsf{x}}$ 

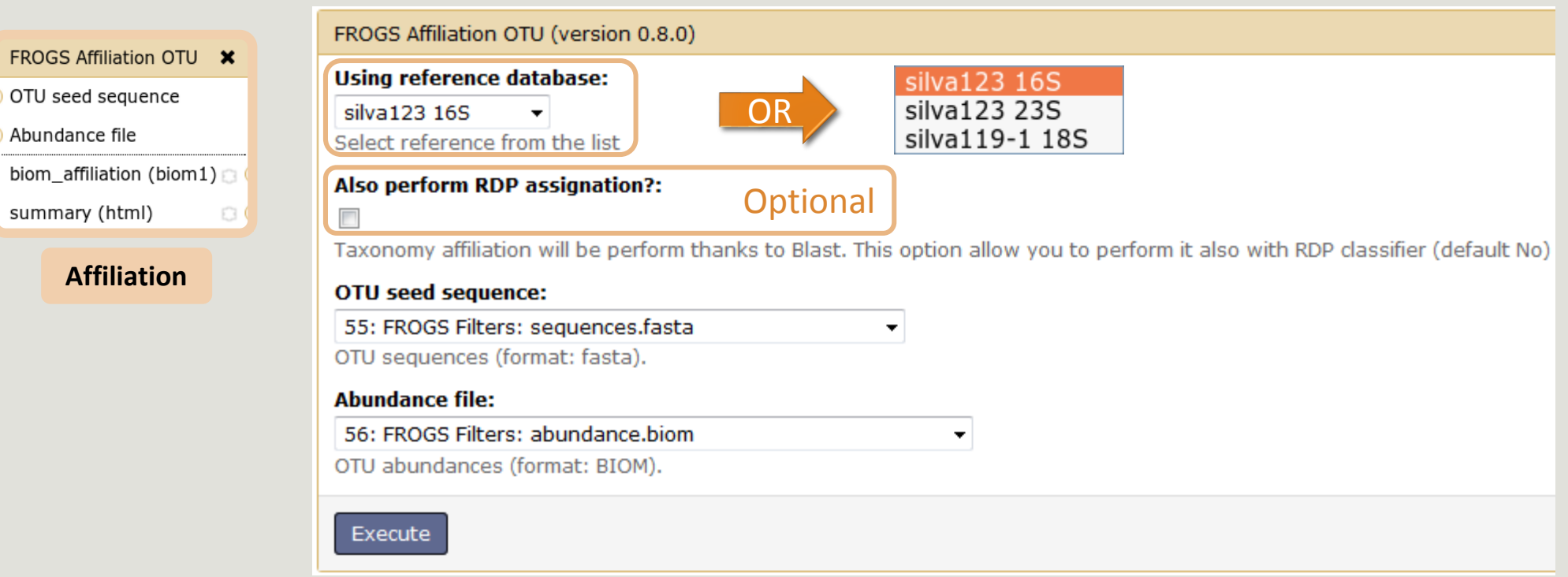

Abundance file

summary (html)

### 1 Cluster = 2 affiliations

**Double Affiliation vs** SILVA 123 (for 16S, 18S or 23S), SILVA 119 (for 18S) or Greengenes **with :**

1. RDPClassifier\* (Ribosomal Database Project): one affiliation with bootstrap, on each taxonomic subdivision.

Bacteria(100);Firmicutes(100);Clostridia(100);Clostridiales(100);Lachnospiraceae(100);Pseudobutyrivibrio(80); Pseudobutyrivibrio xylanivorans (80)

2. NCBI Blastn+\*\* : all identical Best Hits with identity %, coverage %, e-value, alignment length and a special tag "**Multi-affiliation".**

Bacteria;Firmicutes;Clostridia;Clostridiales;Lachnospiraceae;Pseudobutyrivibrio;Pseudobutyrivibrio ruminis; Pseudobutyrivibrio xylanivorans Identity: 100% and Coverage: 100%

> \* Appl. Environ. Microbiol. August 2007 vol. 73 no. 16 5261-5267. doi : 10.1128/AEM.00062-07 **Naïve Bayesian Classifier for Rapid Assignment of rRNA Sequences into the New Bacterial Taxonomy.**  Qiong Wang, George M.Garrity, James M. Tiedje and James R. Cole

### Affiliation Strategy of FROGS

Blastn+ with "**Multi-affiliation"** management

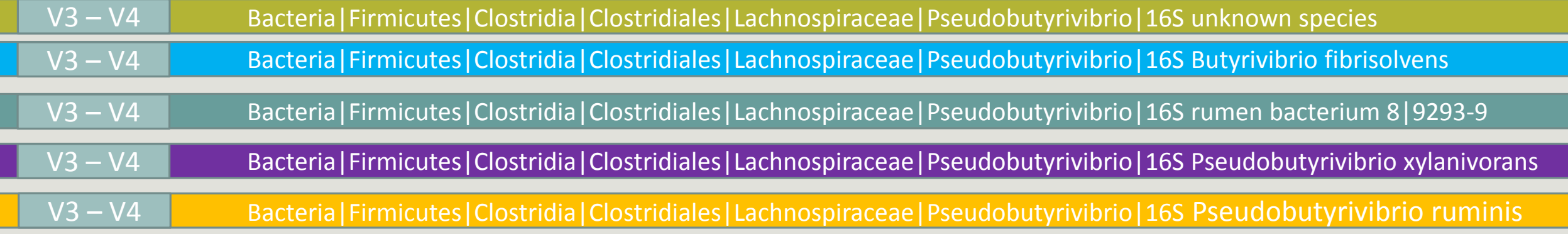

5 identical blast best hits on SILVA 123 databank

### Affiliation Strategy of FROGS

Blastn+ with "**Multi-affiliation"** management

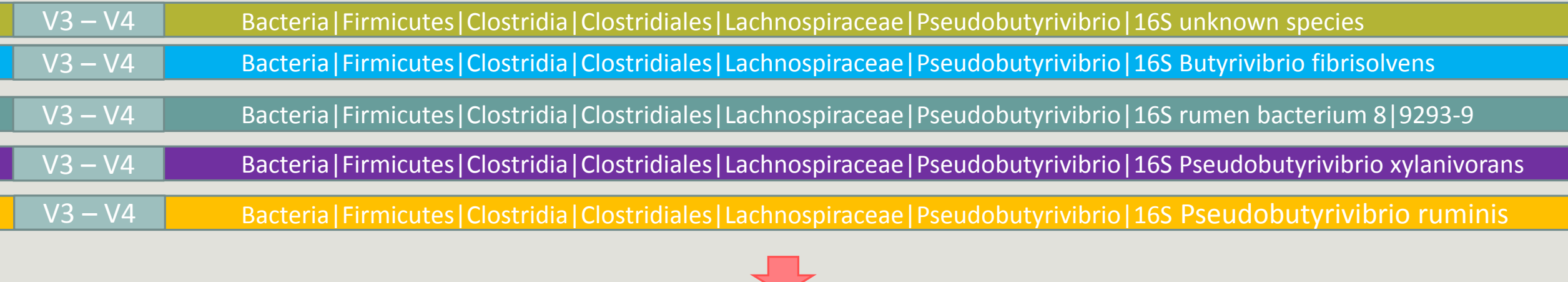

**FROGS Affiliation:** Bacteria|Firmicutes|Clostridia|Clostridiales|Lachnospiraceae|Pseudobutyrivibrio|**Multi-affiliation**

# Your Turn! – 7

LAUNCH THE « FROGS AFFILIATION » TOOL

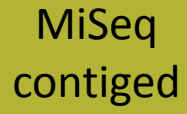

### Exercise 7.1

Go to « MiSeq contiged » history

Launch the « FROGS Affiliation » tool with

- **SILVA 123 16S database**
- **FROGS Filters abundance biom and fasta files (after swarm d1d3, remove chimera and filter** low abundances)
- $\rightarrow$  objectives :
	- **understand abundance tables columns**
	- **understand the BLAST affiliation**

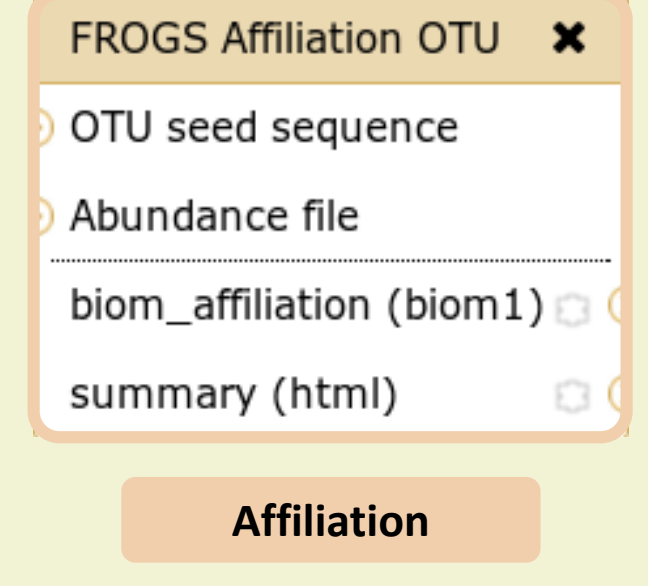

#### FROGS Affiliation OTU (version 0.8.0)

#### **Using reference database:**

silva123 16S Select reference from the list

#### Also perform RDP assignation?:

#### $\overline{\mathbb{R}^n}$

Taxonomy affiliation will be perform thanks to Blast. This option allow you to perform it also with RDP classifier (default No)

▾

 $\left| \cdot \right|$ 

#### OTU seed sequence:

55: FROGS Filters: sequences.fasta

OTU sequences (format: fasta).

#### **Abundance file:**

56: FROGS Filters: abundance.biom

OTU abundances (format: BIOM).

Execute

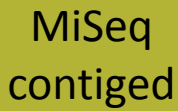

#### Exercise 7.1

- 1. What are the « FROGS Affiliation » output files ?
- 2. How many sequences are affiliated by BLAST ?
- 3. Click on the « eye » button on the BIOM output file, what do you understand ? ◉
- 4. Use the Biom to TSV tool on this last file and click again on the "eye" on the new ۰ output generated. What do the columns ?

What is the difference if we click on case or not ? What consequence about weight of your

file ?

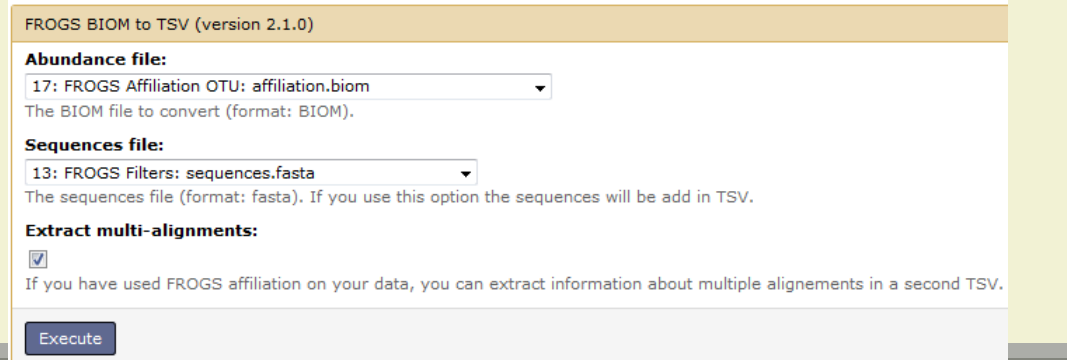

#### **Tools**

**FROGS - FIND RAPIDLY OTU WITH GALAXY SOLUTION** 

#### **FROGS pipeline**

FROGS Upload archive from your computer

**FROGS Demultiplex reads** Split by samples the reads in function of inner barcode.

FROGS Pre-process Step 1 in metagenomics analysis: denoising and dereplication.

FROGS Clustering swarm Step 2 in metagenomics analysis : clustering.

**FROGS Remove chimera Step** 3 in metagenomics analysis : Remove PCR chimera in each sample.

FROGS Filters Filters OTUs on several criteria.

FROGS Affiliation OTU Step 4 in metagenomics analysis : Taxonomic affiliation of each OTU's seed by RDPtools and **BLAST** 

FROGS BIOM to TSV Converts a BIOM file in TSV file.

FROGS Clusters stat Process some metrics on clusters.

**FROGS Affiliations stat** Process some metrics on taxonomies.

FROGS BIOM to std BIOM Converts a FROGS BIOM in fully compatible BIOM.

**FROGS Abundance** normalisation

MiSeq contiged

### Exercise 7.1

5. Understand Blast affiliations - Cluster\_2388

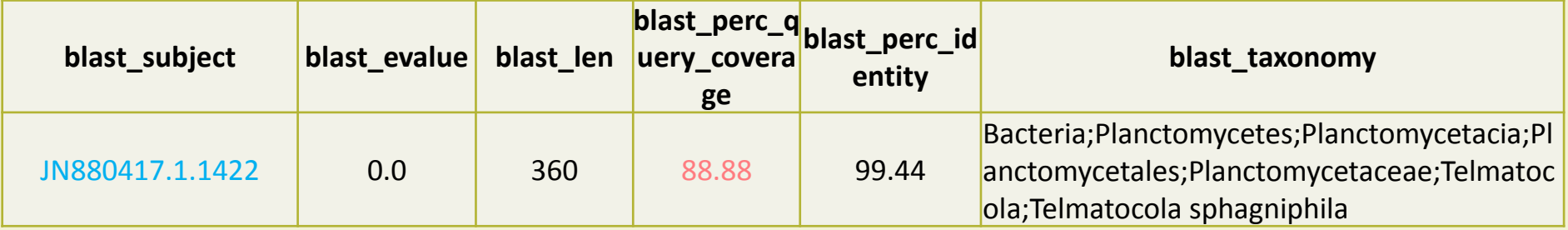

### Blast JN880417.1.1422 vs our OTU

#### OTU length : 405

#### Excellent blast but no matches at the beginning of OTU.

Telmatocola sphagniphila strain SP2 16S ribosomal RNA gene, partial sequence Sequence ID: ref|NR 118328.1 Length: 1422 Number of Matches: 1

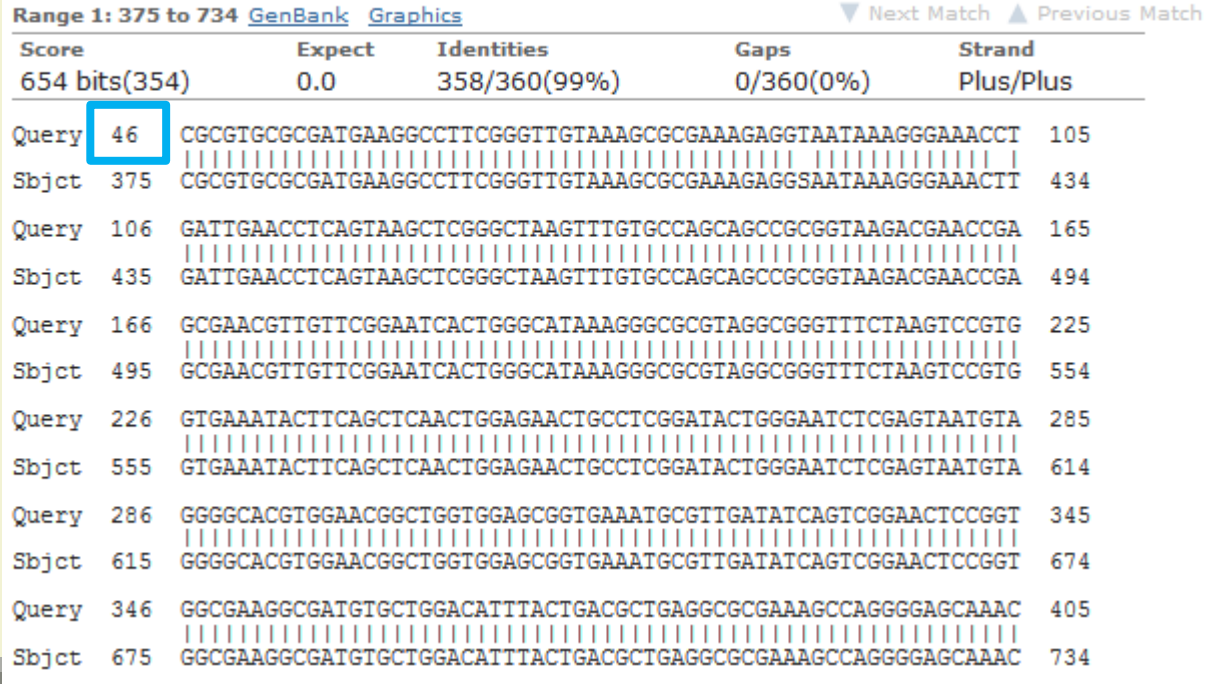

#### Telmatocola sphagniphila strain SP2 16S ribosomal RNA gene, partial sequence

NCBI Reference Sequence: NR\_118328.1

**FASTA** Graphics

#### $Go to:  $\heartsuit$$

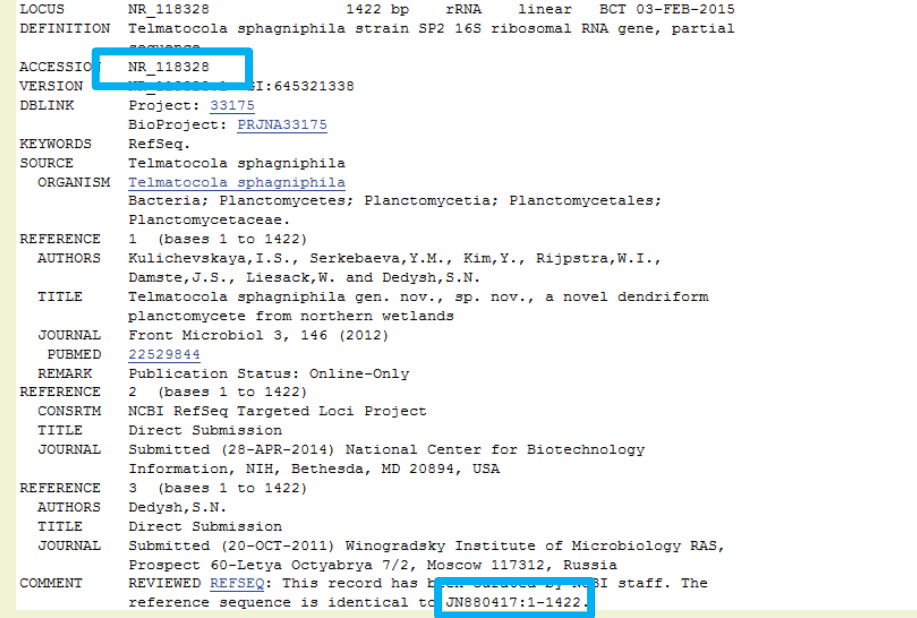

### Blast columns

#### OTU\_2 seed has a best BLAST hit with the reference sequence AJ496032.1.1410

#### The reference sequence taxonomic affiliation is this one.

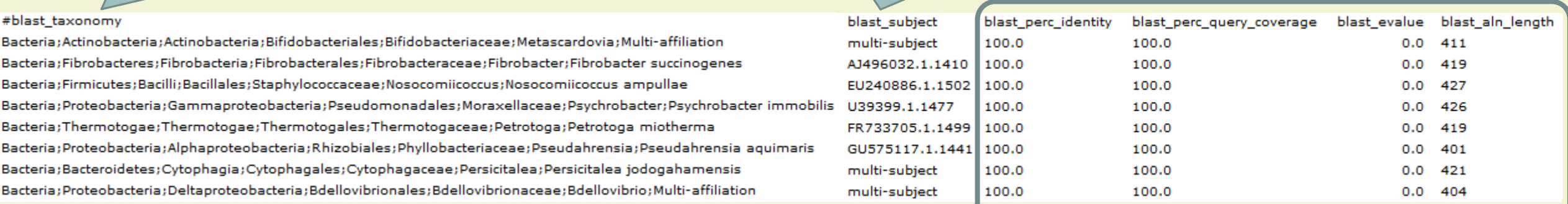

#### **Convert to TSV**

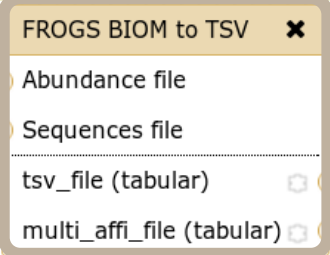

#### Evaluation variables of BLAST

**Does** 

Play

Or Folk

### Blast columns

#### Observe line of Cluster 1 inside abundance.tsv and multi hit.tsv files, what do you conclude ?

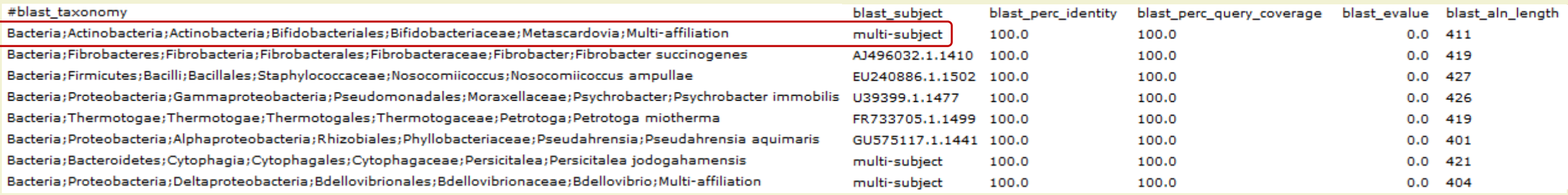

Cluster\_1 has 5 identical blast hits, with different taxonomies as the species level

### Blast columns

#### Observe line of Cluster 11 inside abundance.tsv and multi\_hit.tsv files, what do you conclude ?

multi-subject

100.0

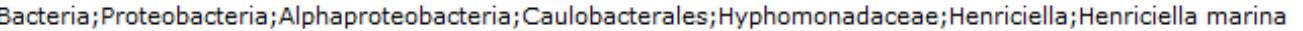

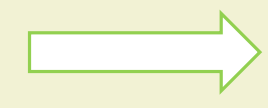

Cluster\_11 has 2 identical blast hits, with identical species but with different strains (strains are not written in our data)

100.0

### Blast columns

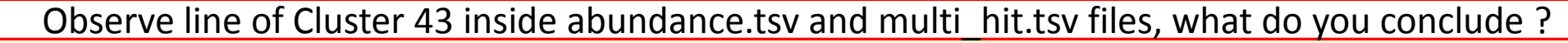

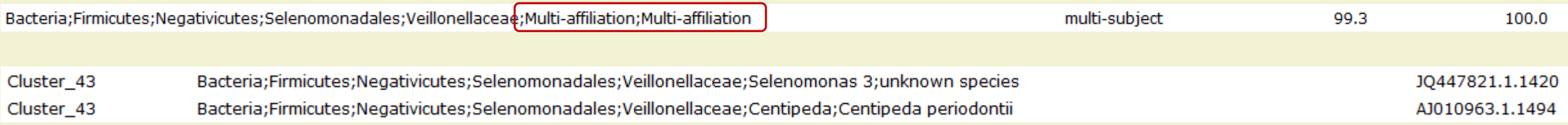

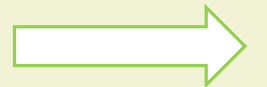

Cluster\_43 has 2 identical blast hits, with different taxonomies at the genus level

### 1st to 6th columns – Blast

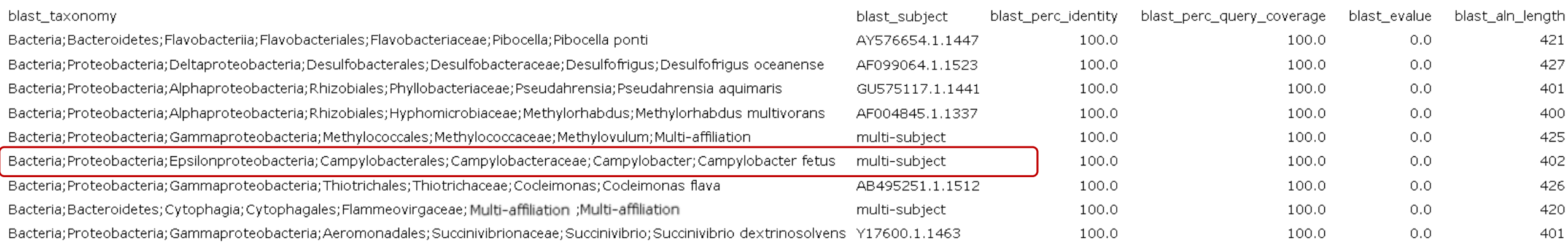

Cluster\_6 has 38 identical blast hits, with different taxonomies as the species level

### 1st to 6th columns – Blast

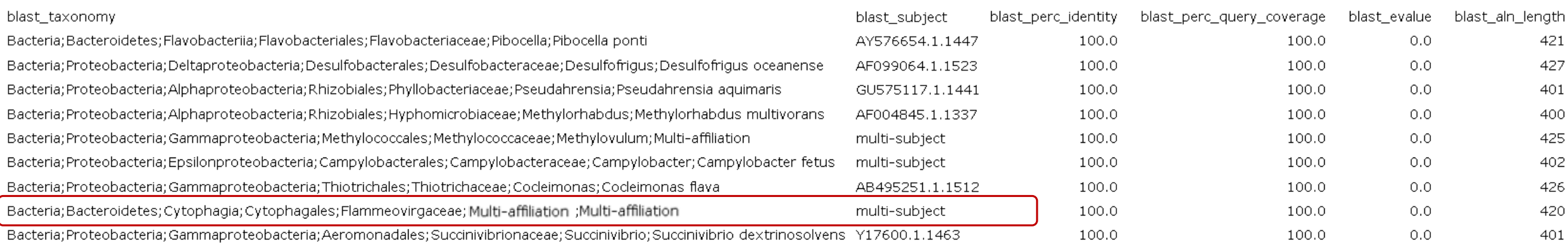

Cluster\_8 has 2 identical blast hits, with different taxonomies as the genus level

### Blast variables : e-value

The Expect value (E) is a parameter that describes the number of hits one can "expect" to see by chance when searching a database of a particular size.

The lower the E-value, or the closer it is to zero, the more "significant" the match is.

### Blast variables : blast\_perc\_identity

Identity percentage between the Query (OTU) and the subject in the alignment (length subject = 1455 bases)

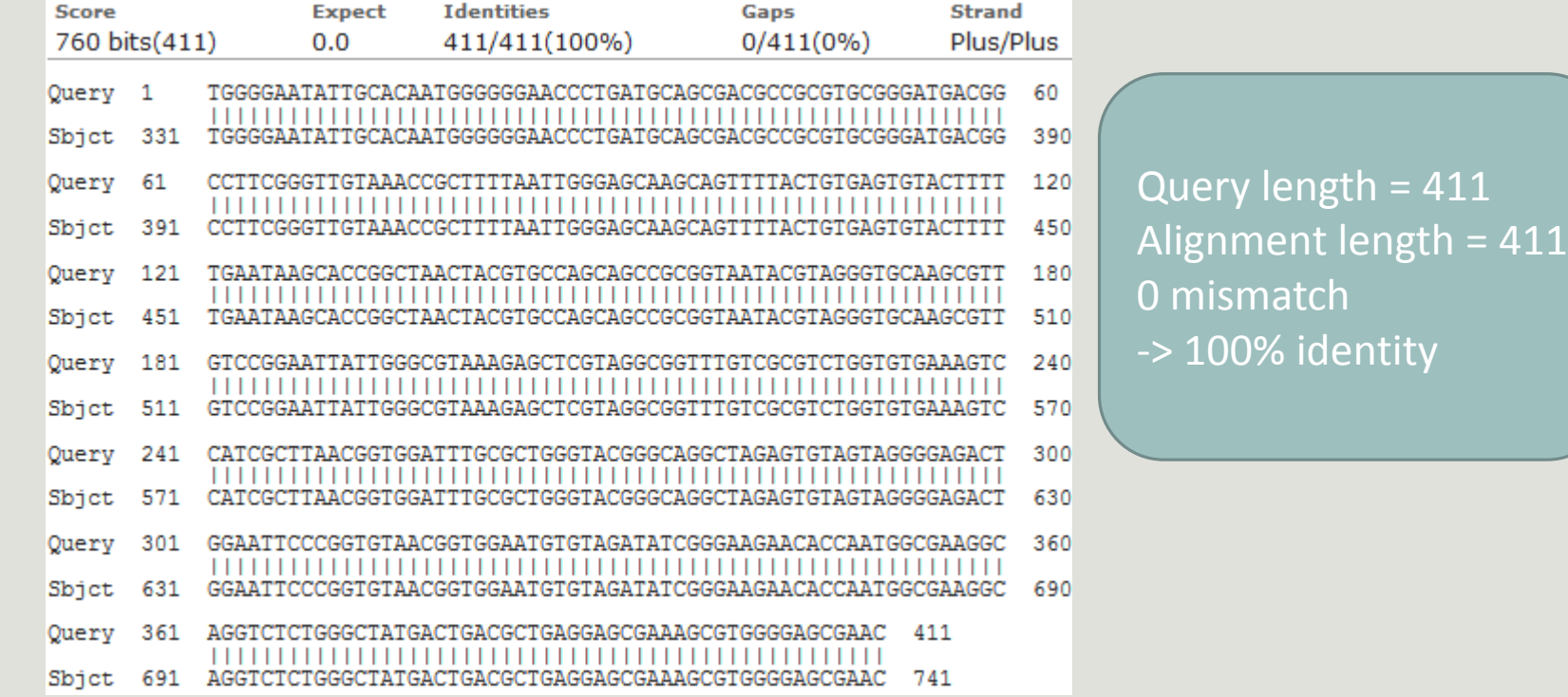

## Blast variables : blast perc identity

Identity percentage between the Query (OTU) and the subject in the alignment (length subject = 1455 bases)

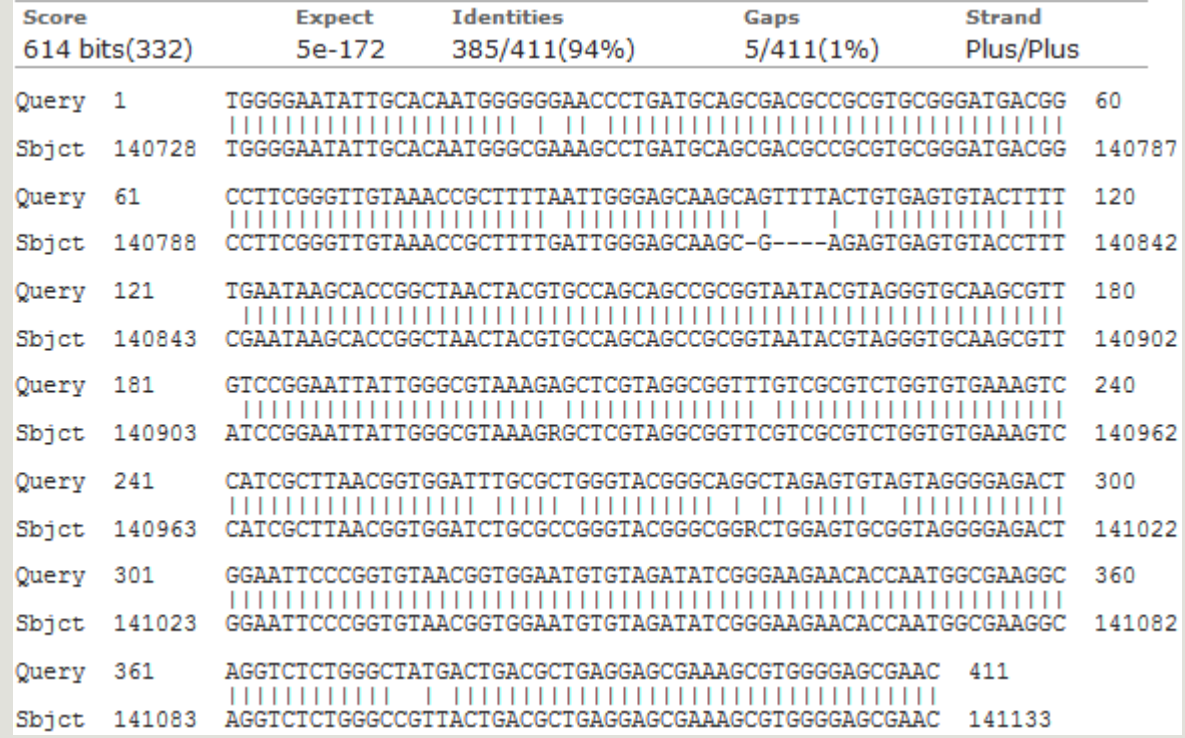

Query length = 411 Alignment length = 411 26 mismatches (gaps included) -> 94% identity

## Blast variables : blast\_perc\_query\_coverage

#### Coverage percentage of alignment on query (OTU)

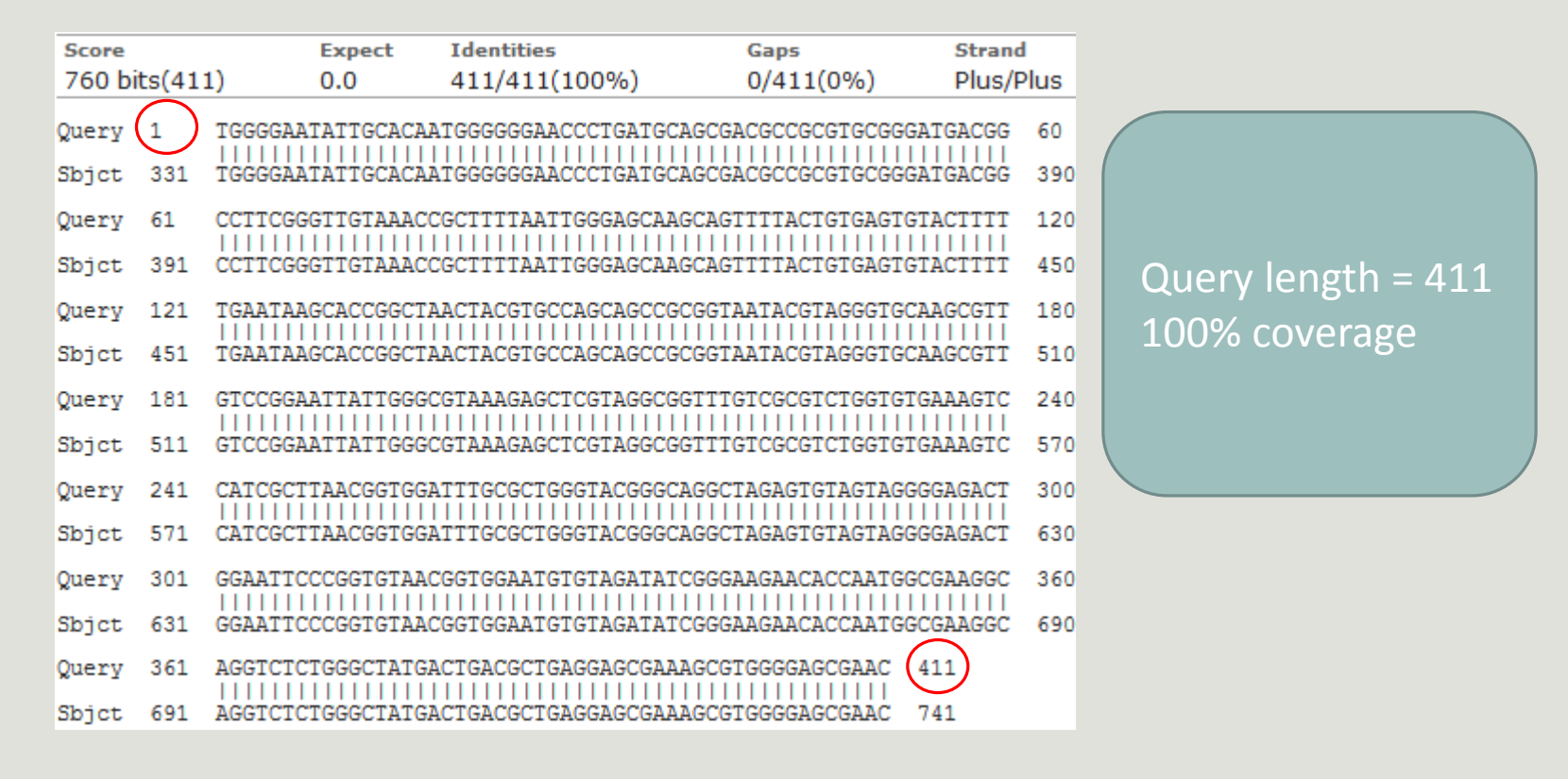

### Blast variables : blast-length

Length of alignment between the OTUs = "Query" and "subject" sequence of database

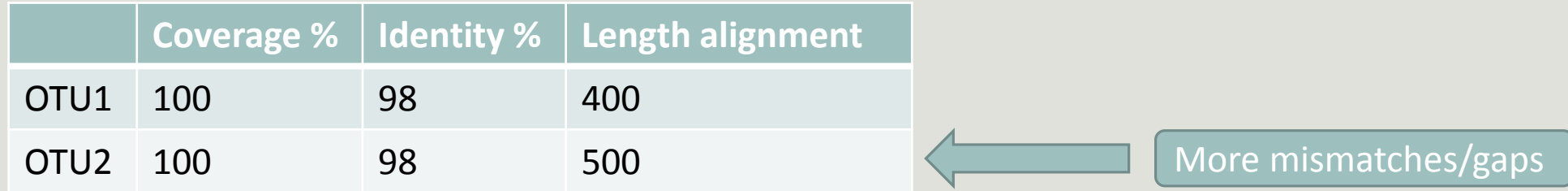

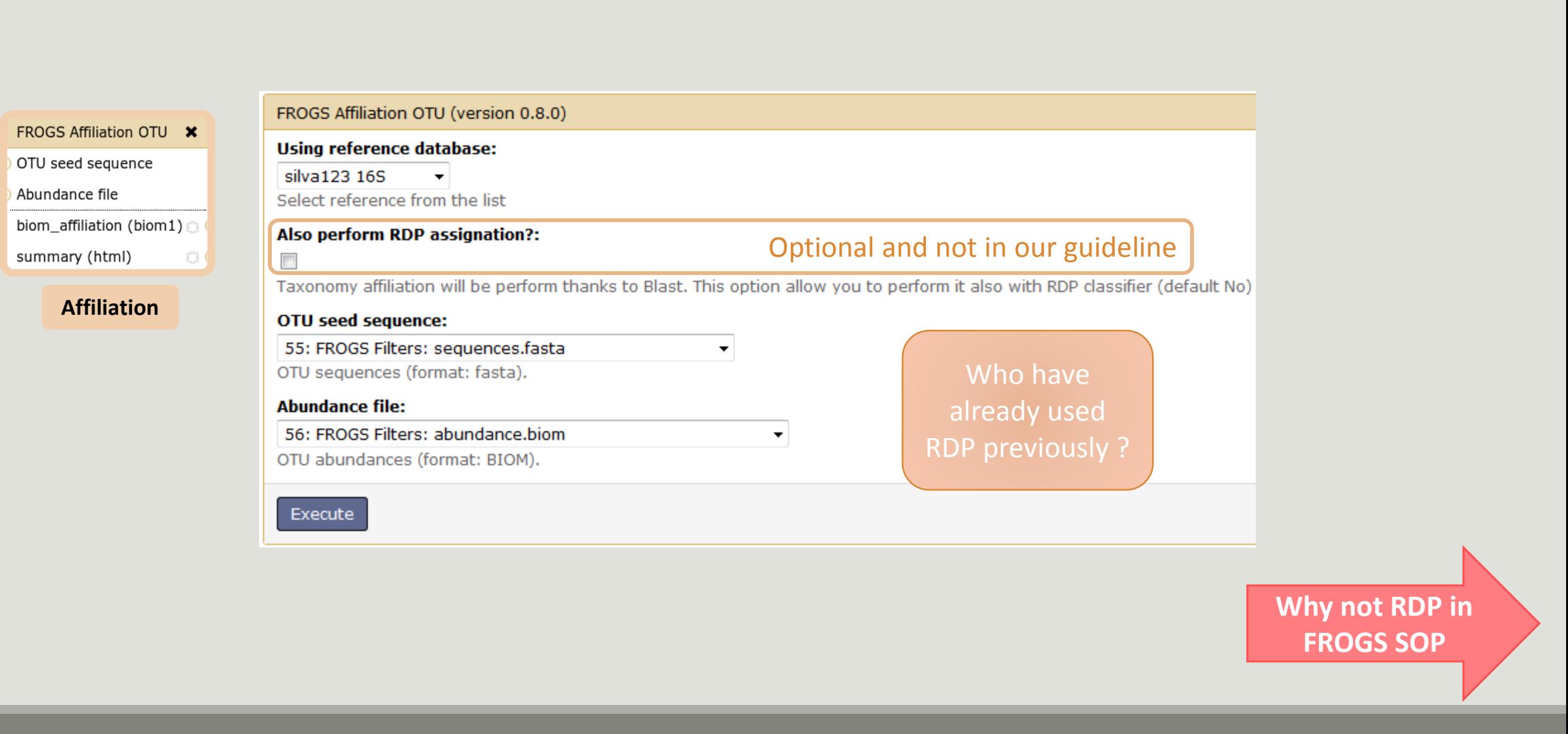

### How works RDP ?

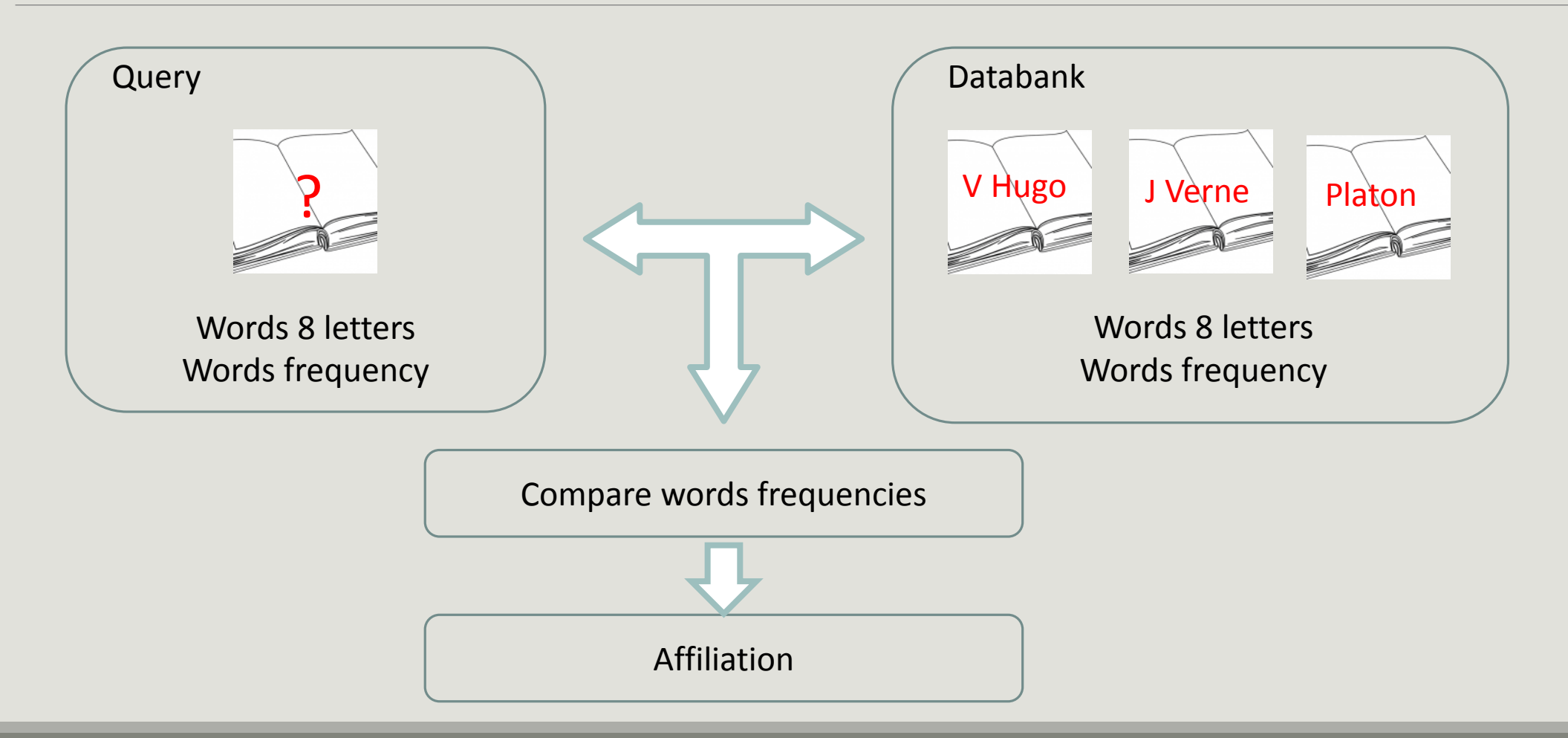

### How works RDP ?

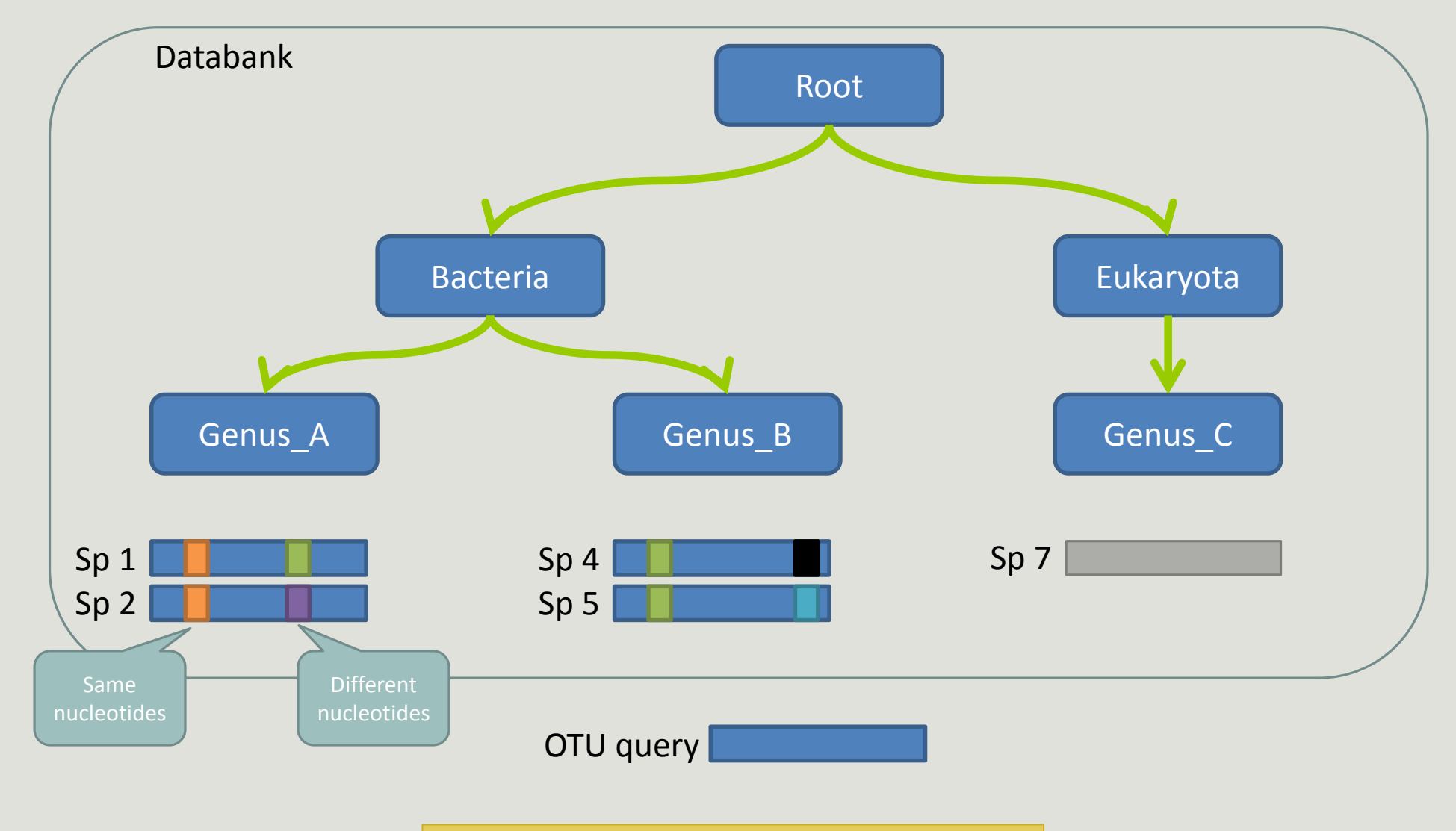

**Result:**  Bacteria(100) ; Genus\_A(50) ; Sp1(25)

### The dysfunctions of RDP ?

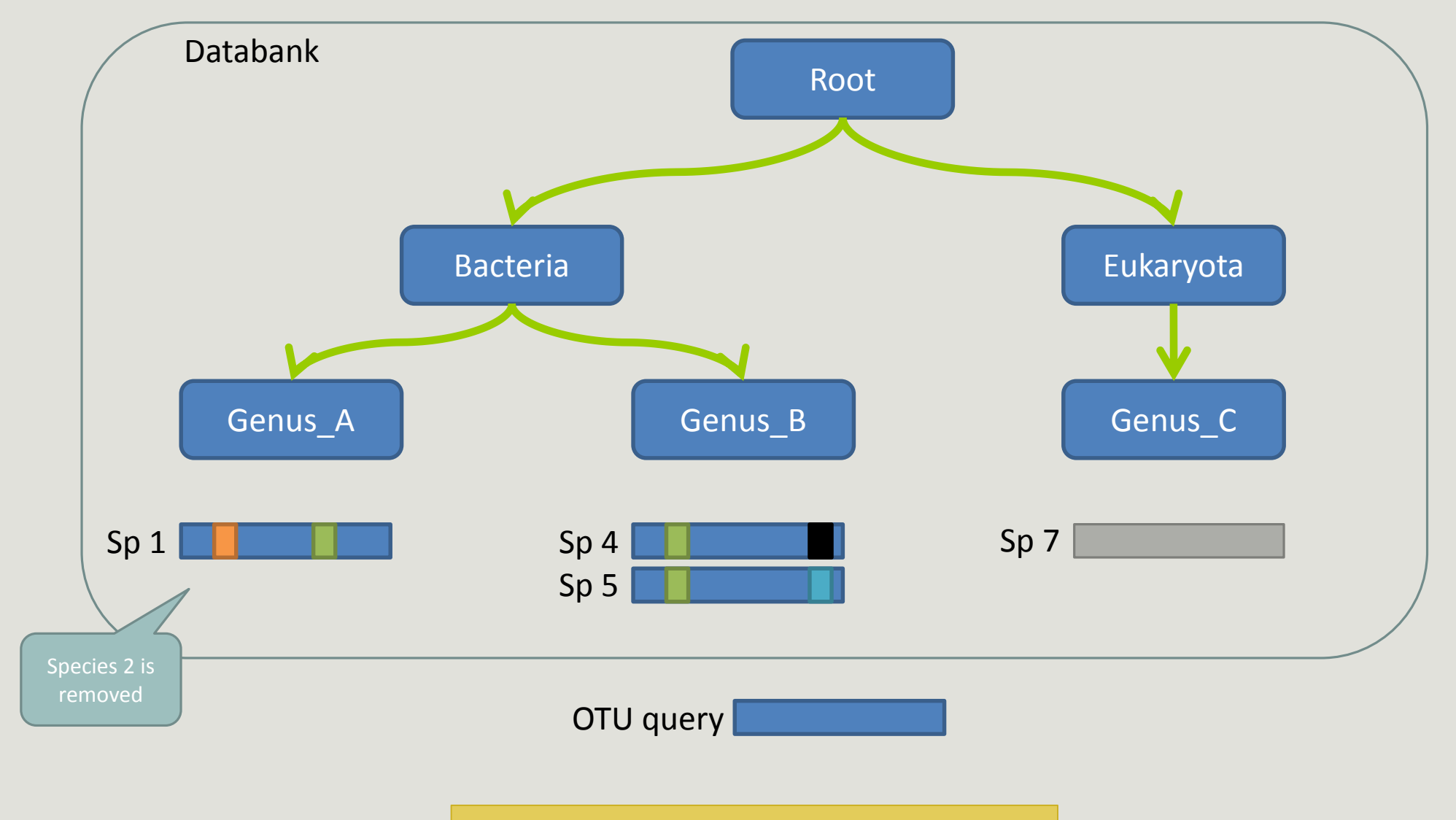

### The dysfunctions of RDP n°1?

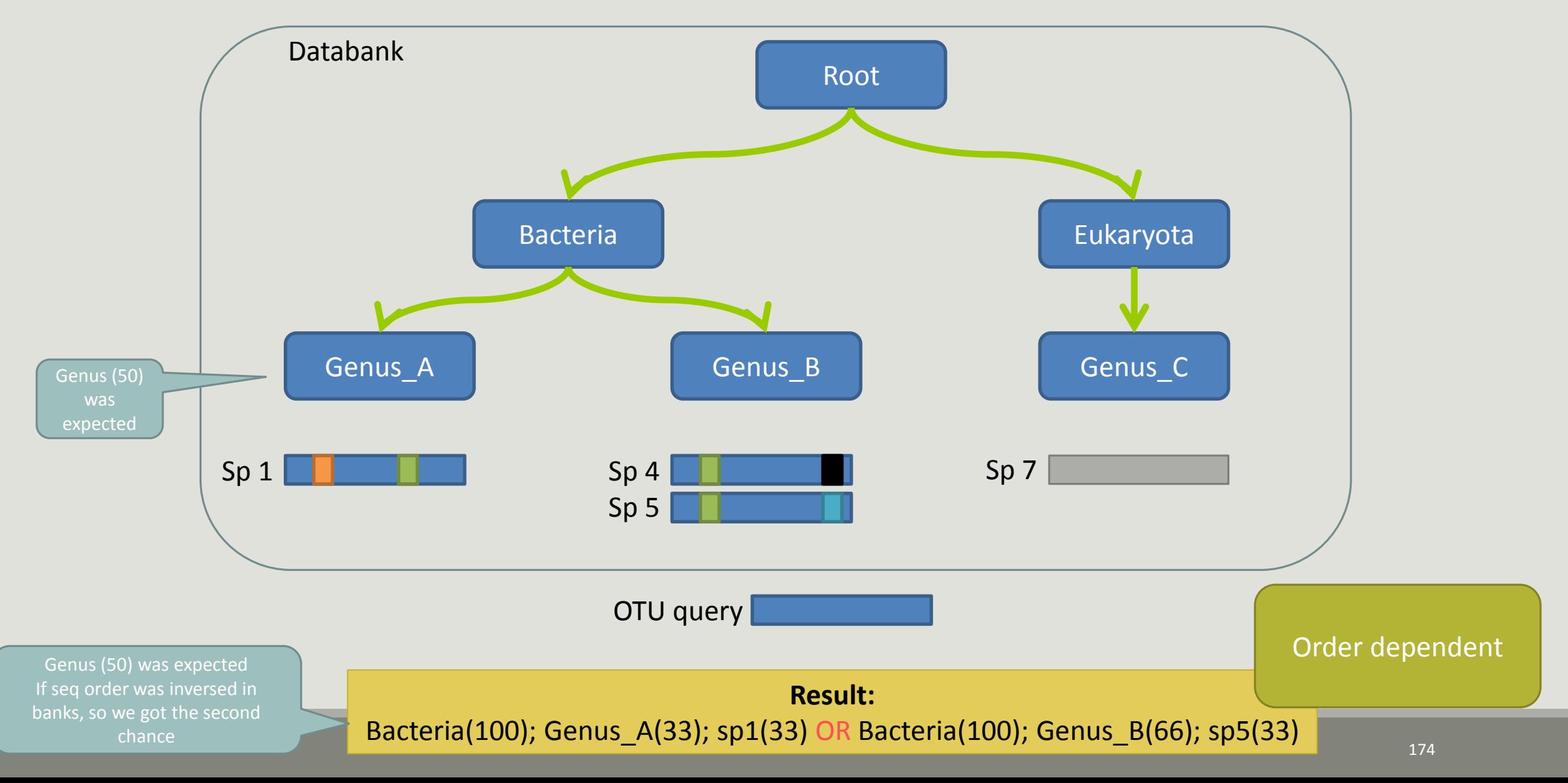

### The dysfunctions of RDP n°2 ?

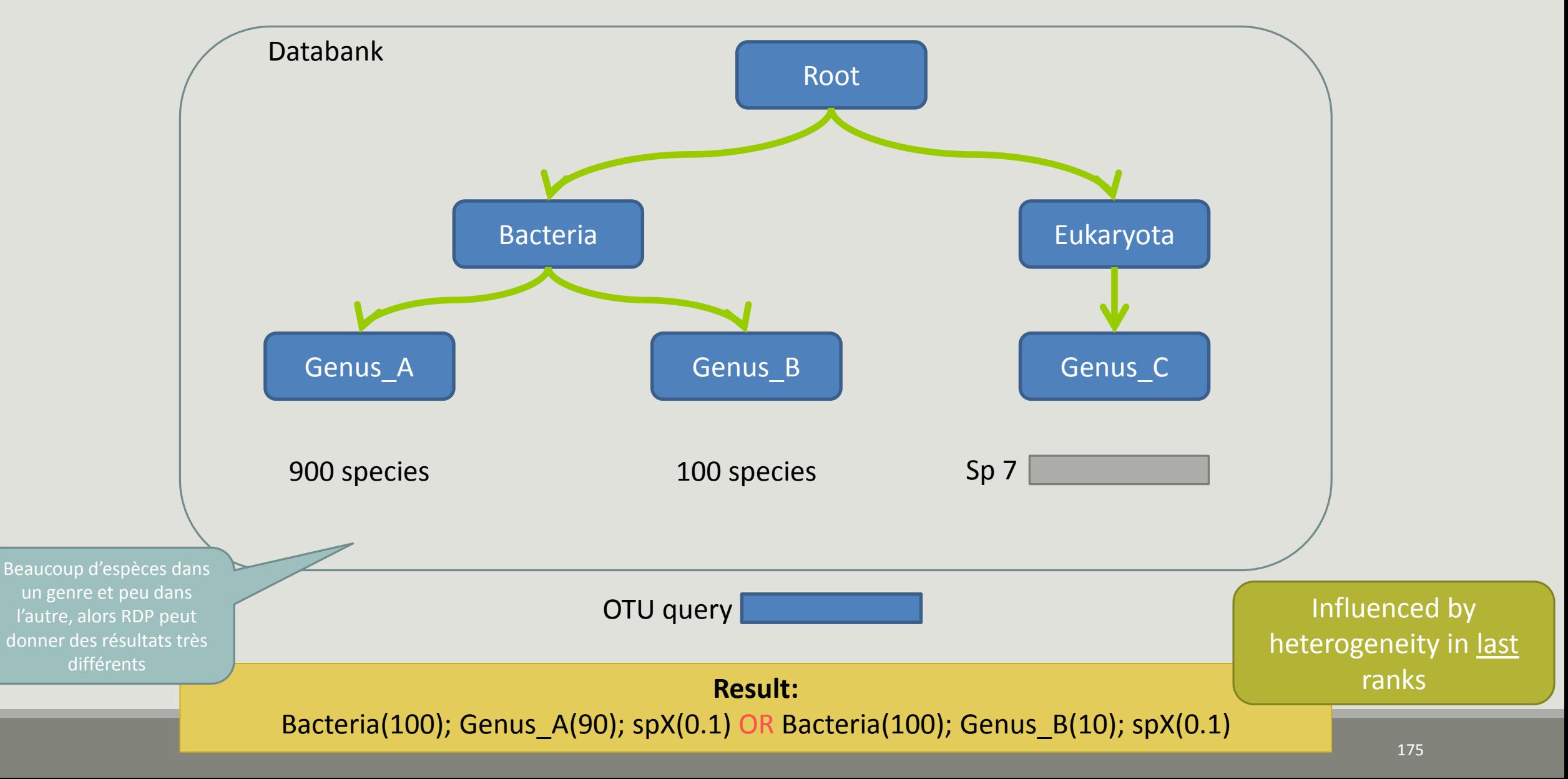

### The dysfunctions of RDP n°3 ?

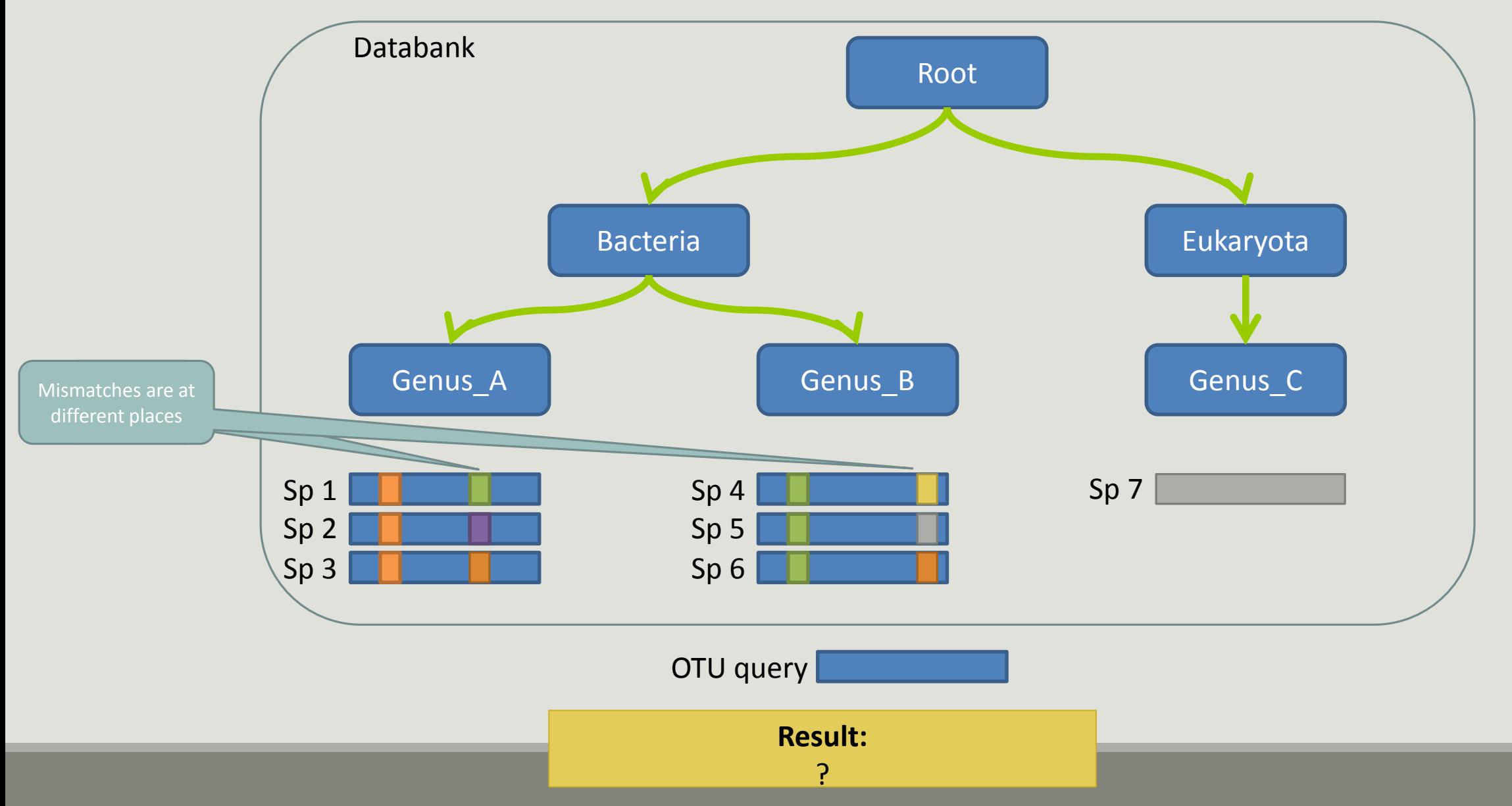

### The dysfunctions of RDP n°3 ?

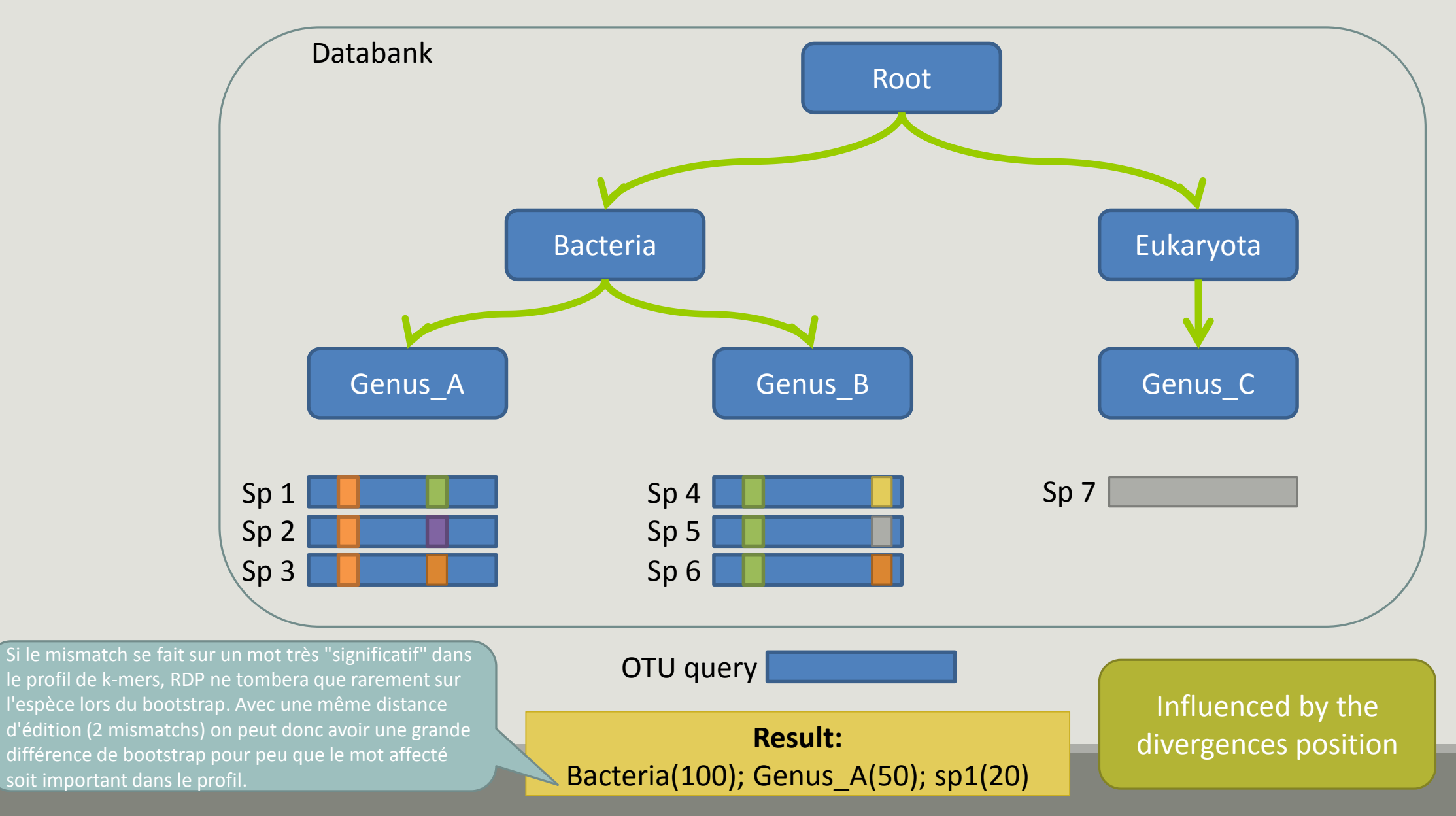

#### <span id="page-177-0"></span>Divergence on the composition of microbial communities at the different taxonomic ranks

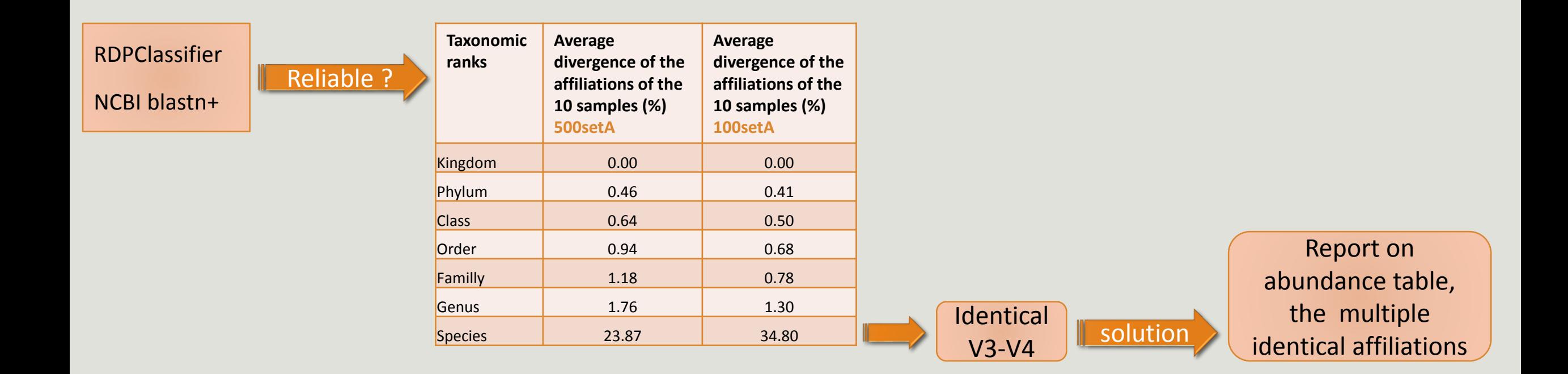

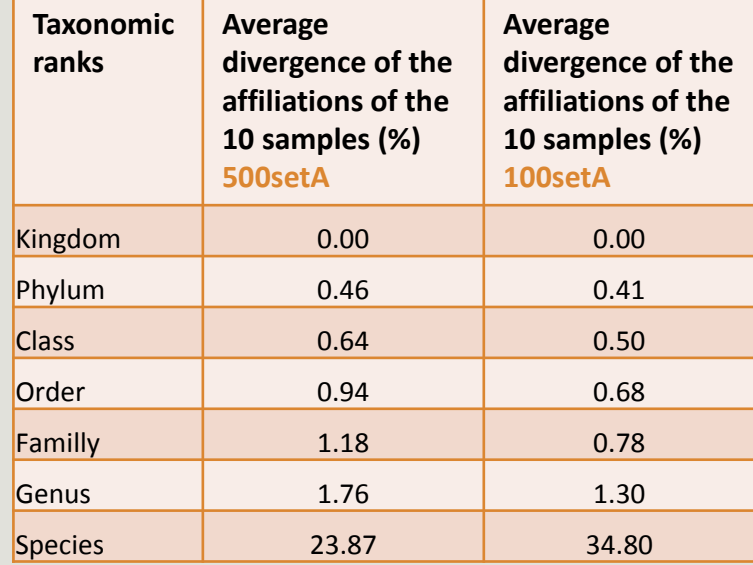

#### **Taxonomic ranks Median divergence of the affiliations of the 10 samples (%) 500setA Median divergence of the affiliations of the 10 samples (%) 100setA** Kingdom 0.00 0.00 0.00 Phylum 0.46 0.41 Class 0.64 0.50 Order 0.93 0.68 **Familly** 1.17 0.78 Genus 1.60 1.00 Species | 6.63 5.75 **Taxonomic ranks Median divergence of the affiliations of the 10 samples (%) 500setA filter: 0.005% - 505 OTUs Median divergence of the affiliations of the 10 samples (%) 100setA filter: 0.005% - 100 OTUs** Kingdom 0.00 0.00 0.00 Phylum 0.38 0.38 Class 0.57 0.48 Order 0.81 0.64 Familly 1.08 0.74 Genus 1.43 0.76 **Species 1.53 0.78** Only one best hit Multiple best hit With the FROGS guideline

### Careful: Multi hit blast table is non exhaustive !

- **Chimera (multiple affiliation)**
- **V3V4** included in others
- **Missed primers on some 16S during database building**
## Affiliation Stat

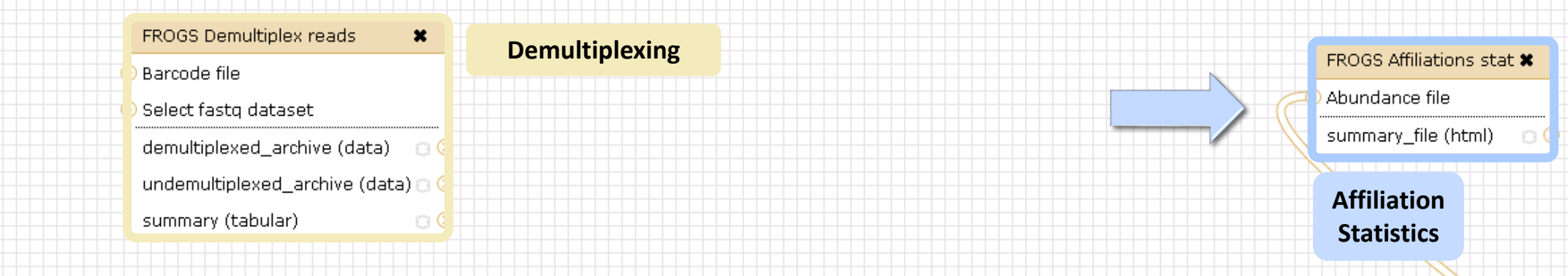

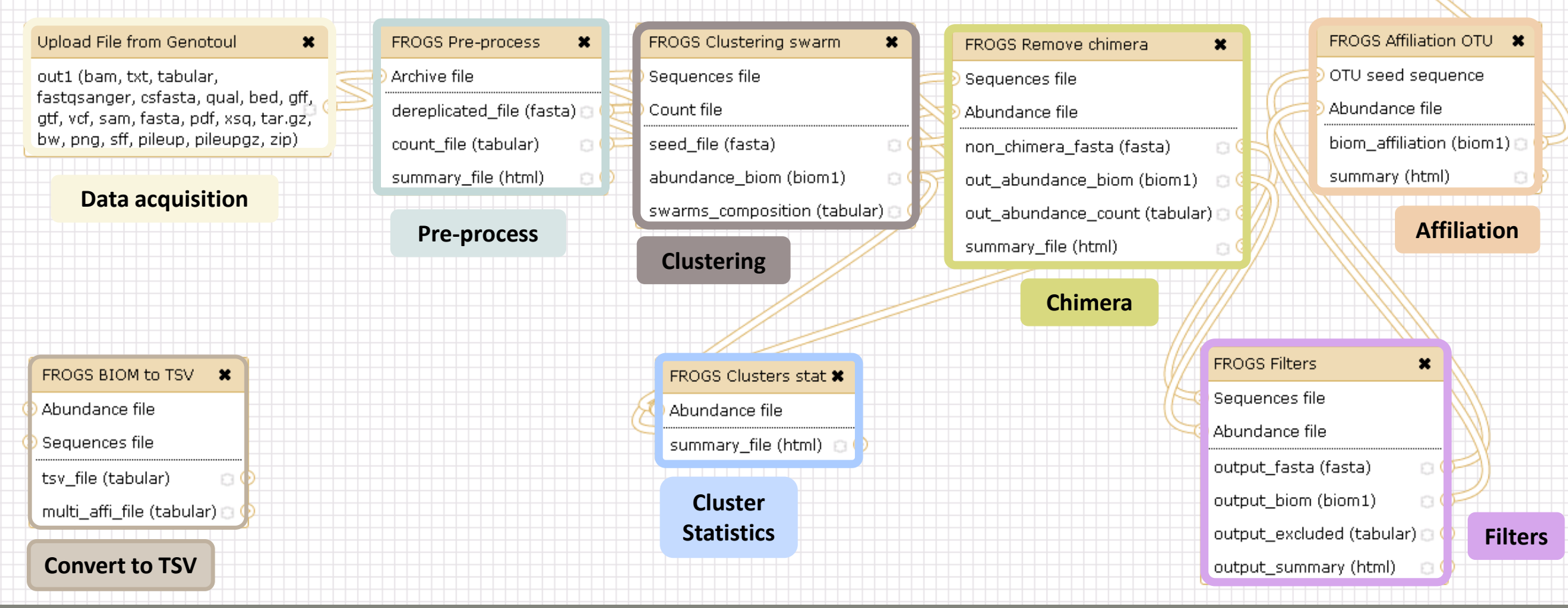

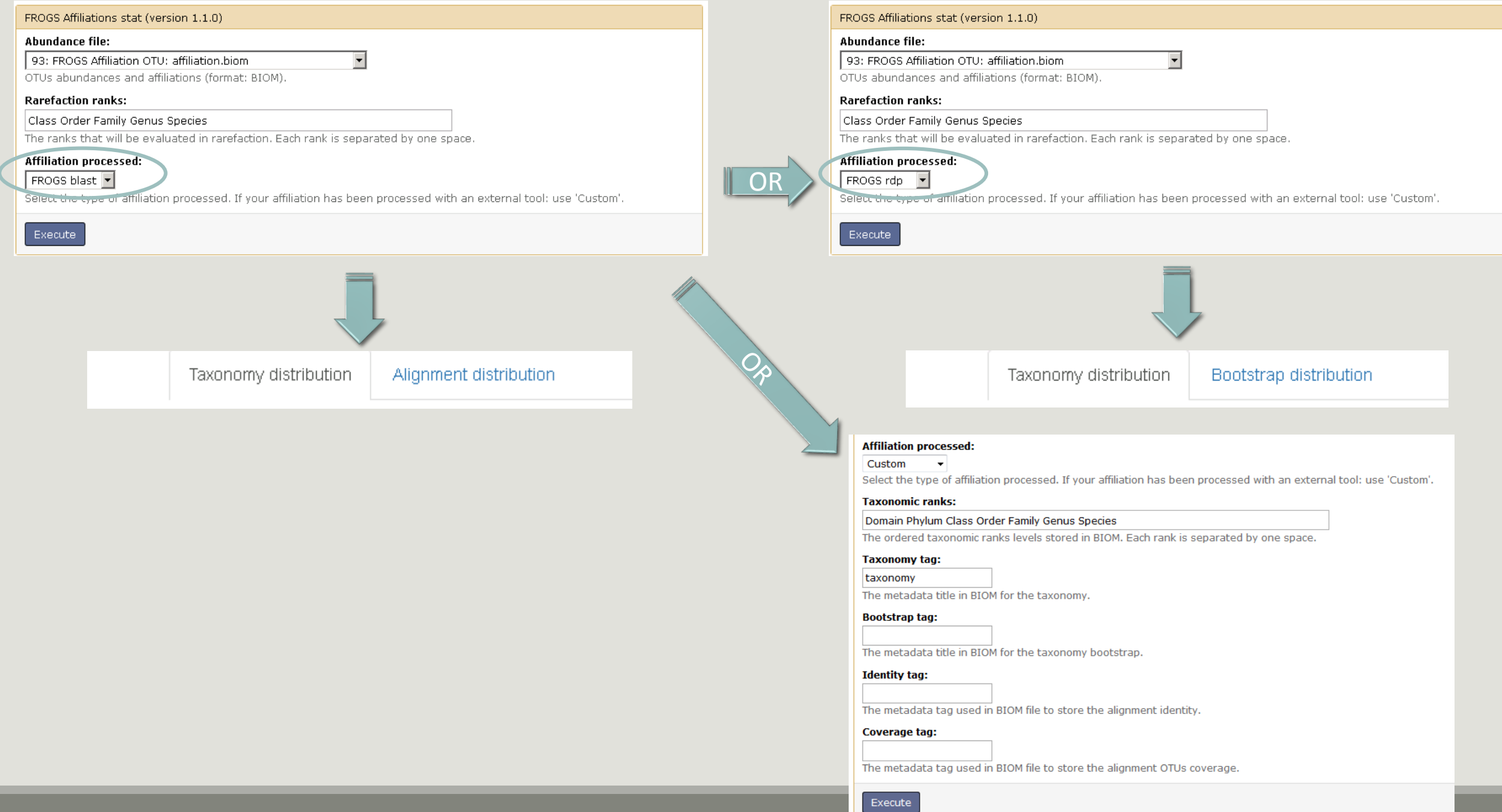

 $\overline{102}$ 

### Exercise 7.2

### FROGS Affiliations stat (version 1.1.0)

### **Abundance file:**

17: FROGS Affiliation OTU: affiliation.biom

OTUs abundances and affiliations (format: BIOM).

### **Rarefaction ranks:**

### **Class Order Family Genus Species**

The ranks that will be evaluated in rarefaction. Each rank is separated by one space.

ô.

### **Affiliation processed:**

FROGS blast C

Select the type of affiliation processed. If your affiliation has been processed with an external tool: use 'Custom'.

### **Execute**

### FROGS Affiliations stat (version 1.1.0)

### **Abundance file:**

17: FROGS Affiliation OTU: affiliation.biom

OTUs abundances and affiliations (format: BIOM).

### **Rarefaction ranks:**

### **Class Order Family Genus Species**

The ranks that will be evaluated in rarefaction. Each rank is separated by one space.

### Affiliation processed:

### Is it adequate on our data ? Why?

 $\mathbb{C}^2$ 

Select the type of affiliation processed. If your affiliation has been processed with an external tool: use 'Custom'.

### **Execute**

FROGS rdp

 $\circ$  0  $\%$ **23: FROGS Affiliations stat: summary.html** 

### Exercise 7.2

 $\rightarrow$  objectives :

understand rarefaction curve and sunburst

1. Explore the Affiliation stat results on FROGS blast affiliation.

2. What kind of graphs can you generate? What do they mean?

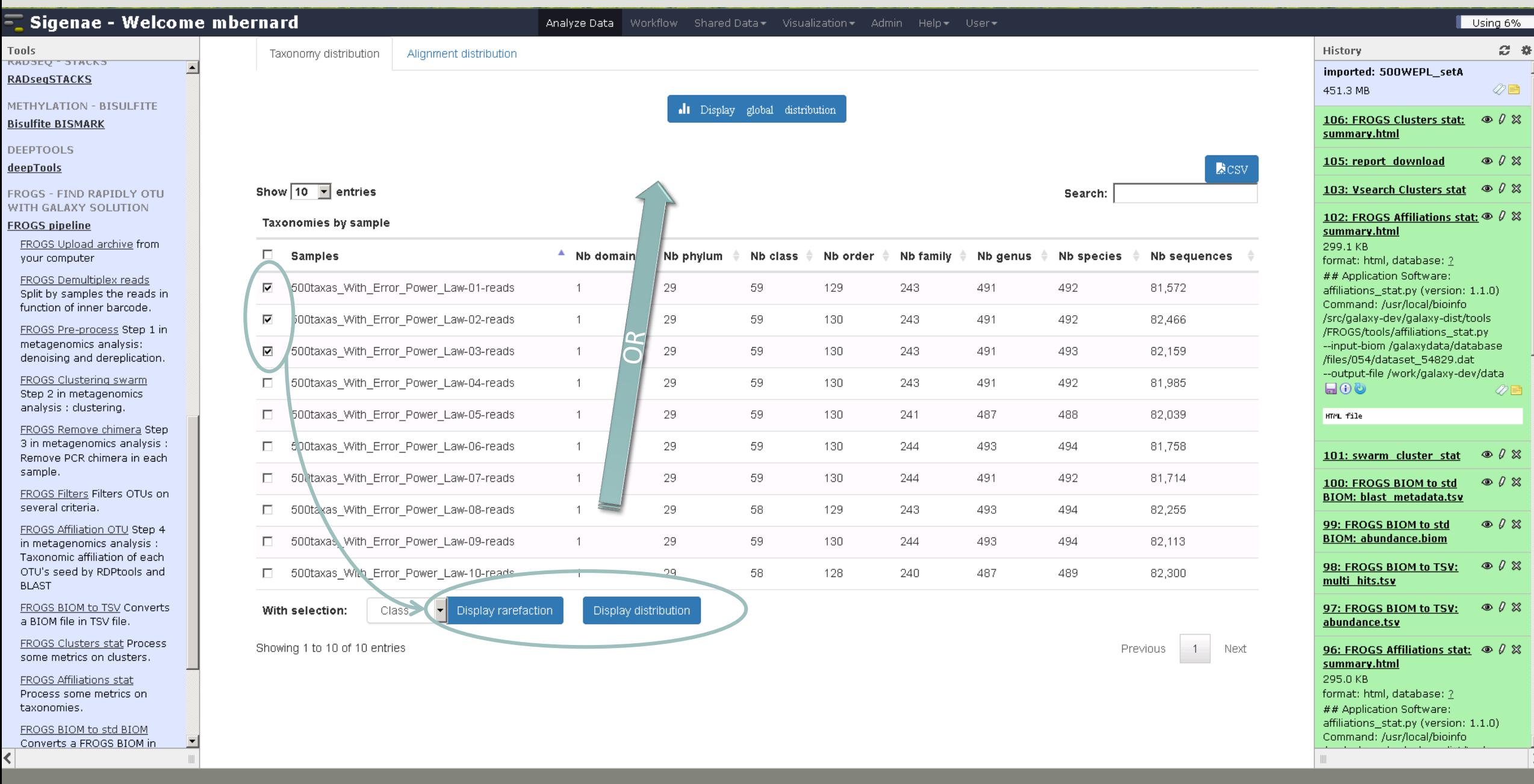

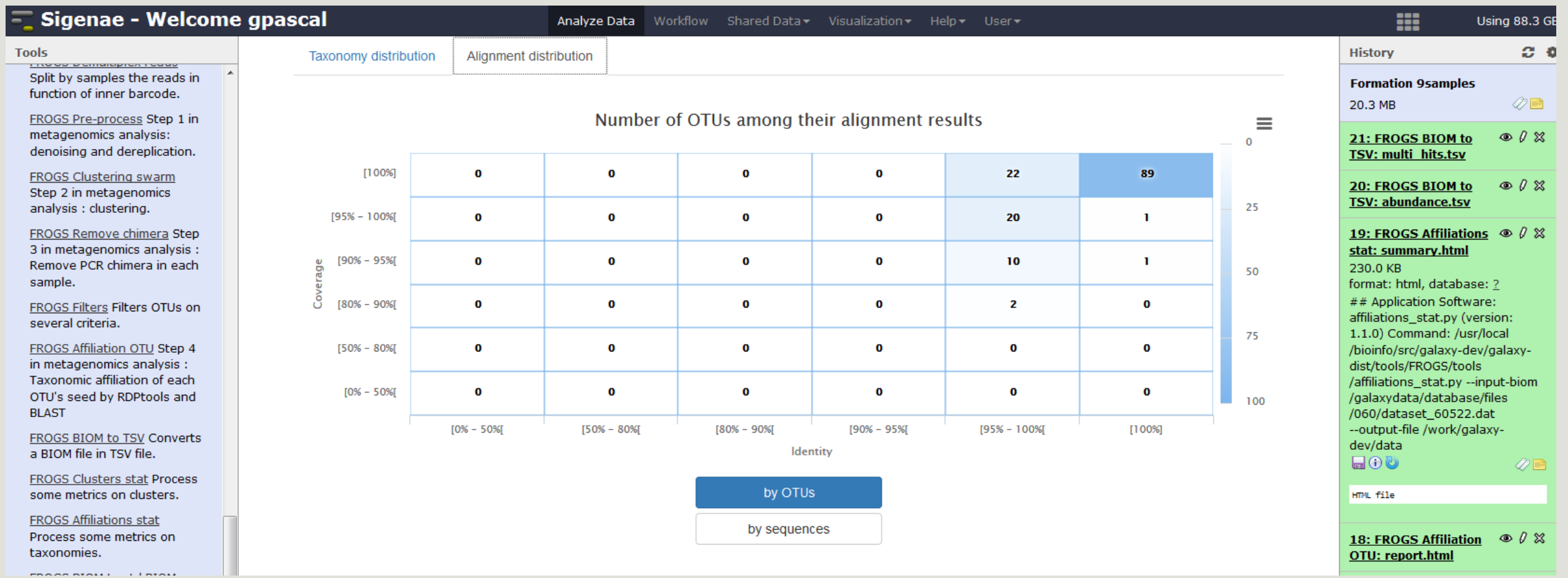

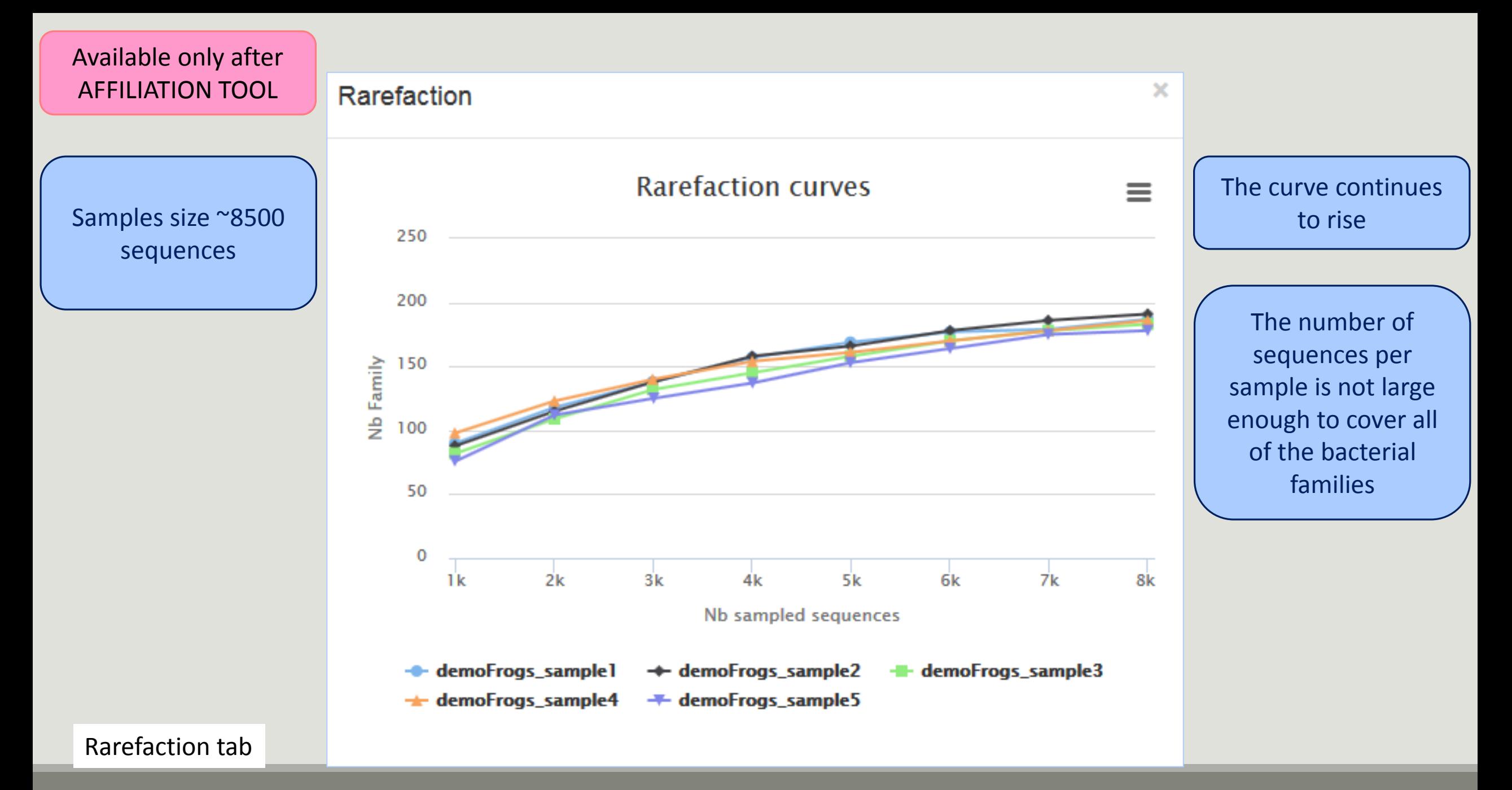

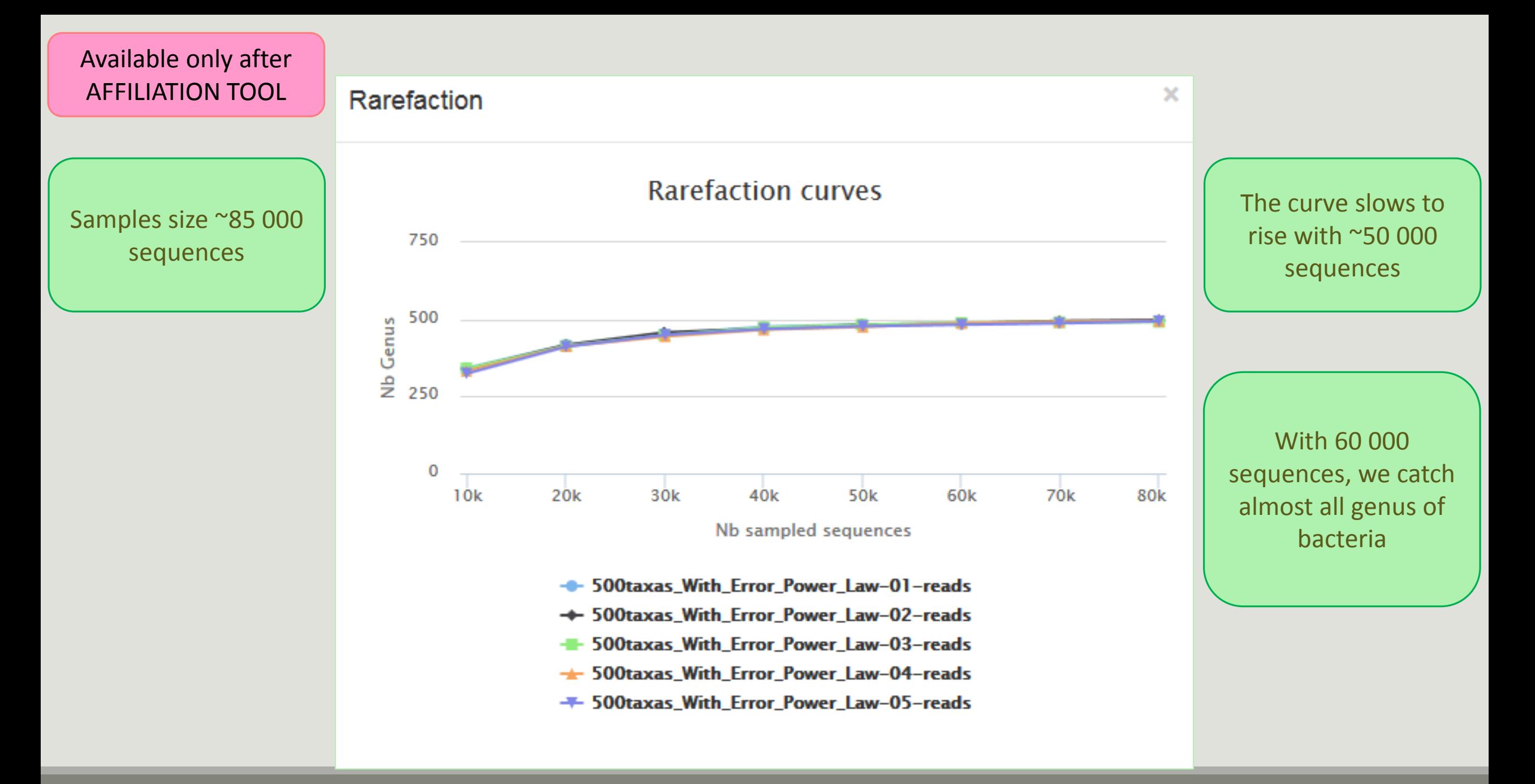

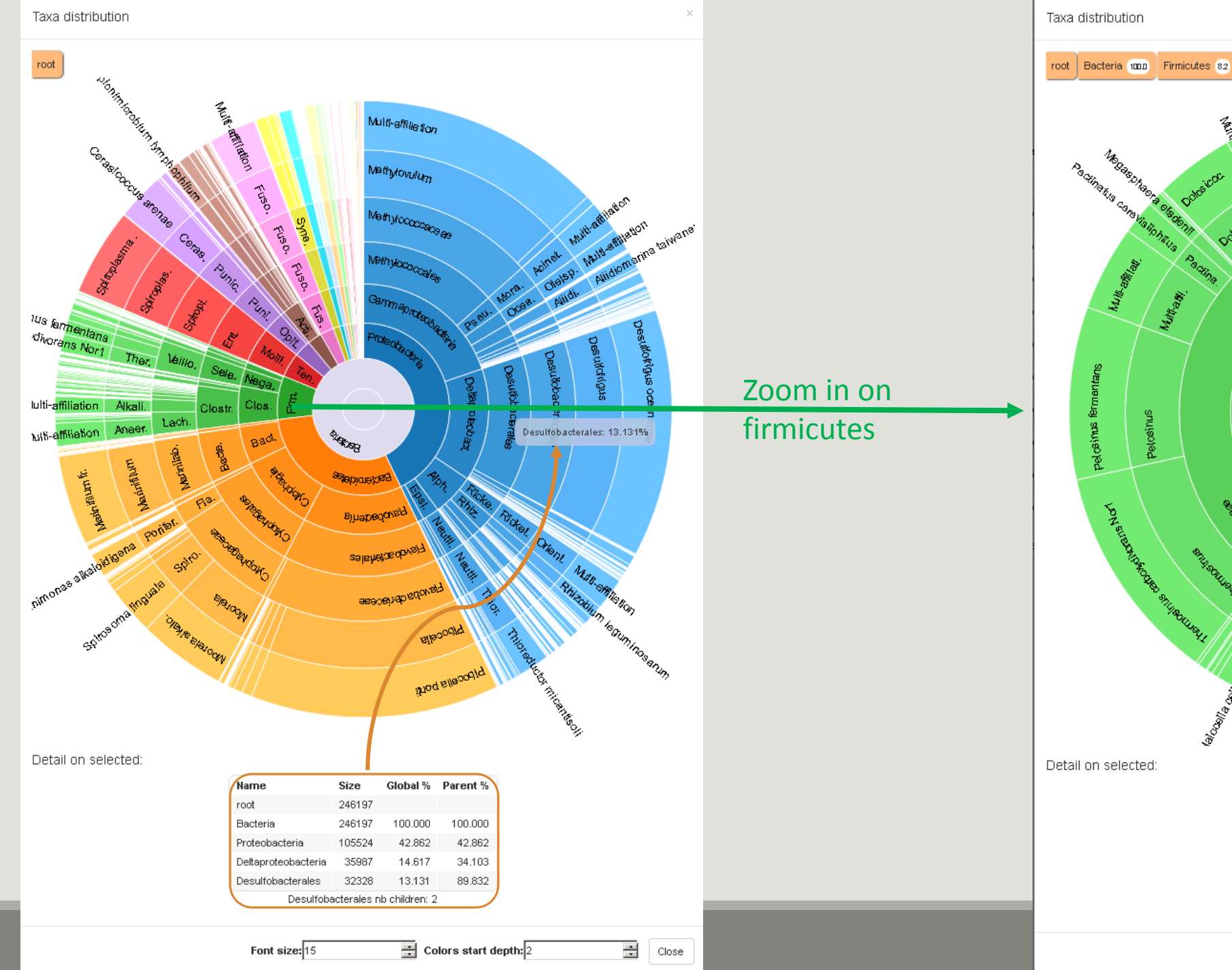

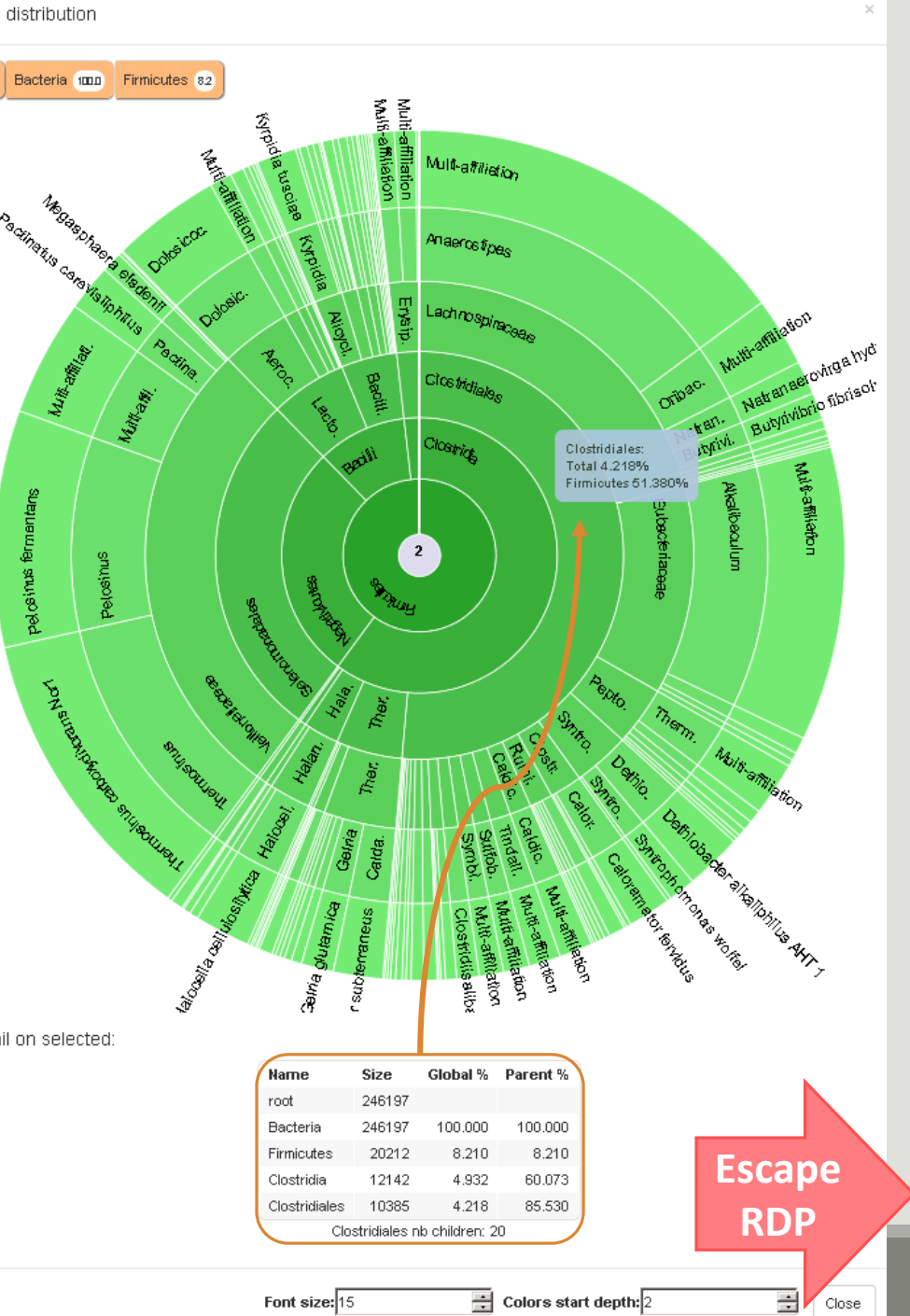

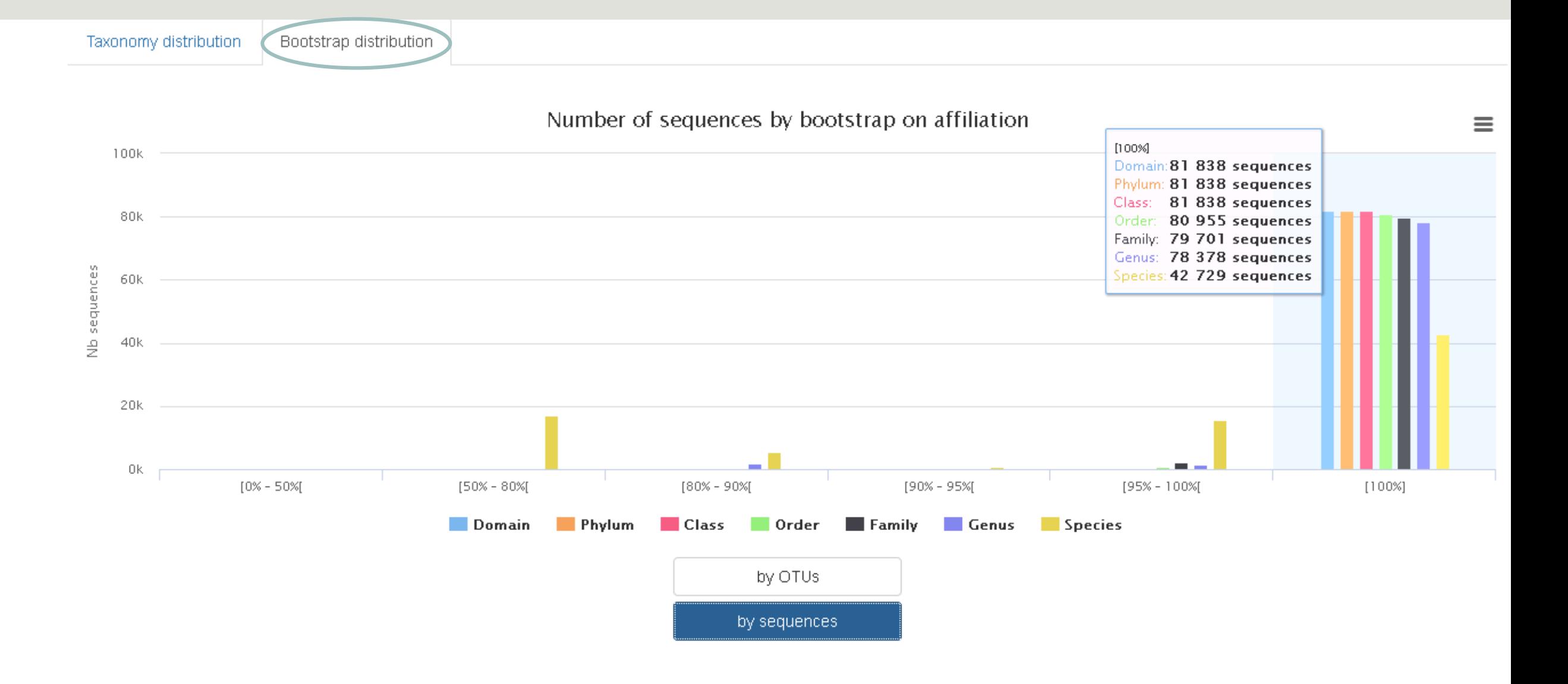

<span id="page-191-0"></span>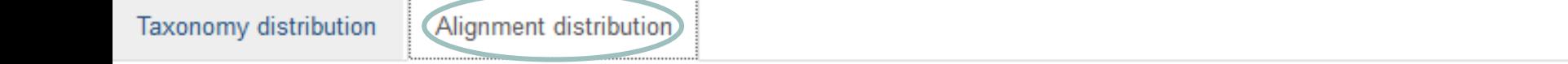

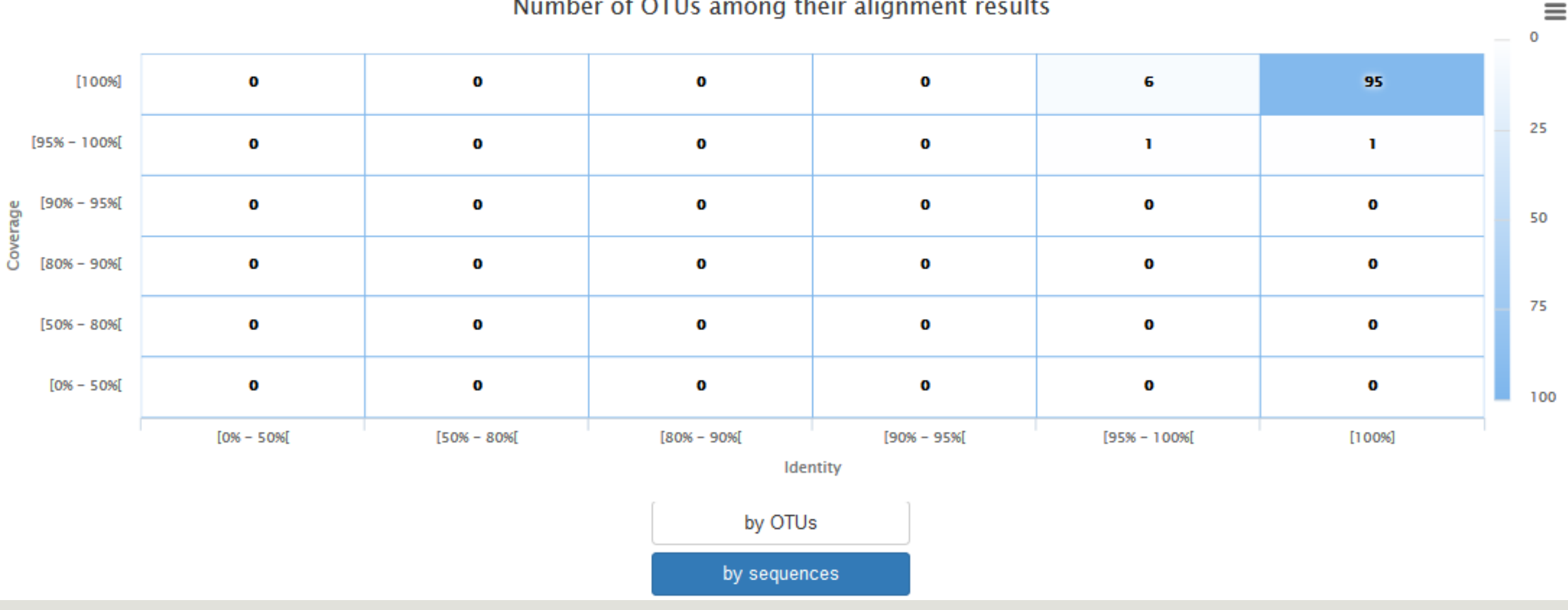

### Number of OTUs among their alignment results

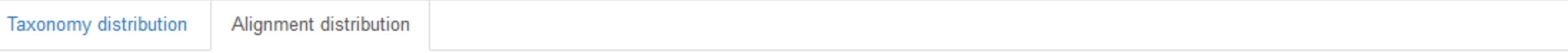

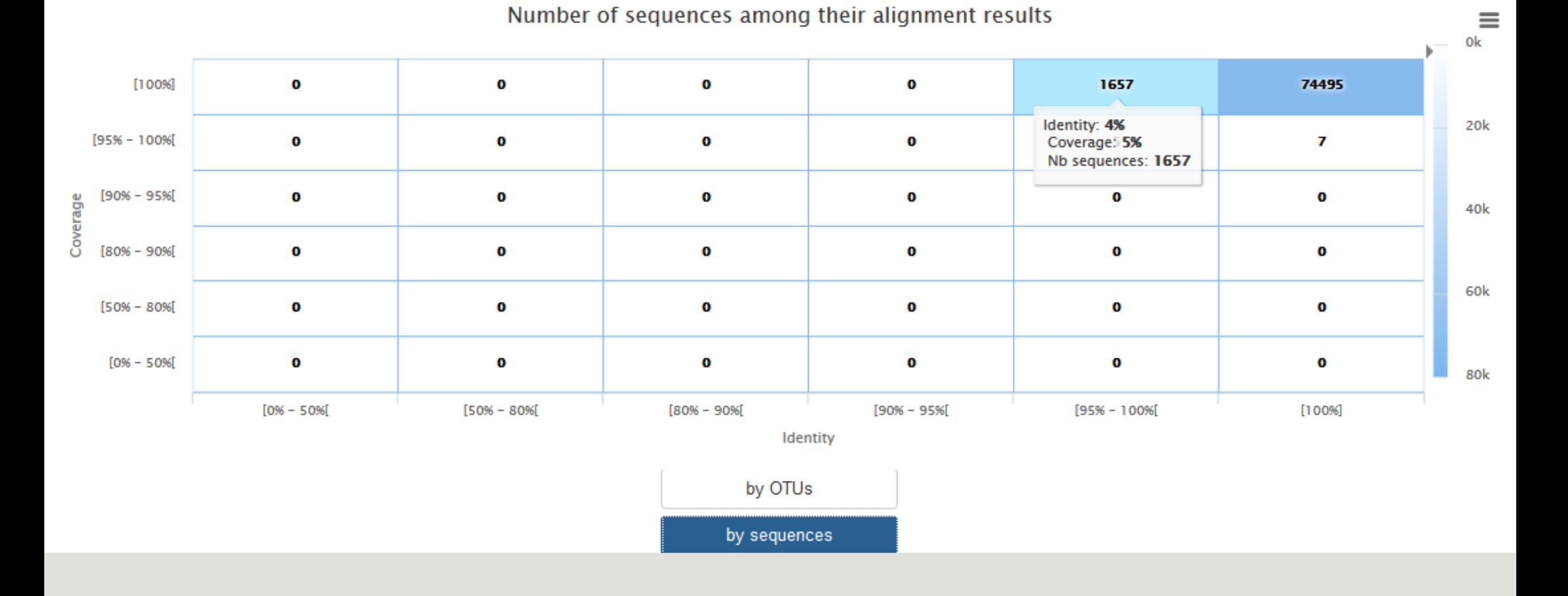

## Filters on affiliations

Do not forget, with filter tool we can filter the data based on their affiliation

Input

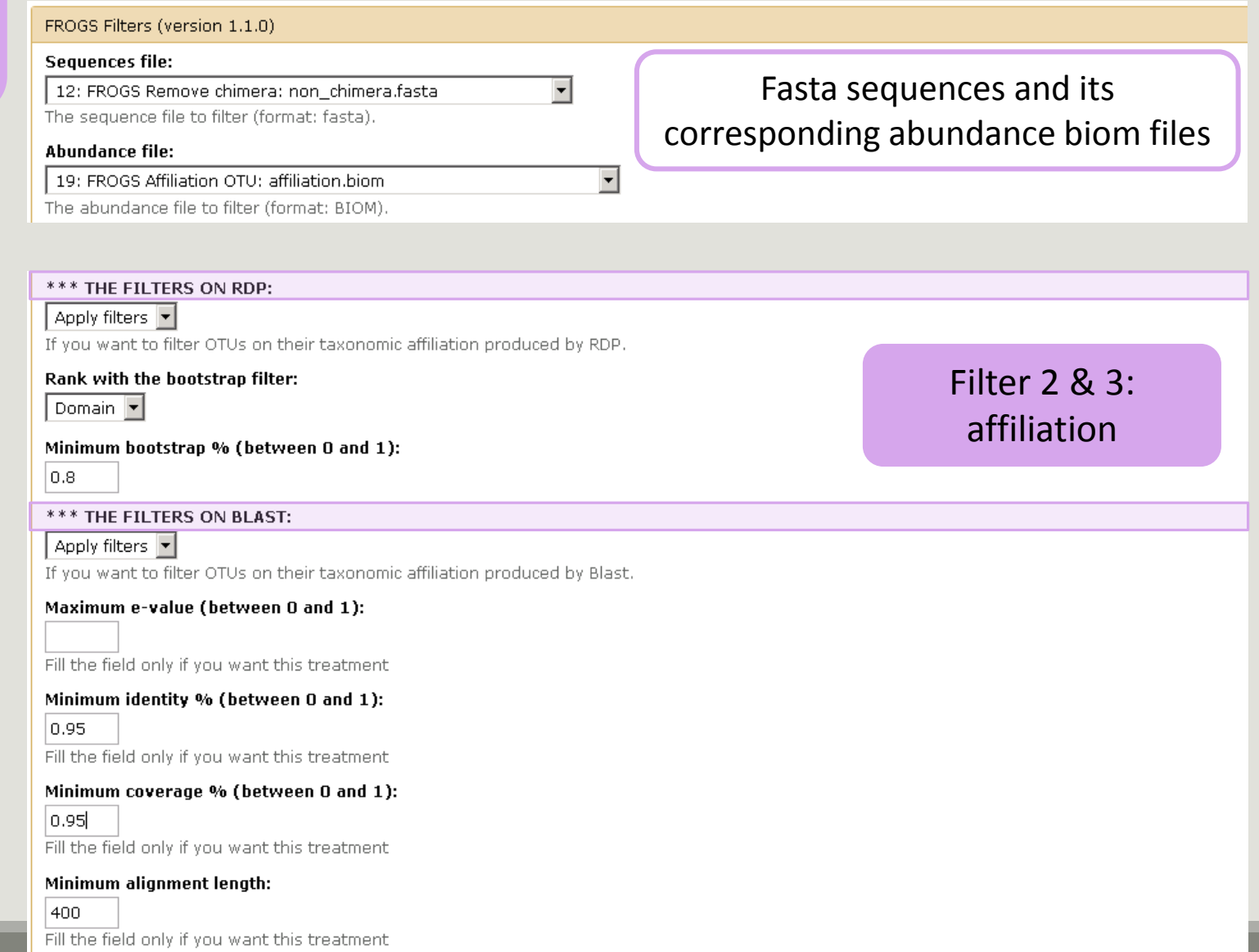

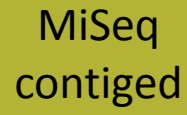

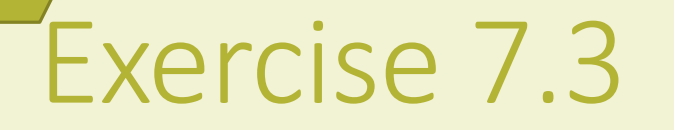

6. Apply filters to keep only data with perfect alignment. 7. How many clusters have you keep ?

## Normalization

FROGS Demultiplex reads  $\pmb{\times}$ **Demultiplexing** Barcode file Select fastg dataset demultiplexed\_archive (data)  $\Box$  C undemultiplexed archive (data)  $\cap$  ( **Normalization** summary (tabular)  $\Box$  C

 $\boldsymbol{\mathsf{x}}$ 

 $\circ$ 

 $\circ$  0

FROGS Pre-process

count file (tabular)

summary\_file (html)

dereplicated\_file (fasta)

Archive file

 $\boldsymbol{\mathsf{x}}$ 

**Data acquisition**

fastqsanger, csfasta, qual, bed, gff,

gtf, vcf, sam, fasta, pdf, xsq, tar.gz, bw, png, sff, pileup, pileupgz, zip)

Upload File from Genotoul

out1 (bam, txt, tabular,

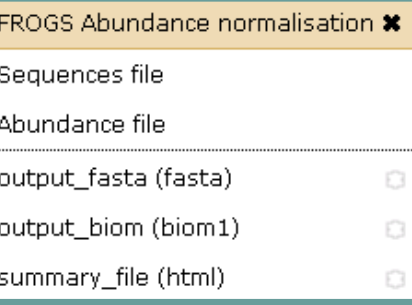

 $\boldsymbol{\mathsf{x}}$ 

 $\circ$ 

 $\circ$ 

 $\pmb{\times}$ 

 $\circ$ 

 $\circ$ 

O.

FROGS Affiliations stat \* Abundance file

summary\_file (html) ο¢

**Affiliation Statistics**

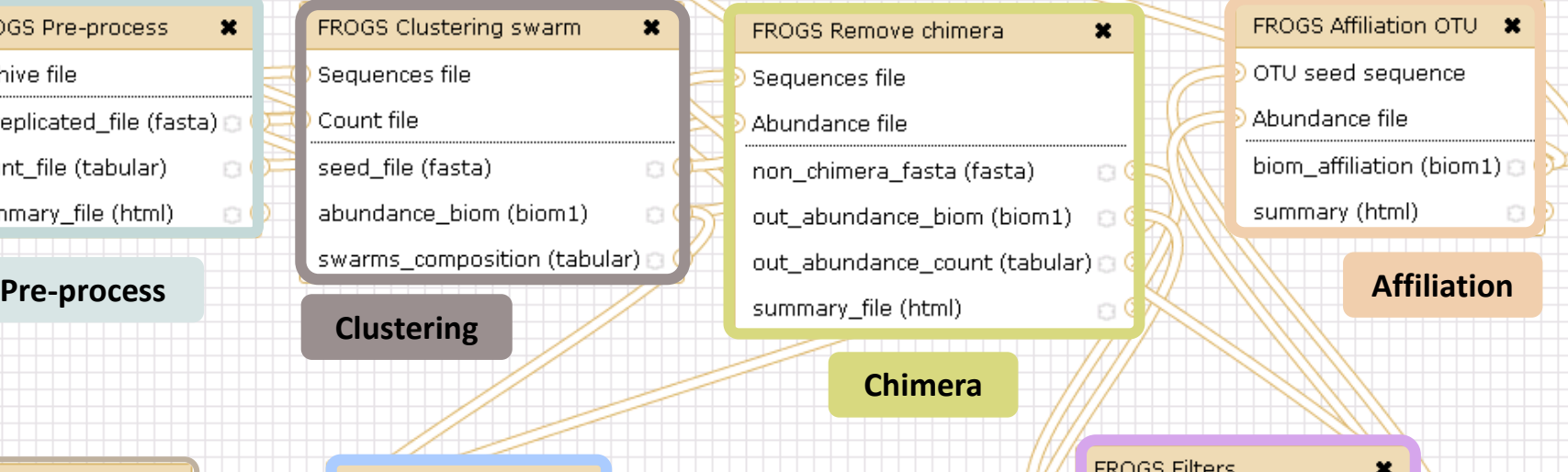

Sequences file

Abundance file

output\_fasta (fasta)

output\_biom (biom1)

output\_summary (html)

output\_excluded (tabular) a

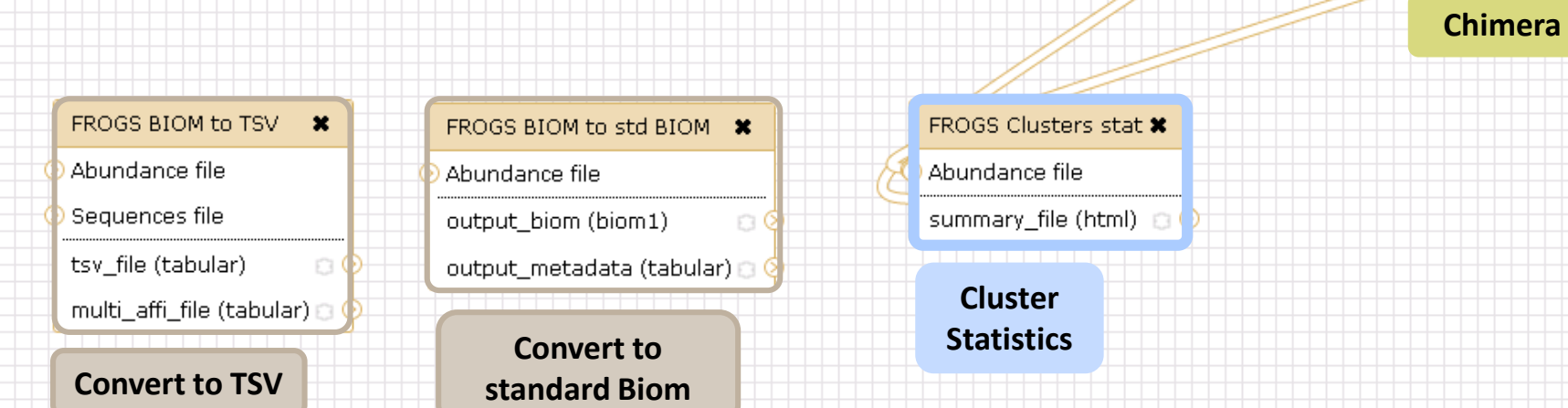

**Clustering**

Sequences file

seed file (fasta)

Count file

FROGS Clustering swarm

abundance\_biom (biom1)

swarms\_composition (tabular)

 $\Box$ 

 $\Box$ 

**Filters**

### Normalization

Conserve a predefined number of sequence per sample:

- update Biom abundance file
- update seed fasta file

May be used when :

- **Low sequencing sample**
- Required for some statistical methods to compare the samples in pairs

# Your Turn! - 8

LAUNCH NORMALIZATION TOOL

### Exercise 8

Launch Normalization Tool

- 1. What is the smallest sequenced samples ?
- 2. Normalize your data from Affiliation based on thist number of sequence
- 3. Explore the report HTML result.

## TSV to BIOM

FROGS Demultiplex reads **EROGS Abundance normalisation \***  $\pmb{\times}$ **Demultiplexing** Barcode file Sequences file Select fastg dataset Abundance file demultiplexed archive (data) output\_fasta (fasta)  $\Box$  C **B** undemultiplexed archive (data)  $\cap$  ( output biom (biom1)  $\Box$  ( **Normalization** summary file (html) summary (tabular)  $\Box$  C 0

FROGS Clustering swarm

Sequences file

seed file (fasta)

Count file

 $\boldsymbol{\mathsf{x}}$ 

 $\circ$ 

FROGS Remove chimera

non chimera fasta (fasta)

Sequences file

Abundance file

FROGS Pre-process

count file (tabular)

dereplicated\_file (fasta)

Archive file

 $\boldsymbol{\mathsf{x}}$ 

 $\circ$   $\circ$ 

 $\mathbf{x}$ 

Upload File from Genotoul

fastgsanger, csfasta, qual, bed, gff,

gtf, vcf, sam, fasta, pdf, xsg, tar.gz, bw, png, sff, pileup, pileupgz, zip)

out1 (bam, txt, tabular,

FROGS Affiliation OTU \*  $\pmb{\times}$ OTU seed sequence Abundance file biom\_affiliation (biom1) €  $\circ$  C summary (html)  $\Box$  C

**Affiliation Statistics**

Abundance file

summary\_file (html)

FROGS Affiliations stat  $\bm{x}$ 

ο¢

 $\boldsymbol{\ast}$ 

 $\circ$ 

 $\Box$ 

summary file (html) abundance biom (biom1)  $\circ$  $\circ$  0 out abundance biom (biom1) **Data acquisition** swarms\_composition (tabular) Pre-process **and the contract of the contract of the contract of the contract of the contract of the contract of the contract of the contract of the contract of the contract of the contract of the contract of the contract Clustering Chimera FROGS Filters** FROGS BIOM to TSV \* FROGS BIOM to std BIOM \* FROGS TSV to BIOM X FROGS Clusters stat \* Sequences file Abundance file Abundance file Abundance TSV File Abundance file Abundance file Multi hits TSV File Sequences file output\_biom (biom1)  $\circ$ | summary\_file (html) | D output\_fasta (fasta) tsv\_file (tabular) biom\_file (biom1) ΘΦ **Cluster**  output\_biom (biom1) sequence\_file (fasta) **Statistics** output\_excluded (tabular) | **Convert to Convert to TSV Standard Biom Convert TSV to** output\_summary (html) **Biom**

**Filters**

## TSV to BIOM

After modifying your abundance TSV file you can again:

- generate rarefaction curve
- sunburst

Careful :

- do not modify column name
- **do not remove column**
- take care to choose a taxonomy available in your multi hit TSV file
- **I** if deleting line from multi\_hit, take care to not remove a complete cluster without removing all "multi tags" in you abundance TSV file.
- if you want to rename a taxon level (ex : genus "Ruminiclostridium 5;" to genus "Ruminiclostridium;"), do not forget to modify also your multi\_hit TSV file.

## TSV to BIOM

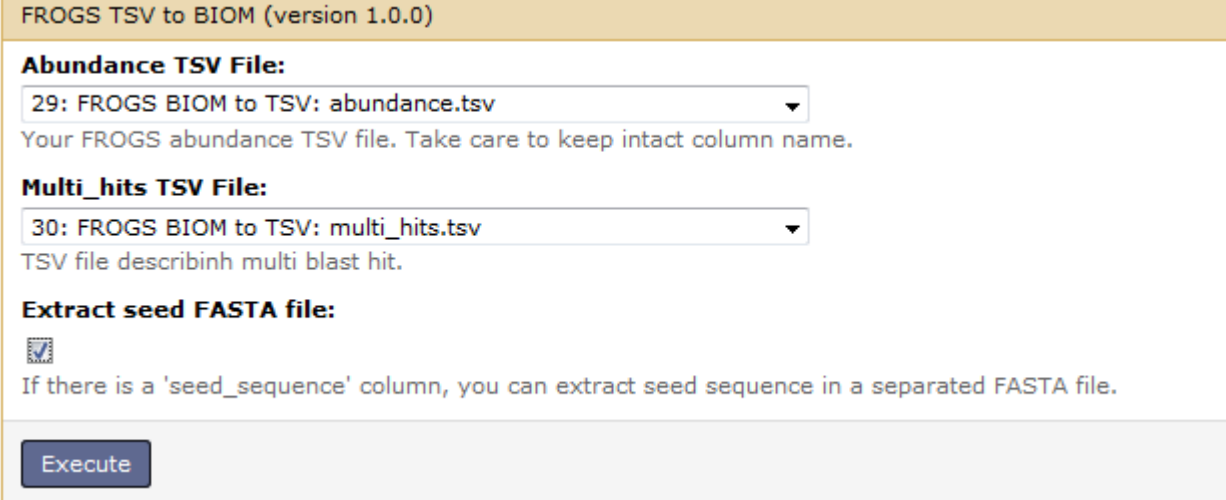

## Your Turn! - 9

### Exercise 9

### → objectives : Play with multi-affiliation and TSV\_to\_BIOM

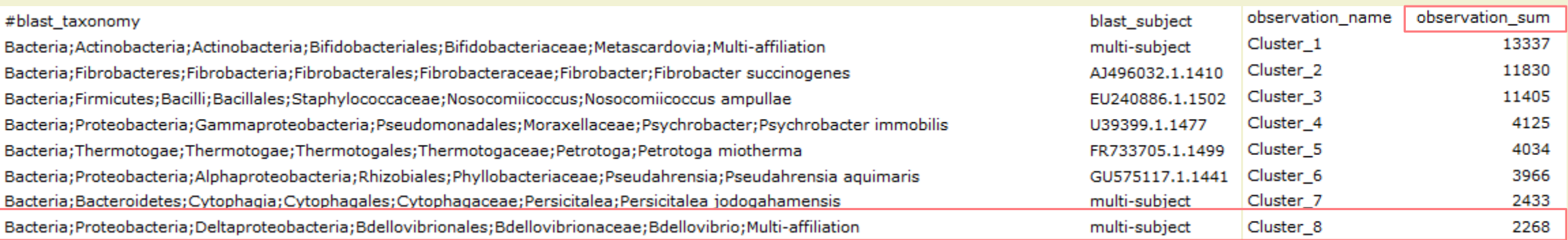

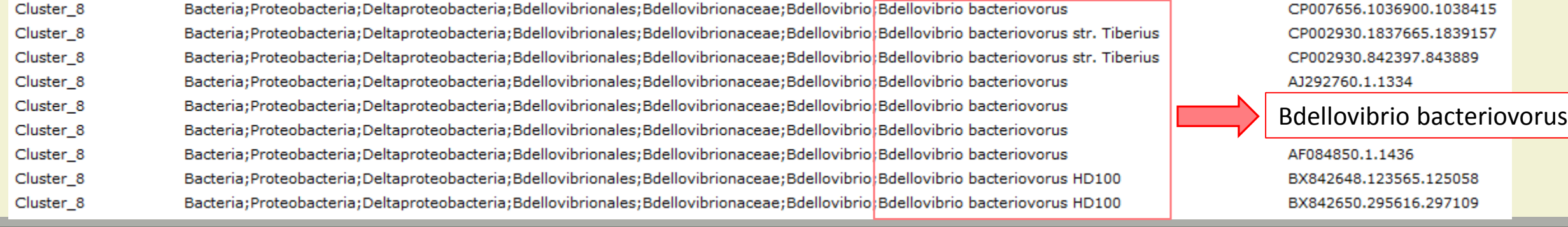

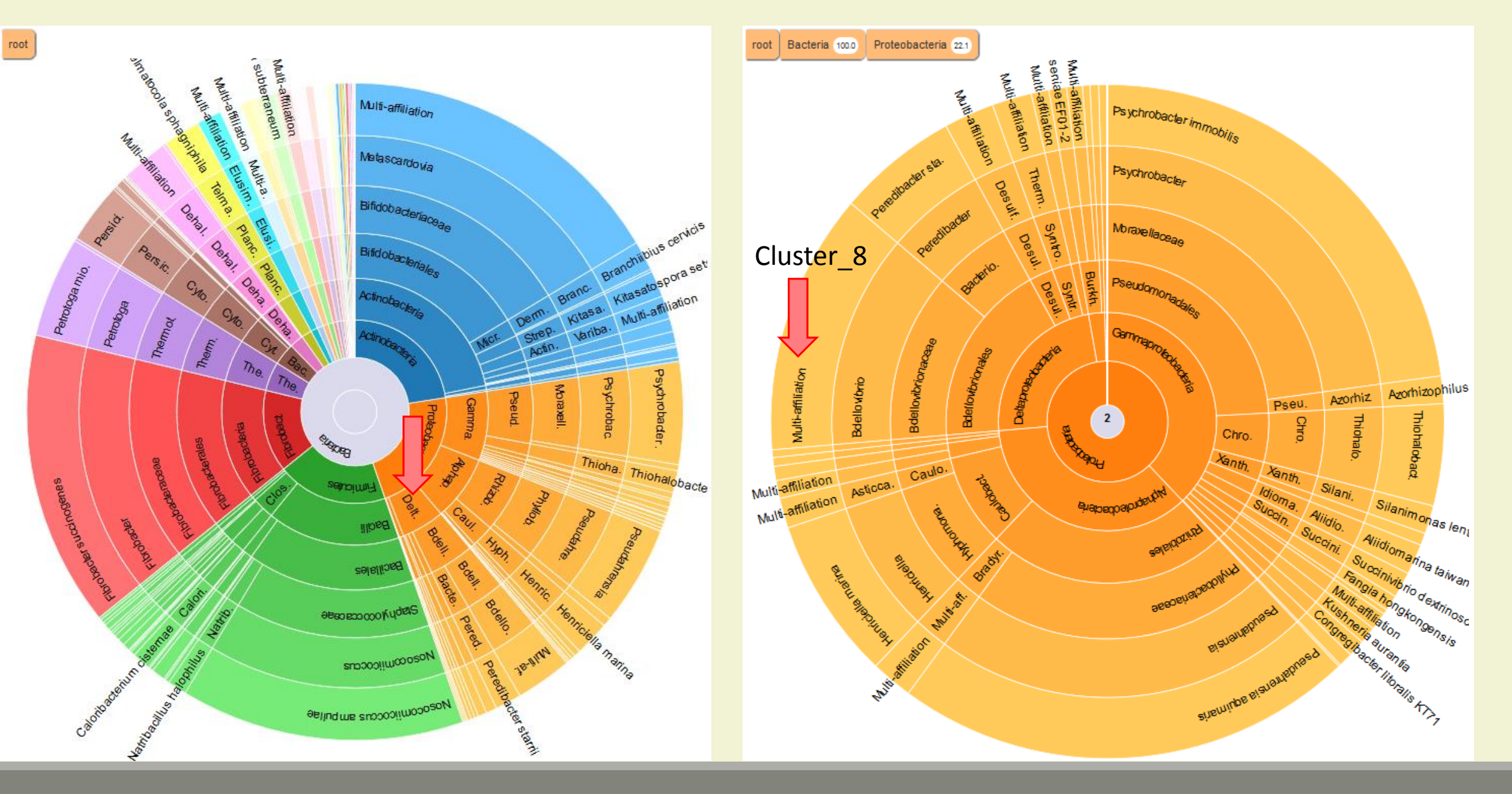

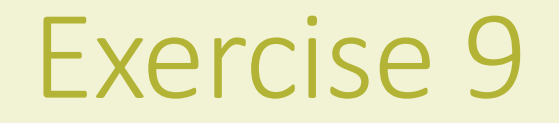

### 1. How to change affiliation of cluster 8 ????

# Tool descriptions

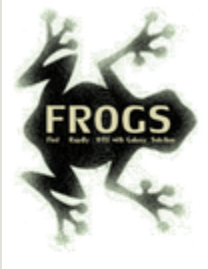

### **O** What it does

FROGS Pre-process filters and dereplicates amplicons for use in diversity analysis.

### **O** Inputs/Outputs

#### **Inputs**

By sample your sequences and their qualities.

#### **Illumina inputs**

Usage: The amplicons have been sequenced in paired-end. The amplicon expected length is inferior than the R1 and R2 length. R1 and R2 can be merge by the common region. One R1 and R2 by sample (format FASTQ) **Files:** Example: splA\_R1.fastq.gz, splA\_R2.fastq.gz, splB\_R1.fastq.gz, splB\_R2.fastq.gz

#### **OR**

Usage: The single end sequencing cover all the amplicons or the R1 and R2 have already been overlaped. One sequence file by sample (format FASTQ). **Files:** Example: splA.fastq.gz, splB.fastq.gz

#### 454 inputs

One sequence file by sample (format FASTQ) **Files:** Example: splA.fastq.gz, splB.fastq.gz

These files must be added sample by sample or provide in an archive file (tar.gz). Remark: In an archive if you use R1 and R2 files they names must end with \_R1 and \_R2.

### **Outputs**

Sequence file (dereplicated.fasta):

Only one file with all samples sequences (format FASTA). These sequences are dereplicated: strictly identical sequence are represented only one and the initial count is kept in count file.

Count file (count.tsv):

This file contains the count of all uniq sequences in each sample (format TSV).

Summary file (excluded\_data.html):

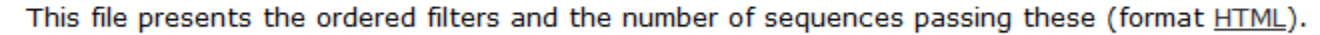

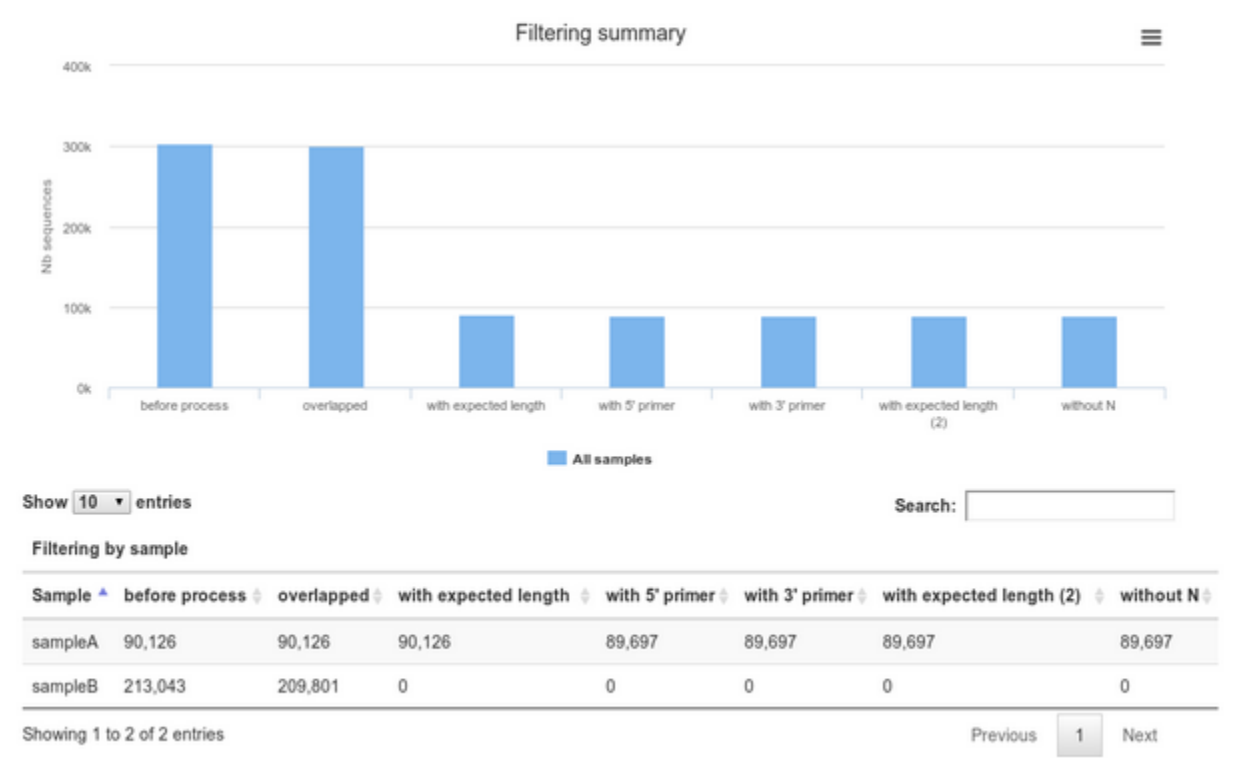

### **O** How it works

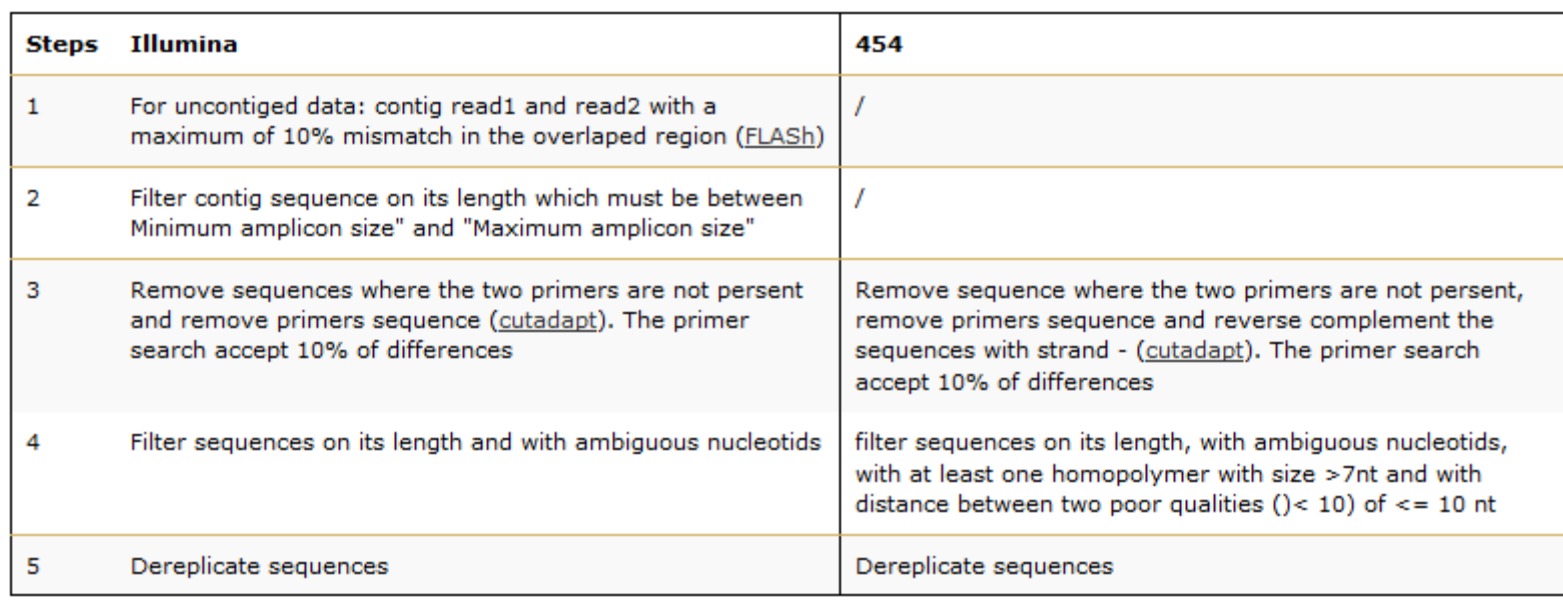

### **O** Advices/details on parameters

#### **Primers parameters**

The primers must provided in 5' to 3' orientation.

Example:

5' ATGCCC GTCGTCGTAAAATGC ATTTCAG 3'

Value for parameter 5' primer: ATGCC

Value for parameter 3' primer: ATTTCAG

### **Amplicons sizes parameters**

The two following images shown two examples of perfect values fors sizes parameters.

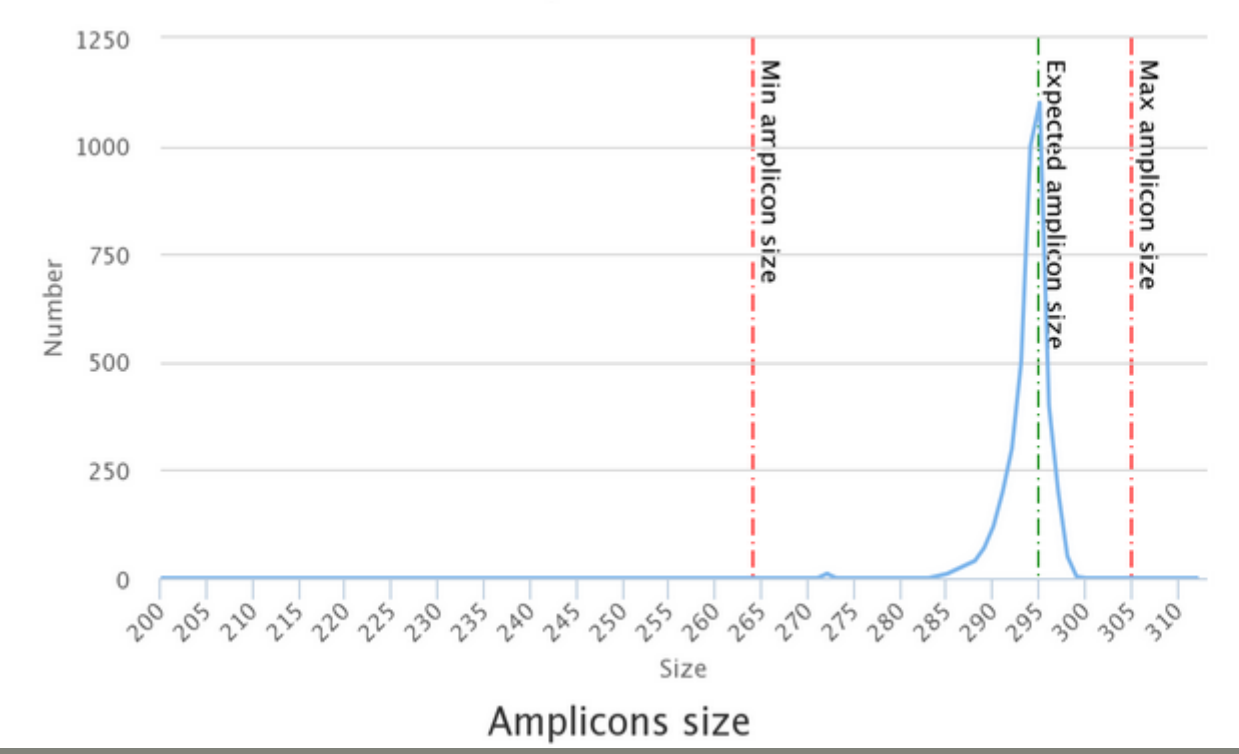

### Amplicons size

# Workflow creation

Workflow Canvas | frogs v1.0

#### $\Phi$ **Details**

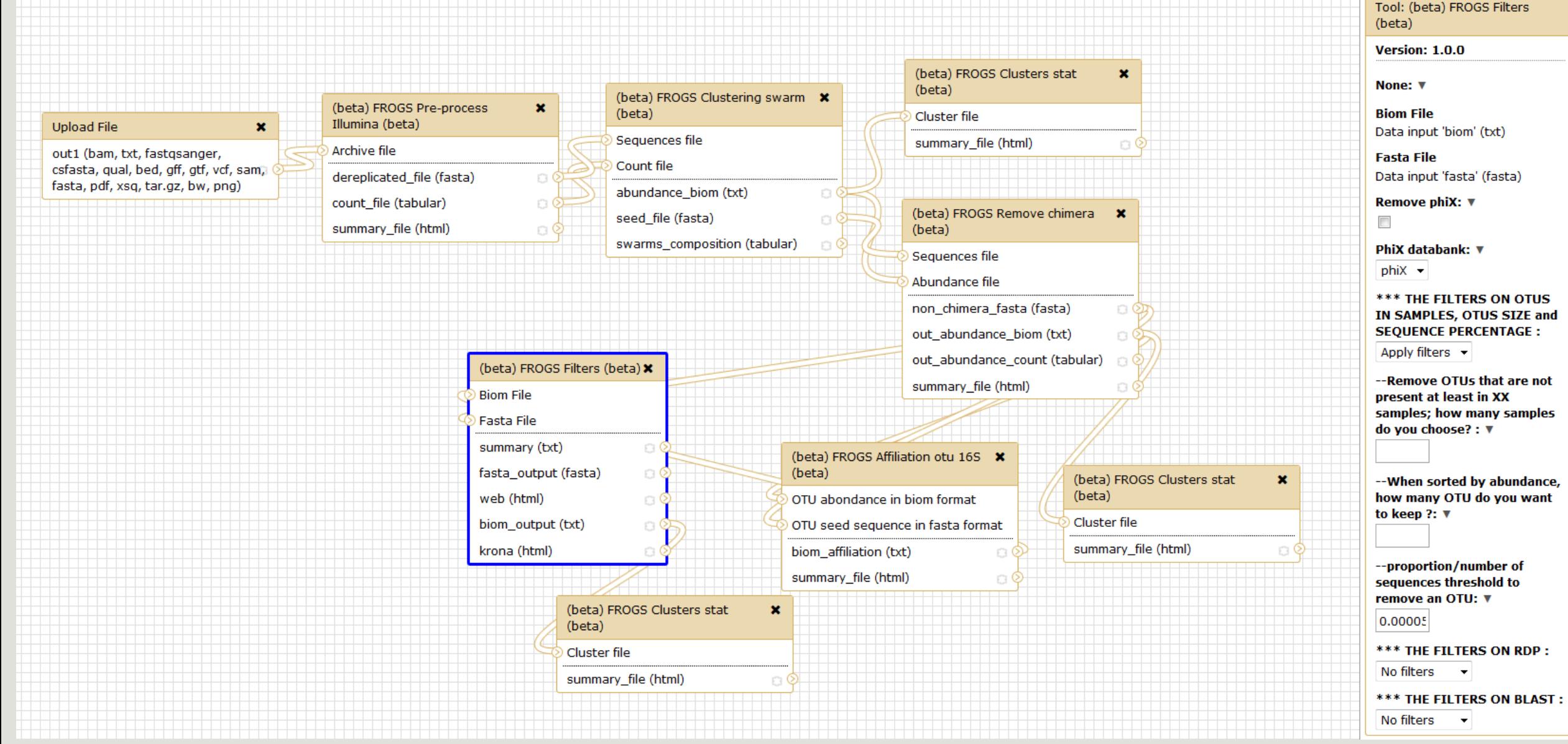
# Your Turn! - 10

CREATE YOUR OWN WORKFLOW !

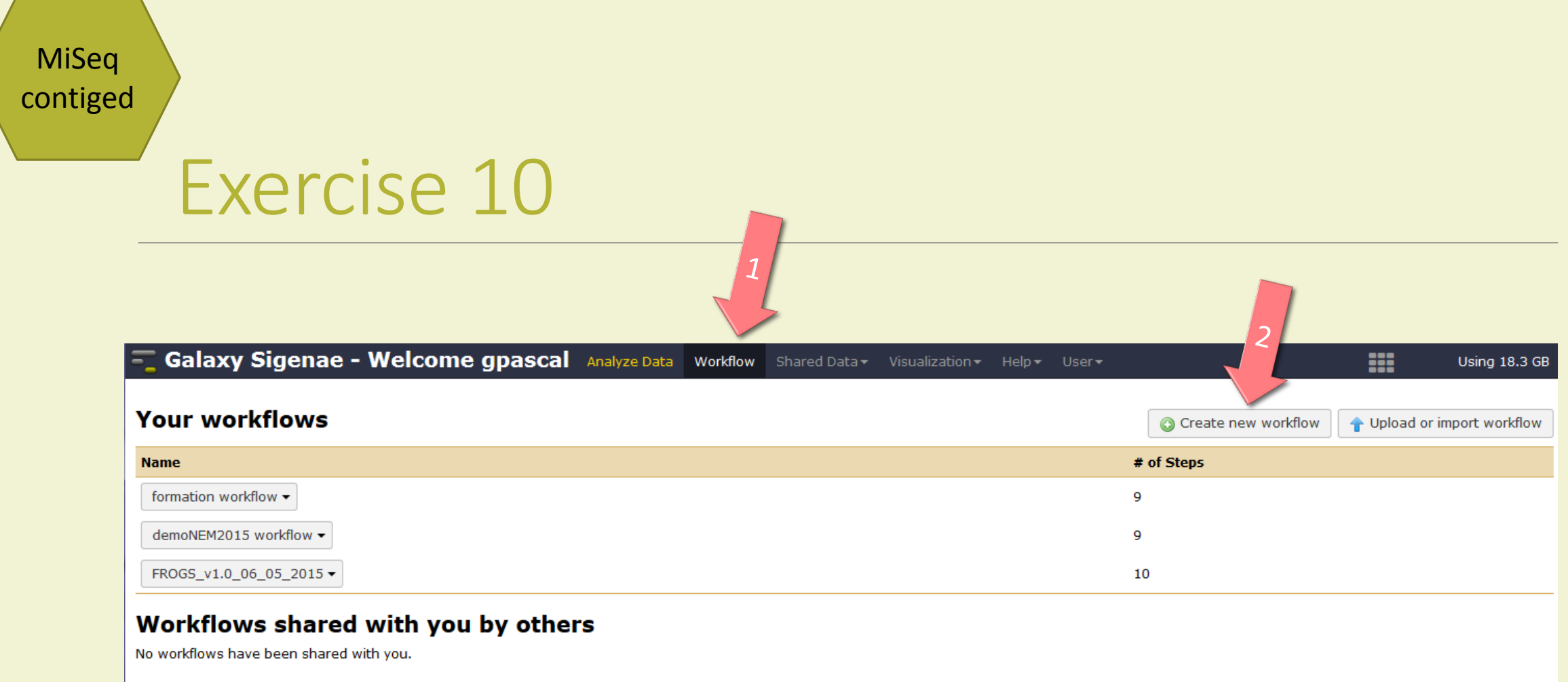

#### **Other options**

Configure your workflow menu

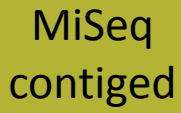

### Exercise 10

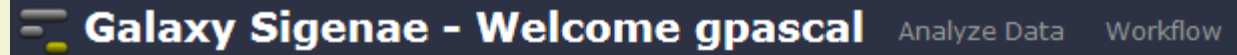

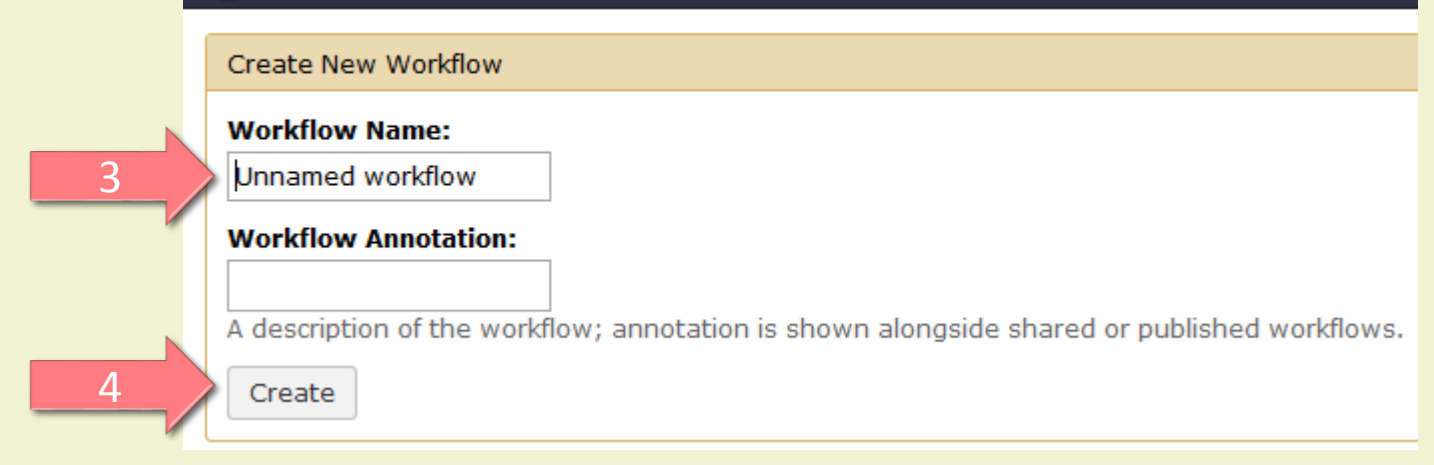

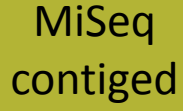

### Exercise 10

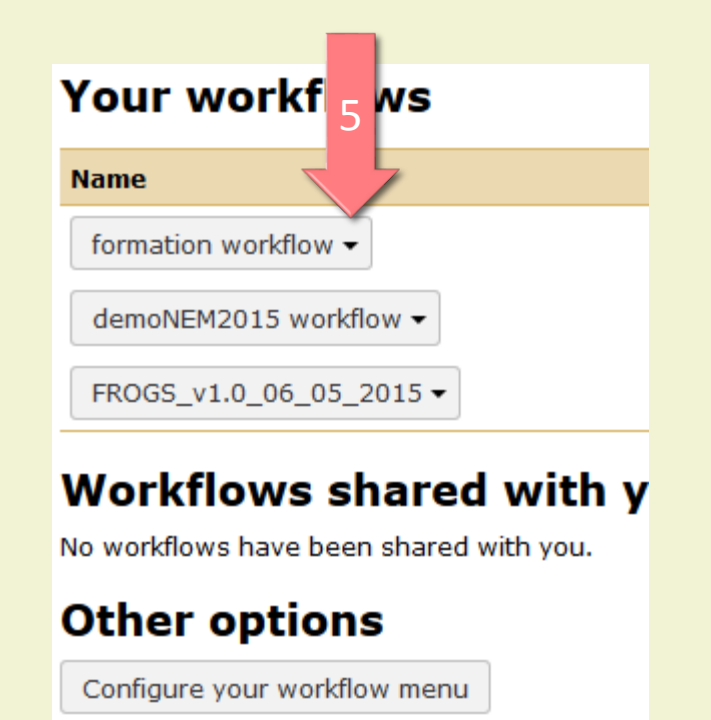

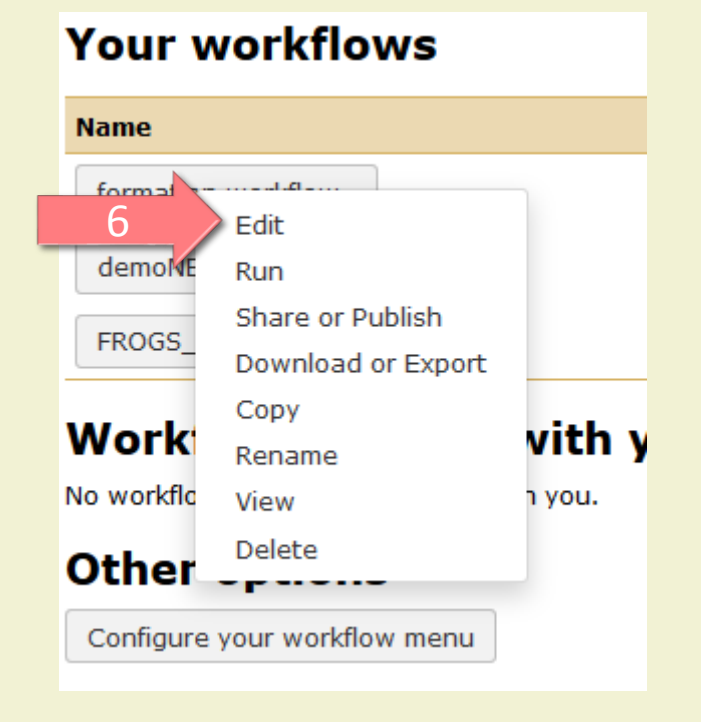

#### Upload File from Genotoul

out1 (bam, txt, tabular, fastqsanger, csfasta, qual, bed, gff, gtf, vcf, sam, fasta, pdf, xsq, tar.gz, bw, png, sff, pileup, pileupgz, zip)

FROGS Pre-process Archive file

 $\pmb{\times}$ 

dereplicated\_file (fasta) count\_file (tabular)  $\circ$   $\circ$ 

 $\pmb{\times}$ 

summary\_file (html) <u>ා ඉ</u> Sequences file

FROGS Clustering swarm

Count file

seed\_file (fasta)

abundance\_biom (biom1) swarms\_composition (tabular) a

 $\pmb{\times}$ 

8 QF

#### FROGS Remove chimera  $\pmb{\times}$ Sequences file Abundance file non\_chimera\_fasta (fasta) ා⊙ out\_abundance\_biom (biom1) 0 out\_abundance\_count (tabular) a summary\_file (html)

#### FROGS Affiliation OTU X OTU seed sequence Abundance file biom\_affiliation (biom1)

summary (html) ⊡ ඉ

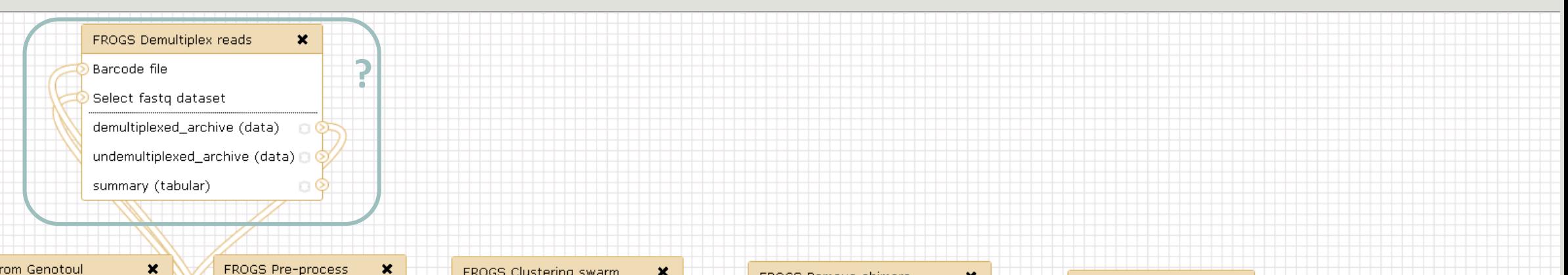

#### Upload File from Genotoul

out1 (bam, txt, tabular, fastqsanger, csfasta, qual, bed, gff, gtf, vcf, sam, fasta, pdf, xsq, tar.gz, bw, png, sff, pileup, pileupgz, zip)

 $\mathbf{x}$ FROGS Pre-process Archive file dereplicated\_file (fasta) | count\_file (tabular) ⊙ ⊘≕ summary\_file (html) ු ර

FROGS Clustering swarm Sequences file Count file seed\_file (fasta) abundance\_biom (biom1) swarms\_composition (tabular) a

 $\pmb{\times}$ 

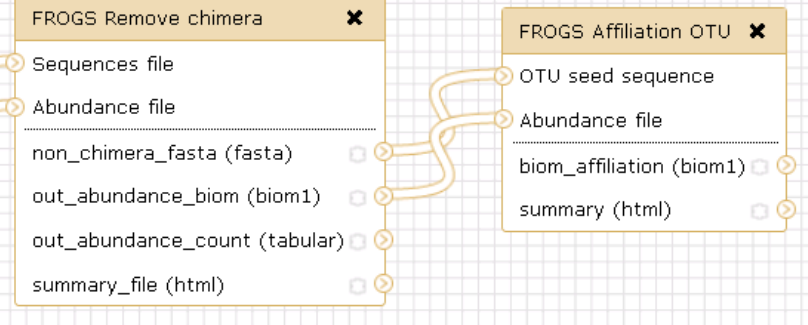

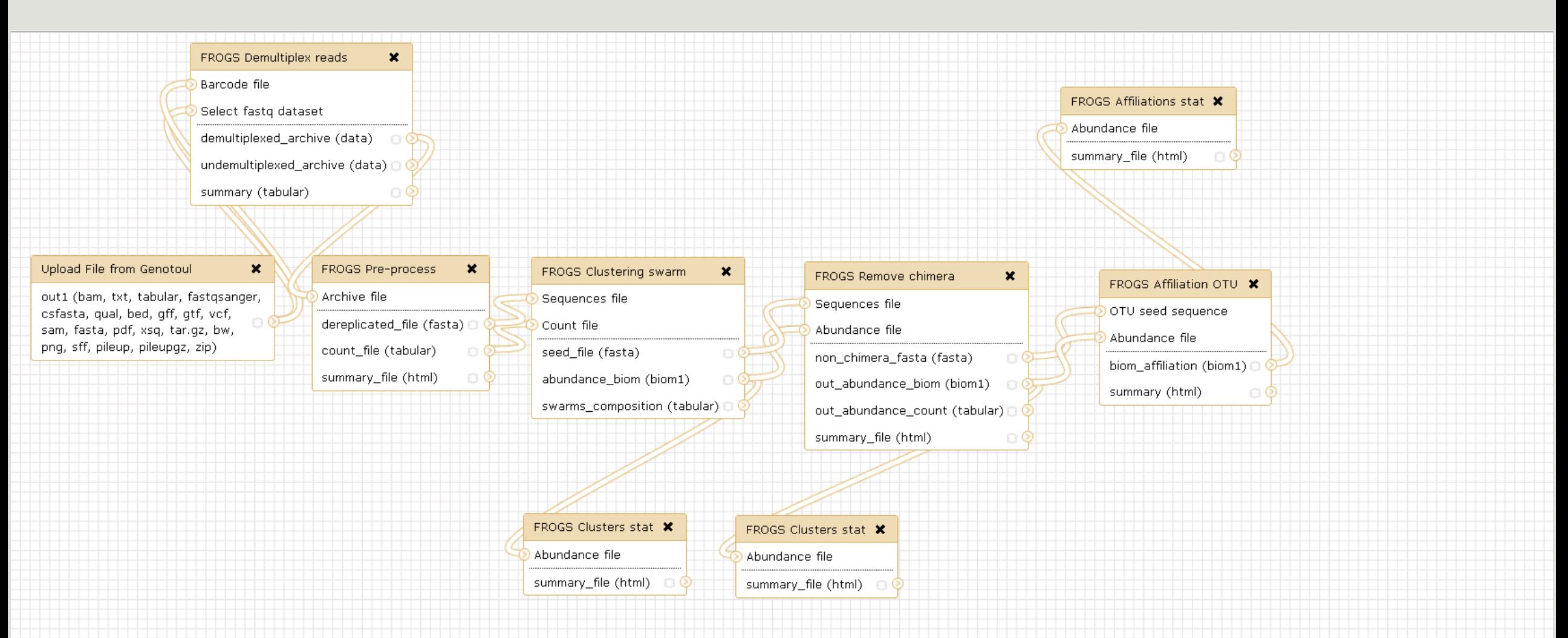

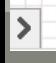

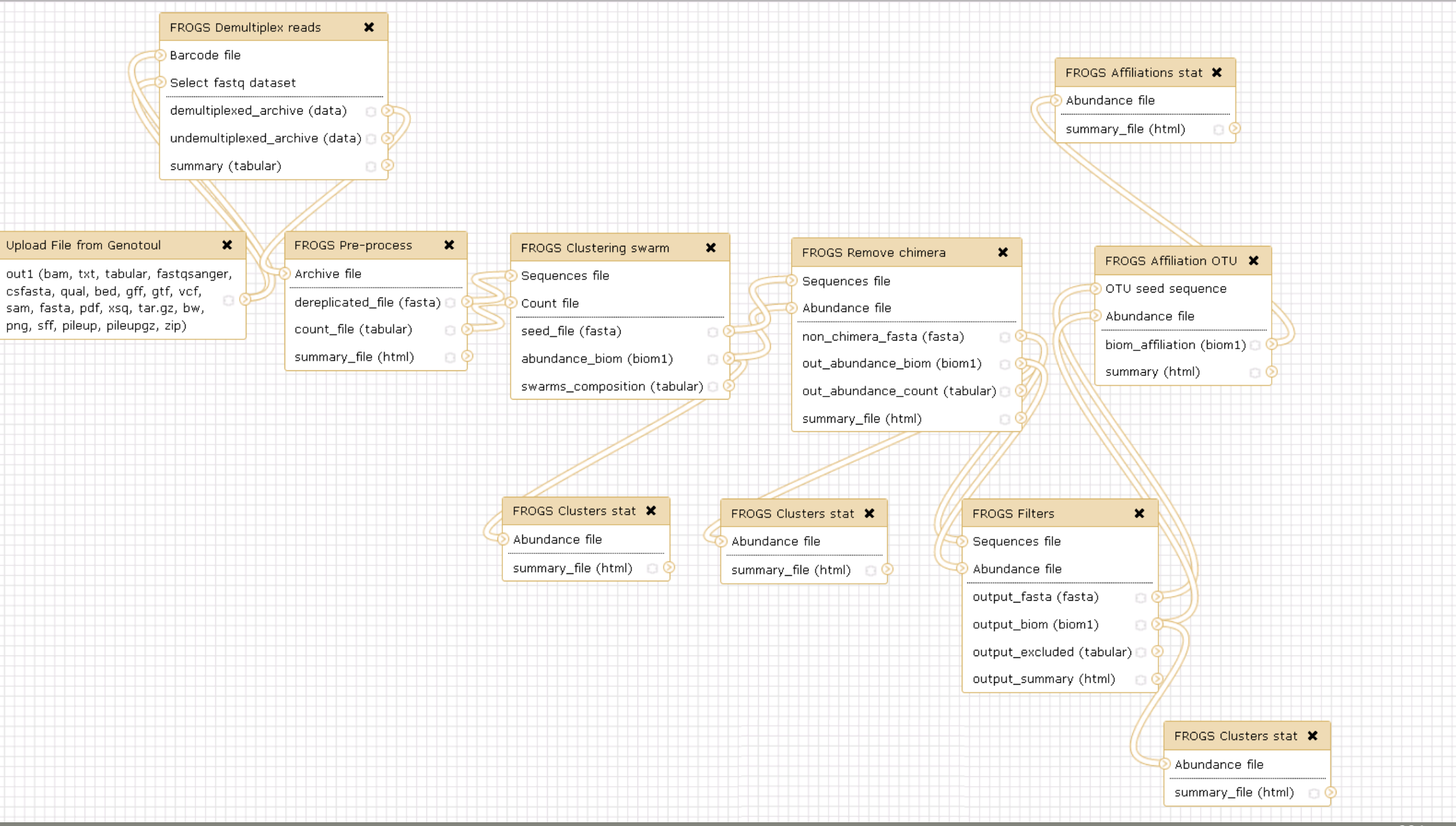

 $\blacktriangleright$ 

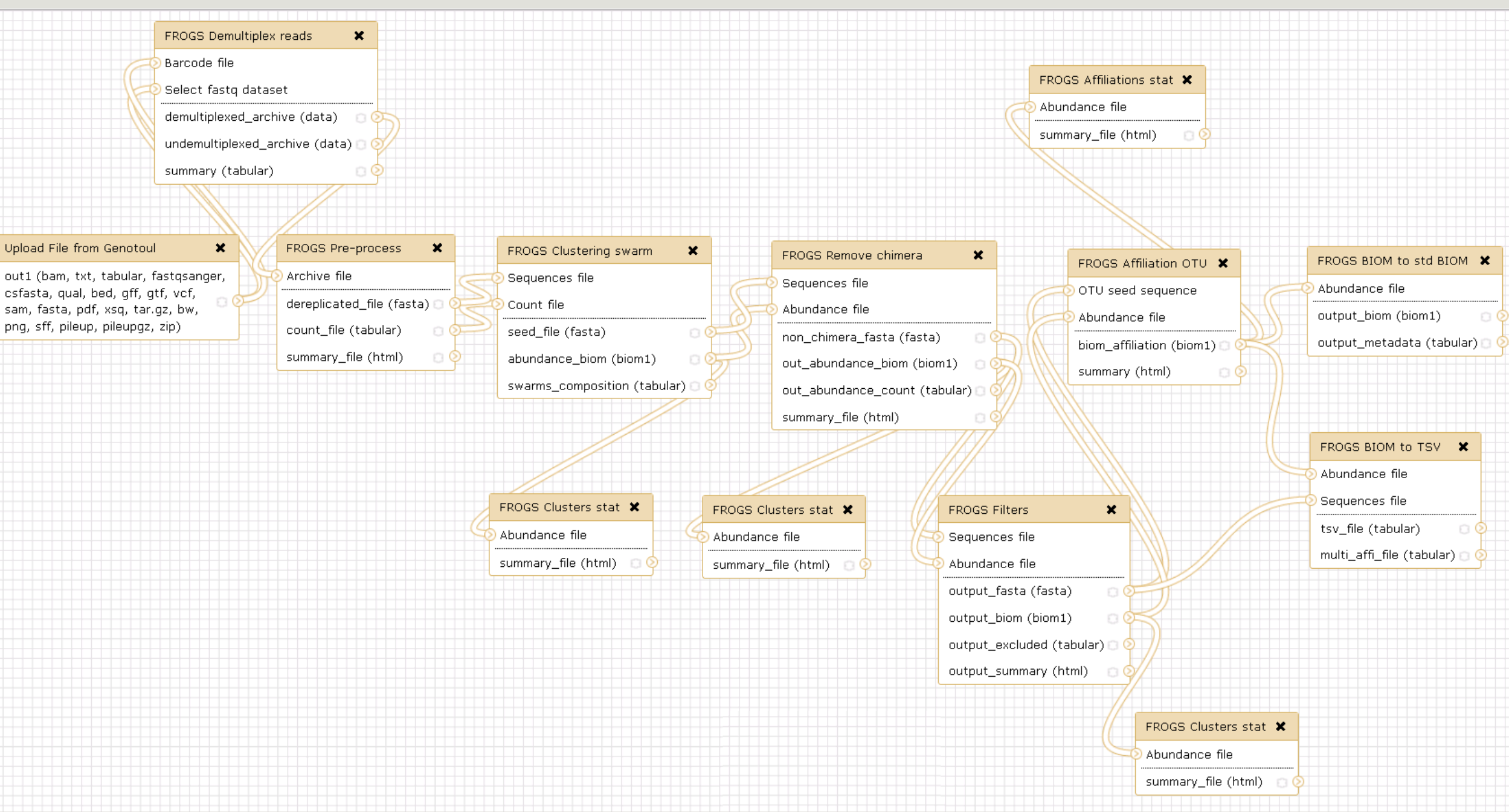

⋝

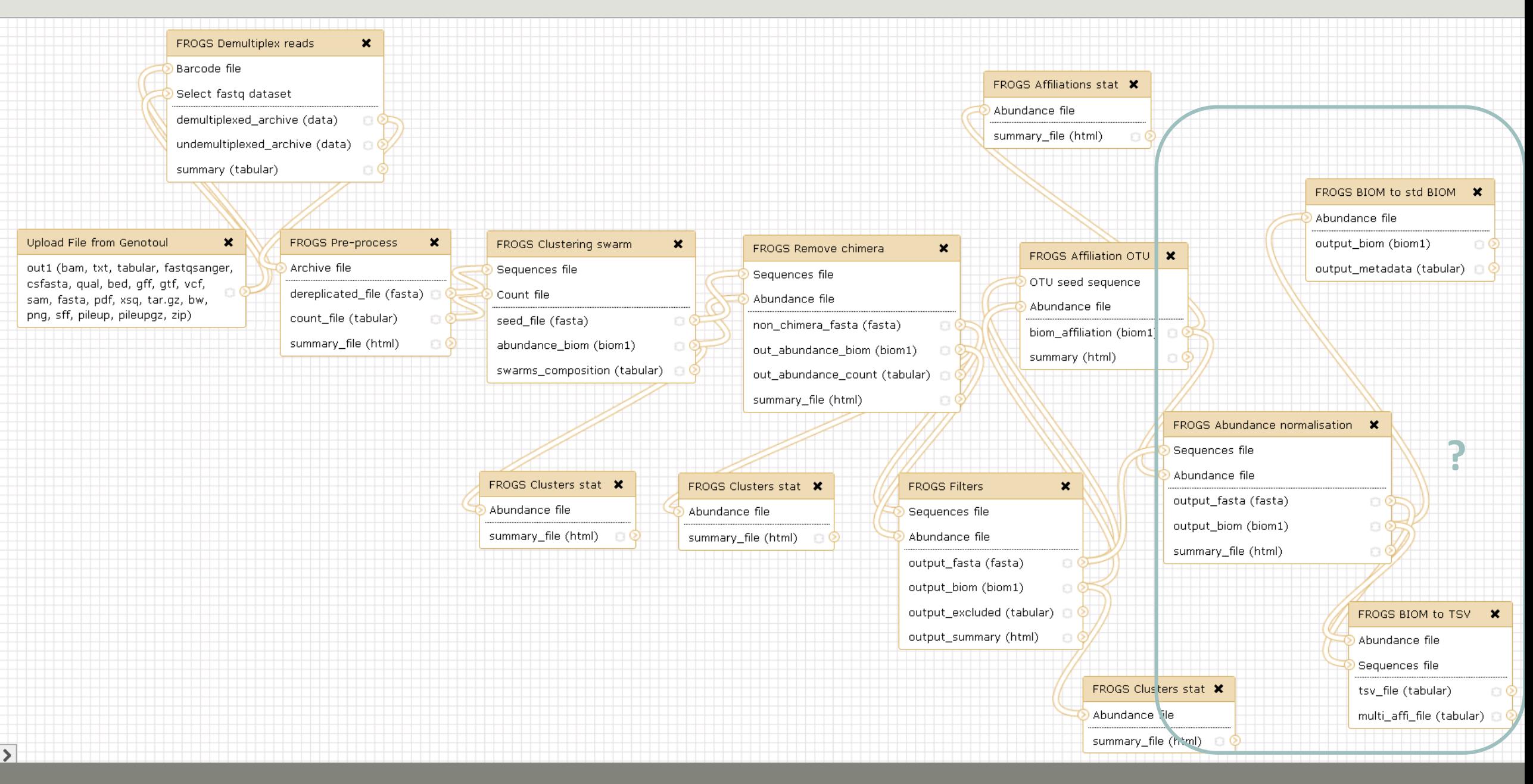

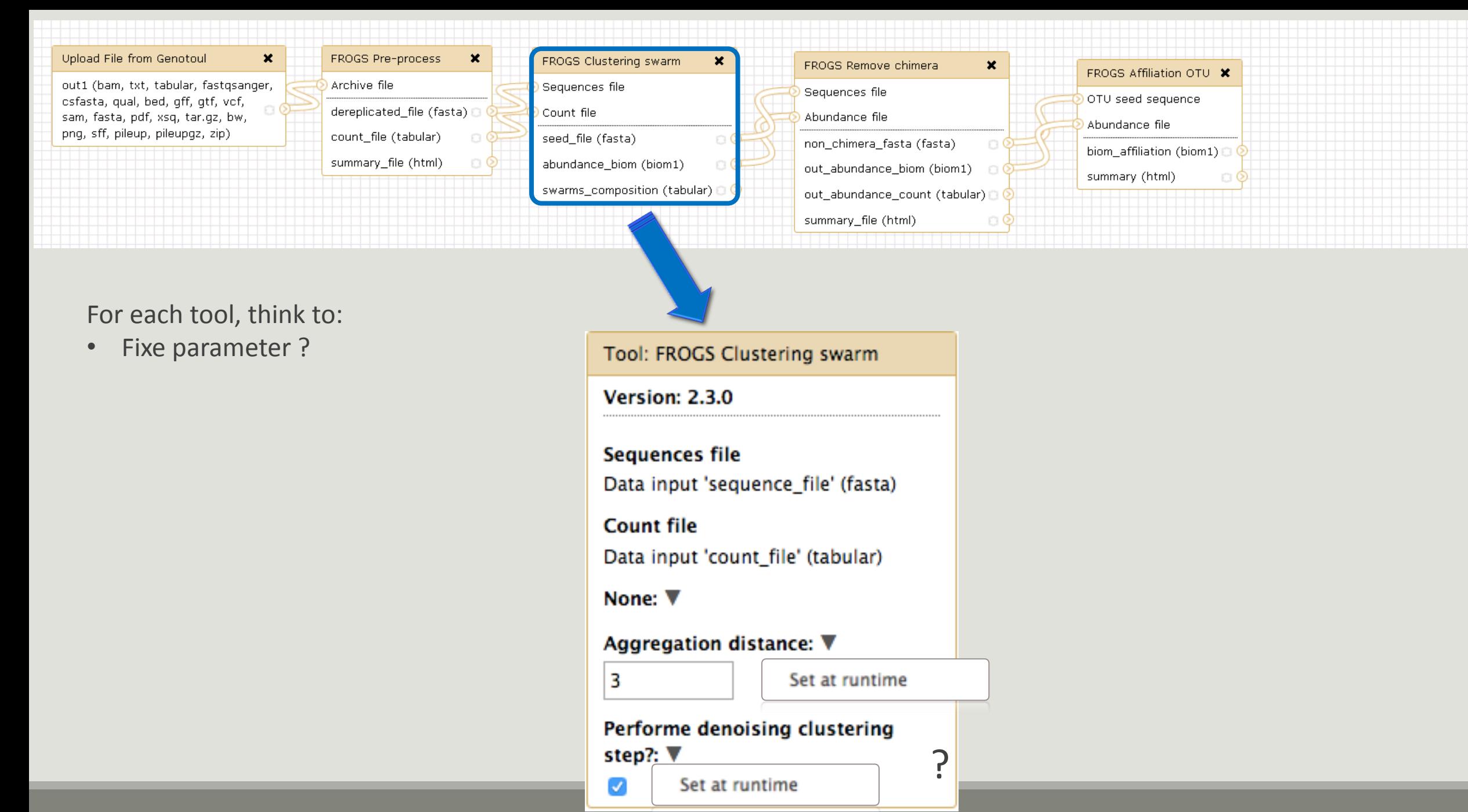

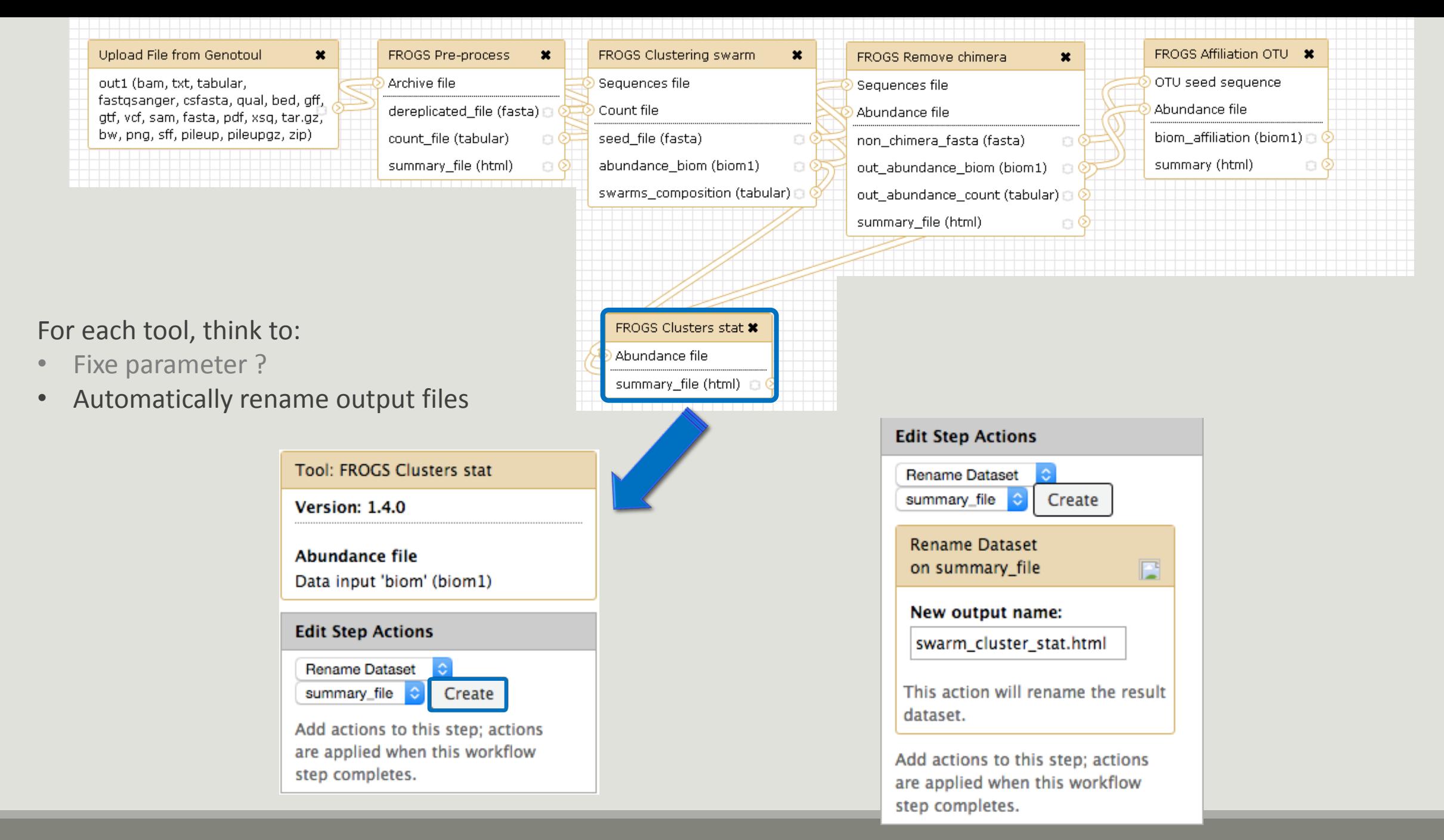

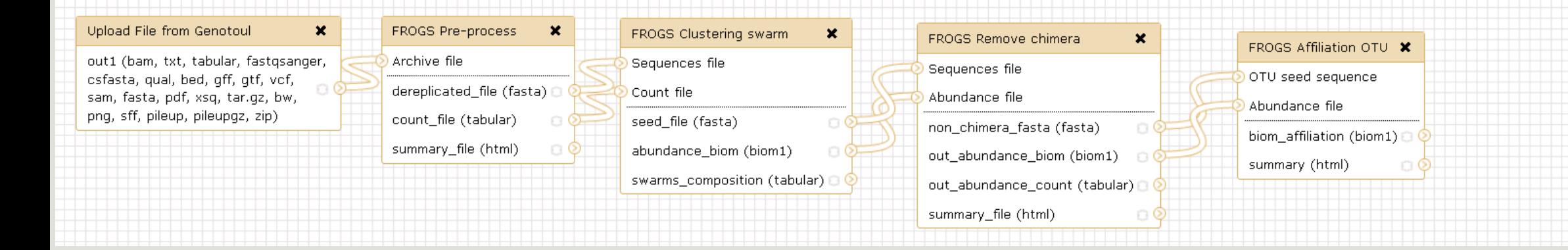

#### For each tool, think to:

- Fixe parameter ?
- Automatically rename output files
- Hide intermediate files ?

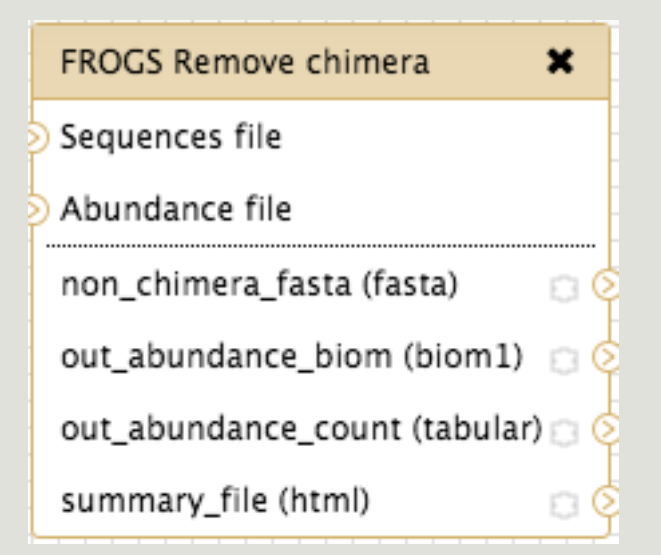

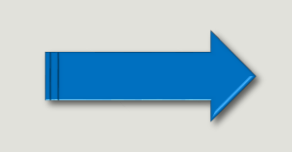

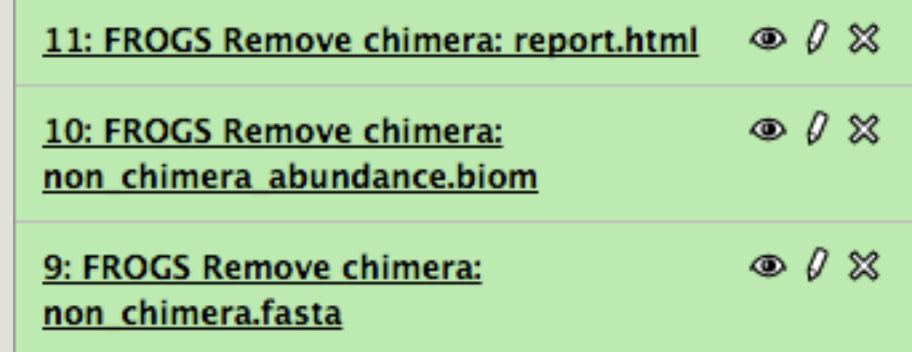

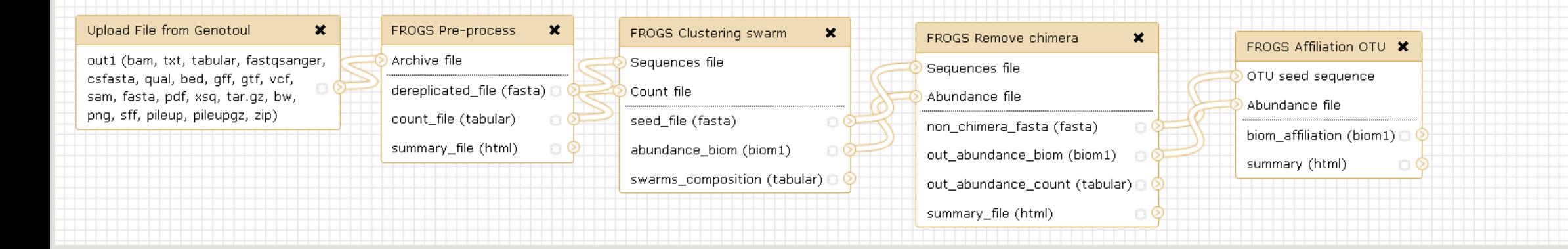

#### For each tool, think to:

- Fixe parameter ?
- Automatically rename output files
- Hide intermediate files ?

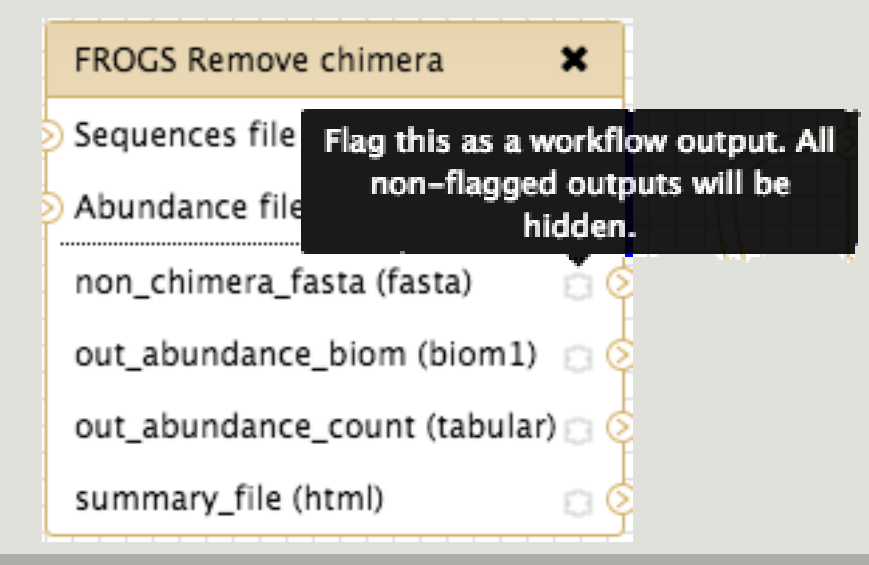

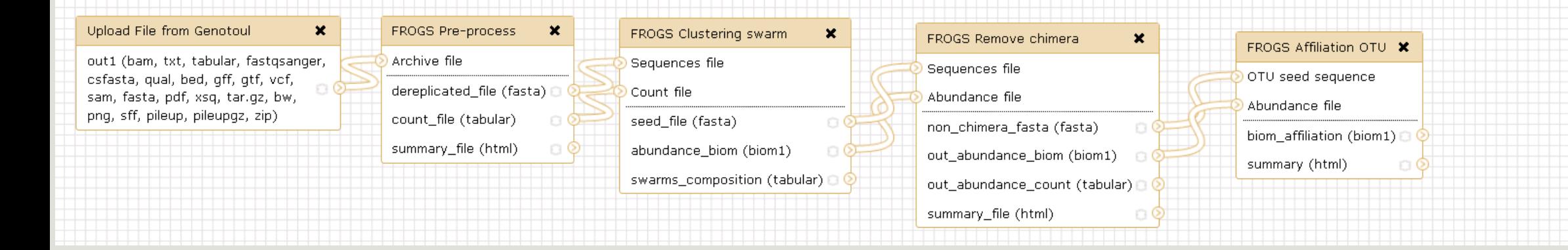

#### For each tool, think to:

- Fixe parameter ?
- Automatically rename output files
- Hide intermediate files ?

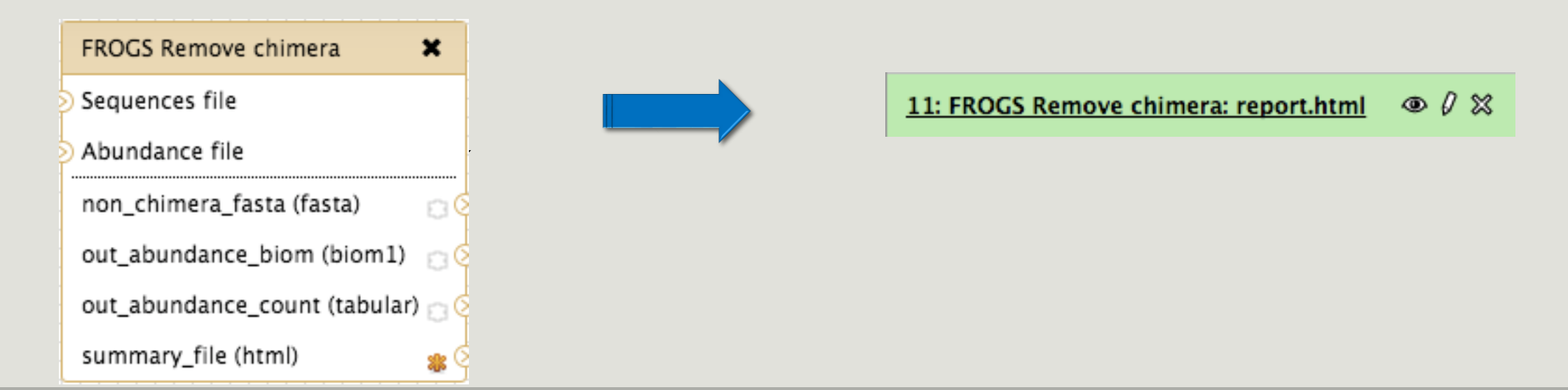

# Download your data

#### You have to download one per one your files

**55: FROGS Affiliation**  $O(2)$ OTU: excluded data report.html 11.4 KB format: html, database: ? ## Application Software: affiliation\_OTU.py (version: 0.4.0) Command: /usr/local/bioinfo /src/galaxy-test/galaxy-dist/tools /FROGS/affiliation\_OTU.py --reference /save/galaxytest/bank/FROGS/silva\_119-1 /prokaryotes /silva\_119-1\_prokaryotes.fasta --abundance 日のめ  $\mathscr{D}$ e **HTML** file

OR

This tool will save your datasets in your work on genotoul (/work/username/dataset-archive-XXX.tar.gz). Then, you could work on these files in your work on Genotoul.

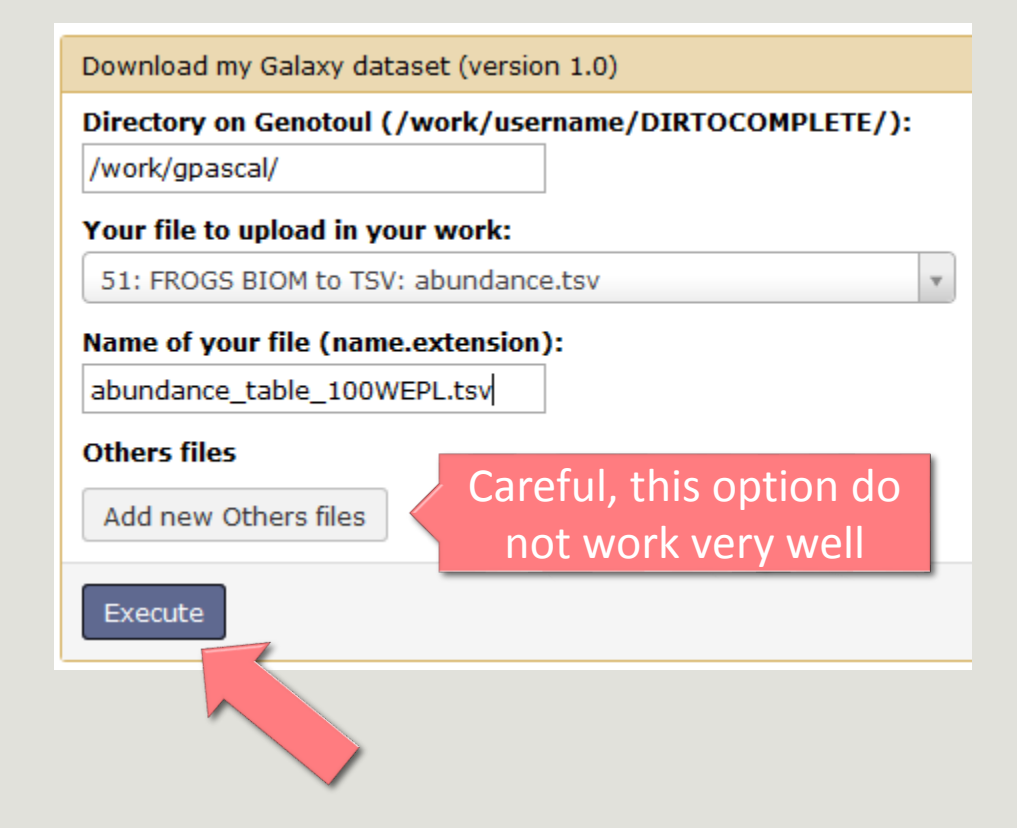

# Some figures

# Some figures - Fast

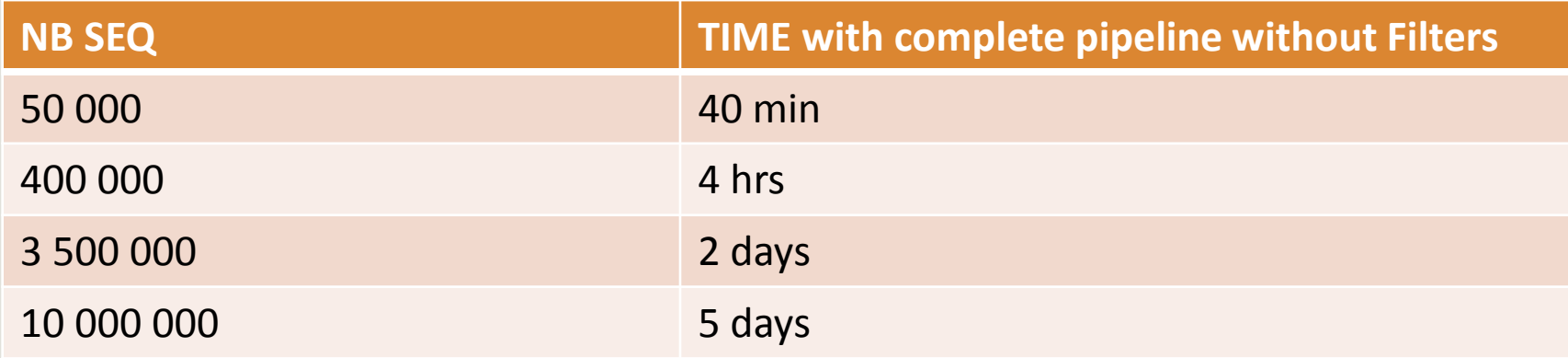

### Speed on real datasets

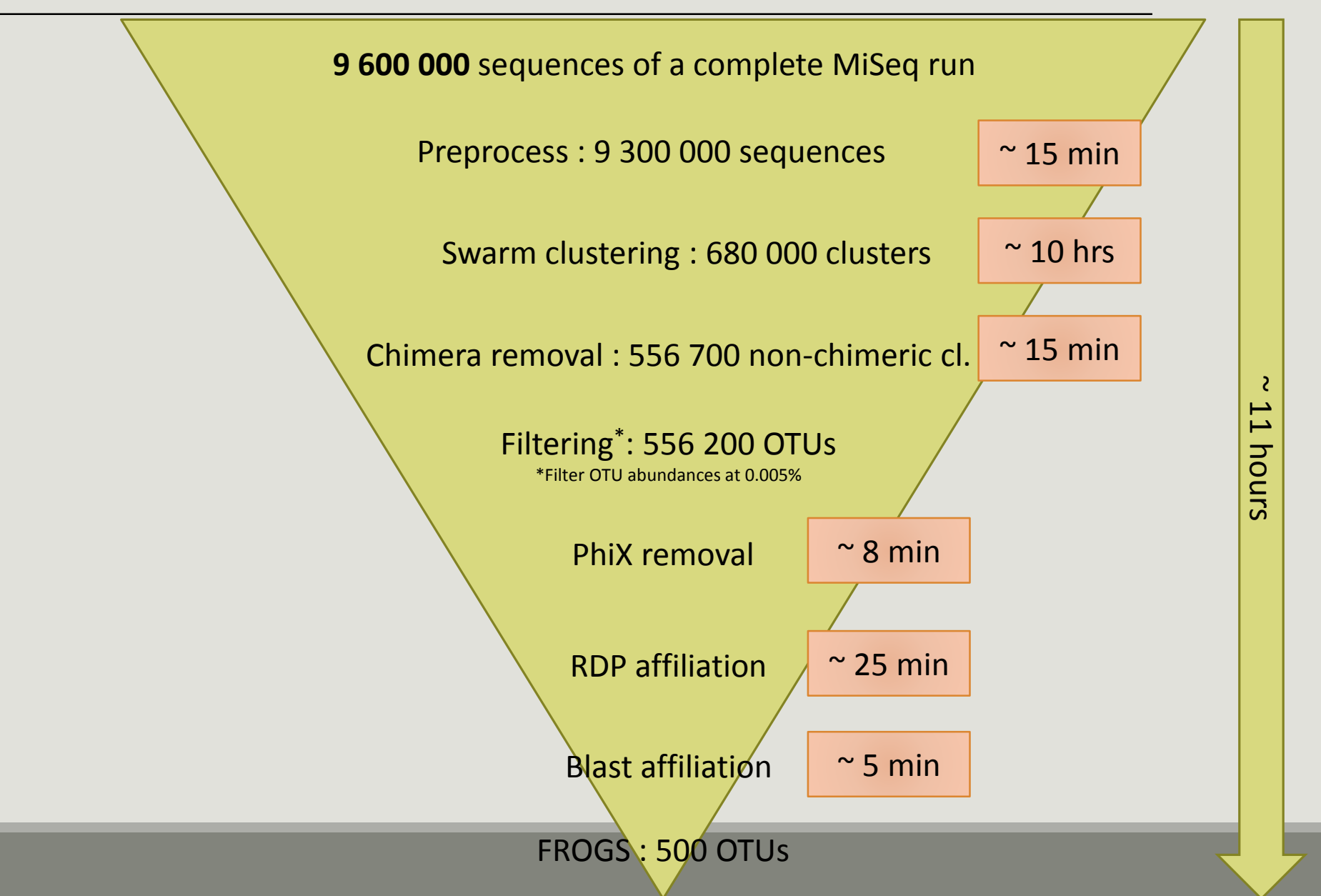

# Simulated datasets, for testing FROGS' **Accuracy**

- 500 species, covering all bacterial phyla
- Power Law distribution of the species abundances
- Error rate calibrated with real sequencing runs
- 20% chimeras
- 10 samples of 100 000 sequences each (1M sequences)

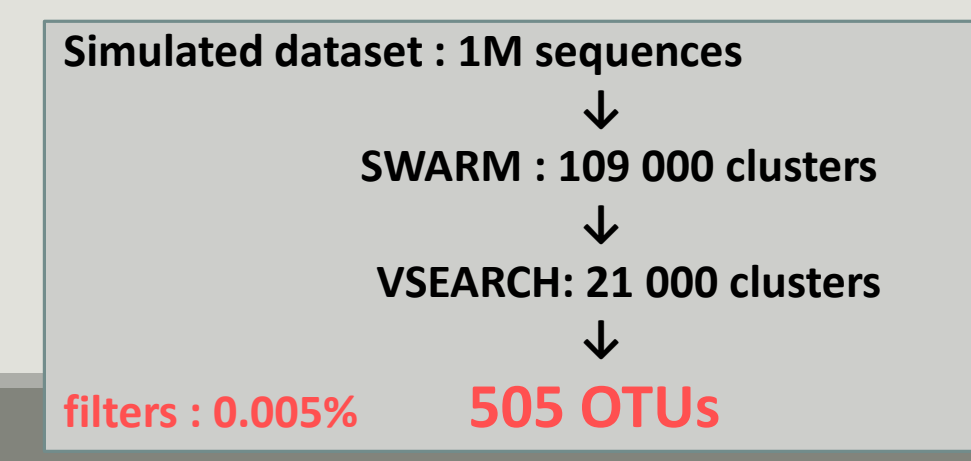

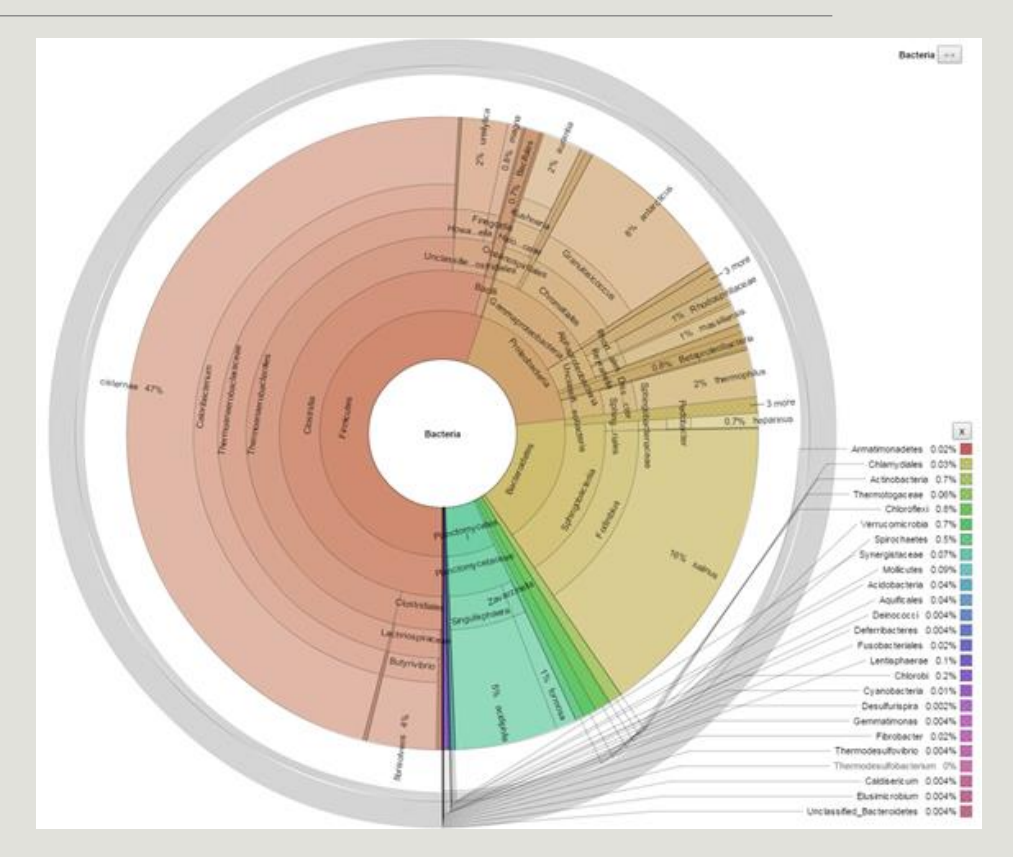

- 10 artificial samples of 100 000 sequences
- 25 sets of species
- **20, 100, 200, 500 or 1000 different species**
- **P** power law or a uniform distribution
- 5 to 20% of chimera
- 1.10<sup>+11</sup> sequences were treated with FROGS, UPARSE and MOTHUR, with their guidelines, to compare their performances
- $\rightarrow$  Divergence on the composition of microbial communities at the different taxonomic ranks

### → divergence at "genus" rank

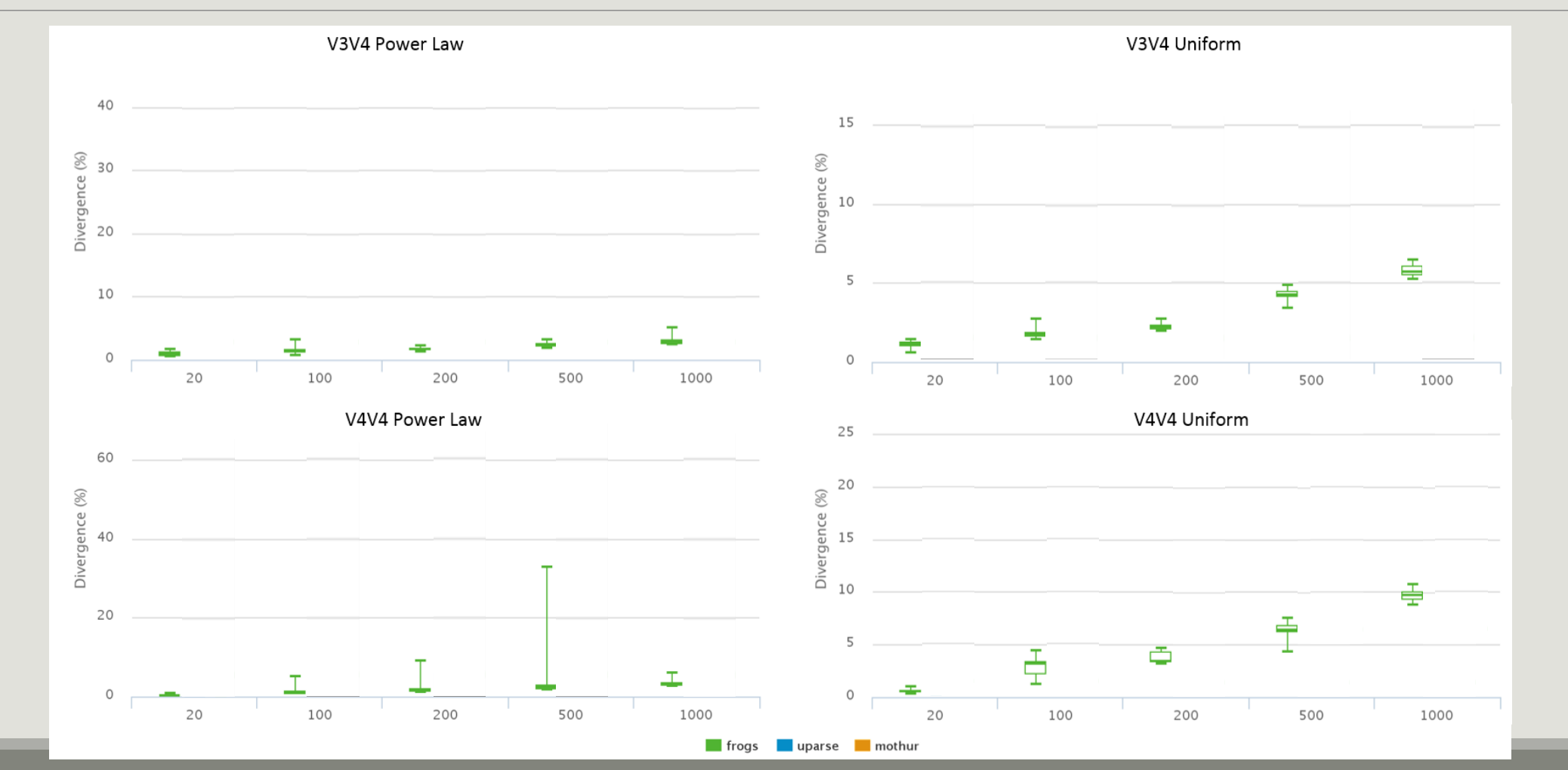

20

100

200

 $\rightarrow$  Lost & False OTU

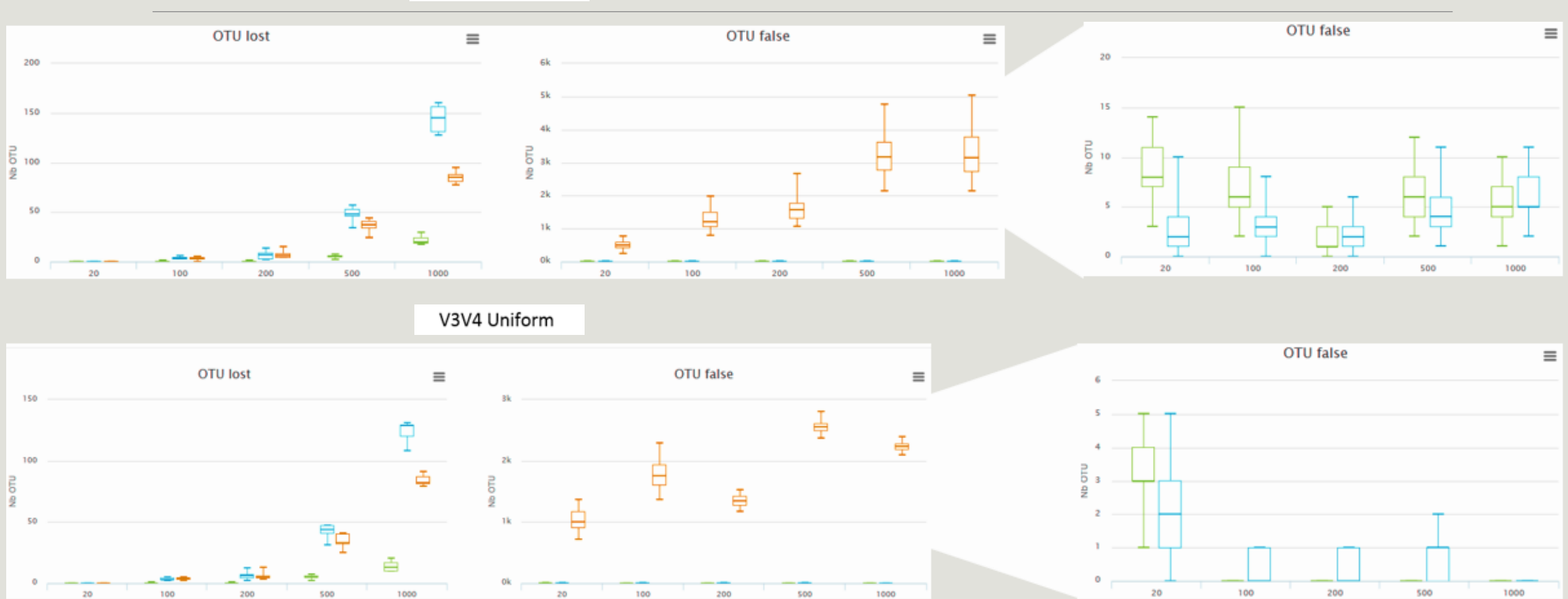

V3V4 Power Law

### > Lost & False OTU

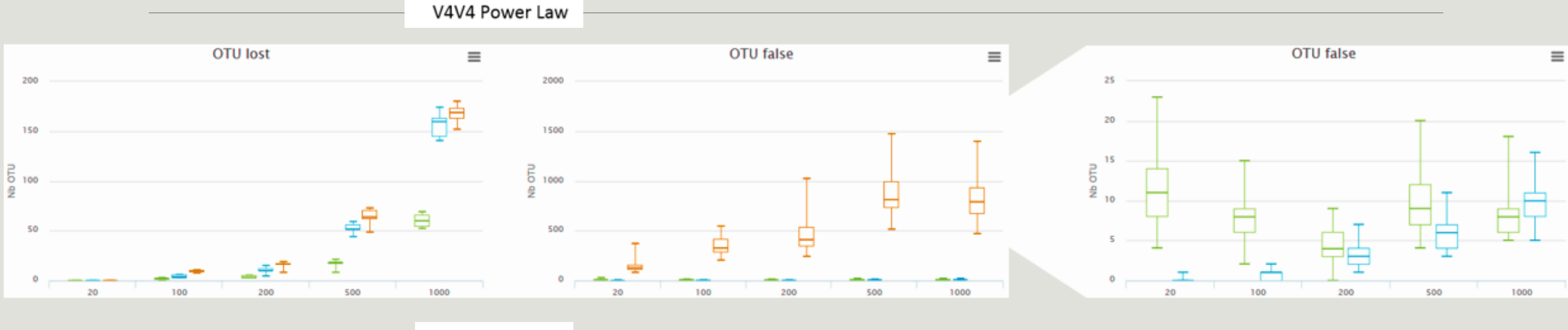

#### V4V4 Uniform

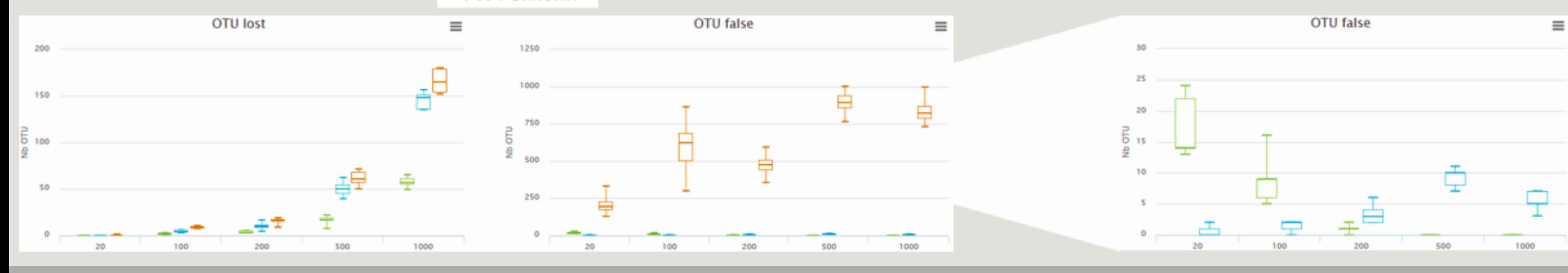

# Conclusions

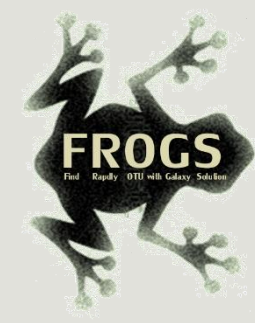

# Why Use FROGS ?

- **User-friendly**
- $F$ ast
- 454 data and Illumina data
	- **sequencing methods change but same tool**
	- **E** easier for comparisons
- **EXECUSTERIST CLUSTERING WITHOUT SHOW THE CLUSTERY CLUSTERY** Clustering without global threshold and independent of sequence order
- **New chimera removal method (Vsearch + cross-validation)**
- **Filters tool**
- **Multi-affiliation with 2 taxonomy affiliation procedures**
- **E** Cluster Stat and Affiliation Stat tools
- **A** lot of graphics
- **Independant tools**

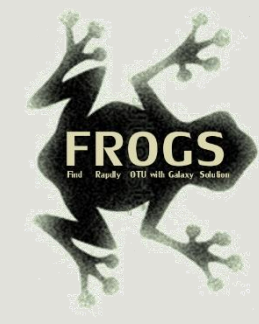

### How to cite FROGS

In waiting for the publication:

Pipeline FROGS on<http://sigenae-workbench.toulouse.inra.fr/>

Poster FROGS: Escudie F., Auer L., Bernard M., Cauquil L., Vidal K., Maman S., Mariadassou M., Hernadez-Raquet G., Pascal G., 2015. FROGS: Find Rapidly OTU with Galaxy Solution. In: Environmental Genomics 2015, Montpellier, France, [http://bioinfo.genotoul.fr/fileadmin/user\\_upload/FROGS\\_ISME2016\\_poster.pdf](http://bioinfo.genotoul.fr/fileadmin/user_upload/FROGS_ISME2016_poster.pdf)

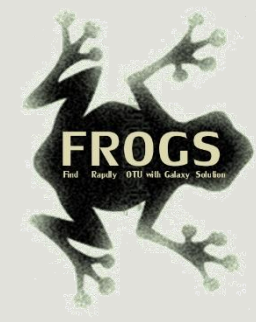

### To contact

FROGS:

[frogs@toulouse.inra.fr](mailto:geraldine.pascal@toulouse.inra.fr)

Galaxy:

[sigenae-support@listes.inra.fr](mailto:sigenae-support@listes.inra.fr)

Newsletter – demande d'abonnement:

[mailto:sympa@listes.inra.fr?subject=sub%20frogs-newsletter](mailto:sympa@listes.inra.fr?subject=sub frogs-newsletter)

[frogs-newsletter-request@listes.inra.fr](mailto:frogs-newsletter-request@listes.inra.fr)

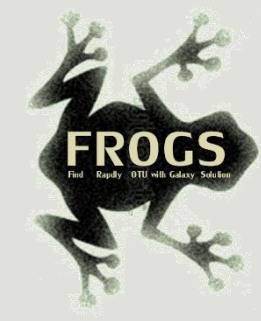

# Next training sessions

20<sup>th</sup> to 23<sup>th</sup> Februray 2017 4 days :

- 1 Galaxy day
- 2 FROGS days
- 1 Statistics phyloseq day (under R)

## If we have time

- **E** Change clustering option ad compare.
- **Make a phylogenetic tree from sequences.fasta built with Filter Tool.**  $\rightarrow$  use the document about phylogeny.fr